# Fisher™ FIELDVUE™ DVC6200 (HW1) Digital Valve Controller (Retired Product)

# Cyfrowy sterownik zaworu Fisher**™** FIELDVUE**™** DVC6200

# **Contents**

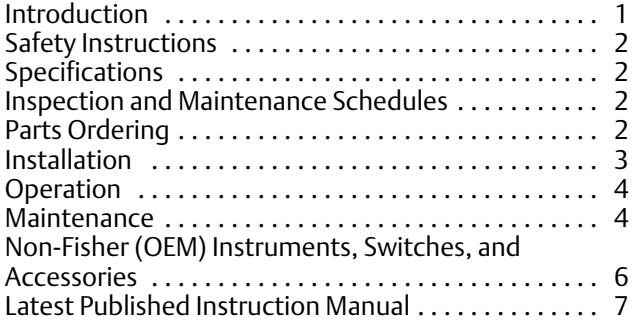

# Introduction

The product covered in this document is no longer in production; it has been a Supported product since January 2018 and Retired as of October 2022. This document, which includes the latest published version of the instruction manual, is made available to provide updates of newer safety procedures. Be sure to follow the safety procedures in this supplement as well as the specific instructions in the included instruction manual.

Part numbers in the included instruction manual should not be relied on to order replacement parts. For replacement parts, contact your **[Emerson sales office](http://www.emerson.com/en-us/contact-us)**.

For more than 20 years, Fisher products have been manufactured with asbestos‐free components. The included manual might mention asbestos containing parts. Since 1988, any gasket or packing which may have contained some asbestos, has been replaced by a suitable non‐asbestos material. Replacement parts in other materials are available from your sales office.

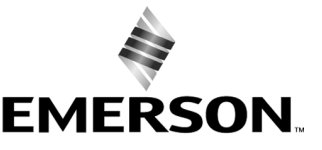

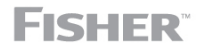

www.Fisher.com

# <span id="page-1-0"></span>Safety Instructions

Please read these safety warnings, cautions, and instructions carefully before using the product.

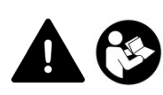

These instructions cannot cover every installation and situation. Do not install, operate, or maintain this product without being fully trained and qualified in valve, actuator and accessory installation, operation and maintenance. To avoid personal injury or property damage it is important to carefully read, understand, and follow all of the contents of this manual, including all safety cautions and warnings. If you have any questions about these instructions, contact your Emerson sales office before proceeding.

# Specifications

This product was intended for a specific range of service conditions‐‐pressure, pressure drop, process and ambient temperature, temperature variations, process fluid, and possibly other specifications. Do not expose the product to service conditions or variables other than those for which the product was intended. If you are not sure what these conditions or variables are, contact your [Emerson sales office](http://www.emerson.com/en-us/contact-us) for assistance. Provide the product serial number and all other pertinent information that you have available.

# Inspection and Maintenance Schedules

All products must be inspected periodically and maintained as needed. The schedule for inspection can only be determined based on the severity of your service conditions. Your installation might also be subject to inspection schedules set by applicable governmental codes and regulations, industry standards, company standards, or plant standards.

In order to avoid increasing dust explosion risk, periodically clean dust deposits from all equipment.

When equipment is installed in a hazardous area location (potentially explosive atmosphere), prevent sparks by proper tool selection and avoiding other types of impact energy. Control Valve surface temperature is dependent upon process operating conditions.

# **WARNING**

**Control valve surface temperature is dependent upon process operating conditions. Personal injury or property damage, caused by fire or explosion, can result if the valve body surface temperature exceeds the acceptable temperature for the hazardous area classification. To avoid an increase of instrumentation and/or accessory surface temperature due to process operating conditions, ensure adequate ventilation, shielding, or insulation of control valve components installed in a potentially hazardous or explosive atmosphere.**

# Parts Ordering

Whenever ordering parts for older products, always specify the serial number of the product and provide all other pertinent information that you can, such as product size, part material, age of the product, and general service conditions. If you have modified the product since it was originally purchased, include that information with your request.

# <span id="page-2-0"></span> **WARNING**

**Use only genuine Fisher replacement parts. Components that are not supplied by Emerson should not, under any circumstances, be used in any Fisher product. Use of components not supplied by Emerson may void your warranty, might adversely affect the performance of the product and could result in personal injury and property damage.**

# Installation

# **WARNING**

**Avoid personal injury or property damage from sudden release of process pressure or bursting of parts. Before mounting the product:**

- - **Do not install any system component where service conditions could exceed the limits given in this manual or the limits on the appropriate nameplates. Use pressure‐relieving devices as required by government or accepted industry codes and good engineering practices.**
- - **Always wear protective gloves, clothing, and eyewear when performing any installation operations.**
- - **Do not remove the actuator from the valve while the valve is still pressurized.**
- - **Disconnect any operating lines providing air pressure, electric power, or a control signal to the actuator. Be sure the actuator cannot suddenly open or close the valve.**
- - **Use bypass valves or completely shut off the process to isolate the valve from process pressure. Relieve process pressure from both sides of the valve.**
- - **Vent the pneumatic actuator loading pressure and relieve any actuator spring precompression so the actuator is not applying force to the valve stem; this will allow for the safe removal of the stem connector.**
- Use lock-out procedures to be sure that the above measures stay in effect while you work on the equipment.
- - **The valve packing box might contain process fluids that are pressurized,** *even when the valve has been removed from the pipeline.* **Process fluids might spray out under pressure when removing the packing hardware or packing rings, or when loosening the packing box pipe plug. Cautiously remove parts so that fluid escapes slowly and safely.**
- - **The instrument is capable of supplying full supply pressure to connected equipment. To avoid personal injury and equipment damage, caused by sudden release of process pressure or bursting of parts, make sure the supply pressure never exceeds the maximum safe working pressure of any connected equipment.**
- - **Severe personal injury or property damage may occur from an uncontrolled process if the instrument air supply is not clean, dry and oil‐free, or noncorrosive gas. While use and regular maintenance of a filter that removes particles larger than 40 microns will suffice in most applications, check with an Emerson field office and Industry Instrument air quality standards for use with corrosive gas or if you are unsure about the proper amount or method of air filtration or filter maintenance.**
- - **For corrosive media, make sure the tubing and instrument components that contact the corrosive media are of suitable corrosion-resistant material. The use of unsuitable materials might result in personal injury or property damage due to the uncontrolled release of the corrosive media.**
- - **If natural gas or other flammable or hazardous gas is to be used as the supply pressure medium and preventive measures are not taken, personal injury and property damage could result from fire or explosion of accumulated gas or from contact with hazardous gas. Preventive measures may include, but are not limited to: Remote venting of the unit, re‐evaluating the hazardous area classification, ensuring adequate ventilation, and the removal of any ignition sources.**
- - **To avoid personal injury or property damage resulting from the sudden release of process pressure, use a high‐pressure regulator system when operating the controller or transmitter from a high‐pressure source.**

**The instrument or instrument/actuator assembly does not form a gas‐tight seal, and when the assembly is in an enclosed area, a remote vent line, adequate ventilation, and necessary safety measures should be used. Vent line piping should comply with local and regional codes and should be as short as possible with adequate inside diameter and few bends to reduce case pressure buildup. However, a remote vent pipe alone cannot be relied upon to remove all hazardous gas, and leaks may still occur.**

- <span id="page-3-0"></span>- **Personal injury or property damage can result from the discharge of static electricity when flammable or hazardous gases are present. Connect a 14 AWG (2.08 mm2) ground strap between the instrument and earth ground when flammable or hazardous gases are present. Refer to national and local codes and standards for grounding requirements.**
- - **Personal injury or property damage caused by fire or explosion may occur if electrical connections are attempted in an area that contains a potentially explosive atmosphere or has been classified as hazardous. Confirm that area classification and atmosphere conditions permit the safe removal of covers before proceeding.**
- - **For instruments with a hollow liquid level displacer, the displacer might retain process fluid or pressure. Personal injury or property damage due to sudden release of pressure, contact with hazardous fluid, fire, or explosion can be caused by puncturing, heating, or repairing a displacer that is retaining process pressure or fluid. This danger may not be readily apparent when disassembling the sensor or removing the displacer. Before disassembling the sensor or removing the displacer, observe the appropriate warnings provided in the sensor instruction manual.**
- - **Personal injury or property damage, caused by fire or explosion from the leakage of flammable or hazardous gas, can result if a suitable conduit seal is not installed. For explosion‐proof applications, install the seal no more than 457 mm (18 inches) from the instrument when required by the nameplate. For ATEX applications use the proper cable gland certified to the required category. Equipment must be installed per local and national electric codes.**
- - **Check with your process or safety engineer for any additional measures that must be taken to protect against process media.**
- - **If installing into an existing application, also refer to the WARNING in the Maintenance section.**

# Special Instructions for Safe Use and Installations in Hazardous Locations

Certain nameplates may carry more than one approval, and each approval may have unique installation requirements and/or conditions of safe use. Special instructions are listed by agency/approval. To get these instructions, contact [Emerson sales office](http://www.emerson.com/en-us/contact-us). Read and understand these special conditions of use before installing.

# **WARNING**

**Failure to follow conditions of safe use could result in personal injury or property damage from fire or explosion, or area re‐classification.**

# Operation

With instruments, switches, and other accessories that are controlling valves or other final control elements, it is possible to lose control of the final control element when you adjust or calibrate the instrument. If it is necessary to take the instrument out of service for calibration or other adjustments, observe the following warning before proceeding.

# **WARNING**

**Avoid personal injury or equipment damage from uncontrolled process. Provide some temporary means of control for the process before taking the instrument out of service.**

# Maintenance

# **WARNING**

**Before performing any maintenance operations on an actuator‐mounted instrument or accessory:**

- - **To avoid personal injury, always wear protective gloves, clothing, and eyewear.**
- - **Provide some temporary measure of control to the process before taking the instrument out of service.**
- - **Provide a means of containing the process fluid before removing any measurement devices from the process.**
- - **Disconnect any operating lines providing air pressure, electric power, or a control signal to the actuator. Be sure the actuator cannot suddenly open or close the valve.**
- - **Use bypass valves or completely shut off the process to isolate the valve from process pressure. Relieve process pressure from both sides of the valve.**
- - **Vent the pneumatic actuator loading pressure and relieve any actuator spring precompression so the actuator is not applying force to the valve stem; this will allow for the safe removal of the stem connector.**
- - **Personal injury or property damage may result from fire or explosion if natural gas or other flammable or hazardous gas is used as the supply medium and preventive measures are not taken. Preventive measures may include, but are not limited to: Remote venting of the unit, re‐evaluating the hazardous area classification, ensuring adequate ventilation, and the removal of any ignition sources. For information on remote venting of this instrument, refer to the Installation section.**
- - **Use lock‐out procedures to be sure that the above measures stay in effect while you work on the equipment.**
- - **The valve packing box might contain process fluids that are pressurized,** *even when the valve has been removed from the pipeline.* **Process fluids might spray out under pressure when removing the packing hardware or packing rings, or when loosening the packing box pipe plug. Cautiously remove parts so that fluid escapes slowly and safely.**
- - **Check with your process or safety engineer for any additional measures that must be taken to protect against process media.**
- - **On an explosion‐proof instrument, remove the electrical power before removing the instrument covers in a hazardous area. Personal injury or property damage may result from fire and explosion if power is applied to the instrument with the covers removed.**

# Instruments Mounted on Tank or Cage

# **WARNING**

**For instruments mounted on a tank or displacer cage, release trapped pressure from the tank and lower the liquid level to a point below the connection. This precaution is necessary to avoid personal injury from contact with the process fluid.**

# Instruments With a Hollow Displacer or Float

# **WARNING**

**For instruments with a hollow liquid level displacer, the displacer might retain process fluid or pressure. Personal injury and property might result from sudden release of this pressure or fluid. Contact with hazardous fluid, fire, or explosion can be caused by puncturing, heating, or repairing a displacer that is retaining process pressure or fluid. This danger may not be readily apparent when disassembling the sensor or removing the displacer. A displacer that has been penetrated by process pressure or fluid might contain:**

- - **pressure as a result of being in a pressurized vessel**
- - **liquid that becomes pressurized due to a change in temperature**
- - **liquid that is flammable, hazardous or corrosive.**

**Handle the displacer with care. Consider the characteristics of the specific process liquid in use. Before removing the displacer, observe the appropriate warnings provided in the sensor instruction manual.**

# <span id="page-5-0"></span>Non‐Fisher (OEM) Instruments, Switches, and Accessories

# Installation, Operation, and Maintenance

Refer to the original manufacturer's documentation for Installation, Operation and Maintenance safety information.

Neither Emerson, Emerson Automation Solutions, nor any of their affiliated entities assumes responsibility for the selection, use or maintenance of any product. Responsibility for proper selection, use, and maintenance of any product remains solely with the purchaser and end user.

Fisher and FIELDVUE are marks owned by one of the companies in the Emerson Automation Solutions business unit of Emerson Electric Co. Emerson Automation Solutions, Emerson, and the Emerson logo are trademarks and service marks of Emerson Electric Co. All other marks are the property of their respective owners.

The contents of this publication are presented for informational purposes only, and while every effort has been made to ensure their accuracy, they are not to be construed as warranties or guarantees, express or implied, regarding the products or services described herein or their use or applicability. All sales are governed by our terms and conditions, which are available upon request. We reserve the right to modify or improve the designs or specifications of such products at any time without notice.

Emerson Automation Solutions Marshalltown, Iowa 50158 USA Sorocaba, 18087 Brazil Cernay, 68700 France Dubai, United Arab Emirates Singapore 128461 Singapore

www.Fisher.com

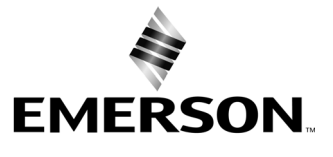

# Cyfrowy sterownik zaworu Fisher®<br>FIELDVUE™ DVC6200

#### Instrukcja dotyczy urządzeń:

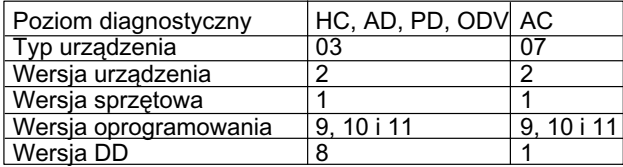

# Spis treści

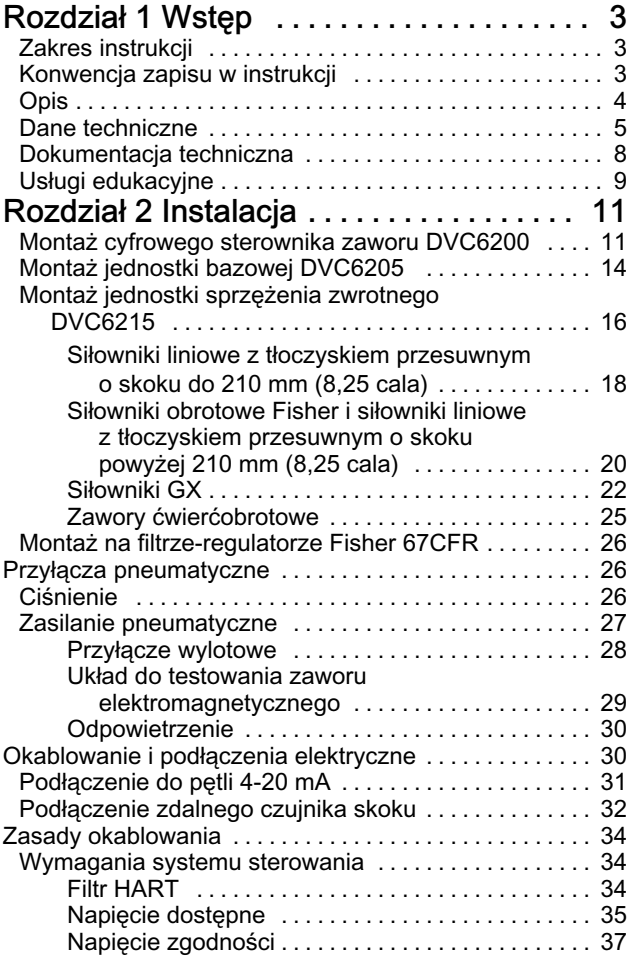

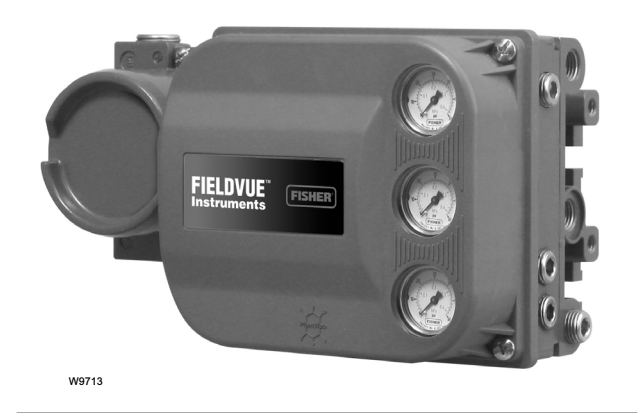

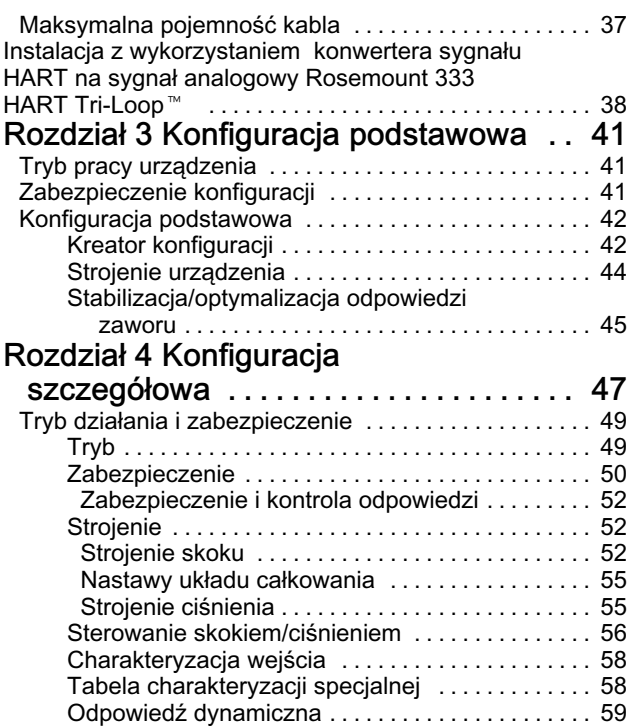

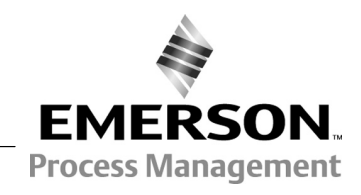

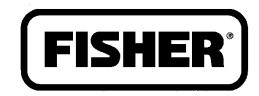

# Spis treści (ciąg dalszy)

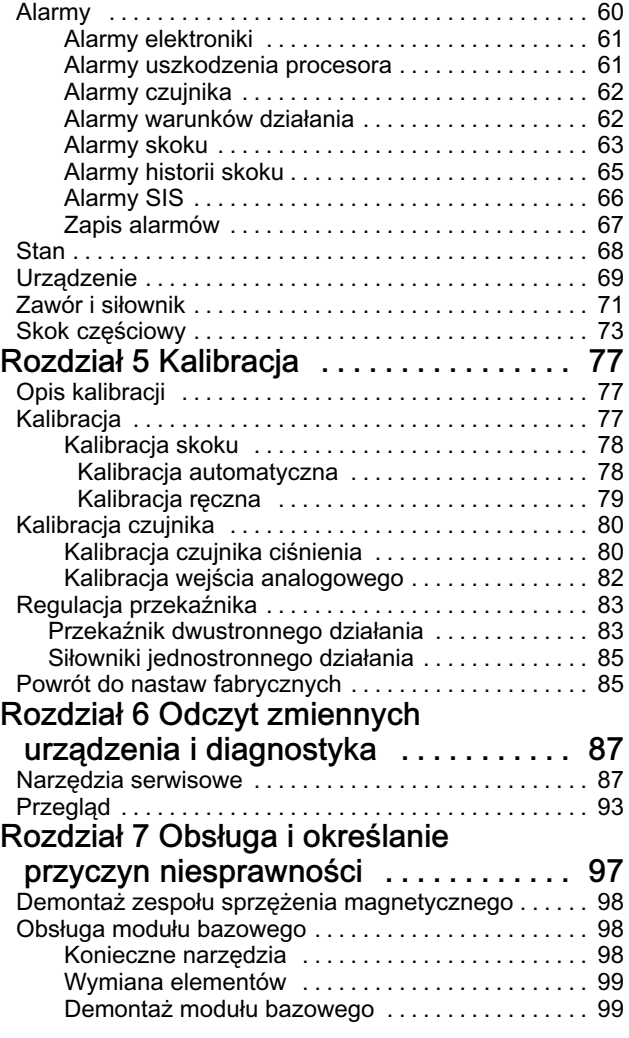

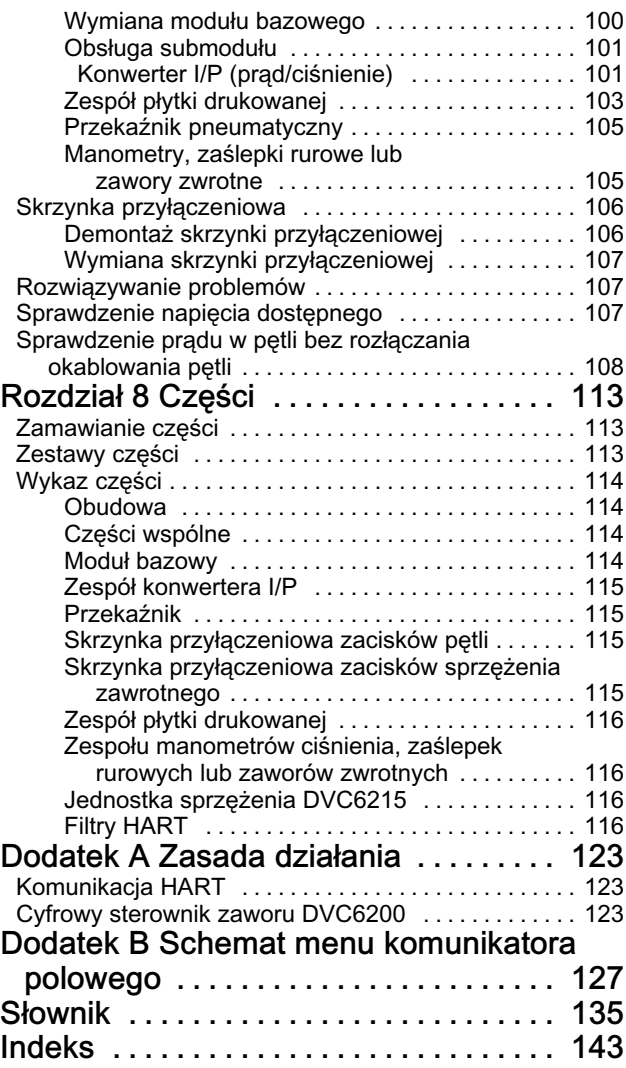

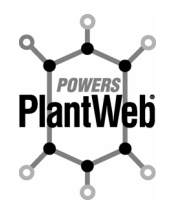

Cyfrowy sterownik zaworu FIELDVUE DVC6200 stanowi kluczowy składnik cyfrowej architektury zakładów PlantWeb™. Cyfrowy sterownik zaworu FIELDVUE DVC6200 dostarcza do systemu PlantWeb dane diagnostyczne o zaworze. W połączeniu z programem ValveLink™, użytkownik sterownika DVC6200 uzyskuje dokładny obraz stanu zaworu, łącznie z aktualną pozycją trzpienia, sygnałem wejściowym i sygnałem pneumatycznym do siłownika. Informacje te cyfrowy sterownik zaworu wykorzystuje nie tylko do diagnostyki własnego działania, ale również zaworu i siłownika, na których jest zamontowany.

# <span id="page-8-0"></span>Rozdział 1 Wstęp

# Zakres instrukcji

Niniejsza instrukcja obsługi stanowi uzupełnienie do skróconej instrukcji instalacji sterownika DVC6200 (D103556X012) dostarczanej z każdym urządzeniem. Instrukcja obsługi zawiera dane techniczne urządzenia, informacje o instalacji, wykaz dokumentacji technicznej, informacje o konfiguracji specjalnej zgodnej z wymaganiami użytkownika, opisuje procedury obsługowe oraz zawiera wykaz części zamiennych dla cyfrowego sterownika zaworu FIELDVUE DVC6200, wersja urządzenia 2, wersje oprogramowania 9, 10 i 11 dla poziomów diagnostycznych AC, HC, AD, PD i ODV.

#### Uwaga

Cyfrowy sterownik zaworu DVC6200 wymaga oprogramowania w wersji 9, 10 lub 11. Płytka obwodu drukowanego z wersją wcześniejszego oprogramowania musi zostać uaktualniona przed przystąpieniem do eksploatacji sterownika DVC6200.

#### Uwaga

Wszystkie informacje dotyczące cyfrowego sterownika zaworu DVC6200 dotyczą również jednostki bazowej DVC6205, jeśli nie zostało podane inaczej.

Niniejsza instrukcja obsługi opisuje zastosowanie komunikatora polowego 475 z opisami urządzeń w wersji 1 lub 2 do konfiguracji i kalibracji sterownika. Możliwe jest wykorzystanie oprogramowania Fisher ValveLink w wersji 10.2 lub nowszej do konfiguracji, kalibracji i diagnostyki zaworu i sterownika. Szczegółowe informacje o zastosowaniu oprogramowania ValveLink do sterownika można znaleźć w pomocy programu ValveLink lub w jego dokumentacji technicznej.

Cyfrowego sterownika zaworu DVC6200 nie wolno instalować, obsługiwać ani konserwować bez pełnego przeszkolenia i kwalifikacji w zakresie montażu, obsługi i konserwacji zaworów, siłowników i ich wyposażenia dodatkowego. Aby uniknąć obrażeń ciała i szkód majątkowych, ważne jest przeczytanie ze zrozumieniem i przestrzeganie w całości treści niniejszej instrukcji obsługi, w tym wszystkich uwag i ostrzeżeń dotyczących bezpieczeństwa. W przypadku zaistnienia jakichkolwiek wątpliwości, przed przystąpieniem do wykonywania dalszych czynności, należy skontaktować się z firmą Emerson Process Management w celu ich wyjaśnienia.

# Konwencja zapisu w instrukcji

Dla procedur i parametrów, do których można uzyskać dostęp przy użyciu komunikatora polowego podano ścieżki nawigacji i skróty klawiszowe.

Na przykład, aby przejść do Setup Wizard (kreator konfiguracji):

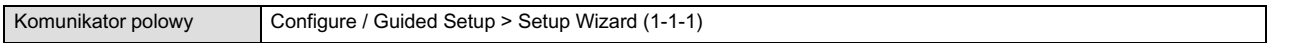

Schemat menu komunikatora polowego znajduje się w Dodatku [B](#page-132-0).

#### Uwaga

Skróty klawiszowe komunikatora polowego podane w niniejszej instrukcji dotyczą sterowników z poziomami diagnostycznymi HC, AD, PD i ODV. W przypadku sterowników z poziomem diagnostycznym AC - patrz skróty klawiszowe w Dodatku [B](#page-132-0).

# <span id="page-9-0"></span>Opis

Cyfrowe sterowniki zaworów DVC6200 (ilustracje 1‐1 i 1‐2) są mikroprocesorowymi konwerterami sygnału prądowego na sygnał pneumatyczny. Poza standardową funkcją zamiany wejściowego sygnału prądowego na wyjściowy sygnał ciśnieniowy, cyfrowe sterowniki zaworów DVC6200 przy wykorzystaniu protokołu HART<sup>®</sup> umożliwiają prosty dostęp do informacji krytycznych dla procesu technologicznego. Użytkownik może uzyskać informacje z głównego elementu układu regulacji, z samego zaworu regulacyjnego, korzystając z komunikatora polowego podłączonego do zaworu lub polowej skrzynki przyłączeniowej. Można również wykorzystać komputer osobisty lub konsolę operatorską w sterowni systemu.

Przy użyciu komputera osobistego i oprogramowania ValveLink lub inteligentnego menedżera urządzeń AMS lub komunikatora polowego możliwe jest wykonanie wielu procedur obsługowych cyfrowego sterownika zaworu DVC6200. Użytkownik może uzyskać również ogólne informacje dotyczące wersji oprogramowania, komunikatów, oznaczenia technologicznego i daty.

Ilustracja 1‐1. Cyfrowy sterownik zaworu FIELDVUE DVC6200 zamontowany na siłowniku Fisher z trzpieniem przesuwnym

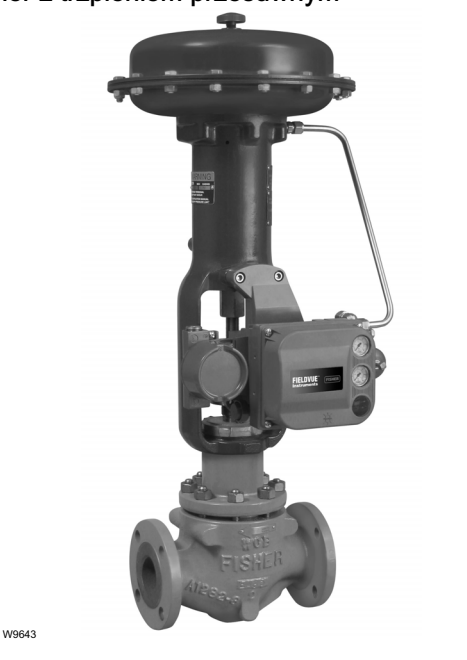

Ilustracja 1‐2. FIELDVUE DVC6200 Cyfrowy sterownik zaworu DVC6200 zintegrowany z zaworem regulacyjnym Fisher GX

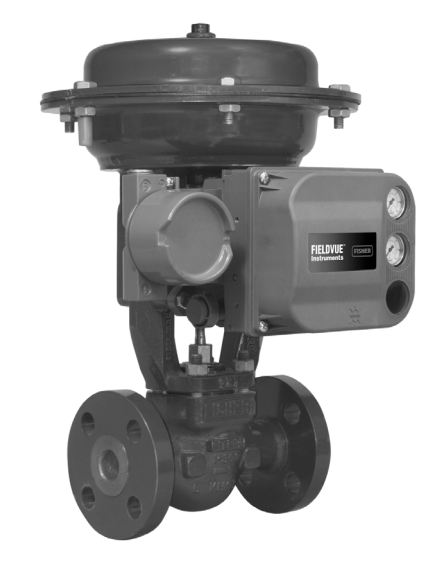

W9616

Dla ułatwienie określania źródeł niesprawności dostępne są informacje diagnostyczne. Użytkownik może nastawić parametry konfiguracyjne wejścia i wyjścia oraz skalibrować cyfrowy sterownik zaworu. W tabeli [1‐1](#page-10-0) przedstawiono szczegółowe informacje o funkcjach sterowników z różnymi poziomami diagnostycznymi.

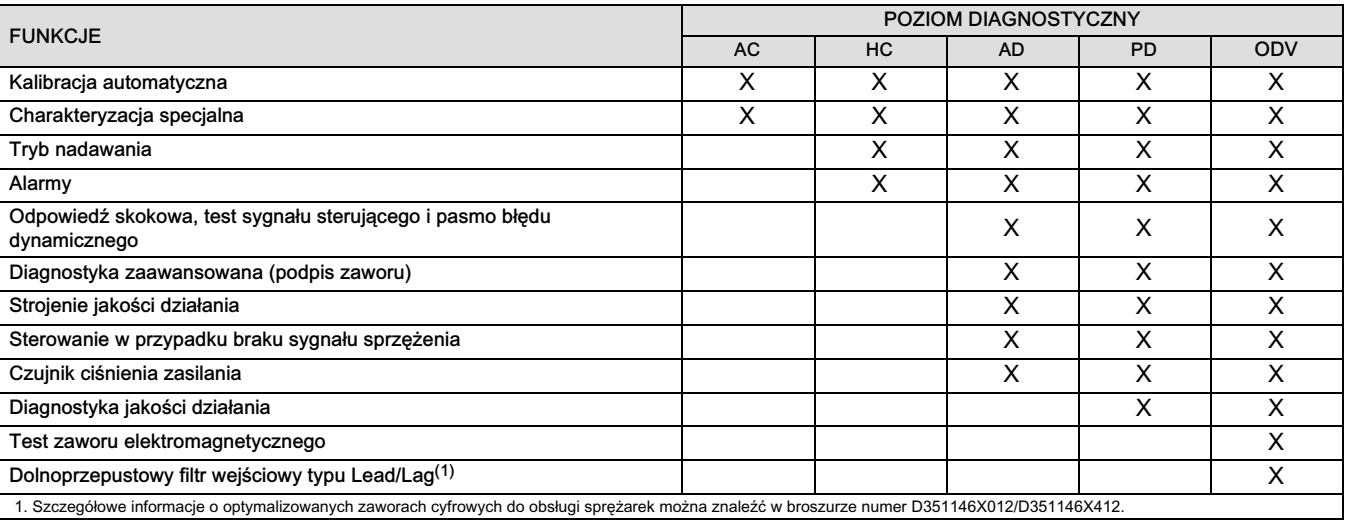

#### <span id="page-10-0"></span>Tabela 1‐1. Możliwości diagnostyczne na różnych poziomach

Informacje z urządzeń polowych mogą zostać przekazane do systemu sterowania lub odczytane bezpośrednio w pętli prądowej przy wykorzystaniu protokołu HART.

Cyfrowe sterowniki zaworów DVC6200 zostały zaprojektowane z myślą o bezpośrednim zastąpieniu istniejących standardowych pneumatycznych i elektropneumatycznych ustawników pozycyjnych zaworów.

# Dane techniczne

# **OSTRZEŻENIE**

Dane techniczne podano w tabeli [1‐2.](#page-11-0) Nieprawidłowa konfiguracja urządzenia pozycjonującego może spowodować błędne działanie sterownika, szkody majątkowe lub zranienie pracowników.

Dane techniczne cyfrowych sterowników zaworów DVC6200 podano w tabeli [1‐2.](#page-11-0) Dane techniczne komunikatora polowego można znaleźć w jego instrukcji obsługi.

#### <span id="page-11-0"></span>Tabela 1‐2. Dane techniczne

#### Montaż

DVC6200 cyfrowy sterownik zaworu lub DVC6215 jednostka sprzężenia: Montaż zintegrowany na systemach zaworów regulacyjnych i siłownikach Fisher GX **■** Montaż zintegrowany na siłownikach obrotowych Fisher **Montaż na siłownikach z trzpieniem** przesuwnym Montaż na siłownikach ćwierćobrotowych

Jednostka bazowa DVC6205 do montażu na wsporniku 2 calowym lub do montażu naściennego (do montażu zdalnego)

Cyfrowy sterownik zaworu DVC6200 lub jednostka sprzężenia DVC6215 mogą być zamontowane na siłownikach innych producentów spełniających normy montażu IEC 60534-6-1, IEC 60534-6-2, VDI/VDE 3845 i NAMUR.

#### Sygnał wejściowy

#### Praca bezpośrednia:

Analogowy sygnał wejściowy: 4-20 mA DC, nominalnie, możliwy podział zakresu Minimalne napięcie dostępne na zaciskach urządzenia musi wynosić 10,5 VDC do sterowania analogowego, 11 VDC do komunikacji HART

Minimalny prąd sterujący: 4,0 mA

Minimalny prąd nie powodujący restartu mikroprocesora: 3,5 mA

Maksymalne napięcie: 30 VDC Zabezpieczenie prądowe

Zabezpieczenie przed odwrotną polaryzacją

#### Praca sieciowa:

Napięcie zasilania: 11 do 30 VDC przy około 8 mA Zabezpieczenie przed odwrotną polaryzacją

#### Ciśnienie zasilania[\(1](#page-13-0))

Minimalne zalecane: O 0,3 bara (5 psig) większe niż maksymalne wymagane przez siłownik Maksymalne: 10,0 bara (145 psig) lub maksymalne ciśnienie dopuszczalne siłownika (mniejsza z tych wartości)

Medium: Powietrze lub gaz ziemny

Powietrze: Medium zasilającym musi być czyste, suche powietrze, spełniające wymagania normy ISA Standard 7.0.01.

Gaz ziemny: Gaz musi być czysty, suchy, bezolejowy i niekorozyjny. Zawartość H<sub>2</sub>S nie może przekraczać 20 ppm.

Dopuszczalne są zanieczyszczenia stałe o średnicy do 40 mikronów. Zaleca się dalszą filtrację powietrza przy użyciu filtrów 5 mikronowych. Zawartość substancji smarnych nie może przekroczyć 1 ppm masowo (w/w) lub objętościowo (v/v). Należy zminimalizować wilgotność powietrza zasilającego.

#### Sygnał wyjściowy

Sygnał pneumatyczny, do pełnego ciśnienia zasilania Minimalna szerokość zakresu pomiarowego: 0,4 bar (6 psig)

Maksymalna szerokość zakresu pomiarowego: 9,5 bar (140 psig)

Typ działania: ■ dwustronne, ■ jednostronne bezpośrednie lub **independental independental bezpośrednie lub** 

Pobór powietrza w stanie ustalonym[\(2](#page-13-0))([3\)](#page-13-0)

Standardowy przekaźnik: Dla ciśnienia zasilania 1,4 bar (20 psig): Mniejsze od  $0,38$  Nm $^{3}/$ godz. Dla ciśnienia zasilania 5,5 bar (80 psig): Mniejsze od  $1,3$  Nm $^{3}$ /godz.

#### Przekaźnik o małym upuście:

Dla ciśnienia zasilania 1,4 bar (20 psig): Średnia wartość  $0,056$  Nm<sup>3</sup>/godz. Dla ciśnienia zasilania 5,5 bar (80 psig): Średnia wartość  $0,184$  Nm $3$ /godz.

#### Maksymalna wydajność wyjścia([2\)\(3](#page-13-0))

Dla ciśnienia zasilania 1,4 bar (20 psig): 10,0 Nm<sup>3</sup>/godz. Dla ciśnienia zasilania 5,5 bar (80 psig): 29,5 Nm<sup>3</sup>/godz.

#### Zakres temperatur otoczenia<sup>([1\)\(4](#page-13-0))</sup>

-40 do 85°C (-40 do 185°F) -52 do 85°C (-62 do 185°F) w przypadku urządzeń wyposażonych w opcję wysokotemperaturową (elastomery fluorosilikonowe) -52 do 125°C (-40 do 257°F) dla jednostki sprzężenia montowanej zdalnie

#### Liniowość[\(5](#page-13-0))

Typowa wartość: ±0,50% szerokości zakresu wyjściowego

#### Zgodność elektromagnetyczna

Spełnia wymagania normy EN 61326-1 (edycja pierwsza) Odporność - lokalizacje przemysłowe zgodnie z tabelą 2 normy EN 61326-1. Wpływ na jakość działania podano w tabeli 1-3. Emisja - Klasa A -Klasa urządzenia ISM: grupa 1, klasa A

Zabezpieczenie przeciwprzepięciowe - Stopień odporności na przepięcia spowodowane wyładowaniami elektrycznymi określono w tabeli 1-3. Zwiększenie odporności na przepięcia można uzyskać stosując ogólnie dostępne urządzenia zabezpieczające.

-ciąg dalszy na następnej stronie-

#### Tabela 1-2. Dane techniczne (ciąg dalszy)

#### Metoda testowania odporności na wibracje

Przetestowano zgodnie z normą ANSI/ISA-75.13.01 rozdział 5.3.5. Częstotliwości rezonansowe określono we wszystkich trzech kierunkach. Urządzenie zostało poddane półgodzinnemu testowi wytrzymałości zgodnemu z normami ISA dla każdej częstotliwości własnej.

#### Impedancja wejściowa

Impedancja wejściowa aktywnych układów wejściowych sterownika DVC6200 nie jest czysto rezystancyjna. W celach porównawczych, obwód zastępczy może być realizowany przez obciążenie 550 omów. Wartość ta odpowiada 11 V przy 20 mA.

#### Metoda testowania zakresu wilgotności

Zgodna z IEC 61514-2

#### Klasyfikacja elektryczna

#### Atesty do pracy w obszarach zagrożonych:

CSA - Iskrobezpieczeństwo, przeciwwybuchowość, strefa 2, niezapalność pyłów

FM - Iskrobezpieczeństwo, przeciwwybuchowość, niezapalność, niezapalność pyłów

ATEX - Iskrobezpieczeństwo, ognioszczelność, niezapalność typu n

IECEx - Iskrobezpieczeństwo, ognioszczelność, niezapalność typu n

Obudowa części elektrycznej:

CSA - typu 4X, IP66

FM - NEMA 4X

ATEX - IP66

IECEx - IP66

#### Inne klasyfikacje/certyfikaty

Certyfikat do gazu ziemnego, urządzenie z pojedynczym uszczelnieniem - CSA, FM, ATEX i IECEx

FSETAN - Federal Service of Technological, Ecological and Nuclear Inspectorate (Rosja)

GOST-R - GOST-R (Rosja)

INMETRO - National Institute of Metrology, Quality and Technology (Brazylia)

KGS - Korea Gas Safety Corporation (Korea Południowa)

NEPSI - National Supervision and Inspection Centre for Explosion Protection and Safety of Instrumentation (Chiny)

PESO CCOE - Petroleum and Explosives Safety Organisation - Chief Controller of Explosives (Indie)

TIIS - Technology Institution of Industrial Safety (Japonia)

Szczegółowe informacje o klasyfikacjach/certyfikatach można uzyskać w firmie Emerson Process Management

#### Przyłącza

Ciśnienie zasilania: 1/4 NPT z gwintem wewnętrznym i z zintegrowaną płytą do montażu regulatora 67CFR Pneumatyczne wylotowe: 1/4 NPT z gwintem wewnętrznym Przewody rurowe: zalecane 3/8 cala Odpowietrzenie: 3/8 NPT z gwintem wewnętrznym Elektryczne: Przepust kablowy 1/2 NPT z gwintem wewnętrznym, opcjonalny adapter M20

#### Możliwość podłączenia siłowników

Skok trzpienia (liniowe z trzpieniem przesuwnym):

Minimum: 6,5 mm (0,25 cala) Maksimum: 606 mm (23,875 cale)

Obrót wałka (siłowniki ćwierćobrotowe):

Minimum: 45° Maksimum: 90°

#### Masa

DVC6200: 3,5 kg (7,7 lbs) DVC6205: 4,1 kg (9 lbs) DVC6215: 1,4 kg (3,1 lbs)

#### Materiały konstrukcyjne

Obudowa, podstawa modułu i skrzynka przyłączeniowa: Stop aluminium niskomiedziowego A03600 (standard) Stal nierdzewna (opcja) Pokrywa: Poliester termoplastyczny Elastomery: Nitryl (standard) Fluorosilikon (wysokie temperatury)

Wyposażenie dodatkowe

- Manometry ciśnienia zasilania i wylotowego lub
- $\blacksquare$  zawory odcinające,  $\blacksquare$  zintegrowany regulator z filtrem,
- przekaźnik o małym upuście, wersja do
- ekstremalnych temperatur, certyfikat dla gazu

ziemnego, pojedyncze uszczelnienie,  $\blacksquare$  montaż zdalny<sup>[\(6](#page-13-0))</sup>

Zaleca się kontakt z firmą Emerson Process Management (www.FIELDVUE.com) w celu uzyskania dodatkowych informacji.

-ciąg dalszy na następnej stronie-

#### <span id="page-13-0"></span>Tabela 1-2. Dane techniczne (ciąg dalszy)

#### Deklaracja SEP

Firma Fisher Controls International LLC deklaruje, że urządzenie spełnia wymagania artykułu 3 paragraf 3 Dyrektywy dla sprzętu pneumatycznego (PED) 97 / 23 / WE. Urządzenie zostało zaprojektowane i wyprodukowane zgodnie z Sound Engineering Practice (SEP) i nie może posiadać oznaczenia CE zgodności z PED.

Jednakże, urządzenie może posiadać oznaczenie CE do wskazania zgodności z innymi właściwymi Dyrektywami Unii Europejskiej.

UWAGA: Nazewnictwo parametrów urządzenia jest zgodne z normą ANSI/ISA Standard 51.1 - Process Instrument Terminology.<br>1. Nie wolno przekraczać dopuszczalnych warunków temperaturowych i ciśnieniowych podanych w niniejszej i

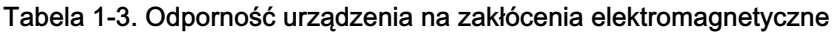

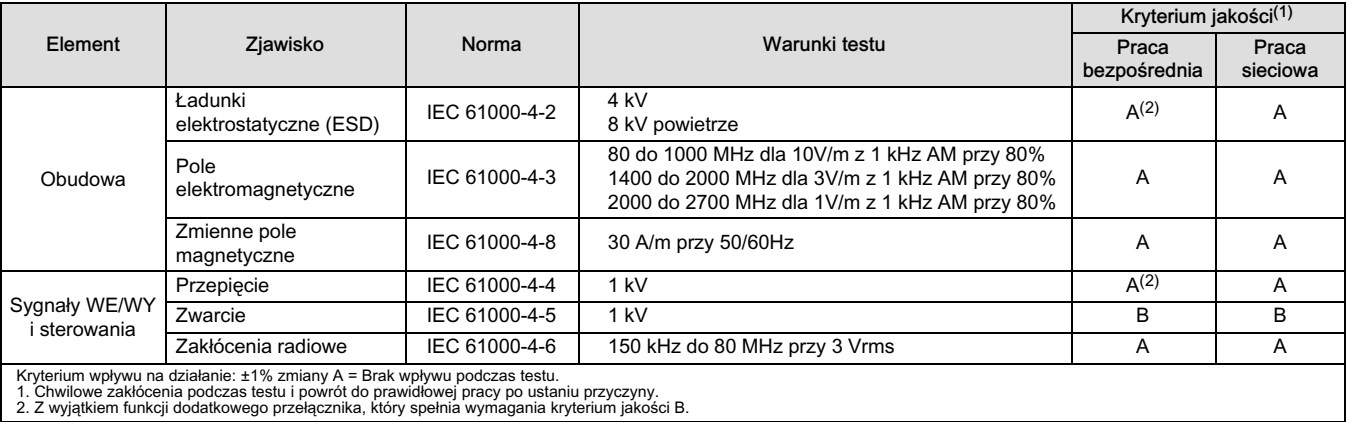

# Dokumentacja techniczna

Inna dokumentacja techniczna zawierająca informacje związane z cyfrowymi sterownikami zaworów DVC6200:

- Biuletyn 62.1:DVC6200 Cyfrowy sterownik zaworu Fisher FIELDVUE DVC6200 (D103415X012)
- Biuletyn 62.1:DVC6200 HC Cyfrowy sterownik zaworu Fisher FIELDVUE DVC6200 (D103423X012)
- Biuletyn 62.1:DVC6200(S1) Wymiary cyfrowego sterownika zaworu Fisher FIELDVUE DVC6200 (D103543X012)
- Skrócona instrukcja instalacji cyfrowego sterownika zaworu Fisher FIELDVUE DVC6200 (D103556X012)
- Uzupełnienie do instrukcji obsługi cyfrowych sterowników zaworów Fisher FIELDVUE z protokołem HART Podział zakresu cyfrowego sterownika zaworów FIELDVUE (D103262X012)
- Uzupełnienie do instrukcji obsługi urządzeń Fisher FIELDVUE z protokołem HART Obsługa urządzeń FIELDVUE z interfejsem i monitorem HART Loop (HIM) (D103263X012)
- Uzupełnienie do instrukcji obsługi urządzeń Fisher FIELDVUE z protokołem HART Obsługa urządzeń FIELDVUE z adapterem bezprzewodowym THUM™ i interfejsem i monitorem HART Loop (HIM)
- Uzupełnienie do instrukcji obsługi urządzeń Fisher FIELDVUE z protokołem HART Monitor audio do komunikacji HART (D103265X012)
- <span id="page-14-0"></span> Uzupełnienie do instrukcji obsługi cyfrowych sterowników zaworów Fisher FIELDVUE DVC6000 i DVC6200 HW1 - Dane techniczne urządzenia polowego HART (D103649X012)
- Uzupełnienie do instrukcji obsługi urządzeń Fisher FIELDVUE z protokołem HART Sposób wykorzystania konwertera HART Tri-Loop sygnału HART na sygnał analogowy przez cyfrowe sterowniki zaworów FIELDVUE (D103267X012)
- Uzupełnienie do instrukcji obsługi cyfrowych sterowników zaworów Fisher FIELDVUE DVC6000 lub DVC6200 Strategia Lock-in-Last (D103261X012)
- Instrukcja obsługi filtrów HART Fisher HF340 (D102796X012)
- Instrukcja obsługi komunikatora polowego 475
- Dokumentacja lub podręcznik do oprogramowania ValveLink

Wszystkie powyższe instrukcje można otrzymać w firmie Emerson Process Management. Zapraszamy do odwiedzenia naszych stron w Internecie pod adresem www.FIELDVUE.com.

# Usługi edukacyjne

Informacje o dostępnych szkoleniach z zakresu cyfrowych sterowników zaworów DVC6200, jak i o różnych innych produktach można uzyskać:

Emerson Process Management Sp. z o.o. ul. Szturmowa 2a 02-678 Warszawa tel. 22 45 89 200 faks 22 45 89 231

info.pl@emerson.com

# <span id="page-16-0"></span>Rozdział 2 Instalacja

# **OSTRZEŻENIE**

Gwałtowne uwolnienie ciśnienia procesowego lub pęknięcie części może spowodować zranienie pracowników obsługi lub szkody majątkowe. Przed przystąpieniem do jakichkolwiek prac instalacyjnych należy uwzględnić poniższe zalecenia:

- W celu uniknięcia zranienia lub szkód majątkowych należy zawsze nosić rękawice, ubranie i okulary ochronne.
- Jeśli sterownik instalowany jest w działającej instalacji technologicznej, to należy zapoznać się z OSTRZEŻENIAMI zawartymi na początku rozdziału Obsługa w niniejszej instrukcji obsługi.
- Zawsze należy sprawdzić z osobą odpowiedzialną za bezpieczeństwo pracy, czy nie należy przedsięwziąć dodatkowych środków zabezpieczających przed medium procesowym.

# **OSTRZEŻENIE**

Nie wolno czyścić pokrywy przy użyciu rozpuszczalników, aby uniknąć wyładowania elektrostatycznego z plastykowej pokrywy w środowisku gazów palnych lub atmosferze pyłowej. Niezastosowanie się do tego zalecenia może spowodować powstanie iskry, wybuch gazów palnych lub pyłów, skutkujące zranieniem pracowników lub szkodami majątkowymi. Do czyszczenia stosować tylko łagodne środki detergentowe i wodę.

Atesty do pracy w obszarach zagrożonych oraz specjalne instrukcje bezpiecznej instalacji opisane są w skróconej instrukcji dostarczanej wraz z urządzeniem (D103556X012).

# Montaż cyfrowego sterownika zaworu DVC6200

Obudowa cyfrowego sterownika DVC6200 dostępna jest w dwóch różnych konfiguracjach zależnych od metody montażu na siłowniku. Na ilustracji 2‐1 przedstawiono dostępne konfiguracje obudów.

### Ilustracja 2‐1. Dostępne obudowy

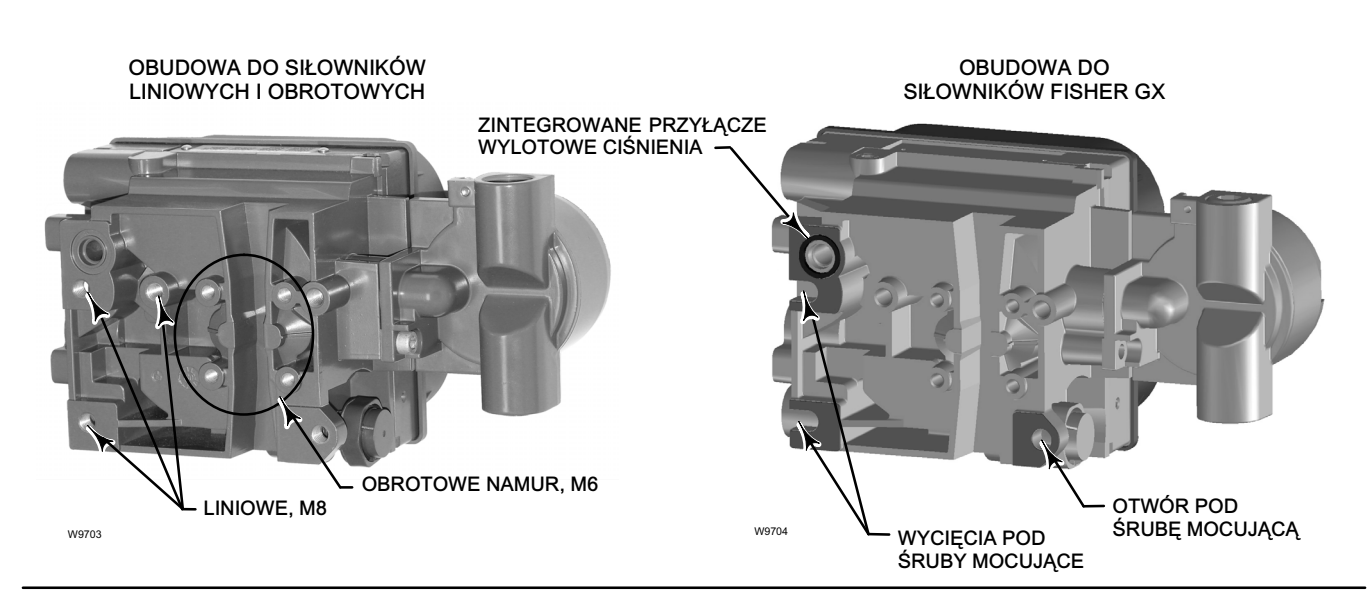

System sprężenia zwrotnego w cyfrowych sterownikach zaworów DVC6200 wykorzystuje pole magnetyczne do prawdziwie bezłącznikowych, bezstykowych pomiarów pozycji. Aby zapobiec niekontrolowanemu ruchowi trzpienia podczas działania sterownika nie należy korzystać z narzędzi magnetycznych (takich jak wkrętaki z końcówkami magnetycznymi).

#### Uwaga

W interfejsach programów narzędziowych zespół magnesu może być nazywany matrycą magnetyczną.

### **UWAGA**

Materiał zespołu magnesu został dobrany tak, aby zapewnić stabilność długoczasową pola magnetycznego.

Jednakże, tak jak w przypadku każdego magnesu, należy zwrócić szczególną uwagę przy przenoszeniu zespołu magnesu. Umieszczenie w pobliżu (w odległości mniejszej niż 25 mm) innego silnego magnesu może spowodować nieodwracalne zniszczenie zespołu magnesu. Potencjalnymi źródłami powodującymi zniszczenie urządzenia są między innymi: transformatory, silniki prądu stałego, magnesy trwałe.

### **UWAGA**

Ogólne zasady stosowania silnych magnesów w pobliżu ustawników

Należy unikać używania silnych magnesów w pobliżu każdego ustawnika, który działa w instalacji procesowej. Niezależnie od modelu ustawnika, silne magnesy mogą wpływać na zdolność ustawnika do regulacji pozycji zaworu. Pracownicy obsługi muszą unikać stosowania silnych magnesów w pobliżu wszystkich ustawników pozycyjnych.

Stosowanie narzędzi magnetycznych z DVC6200

- Wkrętaki z końcówką magnetyczną Wkrętki z końcówką magnetyczną mogą być stosowane przy obsłudze DVC6200. Jednakże nie powinny być zbliżane do zespołu magnesu (znajdującego się na tylnej ścianie urządzenia) w trakcie działania ustawnika w instalacji procesowej.
- Kalibracyjne paski magnetyczne Są to silne magnesy wykorzystywane w kalibratorach 4-20 mA. W standardowych warunkach, podczas pracy urządzenia w instalacji technologicznej, te kalibratory nie są wykorzystywane. Silne magnesy należy trzymać w odległości co najmniej 15 cm (6 cale) od DVC6200.

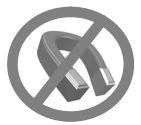

#### Uwaga

Jako generalną zasadę należy przyjąć, że nie można stosować mniej niż 60% zakresu pomiarowego zespołu magnesu do pomiaru pełnego zakresu skoku trzpienia. Jeśli zakres jest za mały, to znacząco zmniejsza się dokładność pomiarów.

Obszar pomiarowy liniowego zespołu magnesów jest wyznaczony przez strzałki wybite na obudowie. Oznacza to, że czujnik hallotronowy (na tylnej ścianie obudowy DVC6200) musi znajdować się w zaznaczonym przedziale w całym zakresie ruchu trzpienia zaworu. Patrz ilustracja [2‐2.](#page-18-0) Liniowe zespoły magnesów są symetryczne. Mogą zostać zamontowane dowolnym końcem do góry.

<span id="page-18-0"></span>Ilustracja 2‐2. Zakres skoku

# ZNACZNIK POKAZANO ZAKRES SKOKU 50 mm (2 CALE) ZESPÓŁ MAGNESU (MOCOWANY DO TRZPIENIA ZAWORU) W9706

#### Uwaga

Zaleca się pionowy montaż urządzenia, z otworem odpowietrzenia od dołu lub poziomy z otworem odpowietrzenia skierowanym do dołu, dzięki czemu możliwe będzie odprowadzenie skroplin, które mogą powstawać wskutek obecności wilgoci w sprężonym powietrzu zasilającym.

Istnieje szeroka gama obejm montażowych i zestawów montażowych do montażu sterowników DVC6200 na różnego typu siłownikach. W zależności od siłownika, mogą być różne łączniki, obejmy i mocowania.

Każdy zestaw montażowy zawiera jeden z zespołów magnesu pokazanych na ilustracji 2‐3.

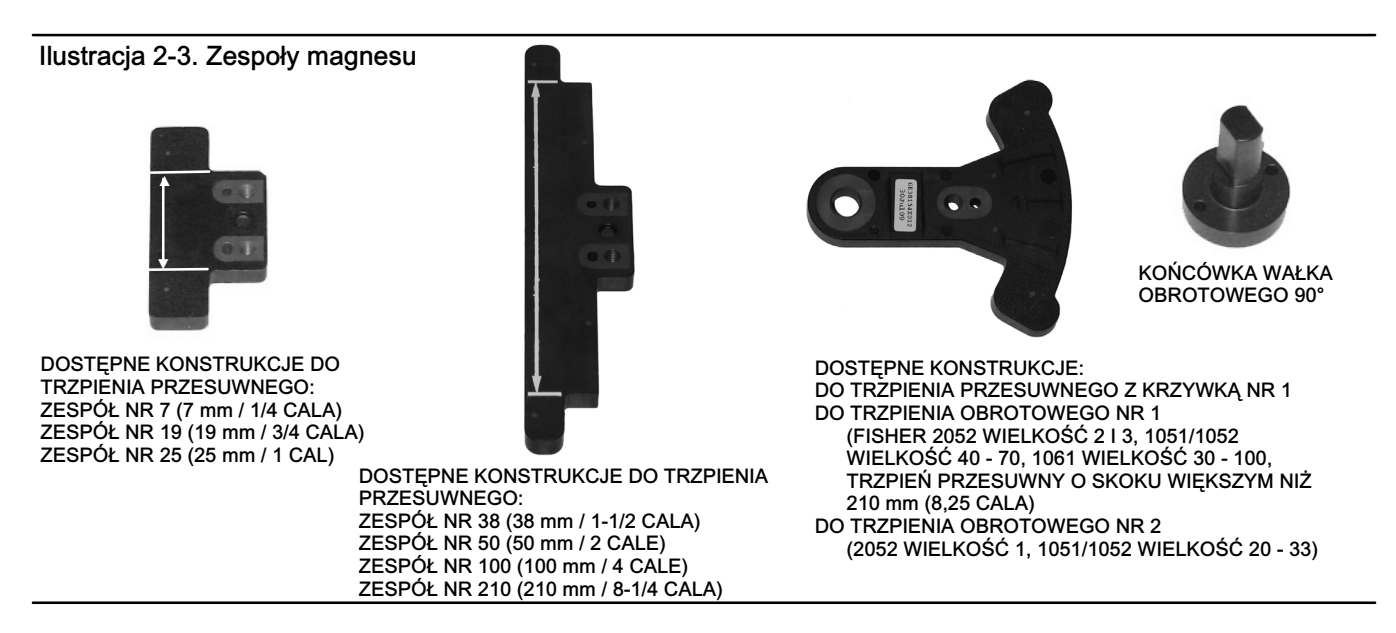

Jeśli zamówiony cyfrowy sterownik zaworu stanowi część systemu sterowania zaworem regulacyjnym, producent wykonuje montaż sterownika na siłowniku i kalibruje urządzenie. Jeśli sterownik został zamówiony oddzielnie, to do zamontowania cyfrowego sterownika zaworu na siłowniku niezbędny jest zestaw montażowy. Każdy zestaw montażowy zawiera szczegółowe informacje o montażu cyfrowego sterownika zaworu na konkretnym siłowniku. W tabeli [2‐1](#page-19-0) przedstawiono informacje o instrukcjach montażu na najczęściej spotykanych siłownikach firmy Fisher, instrukcje dostępne są na stronie www.fisher.com lub bezpośrednio w firmie Emerson Process Management.

<span id="page-19-0"></span>Ogólne wskazówki montażu zawiera skrócona instrukcja instalacji DVC6200 (D103556X012), dostępna na stronie www.fisher.com lub w firmie Emerson Process Management.

| Instrukcje montażu:                                                    | Numer instrukcji |
|------------------------------------------------------------------------|------------------|
| Siłownik 585C/585CR wielkość 25 bez lub z napędem ręcznym              | D103439X012      |
| Siłownik 585C/585CR wielkość 50 bez lub z napedem recznym              | D103440X012      |
| Siłowniki 657 i 667 wielkość 30 - 60                                   | D103441X012      |
| Siłowniki 657 i 667 wielkość 34 - 60 z napędem ręcznym                 | D103442X012      |
| Siłowniki 657 i 667 wielkość 70, 76 i 87 (skok do 2 cali)              | D103443X012      |
| Siłowniki 657 i 667 wielkość 70, 76 i 87 (skok 4 cale)                 | D103444X012      |
| Siłowniki 657 i 667 wielkość 80 (skok do 2 cali)                       | D103445X012      |
| Siłowniki 657 i 667 wielkość 80 (skok 4 cale)                          | D103446X012      |
| Siłowniki 1051 wielkość 33 i 1052 wielkość 20 i 33 (montaż w wycięciu) | D103447X012      |
| Siłowniki 1051 i 1052 wielkość 33 (montaż końcowy)                     | D103448X012      |
| Siłowniki 1051 i 1052 wielkość 40 - 70 (montaż w wycięciu)             | D103449X012      |
| Siłowniki 1051 i 1052 wielkość 40 - 70 (montaż końcowy)                | D103450X012      |
| Siłownik 1052 wielkość 20 (montaż końcowy)                             | D103451X012      |
| Siłownik 1061 wielkość 30 - 68 (montaż w wycięciu)                     | D103453X012      |
| Siłownik 1061 wielkość 80 - 100 (montaż w wycięciu)                    | D103452X012      |
| Siłownik 2052 wielkość 1, 2, 3 (montaż końcowy)                        | D103454X012      |
| Siłownik 2052 wielkość 1, 2, 3 z dystansem (montaż w wycięciu)         | D103455X012      |
| Siłowniki Baumann z trzpieniem przesuwnym                              | D103456X012      |
| Zawór regulacyjny GX z siłownikiem                                     | D103457X012      |
| Siłowniki z trzpieniem przesuwnym zgodne z normą IEC60534-6-1 (NAMUR)  | D103458X012      |
| Siłowniki obrotowe zgodne z normą IEC60534-6-2 (NAMUR)                 | D103459X012      |

Tabela 2‐1. DVC6200 Instrukcje montażu DVC6200

# Montaż jednostki bazowej DVC6205

W przypadku zdalnie montowanego cyfrowego sterownika zaworu, jednostka bazowa DVC6205 dostarczana jest oddzielnie od zaworu regulacyjnego i nie zawiera przewodów pneumatycznych, złączy i okablowania. Szczegółowe informacje o sposobie montażu jednostki sprzężenia na konkretnych modelach siłowników zawiera instrukcja dostarczana wraz z zestawem montażowym.

Jednostka bazowa DVC6205 może być montowana na wsporniku o średnicy 50,8 mm (2 cale) lub na ścianie. Obejma wchodząca w skład dostawy jest wykorzystywana w każdej z metod.

# Montaż naścienny

Patrz ilustracje [2‐4](#page-20-0) i [2‐5](#page-20-0). Wywiercić dwa otwory o wielkości i rozstawie przedstawionym na ilustracji [2‐4.](#page-20-0) Umocować obejmę montażową do jednostki bazowej przy użyciu czterech tulei dystansowych i śrub z łbem sześciokątnym 25,4 mm (1 cal) 1/4-20. Umocować jednostkę bazową do ściany przy użyciu właściwych śrub lub wkrętów.

# Montaż na wsporniku

Patrz ilustracja [2‐6](#page-21-0). Ustawić jeden z dwóch uchwytów dociskowych na tylnej ścianie jednostki bazowej. Przy użyciu dwóch śrub o długości 101,6 mm (4 cale) i gwincie 1/4-20 z łbem sześciokątnym umocować lekko obejmę montażową i jednostkę bazową do wspornika. Wstawić drugi z uchwytów dociskowych i przy użyciu pozostałych dwóch śrub o długości 101,6 mm (4 cale) z łbem sześciokątnym, silnie dokręcić jednostkę bazową do wspornika.

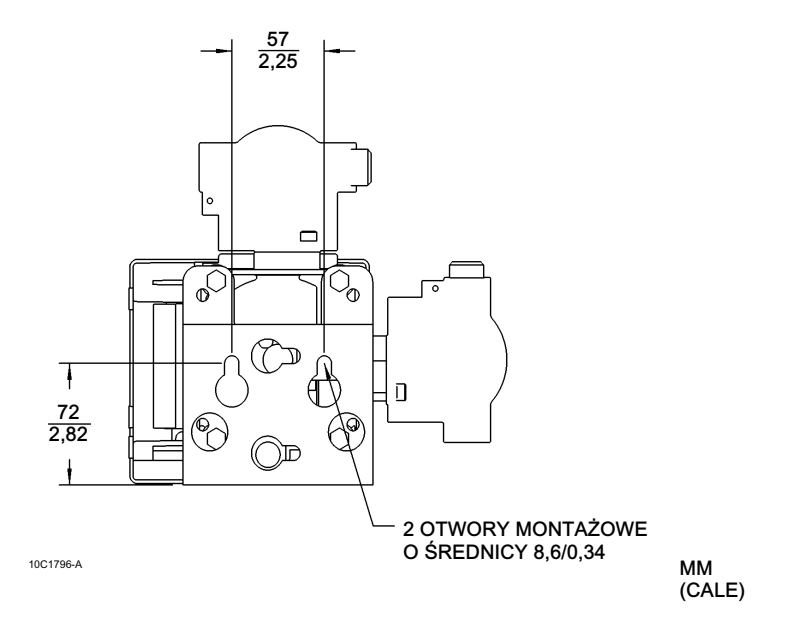

<span id="page-20-0"></span>Ilustracja 2‐4. Jednostka bazowa FIELDVUE DVC6205 z obejmą montażową (widok od tyłu)

Ilustracja 2‐5. Montaż naścienny jednostki bazowej FIELDVUE DVC6205

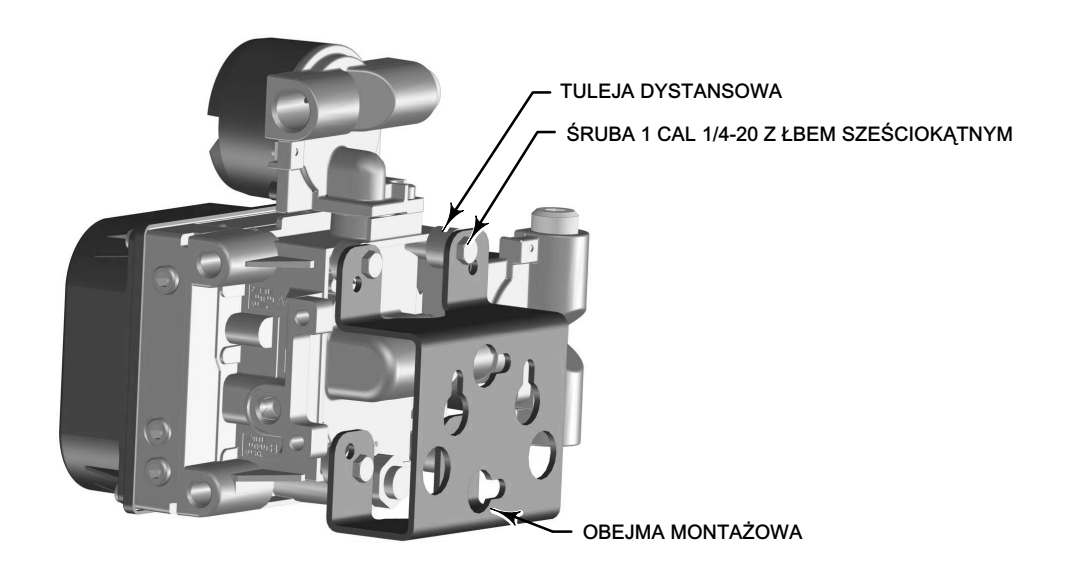

X0428

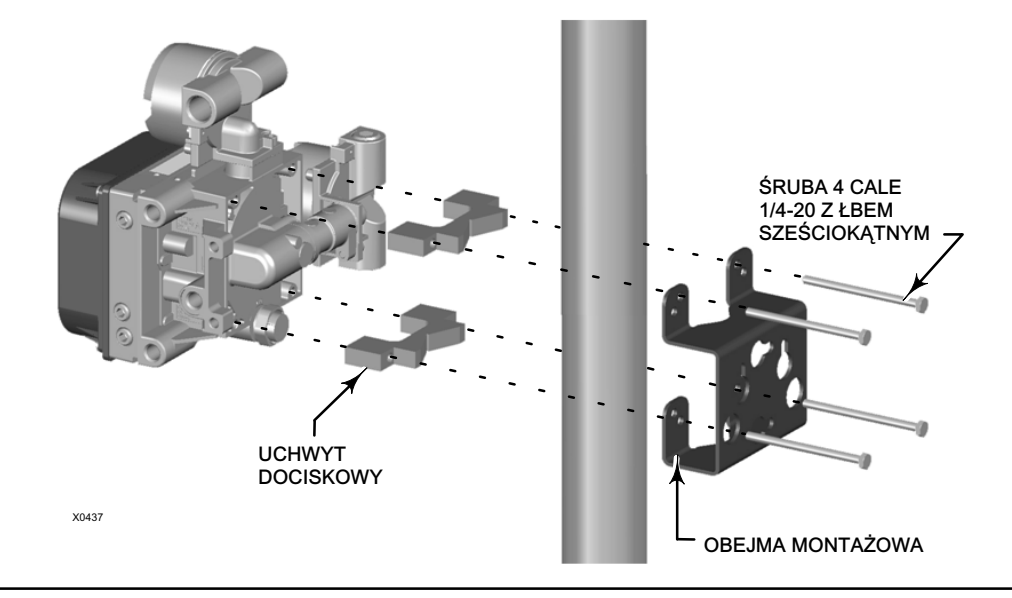

### <span id="page-21-0"></span>Ilustracja 2‐6. Montaż na wsporniku jednostki bazowej FIELDVUE DVC6205

# Montaż jednostki sprzężenia zwrotnego DVC6215

Jeśli jednostka sprzężenia zwrotnego stanowi część systemu sterowania zaworem regulacyjnym, producent wykonuje montaż jednostki na siłowniku, połączenia pneumatyczne z siłownikiem oraz konfiguruje i kalibruje urządzenie. Jeśli jednostka sprzężenia zwrotnego została zamówiona oddzielnie, to do jej montażu na siłowniku niezbędny jest zestaw montażowy. Szczegółowe informacje o sposobie montażu jednostki sprzężenia zwrotnego na konkretnych modelach siłowników zawiera instrukcja dostarczana wraz z zestawem montażowym.

Obudowa jednostki sprzężenia zwrotnego DVC6215 dostępna jest w dwóch różnych konfiguracjach zależnych od metody montażu na siłowniku. Na ilustracji 2‐7 przedstawiono dostępne konstrukcje. System sprężenia zwrotnego w jednostkach sprzężenia zwrotnego DVC6215 wykorzystuje pole magnetyczne do prawdziwie bezłącznikowych, bezstykowych pomiarów pozycji. Aby zapobiec niekontrolowanemu ruchowi trzpienia podczas działania sterownika nie należy korzystać z narzędzi magnetycznych (takich jak wkrętaki z końcówkami magnetycznymi).

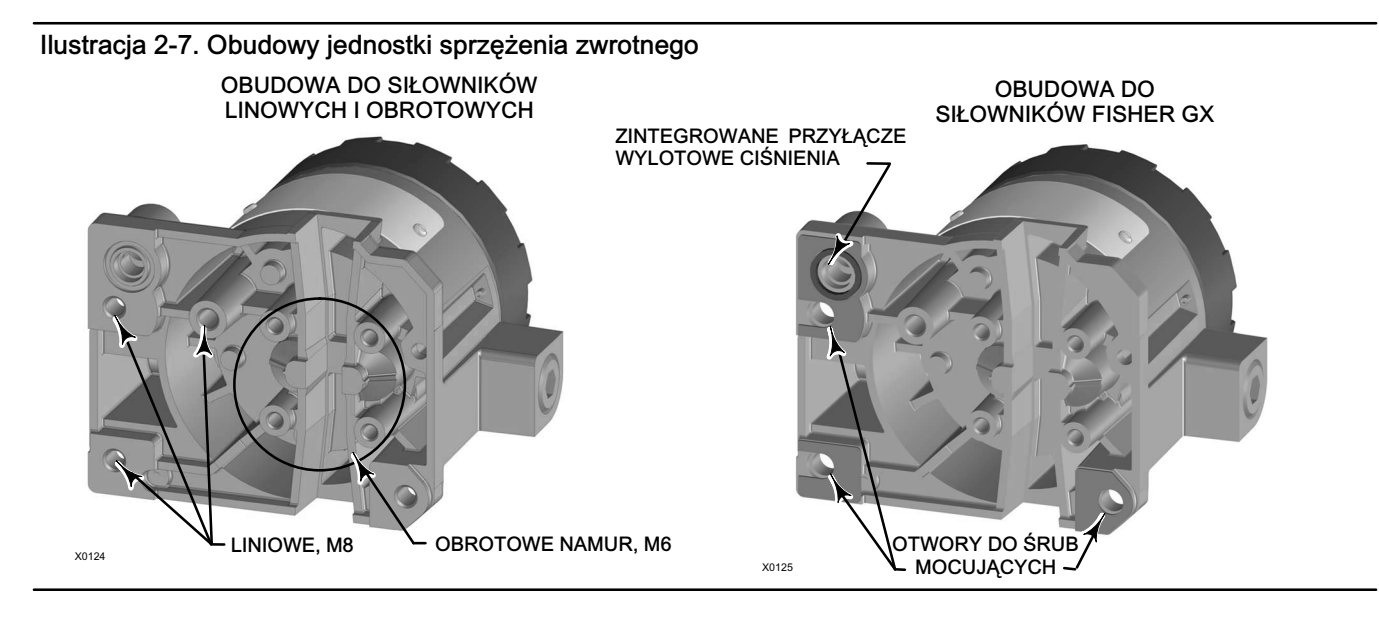

# **UWAGA**

Materiał zespołu magnesów został dobrany tak, aby zapewnić stabilność długoczasową pola magnetycznego.

Jednakże, tak jak w przypadku każdego magnesu, należy zwrócić szczególną uwagę przy przenoszeniu zespołu magnesu. Umieszczenie w pobliżu (w odległości mniejszej niż 25 mm) innego silnego magnesu może spowodować nieodwracalne zniszczenie zespołu magnesu. Potencjalnymi źródłami powodującymi zniszczenie urządzenia są między innymi: transformatory, silniki prądu stałego, magnesy trwałe.

# **UWAGA**

Ogólne zasady stosowania silnych magnesów w pobliżu ustawników

Należy unikać używania silnych magnesów w pobliżu każdego ustawnika, który działa w instalacji procesowej. Niezależnie od modelu ustawnika, silne magnesy mogą wpływać na możliwość ustawnika do regulacji pozycji zaworu. Pracownicy obsługi muszą unikać stosowania silnych magnesów w pobliżu wszystkich ustawników pozycyjnych.

Stosowanie narzędzi magnetycznych z DVC6215

- Wkrętaki z końcówką magnetyczną Wkrętki z końcówką magnetyczną mogą być stosowane przy obsłudze DVC6215. Jednakże nie powinny być zbliżane do zespołu magnesu (znajdującego się na tylnej ścianie urządzenia) w trakcie działania ustawnika w instalacji procesowej.
- Kalibracyjne paski magnetyczne Są to silne magnesy wykorzystywane w kalibratorach 4-20 mA. W standardowych warunkach, podczas pracy urządzenia w instalacji technologicznej, te kalibratory nie są wykorzystywane. Silne magnesy należy trzymać w odległości co najmniej 15 cm (6 cale) od DVC6215.

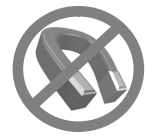

#### Uwaga

Jako generalną zasadę należy przyjąć, że nie można stosować mniej niż 60% zakresu pomiarowego zespołu magnesów do pomiaru pełnego zakresu skoku trzpienia. Jeśli zakres jest za mały, to znacząco zmniejsza się dokładność pomiarów.

Obszar pomiarowy liniowego zespołu magnesów jest wyznaczony przez strzałki wybite na obudowie. Oznacza to, że czujnik hallotronowy (na tylnej ścianie obudowy DVC6215) musi znajdować się w zaznaczonym przedziale w całym zakresie ruchu trzpienia zaworu. Patrz ilustracja 2‐8. Liniowe zespoły magnesów są symetryczne. Mogą zostać zamontowane dowolnym końcem do góry.

### Ilustracja 2‐8. Zakres skoku

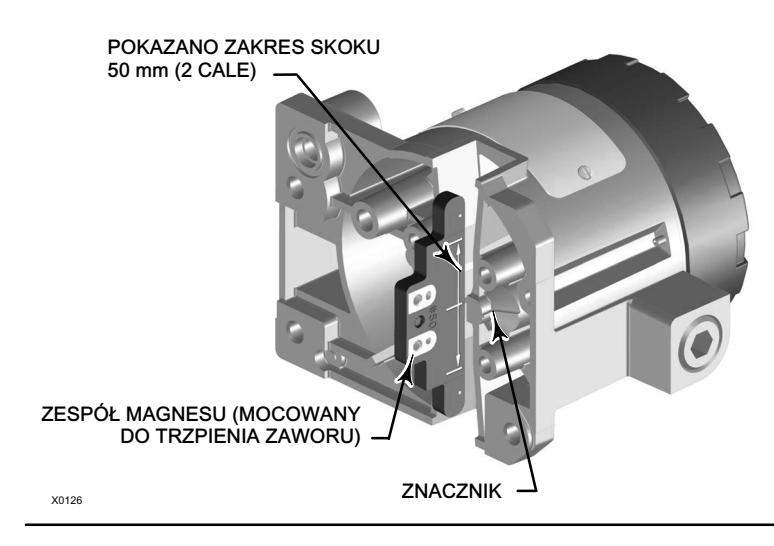

<span id="page-23-0"></span>Istnieje szeroka gama obejm montażowych i zestawów montażowych do montażu DVC6215 na różnego typu siłownikach.

#### Uwaga

Jednostka sprzężenia zwrotnego DVC6215 wykorzystuje te same elementy montażowe co cyfrowy sterownik zaworu DVC6200.

Jednakże, pomijając subtelne różnice w łącznikach, obejmach i mocowaniach, procedury do montażu mogą być podzielone w sposób następujący:

- Siłowniki liniowe z tłoczyskiem przesuwnym
- Siłowniki obrotowe Fisher
- Siłownik GX
- Siłowniki ćwierćobrotowe

Na ilustracji [2‐3](#page-18-0) przedstawiono różne typy sprzęgających zespołów magnesów.

### Siłowniki liniowe z tłoczyskiem przesuwnym o skoku do 210 mm (8,25 cala)

Jednostka sprzężenia zwrotnego DVC6215 umożliwia bezstykowe, bezłącznikowe podłączenie sygnału sprzężenia zwrotnego z siłownikami z tłoczyskiem przesuwnym o skoku do 210 mm (8,25 cala). Na ilustracji 2‐9 przedstawiono typowy sposób montażu na siłowniku z tłoczyskiem przesuwnym. W przypadku siłowników o skoku większym od 210 mm (8,25 cala), patrz wskazówki na stronie 20.

- 1. Odciąć zawór regulacyjny od ciśnienia procesowego i uwolnić ciśnienie procesowe z obu stron zaworu. Odłączyć wszystkie przewody pneumatyczne do siłownika; uwolnić ciśnienie z siłownika. Zastosować procedury zabezpieczające układ w powyższym stanie podczas prowadzenia prac obsługowych.
- 2. Umocować obejmę montażową do siłownika.

Ilustracja 2‐9. Elementy montażowe do siłowników z tłoczyskiem przesuwnym o skoku do 210 mm (8,25 cala)

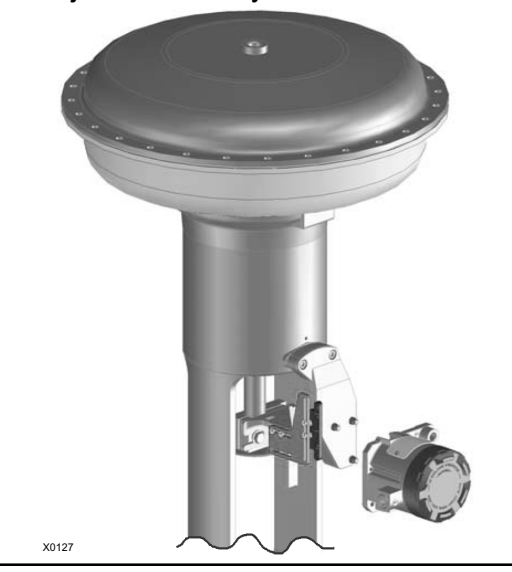

3. Niezbyt silnie umocować elementy sprzęgające i zespół magnesu do łącznika trzpienia zaworu. Nie dokręcać silnie elementów łączących, gdyż konieczne będzie wykonanie dokładnej regulacji.

### **UWAGA**

Nie wolno instalować zespołu magnesu, który jest krótszy niż rzeczywisty skok siłownika. Przesunięcie się zespołu magnesu poza znacznik znajdujący się na wycięciu sprzężenia w obudowie DVC6215 spowoduje utratę regulacji pracy zaworu.

- 4. Przy użyciu szablonu do centrowania (dostarczanego wraz z zestawem montażowym) ustawić zespół magnesu wewnątrz wycięcia sprzężenia.
- 5. Ustawić zespół magnesu w sposób następujący:

W przypadku siłowników ATO (podanie powietrza powoduje otwarcie) (np. Fisher 667) ustawić w pionie zespół magnesu w taki sposób, aby linia środkowa szablonu do centrowania znajdowała się jak najbliżej górnego znacznika dopuszczalnego zakresu skoku siłownika na zespole magnesu. Zespół magnesu musi być ustawiony tak, aby znacznik w wycięciu sprzężenia w obudowie DVC6215 znalazł się w zakresie dopuszczalnym na zespole magnesu w całym zakresie skoku siłownika. Patrz ilustracja 2‐10.

W przypadku siłowników ATC (podanie powietrza powoduje zamknięcie) (np. Fisher 657) ustawić w pionie zespół magnesu w taki sposób, aby linia środkowa szablonu do centrowania znajdowała się jak najbliżej dolnego znacznika dopuszczalnego zakresu skoku siłownika na zespole magnesu. Zespół magnesu musi być ustawiony tak, aby znacznik w wycięciu sprzężenia w obudowie DVC6215 znalazł się w zakresie dopuszczalnym na zespole magnesu w całym zakresie skoku siłownika. Patrz ilustracja 2‐11.

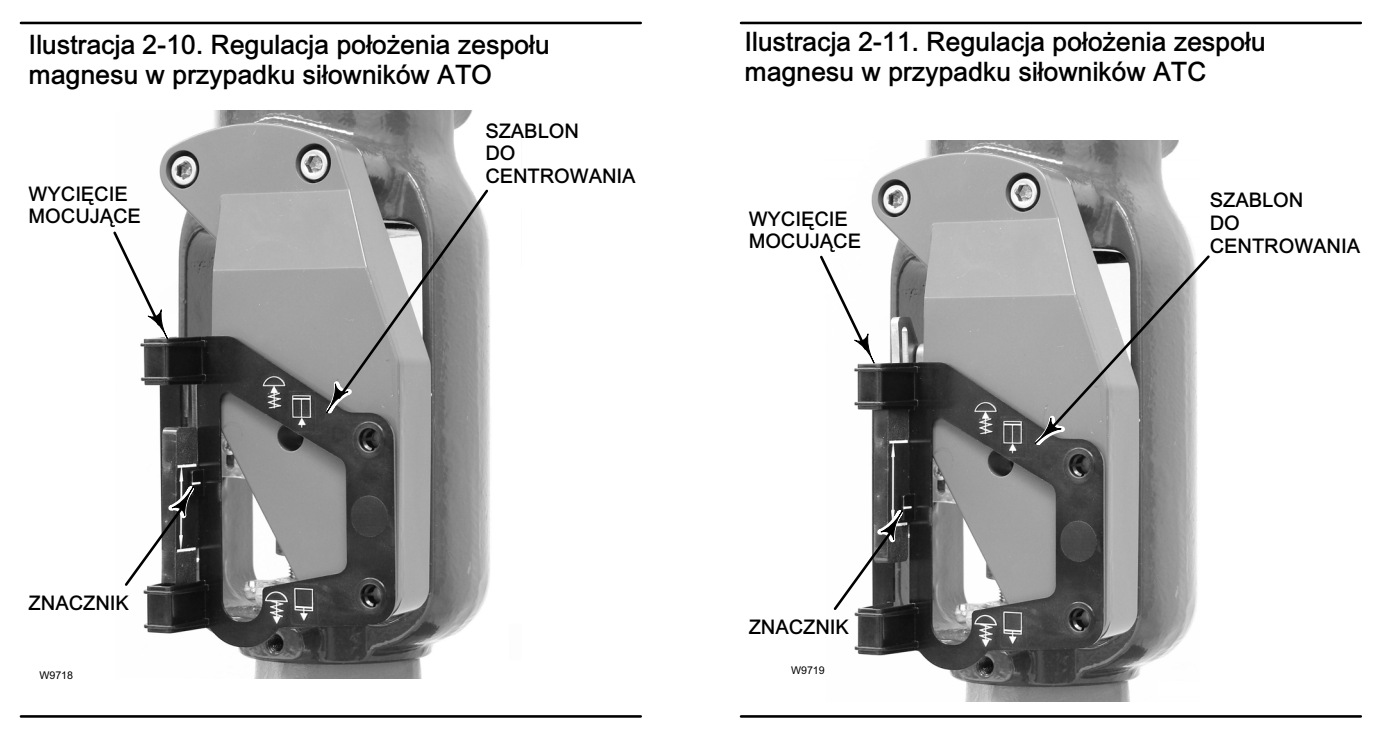

6. Dokręcić śruby i usunąć szablon do centrowania.

#### Uwaga

Do dokręcenia śrub zespołu mocującego zastosować klucz sześciokątny płaski i dokręcić je momentem siły 2,37 Nm w przypadku śrub 4 mm lub momentem siły 5,08 Nm w przypadku śrub 5 mm. Dokręcenie śrub przy użyciu klucza sześciokątnego powinno być wystarczające, dodatkowym zabezpieczeniem może być zastosowanie niebieskiego kleju (średniego) do zabezpieczania metalowych połączeń gwintowych.

- <span id="page-25-0"></span>7. Przy użyciu śrub mocujących zamocować jednostkę sprzężenia zwrotnego do obejmy montażowej.
- 8. Sprawdzić prześwit między zespołem magnesu a wycięciem sprzężenia w DVC6215.

#### Uwaga

Sprawdzić prześwit między zespołem magnesu a wycięciem w obudowie DVC6215 w całym zakresie skoku.

# Siłowniki obrotowe Fisher i siłowniki liniowe z tłoczyskiem przesuwnym o skoku powyżej 210 mm (8,25 cala)

Jednostka sprzężenia zwrotnego DVC6215 wykorzystuje krzywkę (zaprojektowaną do uzyskania odpowiedzi liniowej) i rolkę jako mechanizm sprzężenia. Patrz ilustracje 2‐12 i 2‐13.

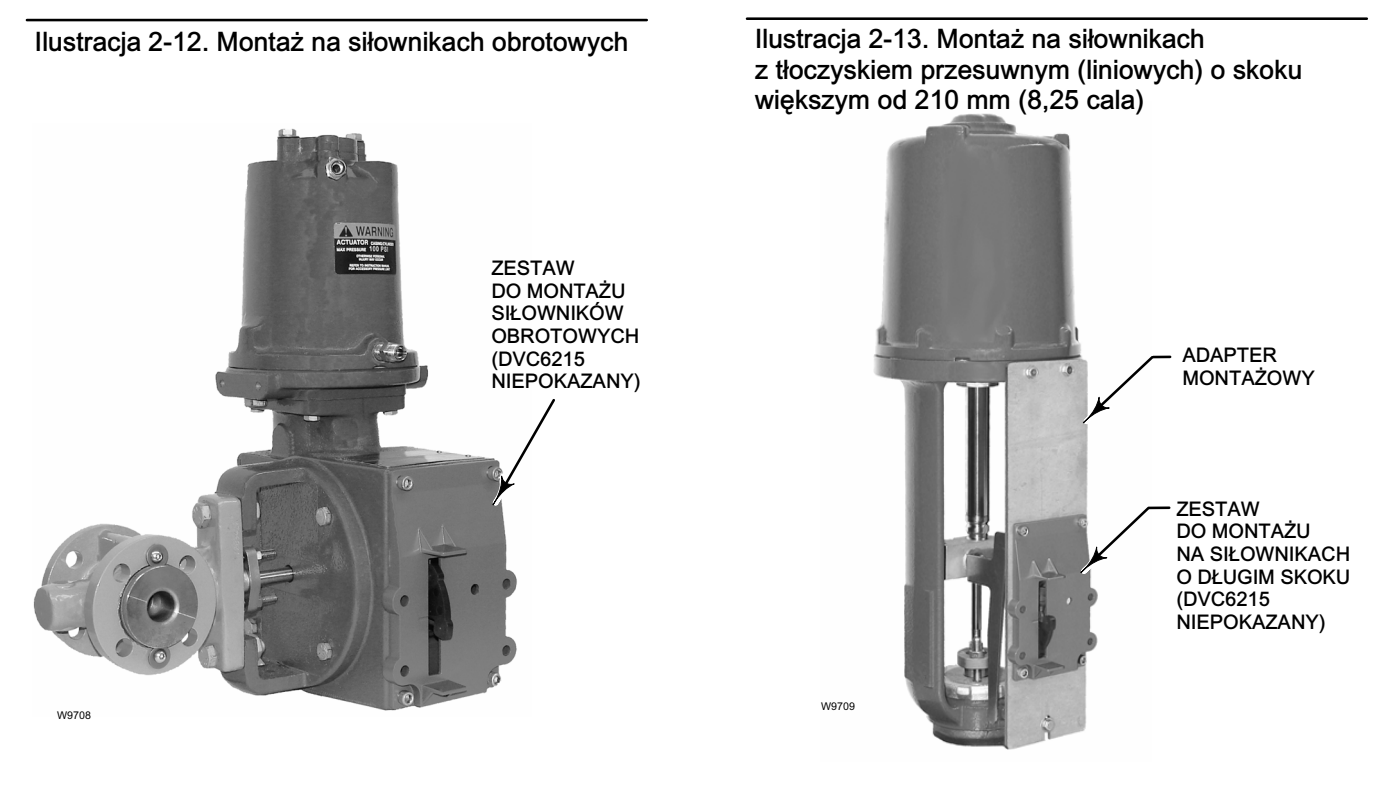

#### Uwaga

Wszystkie krzywki dostarczane z zestawami montażowymi FIELDVUE gwarantują liniową odpowiedź sterownika.

Dostępne są trzy różne typy montażu, zależne od konstrukcji siłownika (patrz ilustracja [2‐14](#page-26-0)).

### Siłowniki obrotowe Fisher

Przy montażu na siłownikach obrotowych należy zastosować się do poniższych wskazówek.

1. Odciąć zawór regulacyjny od ciśnienia procesowego i uwolnić ciśnienie procesowe z obu stron zaworu. Odłączyć wszystkie przewody pneumatyczne do siłownika; uwolnić ciśnienie z siłownika. Zastosować właściwe procedury zabezpieczające układ w powyższym stanie podczas prac obsługowych.

### <span id="page-26-0"></span>Instrukcja obsługi D103409X0PL

- 2. Sprawdzić, czy na siłowniku zainstalowana jest właściwa krzywka zgodnie z instrukcją dostarczaną wraz z zestawem montażowym.
- 3. Zamontować DVC6215 na siłowniku w sposób następujący:
- Jeśli jest wymagany, to zestaw montażowy zawiera adapter montażowy. Umocować adapter do jednostki sprzężenia, a następnie zespół jednostki sprzężenia umocować do siłownika. Po jego umocowaniu rolka na dźwigni sprzężenia zwrotnego powinna stykać się z krzywką siłownika.
- Jeśli nie jest wymagany montaż adaptera, to umocować jednostkę sprzężenia i zestaw montażowy do siłownika. Po jego umocowaniu rolka na dźwigni sprzężenia zwrotnego powinna stykać się z krzywką siłownika.

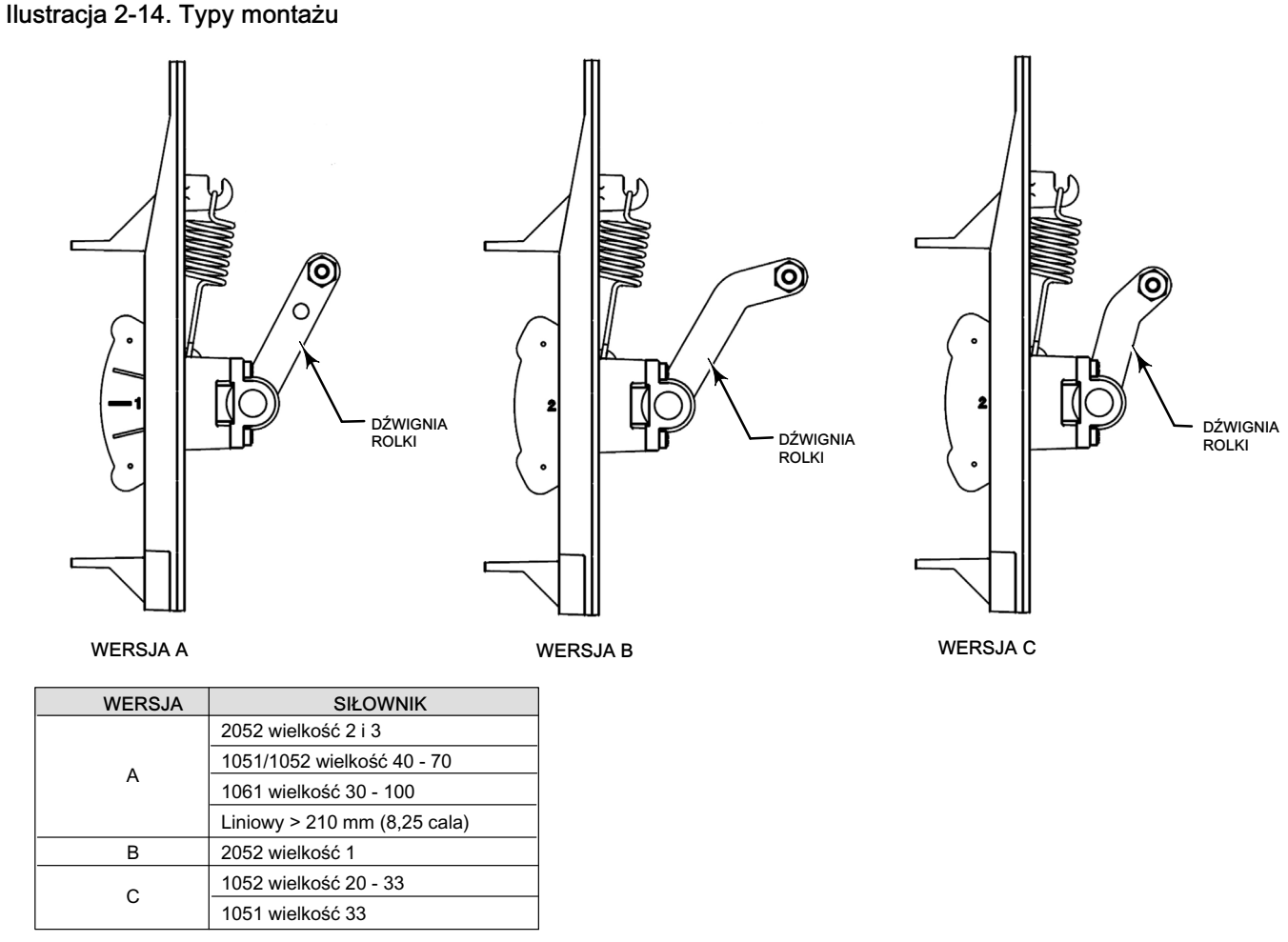

E1229 NALEŻY ZWRÓCIĆ UWAGĘ NA RÓŻNICE KSZTAŁTU I DŁUGOŚCI DŹWIGNI ROLKI

### <span id="page-27-0"></span>Siłowniki liniowe z tłoczyskiem przesuwnym o skoku powyżej 210 mm (8,25 cala)

Przy montażu na siłownikach liniowych z trzpieniem przesuwnym o skoku powyżej 210 mm (8,25 cala) cali należy wykonać poniższą procedurę (patrz ilustracja [2‐13](#page-25-0)).

- 1. Odciąć zawór regulacyjny od ciśnienia procesowego i uwolnić ciśnienie procesowe z obu stron zaworu. Odłączyć wszystkie przewody pneumatyczne do siłownika; uwolnić ciśnienie z siłownika. Zastosować właściwe procedury zabezpieczające układ w powyższym stanie podczas prac obsługowych.
- 2. Zainstalować krzywkę na łączniku trzpienia zaworu zgodnie z instrukcją dostarczaną wraz z zestawem montażowym.
- 3. Zainstalować adapter montażowy na siłowniku.
- 4. Umocować jednostkę sprzężenia zwrotnego i zestaw mocujący do adaptera montażowego. Po jego umocowaniu rolka na dźwigni sprzężenia powinna stykać się z krzywką siłownika.

### Siłowniki GX

Jednostka sprzężenia zwrotnego DVC6215 jest montowana bezpośrednio na siłownikach GX, bez konieczności stosowania obejmy montażowej.

Zidentyfikować stronę jarzma, aby zamontować jednostkę sprzężenia DVC6215 zgodnie z pozycją bezpieczną siłownika. Patrz instrukcja obsługi zaworów regulacyjnych i siłowników GX (D103175X012).

- 1. Odciąć zawór regulacyjny od ciśnienia procesowego i uwolnić ciśnienie procesowe z obu stron zaworu. Odłączyć wszystkie przewody pneumatyczne do siłownika; uwolnić ciśnienie z siłownika. Zastosować procedury zabezpieczające układ w powyższym stanie podczas prowadzenia prac obsługowych.
- 2. Niezbyt silnie umocować elementy sprzęgające i zespół magnesu do łącznika trzpienia zaworu. Nie dokręcać silnie elementów łączących, gdyż konieczne będzie wykonanie dokładnej regulacji.

### **UWAGA**

Nie wolno instalować zespołu magnesu, który jest krótszy niż rzeczywisty skok siłownika. Przesunięcie się zespołu magnesu poza znacznik znajdujący się na wycięciu sprzężenia w obudowie DVC6215 spowoduje utratę regulacji pracy zaworu.

- 3. Przy użyciu szablonu do centrowania (dostarczanego wraz z zestawem montażowym) ustawić zespół magnesu wewnątrz wycięcia sprzężenia.
- 4. Ustawić zespół magnesu w sposób następujący:

W przypadku siłowników GX ATO (powietrze otwiera) ustawić w pionie zespół magnesu w taki sposób, aby linia środkowa szablonu do centrowania znajdowała się jak najbliżej górnego znacznika dopuszczalnego zakresu skoku siłownika na zespole magnesu. Zespół magnesu musi być ustawiony tak, aby znacznik w wycięciu sprzężenia w obudowie jednostki DVC6215 znalazł się w zakresie dopuszczalnym na zespole magnesu w całym zakresie skoku siłownika. Patrz ilustracja [2‐15.](#page-28-0)

W przypadku siłowników GX ATC (powietrze zamyka) ustawić w pionie zespół magnesu w taki sposób, aby linia środkowa szablonu do centrowania znajdowała się jak najbliżej dolnego znacznika dopuszczalnego zakresu skoku siłownika na zespole magnesu. Zespół magnesu musi być ustawiony tak, aby znacznik w wycięciu sprzężenia w obudowie jednostki DVC6215 znalazł się w zakresie dopuszczalnym na zespole magnesu w całym zakresie skoku siłownika. Patrz ilustracja [2‐16.](#page-28-0)

<span id="page-28-0"></span>Ilustracja 2‐15. Regulacja położenia zespołu magnesu w przypadku siłowników Fisher GX ATO SZABLON DO CENTROWANIA

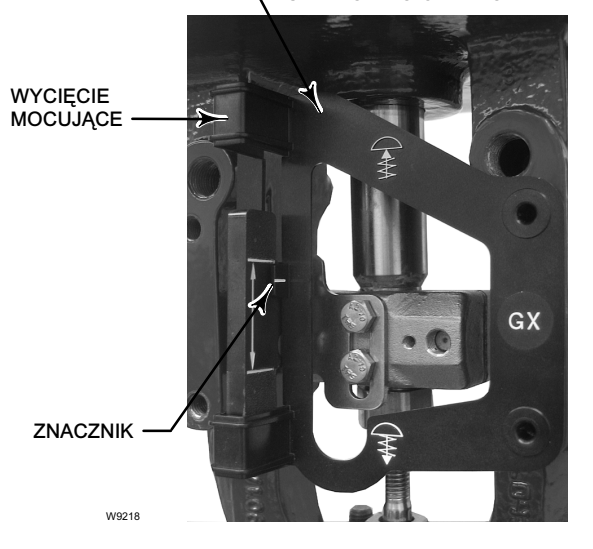

### Ilustracja 2‐16. Regulacja położenia zespołu magnesu w przypadku siłowników Fisher GX ATC

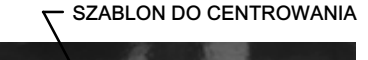

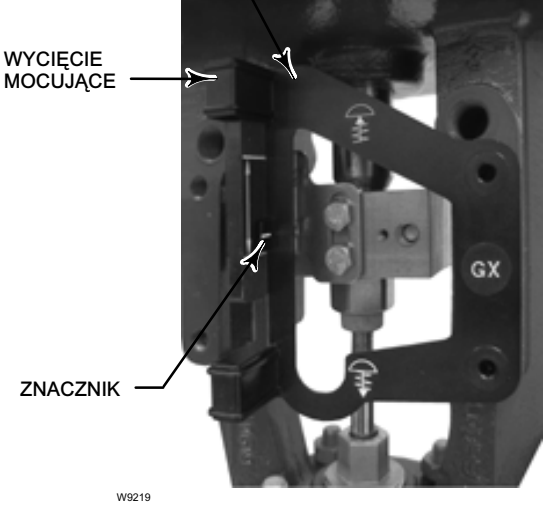

5. Dokręcić śruby i usunąć szablon do centrowania. Kontynuować wybierając właściwy krok 6 poniżej.

#### Uwaga

Do dokręcenia śrub zespołu mocującego zastosować klucz sześciokątny płaski i dokręcić je momentem siły 2,37 Nm w przypadku śrub 4 mm lub momentem siły 5,08 Nm w przypadku śrub 5 mm. Dokręcenie śrub przy użyciu klucza sześciokątnego powinno być wystarczające, dodatkowym zabezpieczeniem może być zastosowanie niebieskiego kleju (średniego) do zabezpieczania metalowych połączeń gwintowych.

# Siłowniki GX ATO (powietrze otwiera)

- 6. Wylotowe przyłącze pneumatyczne w DVC6215 musi znajdować się na osi zintegrowanego przyłącza pneumatycznego siłownika GX. Patrz ilustracja [2‐17](#page-29-0).
- 7. Przy użyciu klucza sześciokątnego 5 mm, umocować jednostkę sprzężenia zwrotnego do płyty montażowej siłownika GX na stronie, na której znajduje się otwarte przyłącze pneumatyczne. Sprawdzić, czy między wyjściem pneumatycznym jednostki sprzężenia a płytą montażową umieszczony został pierścień uszczelniający. Nie jest konieczne wykonywanie żadnych połączeń rurowych między jednostką sprzężenia a siłownikiem, gdyż przepusty pneumatyczne znajdują się wewnątrz siłownika.
- 8. Podłączyć przewód pneumatyczny z DVC6205 do przyłącza pneumatycznego w jednostce sprzężenia DVC6215 w sposób pokazany na ilustracji [2‐17](#page-29-0).
- 9. Sprawdzić prześwit między zespołem magnesu a wycięciem sprzężenia w DVC6215.
- 10. Jeśli nie jest zainstalowane, to zainstalować odpowietrzenie w przyłączu zasilania pneumatycznego w górnej części obudowy membrany na występie jarzma siłownika.

<span id="page-29-0"></span>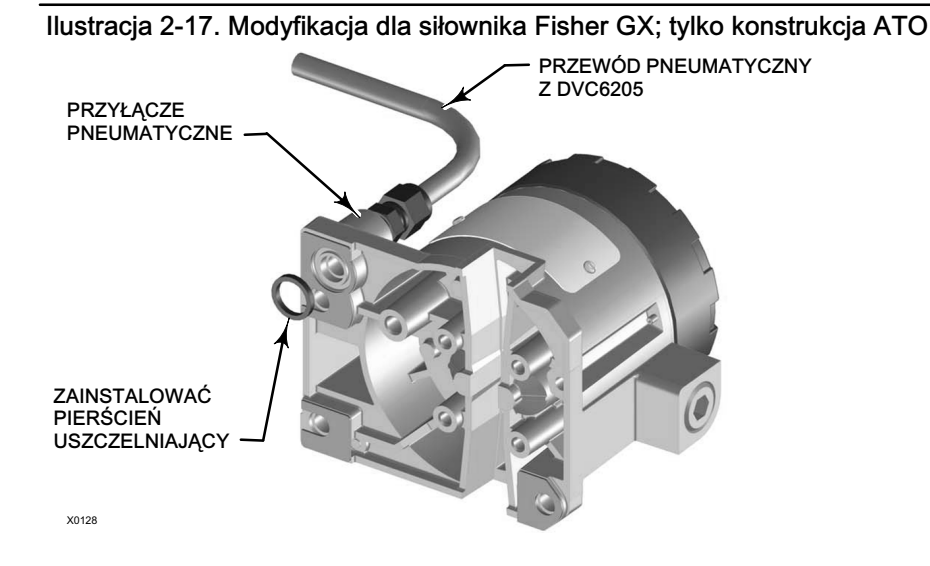

# Siłowniki GX ATC

6. Przy użyciu klucza sześciokątnego 5 mm, umocować jednostkę sprzężenia do płyty montażowej siłownika GX.

7. Sprawdzić prześwit między zespołem magnesu a wycięciem sprzężenia w DVC6215.

8. Zainstalować przewód pneumatyczny między obudową siłownika a właściwym wyjście pneumatycznym jednostki sprzężenia DVC6215.

9. Jeśli nie jest zainstalowane, to zainstalować odpowietrzenie w przyłączu w dolnej części obudowy membrany.

#### Uwaga

 W celu zmiany działania na ATO, zainstalować pierścień uszczelniający między wyjściem pneumatycznym jednostki sprzężenia a płytą montażową siłownika. Połączyć przewodem rurowym DVC6205 z DVC6215. Patrz ilustracja 2‐17.

 W celu zmiany działania na ATC, usunąć pierścień uszczelniający znajdujący się między wyjściem pneumatycznym jednostki sprzężenia a płytą montażową siłownika. Odłączyć przewód rurowy łączący DVC6205 z DVC6215. Zainstalować przewód rurowy między wyjściem pneumatycznym DVC6205 a przyłączem pneumatycznym znajdującym się na górnej części obudowy siłownika.

### <span id="page-30-0"></span>Zawory ćwierćobrotowe

Jednostka sprzężenia zwrotnego DVC6215 może być montowana na wszystkich siłownikach obrotowych (obrót o jedną czwartą pełnego obrotu) zgodnych z normami NAMUR. Do montażu konieczne jest wykorzystanie obejmy montażowej i innych elementów mechanicznych. Patrz ilustracja 2‐18.

- 1. Odciąć zawór regulacyjny od ciśnienia procesowego i uwolnić ciśnienie procesowe z obu stron zaworu. Odłączyć wszystkie przewody pneumatyczne do siłownika; uwolnić ciśnienie z siłownika. Zastosować procedury zabezpieczające układ w powyższym stanie podczas prowadzenia prac obsługowych.
- 2. Umocować zespół magnesu do tłoczyska siłownika. W pozycji środkowej zakresu ruchu roboczego, część płaska zespołu magnesu musi być równoległa do wycięcia w tylnej ścianie obudowy jednostki DVC6215, tak jak pokazano na ilustracji 2‐19.
- 3. Zamontować obejmę montażową na siłowniku.
- 4. Umocować jednostkę sprzężenia do obejmy montażowej przy użyciu 4 śrub mocujących, tak jak pokazano na ilustracji 2‐18.
- 5. Sprawdzić prześwit między zespołem magnesu a szczeliną sprzężenia zwrotnego w DVC6215.
- 6. Zainstalować przewód rurowy łączący obudowę siłownika z właściwym wyjściem pneumatycznym DVC6215.

Ilustracja 2‐18. Montaż na siłownikach ćwierćobrotowych

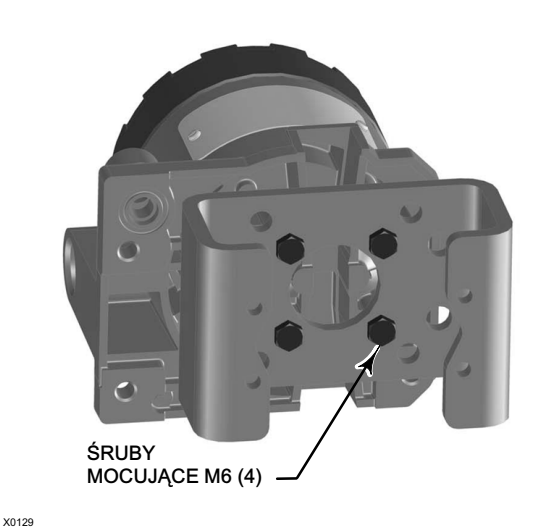

Ilustracja 2‐19. Orientacja zespołu magnesu w siłownikach ćwierćobrotowych

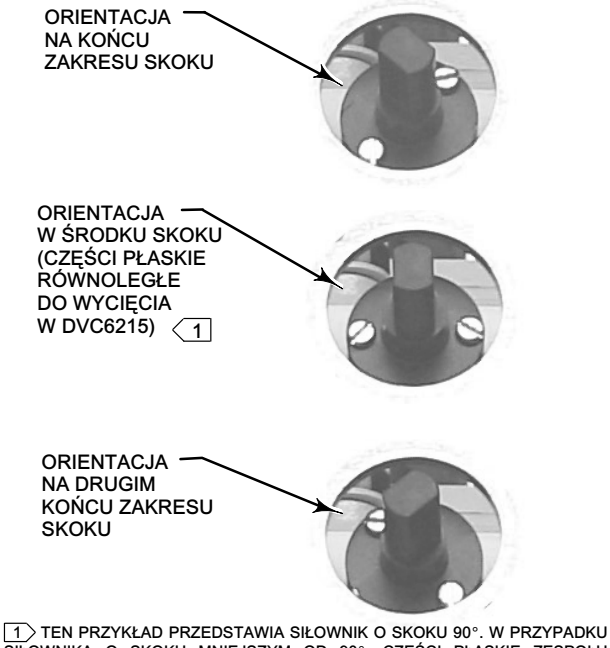

SIŁOWNIKA O SKOKU MNIEJSZYM OD 90°, CZĘŚCI PŁASKIE ZESPOŁU<br>MAGNESU MOGĄ NIE BYĆ RÓWNOLEGŁE DO WYCIĘCIA W USTAWNIKU<br>W ŚRODKU SKOKU.ABY ZWERYFIKOWAĆ,CZY ZESPÓŁ MAGNESU ZNAJDUJE SIĘ W ZAKRESIE ROBOCZYM USTAWNIKA, NALEŻY PRZY UŻYCIU OPROGRAMOWANIA VALVELINK LUB KOMUNIKATORA POLOWEGO SPRAWDZIĆ, CZY ODCZYTY LICZNIKA SKOKU MIESZCZĄ SIĘ W OCZEKIWANYM ZAKRESIE 175-3800.

# <span id="page-31-0"></span>Montaż na filtrze-regulatorze Fisher 67CFR

Regulator z filtrem 67CFR może być zamontowany na cyfrowym sterowniku zaworu DVC6200 na trzy sposoby.

# Montaż zintegrowany regulatora

Patrz ilustracja 2‐20. Pokryć smarem pierścień uszczelniający i włożyć go w wyżłobienie wokół przyłącza zasilania (SUPPLY) w cyfrowym sterowniku zaworu. Umocować regulator z filtrem 67CFR na bocznej ścianie cyfrowego sterownika zaworu. Wkręcić zaślepkę rurową z łbem gniazdowym 1/4 cala w niewykorzystane przyłącze wylotowe regulatora. Ta metoda jest standardową metodą montażu regulatora z filtrem.

### Ilustracja 2‐20. Montaż regulatora z filtrem Fisher 67CFR na cyfrowym sterowniku zaworu FIELDVUE DVC6200

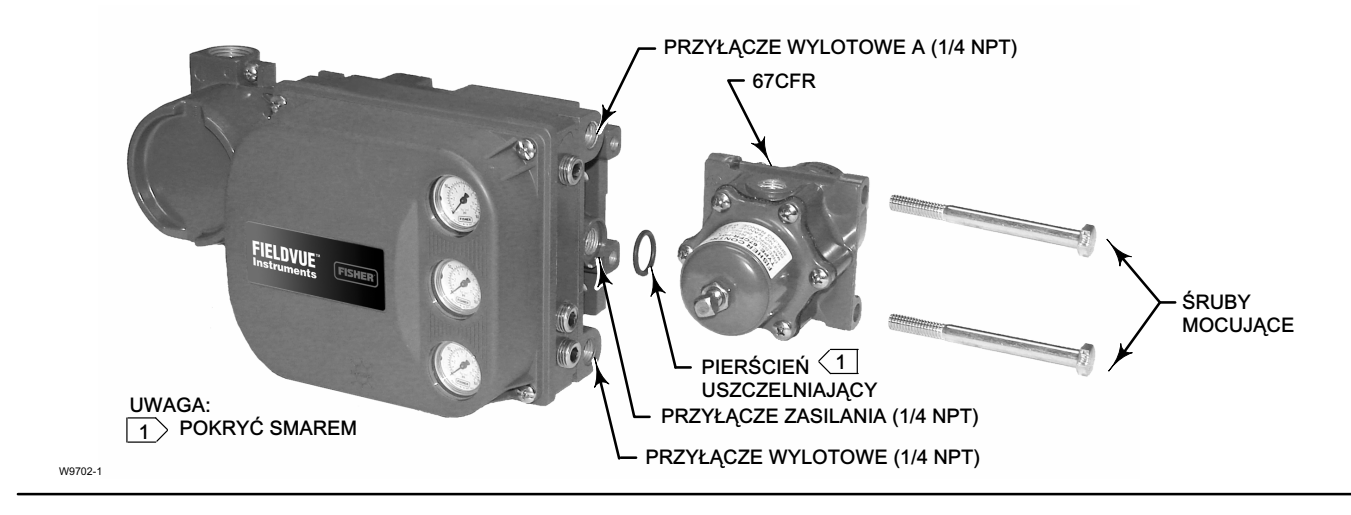

# Montaż regulatora na jarzmie

Przy użyciu dwóch śrub mocujących zamontować regulator z filtrem na dwóch gwintowanych otworach znajdujących się w jarzmie siłownika. Wkręcić zaślepkę rurową z łbem gniazdowym 1/4 cala w niewykorzystane przyłącze wylotowe regulatora. Nie jest konieczne zastosowanie pierścienia uszczelniającego.

# Montaż na obudowie

Do montażu regulatora z filtrem 67CFR na obudowie konieczne jest wykorzystanie oddzielnej obejmy montażowej, która dostarczana jest wraz z regulatorem. Umocować obejmę montażową do regulatora 67CFR, a następnie umocować tak powstały zespół do obudowy siłownika. Wkręcić zaślepkę rurową z łbem gniazdowym 1/4 cala w niewykorzystane przyłącze wylotowe regulatora. Nie jest konieczne zastosowanie pierścienia uszczelniającego.

# Przyłącza pneumatyczne

# Ciśnienie

Przyłącza pneumatyczne pokazano na ilustracji [2‐21.](#page-32-0) Wszystkie przyłącza pneumatyczne w cyfrowym sterowniku zaworu mają gwinty 1/4-cala NPT wewnętrzne. Do połączeń ciśnieniowych należy zastosować przewód rurowy o średnicy co najmniej 10 mm (3/8 cala). Jeśli konieczne jest zdalne odpowietrzanie, to do połączeń należy zastosować przewód rurowy o średnicy co najmniej 12,7 mm (1/2 cala). Szczegółowe informacje można znaleźć w dalszej części niniejszej rozdziału.

<span id="page-32-0"></span>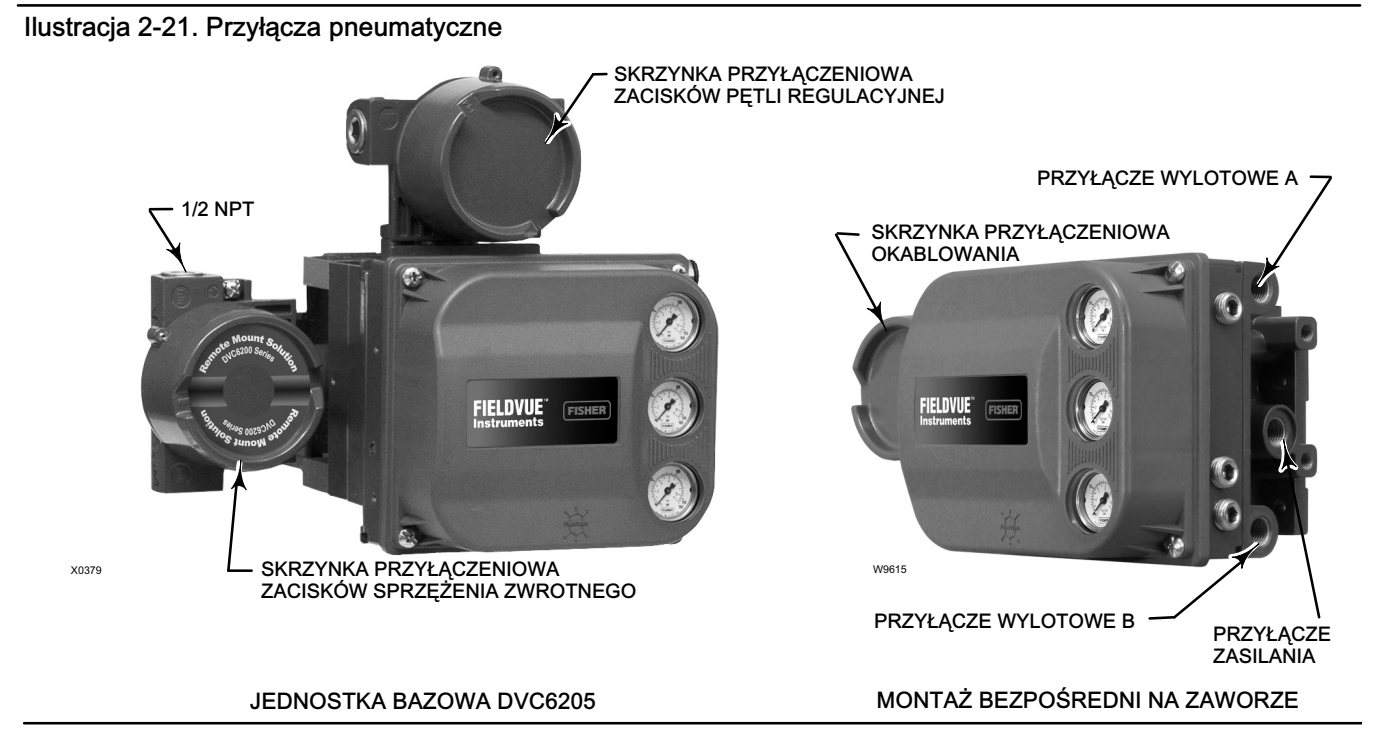

# Zasilanie pneumatyczne

# **OSTRZEŻENIE**

Aby uniknąć zranienia pracowników i szkód majątkowych wskutek rozerwania się części, nie wolno przekraczać maksymalnego ciśnienia zasilania.

Jeśli medium zasilającym jest gaz ziemny i nie podjęto właściwych środków zabezpieczających, może nastąpić pożar lub wybuch skutkujący zranieniem pracowników lub szkodami majątkowymi. Środki bezpieczeństwa mogą obejmować, ale nie tylko, jeden lub kilka z wymienionych: zdalne odpowietrzenie urządzenia, ponowne określenia klasyfikacji obszaru zagrożonego, zapewnienie właściwej wentylacji i usunięcie wszystkich źródeł zapłonu. Szczegółowe informacje o zdalnym odpowietrzeniu sterownika podano na stronie [30](#page-35-0).

Jeśli medium zasilającym nie jest czysty, suchy, bezolejowy i niekorozyjny gaz, to na skutek niekontrolowanych procesów może nastąpić zranienie personelu lub zniszczenie urządzeń. Normy jakości sprężonego powietrza określają dopuszczalne zawartości pyłów, oleju i wilgoci. W większości aplikacji wystarczy zastosowanie filtra lub regulatora z filtrem oczyszczającego medium zasilające z cząsteczek o średnicy ponad 40 mikronów. W przypadku jakichkolwiek wątpliwości co do zastosowania właściwego poziomu filtracji i częstotliwości przeglądów okresowych filtra, należy skontaktować się z firmą Emerson Process Management.

# **OSTRZEŻENIE**

Jeśli używa się gazu ziemnego jako medium zasilającego lub w przypadku aplikacji przeciwwybuchowych, należy stosować się do następujących ostrzeżeń:

- Przed zdjęciem pokrywy urządzenia należy odłączyć zasilanie elektryczne. Nieodłączenie zasilania przed zdjęciem pokrywy może spowodować zranienie pracowników lub szkody majątkowe w wyniku pożaru lub wybuchu.
- Zasilanie elektryczne należy odłączyć przed odłączeniem jakichkolwiek przewodów pneumatycznych.
- Odłączenie jakichkolwiek przyłączy pneumatycznych lub części będących pod ciśnieniem, spowoduje wyciek gazu ziemnego do otoczenia ze sterownika lub podłączonych urządzeń. Jeśli medium zasilającym jest gaz ziemny i nie podjęto właściwych środków zabezpieczających, może nastąpić pożar lub wybuch skutkujący zranieniem pracowników lub szkodami majątkowymi. Środki zabezpieczające mogą obejmować, ale nie są ograniczone tylko do: zapewnienie właściwej wentylacji i usunięcie wszystkich źródeł zapłonu.

<span id="page-33-0"></span> Przed włączeniem urządzenia do eksploatacji należy sprawdzić poprawność montażu pokrywy. Niewykonanie tego typu kontroli może spowodować zranienie pracowników lub szkody majątkowe w wyniku wybuchu lub pożaru.

Sterownik DVC6200 może wykorzystywać powietrze lub gaz ziemnym jako medium zasilające. Jeśli jako medium zasilania pneumatycznego wykorzystywany jest gaz ziemny, to w przyłączach wylotowych DVC6200 podłączanych do innych urządzeń pojawi się również gaz ziemny. Podczas normalnego działania, sterownik będzie wydmuchiwał medium zasilające do otaczającej atmosfery, chyba że zostanie wykonana zdalna instalacja odpowietrzająca.

Urządzenia posiadające certyfikat dla gazu ziemnego z pojedynczym uszczelnieniem można rozpoznać po naklejce z atestem pokazanej na ilustracji 2‐22. Opcja urządzenia z certyfikatem do obsługi gazu ziemnego z pojedynczym uszczelnieniem upraszcza wymagania stawiane uszczelnieniom osłon kablowych. Należy zapoznać się i przestrzegać zakładowych i narodowych norm okablowania dla instalacji gazu ziemnego. Szczegółowe informacje na ten temat możliwości zamówienia cyfrowych sterowników DVC6200 do obsługi gazu ziemnego z pojedynczym uszczelnieniem można uzyskać w firmie Emerson Process Management.

#### Ilustracja 2‐22. Tabliczka z certyfikatem dla gazu ziemnego

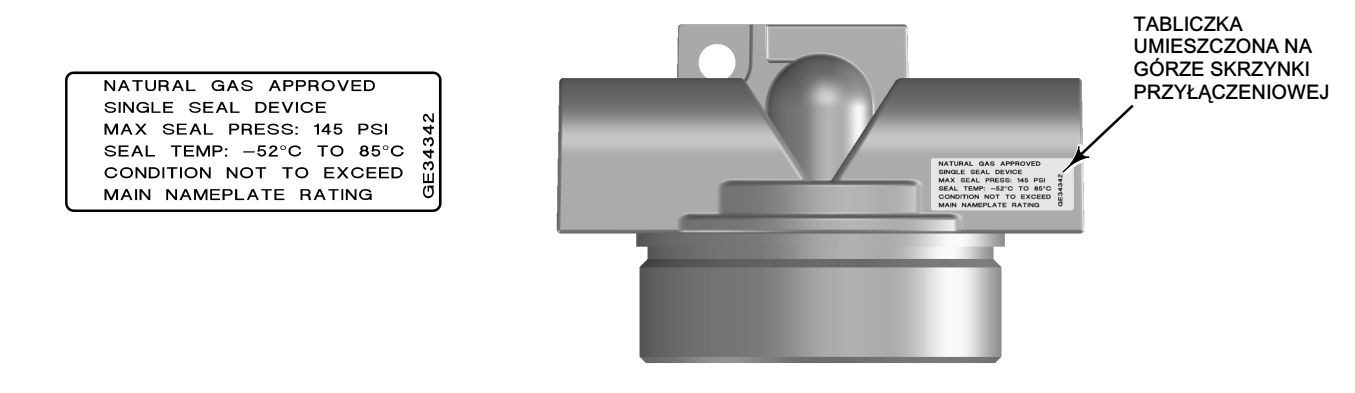

Medium zasilającym musi być czyste, suche powietrze lub gaz niekorozyjny spełniający wymagania normy ISA Standard 7.0.01.

Gaz ziemny musi być czysty, suchy, bezolejowy i niekorozyjny. Zawartość H<sub>2</sub> nie może przekraczać 20 ppm.

Dopuszczalne są zanieczyszczenia stałe o średnicy do 40 mikronów. Zaleca się dalszą filtrację powietrza przy użyciu filtrów 5 mikronowych. Zawartość substancji smarnych nie może przekroczyć 1 ppm masowo (w/w) lub objętościowo (v/v). Należy zminimalizować zawartość pary wodnej w powietrzu zasilającym.

Jeśli wykorzystywany jest regulator z filtrem 67CFR ze standardowym filtrem 5 mikronowym, to przewód rurowy zasilania pneumatycznego należy podłączyć do przyłącza IN 1/4-cala NPT, a wylot z regulatora podłączyć do przyłącza SUPPLY sterownika. Jeśli sterownik ma zamontowany regulator z filtrem 67CFR w sposób zintegrowany, to przewód zasilania podłączyć do przyłącza IN regulatora.

### Przyłącze wylotowe

Zamontowany fabrycznie cyfrowy sterownik zaworu ma połączone przyłącze wylotowe z przyłączem zasilania siłownika. Jeśli montaż cyfrowego sterownika zaworu następuje w warunkach polowych, to należy połączyć przewodem rurowym wyjście regulatora 1/4-cala NPT z przyłączem wejściowym siłownika.

### Siłowniki jednostronnego działania

Jeśli cyfrowy sterownik zaworu jednostronnego działania bezpośredniego (typ przekaźnika A lub C) podłączany jest do siłownika jednostronnego działania, to przyłącze wylotowe OUTPUT A należy podłączyć do przyłącza wlotowego siłownika. Jeśli cyfrowy sterownik zaworu jednostronnego odwrotnego działania (typ przekaźnika B) podłączany jest do siłownika jednostronnego działania, to przyłącze wylotowe OUTPUT B należy podłączyć do obudowy membrany siłownika.

### <span id="page-34-0"></span>Siłowniki dwustronnego działania

Cyfrowe sterowniki zaworów DVC6200 współpracujące z siłownikami dwustronnego działania zawsze wykorzystują przekaźnik typu A. Przy braku sterującego prądu wejściowego, ciśnienie na wyjściu OUTPUT A jest zawsze równe 0, a ciśnienie na wyjściu OUTPUT B jest równe ciśnieniu zasilania, jeśli przekaźnik został prawidłowo wyregulowany. Aby trzpień siłownika wysuwał się przy wzroście sygnału wejściowego należy wyjście OUTPUT A połączyć z górnym przyłączem siłownika. Wyjście OUTPUT B połączyć z dolnym przyłączem siłownika. Aby trzpień siłownika był wsuwany do środka siłownika przy wzroście sygnału wejściowego należy wyjście OUTPUT A połączyć z dolnym przyłączem siłownika. Wyjście OUTPUT B połączyć z górnym przyłączem siłownika.

### Układ do testowania zaworu elektromagnetycznego

#### Uwaga

Test zaworu elektromagnetycznego dostępny jest dla sterowników z poziomem diagnostycznym ODV.

W aplikacjach z siłownikami jednostronnego działania, DVC6200 może być skonfigurowany do testowania działania zaworu elektromagnetycznego. Realizowane jest to przez podłączenie niewykorzystanego przyłącza wylotowego w DVC6200 do przewodu pneumatycznego łączącego zawór elektromagnetyczny i siłownik w sposób pokazany na ilustracji 2‐23. W siłownikach jednostronnego działania, w których zamontowany jest przekaźnik działania proporcjonalnego C, nieużywane przyłącze wylotowe to przyłącze B. W siłownikach jednostronnego działania, w których zamontowany jest przekaźnik działania odwrotnego B, nieużywane przyłącze wylotowe to przyłącze A.

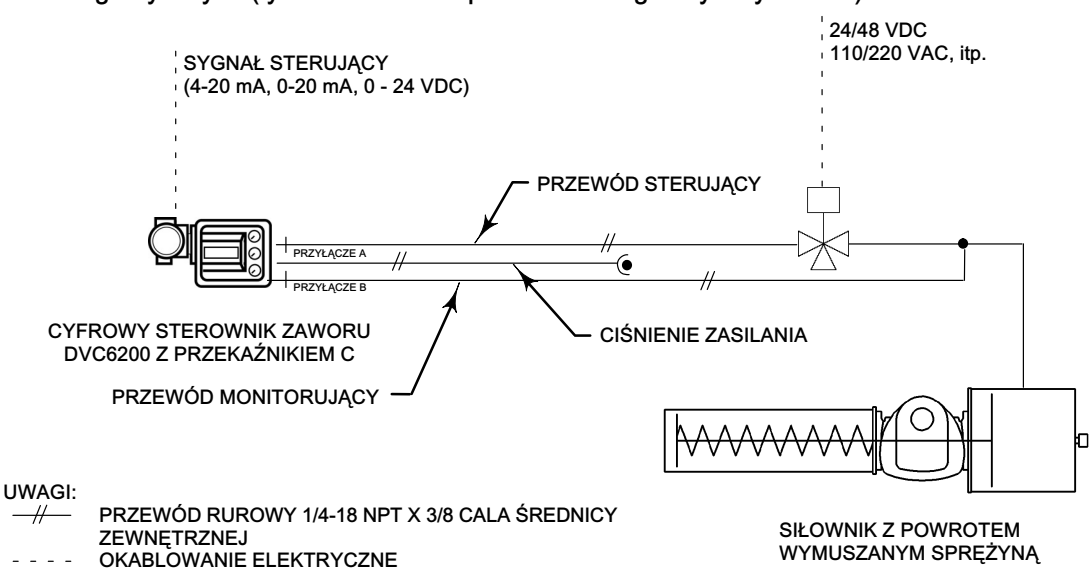

#### Ilustracja 2‐23. Schemat połączeń pneumatycznych do testowania zaworów elektromagnetycznych (tylko sterowniki z poziomem diagnostycznym ODV)

#### Uwaga

Aplikacja ta nosi nazwę "special application" w kreatorze konfiguracji przekaźnika.

Taka konfiguracja nie jest możliwa przy podłączeniu siłowników dwustronnego działania i jeśli korzysta się z przekaźnika A w trybie jednostronnego działania.

### <span id="page-35-0"></span>**Odpowietrzenie**

### **OSTRZEŻENIE**

Przekroczenie dopuszczalnego ciśnienia może być przyczyną uszkodzenia pokrywy i zranienia pracowników lub szkód majątkowych. Sprawdzić, czy otwór odpowietrzenia obudowy jest drożny, wolny od zanieczyszczeń, aby wewnątrz obudowy nie nastąpił wzrost ciśnienia.

# **OSTRZEŻENIE**

Urządzenie wydmuchuje medium zasilające do otoczenia. Gdy urządzenie jest instalowane w obszarze niezagrożonym (nieklasyfikowanym) w pomieszczeniu zamkniętym i medium zasilającym jest gaz ziemny, to konieczne jest podłączenie zdalnej instalacji odpowietrzającej do obszaru bezpiecznego. Niezastosowanie się do tych zaleceń może spowodować zranienie pracowników lub zniszczenie urządzeń w wyniku eksplozji lub pożaru, oraz może spowodować zmianę klasyfikacji obszaru.

Przy instalacji urządzenia w obszarze zagrożonych wybuchem (klasyfikowanym), konieczne może być wykonanie zdalnej instalacji odpowietrzającej, w zależności od klasyfikacji obszaru i wymaganej zgodności z wymaganiami norm lokalnych, regionalnych i narodowych. Niezastosowanie się do tych zaleceń może spowodować zranienie pracowników lub zniszczenie urządzeń w wyniku wybuchu lub pożaru, oraz może spowodować zmianę klasyfikacji obszaru.

Przewody rurowe instalacji odpowietrzającej powinny być zgodne z lokalnymi normami i powinny być jak najkrótsze, o średnicy wewnętrznej co najmniej 12,7 mm (1/2 cala) i jak najmniejszej liczby zgięć dla zmniejszenia ryzyka wzrostu ciśnienia.

Poza wykonaniem instalacji odpowietrzającej należy sprawdzić prawidłowość instalacji wszystkich pokryw. Niewykonanie tego typu sprawdzeń może spowodować zranienie pracowników lub zniszczenie urządzeń w wyniku wybuchu lub pożaru, oraz może spowodować zmianę klasyfikacji obszaru.

Przekaźnik w sposób ciągły upuszcza niewielką ilość medium zasilającego do wnętrza obudowy. Otwory odpowietrzające znajdujące się na poniżej skrzynki przyłączeniowej z boku obudowy muszą pozostać otwarte, aby nie doszło do wzrostu ciśnienia w obudowie. Jeśli konieczne jest wykonanie zdalnej instalacji odpowietrzającej, to przewód musi być jak najkrótszy, z jak najmniejszą liczbą zgięć.

W celu podłączenia instalacji odpowietrzającej należy zdemontować plastikowy odpowietrzacz. Przyłącze odpowietrzania ma gwint 3/8 NPT. Do instalacji odpowietrzającej wnętrze obudowy i zabezpieczającej przed powstaniem nadciśnienia należy zastosować przewód rurowy o średnicy co najmniej 12,7 mm (1/2 cala).

# Okablowanie i podłączenia elektryczne

### **OSTRZEŻENIE**

Aby uniknąć zranienia pracowników wskutek porażenia elektrycznego, nie wolno przekraczać maksymalnego napięcia wejściowego podanego w tabeli [1‐2](#page-11-0) w niniejszej instrukcji lub podanego na tabliczce znamionowej. Jeśli podane napięcia różnią się między sobą, nie wolno przekraczać najmniejszej z wartości napięć wejściowych.

# **OSTRZEŻENIE**

Wybrać kable i/lub dławiki kablowe, które są przeznaczone do warunków środowiskowych w jakich będą instalowane (obszar zagrożony, klasa ochrony i temperatura). Zastosowanie niewłaściwych kabli i/lub dławików może być przyczyną zranienia pracowników lub szkód majątkowych wskutek pożaru lub wybuchu.

Połączenia elektryczne muszą być wykonane zgodnie z lokalnymi, regionalnymi i narodowymi normami dla danego atestu do pracy w obszarze zagrożonym. Niezastosowanie się do norm lokalnych, regionalnych i narodowych może być przyczyną zranienia pracowników lub szkód majątkowych wskutek pożaru lub wybuchu.
<span id="page-36-0"></span>Pożar lub wybuch mogą spowodować obrażenia ciała lub szkody majątkowe, jeśli połączenia będą wykonywane w atmosferze potencjalnie wybuchowej lub w obszarze sklasyfikowanym jako niebezpieczny. Przed przystąpieniem do kolejnych czynności należy upewnić się, że klasyfikacja obszaru lub warunki środowiskowe pozwalają na bezpieczne zdjęcie pokrywy skrzynki przyłączeniowej.

Zawór może poruszyć się w nieoczekiwanym kierunku po włączeniu zasilania cyfrowego sterownika zaworu DVC6200. Aby uniknąć zranienia pracowników obsługi i szkód majątkowych przez poruszające się części zespołu zawór/siłownik, należy odsunąć od nich ręce, narzędzia i inne przedmioty przy włączaniu zasilania sterownika.

## Podłączenie do pętli 4-20 mA

Cyfrowy sterownik zaworu jest standardowo zasilany z wyjścia systemu sterowania. Zastosowanie kabla ekranowanego zapewnia prawidłowe działanie urządzenia w środowisku o wysokim poziomie zakłóceń elektromagnetycznych.

## Uwaga

W przypadku pracy bezpośredniej (połączenie point-to-point) cyfrowy sterownik zaworu należy podłączyć do źródła prądowego 4-20 mA. W tym trybie pracy cyfrowy sterownik zaworu nie będzie działał przy podłączeniu do źródła napięciowego.

Cyfrowy sterownik zaworu należy podłączyć w sposób następujący (patrz ilustracja 2‐24):

- 1. Zdjąć pokrywę skrzynki przyłączeniowej okablowania polowego (patrz ilustracja [2‐21](#page-32-0)).
- 2. Przeprowadzić okablowanie polowe przez przepust do wnętrza skrzynki przyłączeniowej. Jeśli zachodzi konieczność, zainstalować dławiki kablowe zgodnie z lokalnymi lub narodowymi normami odnoszącymi się do konkretnej aplikacji.
- 3. Przewód biegnący od dodatniego zacisku z systemu sterowania podłączyć do zacisku śrubowego oznaczonego LOOP (PĘTLA) + w skrzynce przyłączeniowej. Przewód biegnący od ujemnego zacisku (powrót) z systemu sterowania podłączyć do zacisku śrubowego oznaczonego LOOP (PĘTLA) - w skrzynce przyłączeniowej.

Ilustracja 2‐24. Zaciski pętli w skrzynce przyłączeniowej

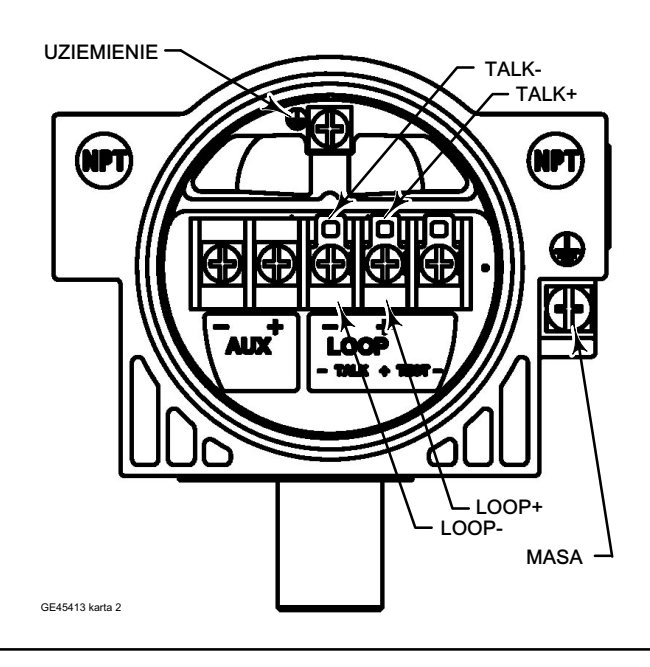

## **OSTRZEŻENIE**

Wyładowanie zgromadzonych ładunków elektrostatycznych może spowodować pożar lub wybuch, skutkujące zranieniem pracowników lub szkodami majątkowymi. Jeśli atmosfera może zawierać palne lub niebezpieczne gazy, to należy połączyć cyfrowy sterownik zaworu z instalacją uziomową przy zastosowaniu przewodu o przekroju 2,08 mm<sup>2</sup> (14 AWG). Zastosować się do lokalnych i narodowych norm uziemiania urządzeń.

4. Tak jak pokazano na ilustracji [2‐24,](#page-36-0) sterownik wyposażony jest w dwa zaciski uziemienia do podłączenia masy zabezpieczającej, instalacji uziomowej lub przewodu uziemienia. Oba zaciski są sobie równoważne elektrycznie. Podłączenia do tych zacisków wykonać zgodnie z narodowymi lub lokalnymi normami.

## **OSTRZEŻENIE**

Nie wolno czyścić pokrywy przy użyciu rozpuszczalników w środowisku gazów palnych lub w atmosferze pyłowej, aby uniknąć gromadzenia się ładunków elektrostatycznych na plastykowej pokrywie. Może to wywołać iskrę powodującą zapalenie palnych gazów lub wybuch pyłów, skutkujące zranieniem pracowników lub szkodami majątkowymi. Do czyszczenia stosować tylko łagodne środki detergentowe i wodę.

5. Założyć i dokręcić pokrywę skrzynki przyłączeniowej. W celu zabezpieczenia pokrywy skrzynki przyłączeniowej wkręcić śrubę blokującą. Jeśli urządzenia w pętli są gotowe do uruchomienia, to włączyć zasilanie wyjścia systemu sterowania.

## Podłączenie zdalnego czujnika skoku

Jednostka bazowa DVC6205 jest przystosowana do uzyskiwania informacji o skoku z jednostki sprzężenia DVC6215 firmy Emerson Process Management.

## **OSTRZEŻENIE**

Jeśli kable sprzężenia zwrotnego łączące jednostkę bazową z jednostką sprzężenia zwrotnego będą położone w jednej osłonie kablowej z innymi kablami zasilania lub sygnałowymi, grozi to ich uszkodzeniem skutkującym zranieniem pracowników lub szkodami majątkowymi.

Nie wolno prowadzić okablowania sprzężenia zwrotnego w jednej osłonie kablowej wraz z innymi kablami zasilania lub sygnałowymi.

### Uwaga

Do połączenia jednostki bazowej z jednostką sprzężenia konieczny jest 4-żyłowy kabel ekranowany o przekroju od 18 do 22 AWG w sztywnej lub giętkiej metalowej osłonie kablowej. Przewody pneumatyczne łączące wyjście jednostki bazowej z siłownikiem o długości do 15 metrów nie wykazały pogorszenia jakości działania urządzenia.

- 1. W jednostce sprzężenia zwrotnego zdjąć pokrywę obudowy.
- 2. W jednostce bazowej zdjąć pokrywę skrzynki przyłączeniowej zacisków sprzężenia zawrotnego (patrz ilustracja [2‐21](#page-32-0)).
- 3. Zainstalować osłonę kablową między jednostką sprzężenia a jednostką bazową zgodnie z właściwymi elektrycznymi normami lokalnymi i narodowymi. Poprowadzić 4-przewodowy kabel ekranowany między dwoma jednostkami (patrz ilustracja [2‐25\)](#page-38-0).
- 4. Podłączyć jeden z przewodów ekranowanego kabla 4-przewodowego do zacisku 1 w jednostce sprzężenia zwrotnego, a drugi jego koniec do zacisku 1 w jednostce bazowej.
- 5. Podłączyć drugi z przewodów ekranowanego kabla 4-przewodowego do zacisku 2 w jednostce sprzężenia zwrotnego, a drugi jego koniec do zacisku 2 w jednostce bazowej.

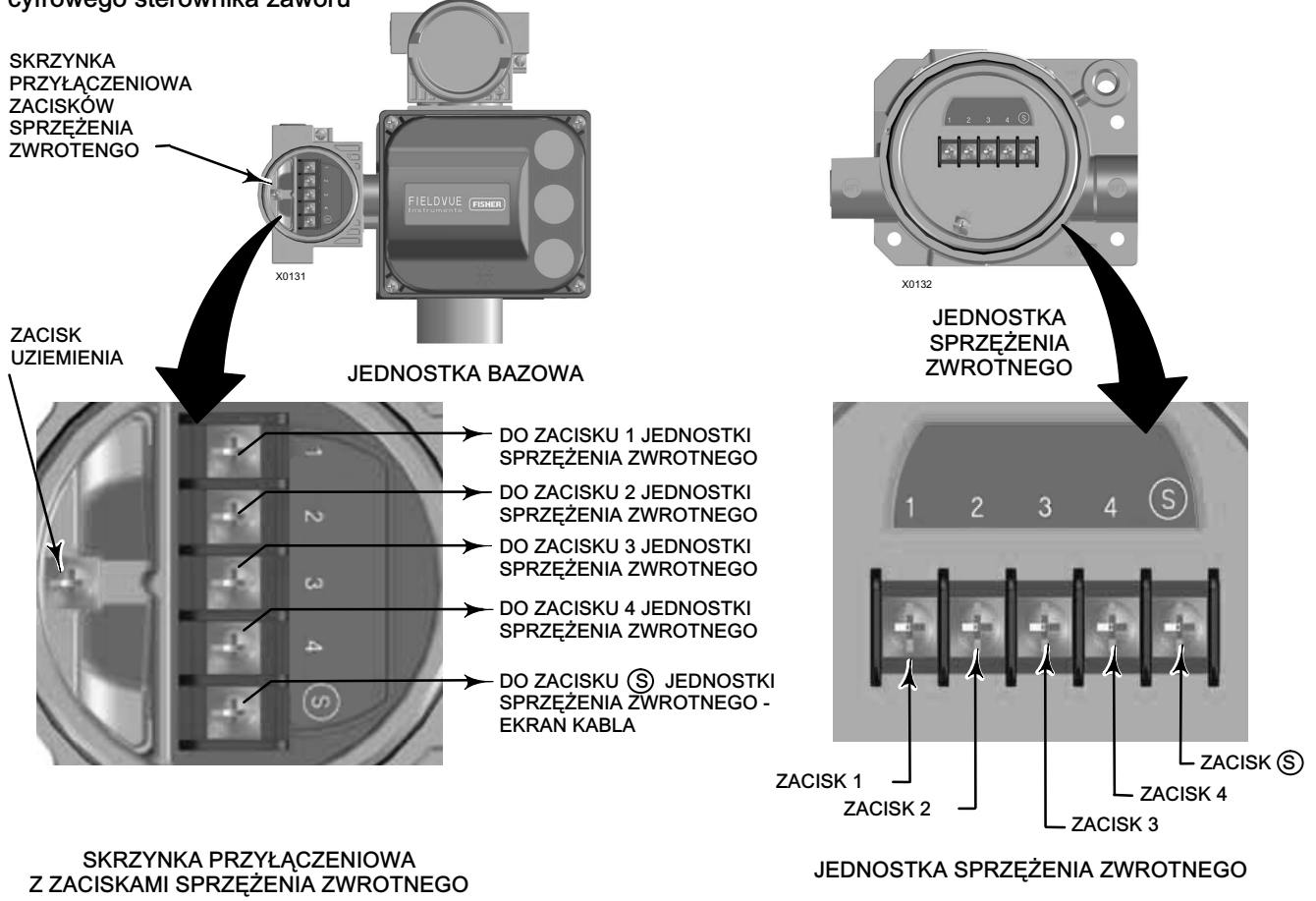

<span id="page-38-0"></span>Ilustracja 2‐25. Szczegóły połączenia jednostki bazowej i jednostki sprzężenia zwrotnego przy zdalnym montażu cyfrowego sterownika zaworu

- 6. Podłączyć trzeci z przewodów ekranowanego kabla 4-przewodowego do zacisku 3 w jednostce sprzężenia zwrotnego, a drugi jego koniec do zacisku 3 w jednostce bazowej.
- 7. Podłączyć czwarty z przewodów ekranowanego kabla 4-przewodowego do zacisku 4 w jednostce sprzężenia zwrotnego, a drugi jego koniec do zacisku 4 w jednostce bazowej.

## **OSTRZEŻENIE**

Ekran kabla nie jest zazwyczaj izolowany. Konieczne jest zaizolowanie ekranu kabla przed instalacją.

Przy podłączaniu ekranu kabla w kroku 8 należy upewnić się, że niezaizolowany ekran nie styka się z obudową DVC6215. Niespełnienie tego warunku może spowodować problemy z uziemieniem pętli regulacyjnej.

8. Ekran kabla podłączyć do zacisku S w jednostce sprzężenia i do zacisku S w jednostce bazowej.

## **UWAGA**

Niezamocowanie przewodów kabla w zaciskach zabezpieczających w kroku 9 może spowodować uszkodzenie przewodów w aplikacjach o dużym poziomie wibracji.

- 9. Zabezpieczyć przewody kabli przed poruszaniem się w zaciskach zabezpieczających w jednostce sprzężenia zwrotnego DVC6215 (patrz ilustracja 2‐26).
- 10. Założyć i ręcznie dokręcić wszystkie pokrywy.

Ilustracja 2‐26. Zaciski zabezpieczające przewody

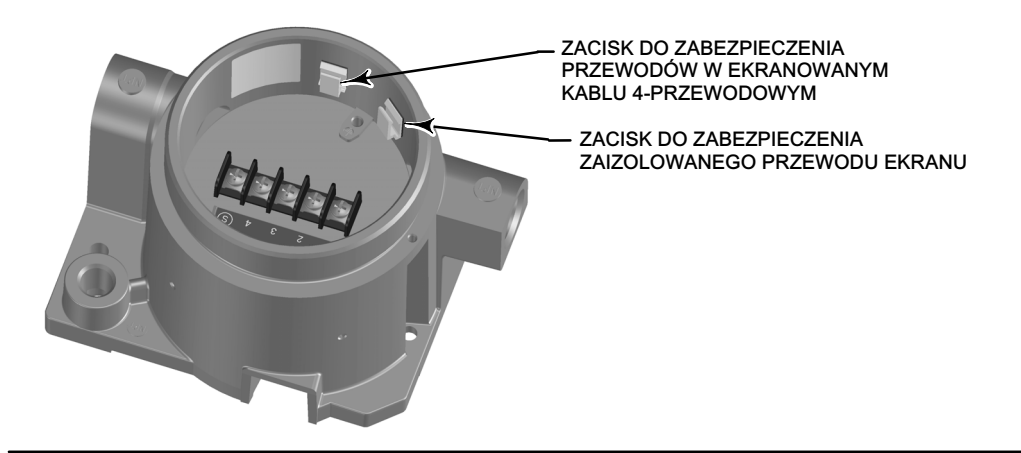

# Zasady okablowania

## Wymagania systemu sterowania

Konieczne jest sprawdzenie kilku parametrów, aby upewnić się, że system sterowania jest kompatybilny z cyfrowym sterownikiem zaworu DVC6200.

## Filtr HART

W zależności od wykorzystywanego systemu sterowania, może zajść konieczność instalacji filtra HART do umożliwienia komunikacji HART. Filtr HART jest pasywnym urządzeniem podłączanym w okablowaniu polowym pętli HART. Filtr jest zazwyczaj instalowany w pobliżu zacisków końcowych okablowania polowego od strony WE/WY systemu sterowania (patrz ilustracja [2‐27\)](#page-40-0). Jego zadaniem jest odizolowanie wyjścia systemu sterowania od modulowanych sygnałów komunikacyjnych HART oraz zwiększenie impedancji systemu sterowania w celu umożliwienia komunikacji HART. Więcej informacji o budowie i zastosowaniu filtra HART można znaleźć w oddzielnej instrukcji obsługi filtra HART.

W celu określenia, czy w konkretnej aplikacji instalować filtr, należy skontaktować się z firmą Emerson Process Management.

## Uwaga

Filtr HART NIE jest zazwyczaj wymagany w przypadku systemów sterowania Emerson Process Management PROVOX<sup>™</sup>, RS3<sup>™</sup> i DeltaV<sup>™</sup>.

## <span id="page-40-0"></span>Ilustracja 2‐27. Podłączenie filtra HART

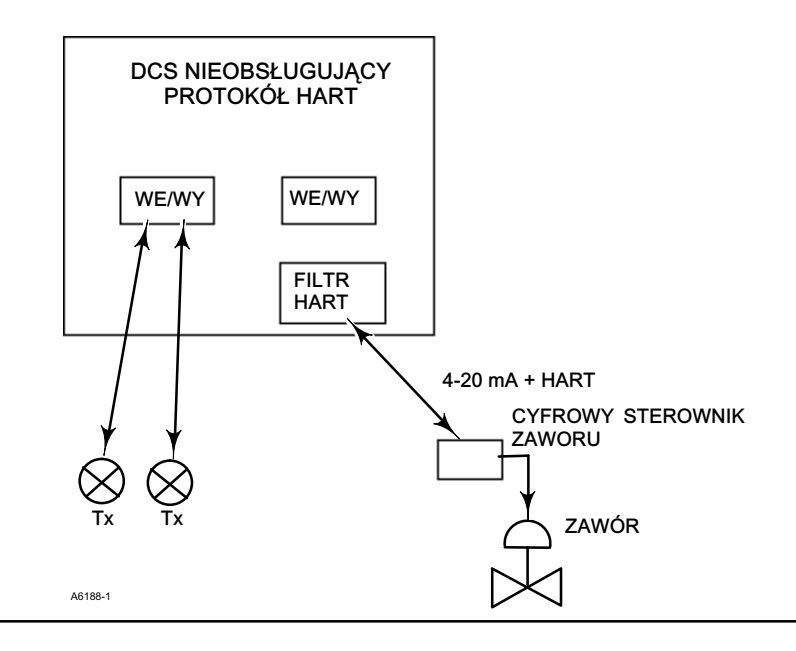

## Napięcie dostępne

Napięcie dostępne na zaciskach cyfrowego sterownika zaworu DVC6200 musi mieć wartość co najmniej 11 VDC. Napięcie dostępne dla urządzenia nie jest rzeczywistym napięciem mierzonym na urządzeniu, gdy jest ono podłączone. Napięcie mierzone na urządzeniu jest zazwyczaj ograniczane przez nie i mniejsze od napięcia dostępnego.

Jak pokazano na ilustracji [2‐28](#page-41-0), napięcie dostępne na urządzeniu zależy od:

- napięcia zgodności systemu sterowania
- zastosowanego filtra, adaptera bezprzewodowego THUM lub bariery iskrobezpiecznej, i
- typu przewodu i jego długości.

Napięcie zgodności systemu sterowania jest maksymalnym napięciem na zaciskach sterowania, przy którym system sterowania może generować maksymalny prąd w pętli.

Dostępne napięcie dla urządzenia może być obliczone na podstawie poniższego równania:

Napięcie dostępne = [Napięcie zgodności systemu sterowania (dla maksymalnego prądu)] - [spadek napięcia na filtrze (jeśli jest filtr HART)] - [całkowita rezystancja kabla  $\times$  maksymalny prąd] - [rezystancja bariery x maksymalny prąd].

Obliczone napięcie dostępne musi być równe lub większe od 11 VDC.

W tabeli [2‐2](#page-41-0) przedstawiono rezystancje typowych kabli.

Poniższy przykład pokazuje sposób obliczenia napięcia dostępnego dla systemu sterowania Honeywell™ TDC2000 z filtrem HF340 HART i kablem Belden- 9501 o długości 1000 stóp.

Dostępne napięcie = [18,5 V (dla 21,05 mA)] - [2,3 V] - [48 omów  $\times$  0,02105 A]

Napięcie dostępne = [18,5] - [2,3] - [1,01]

Napięcie dostępne = 15,19 V

<span id="page-41-0"></span>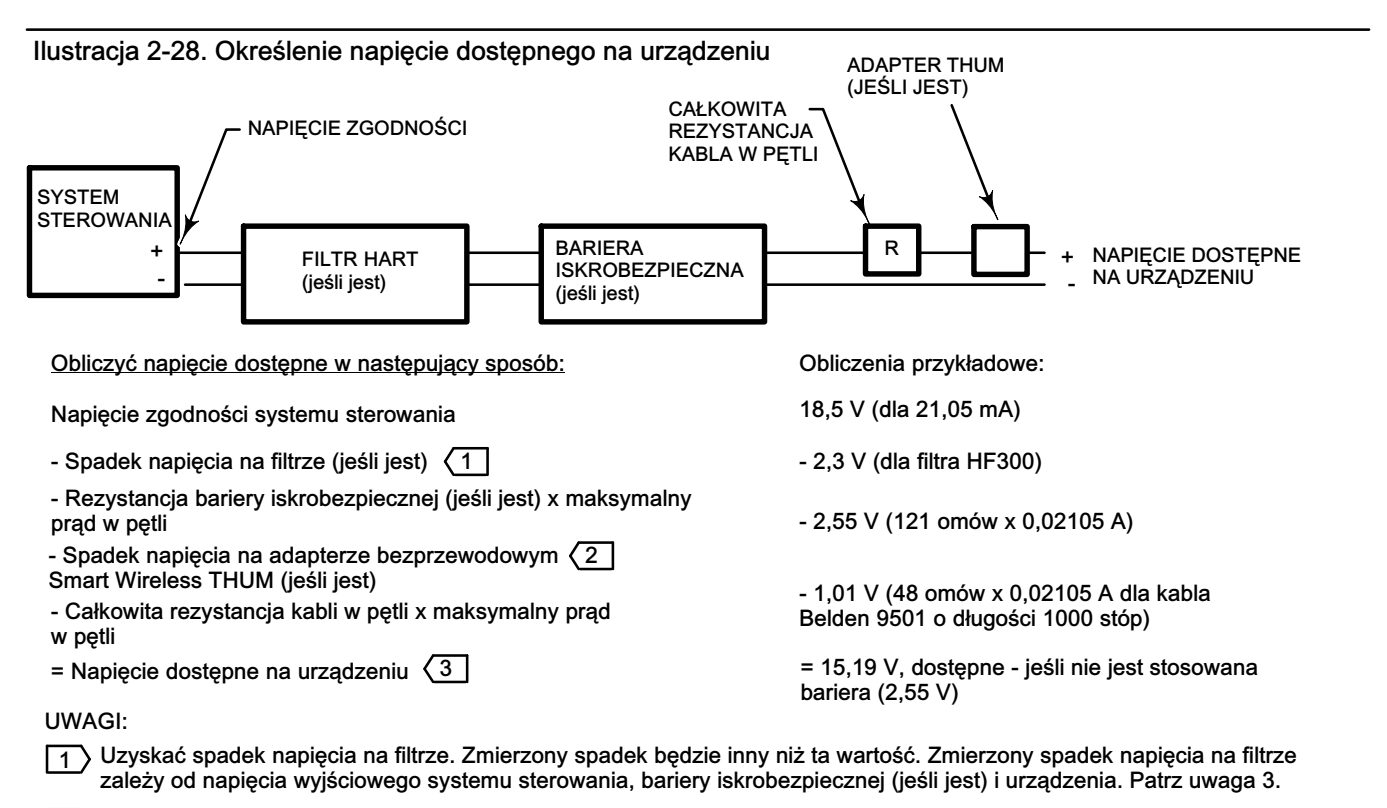

2 Spadek napięcia na adapterze THUM jest liniowy od 2,25 V dla 3,5 mA do 1,2 V dla 25 mA.

3) Napięcie dostępne dla urządzenia nie jest rzeczywistym napięciem mierzonym na urządzeniu, gdy jest ono podłączone.<br>Od nadłeczeniu popiecje zecilenia, urządzenie ogranicze mierzene popiecje do ckoło 0,0 do 10,5 V. Po podłączeniu napięcia zasilania, urządzenie ogranicza mierzone napięcie do około 9,0 do 10,5 V.

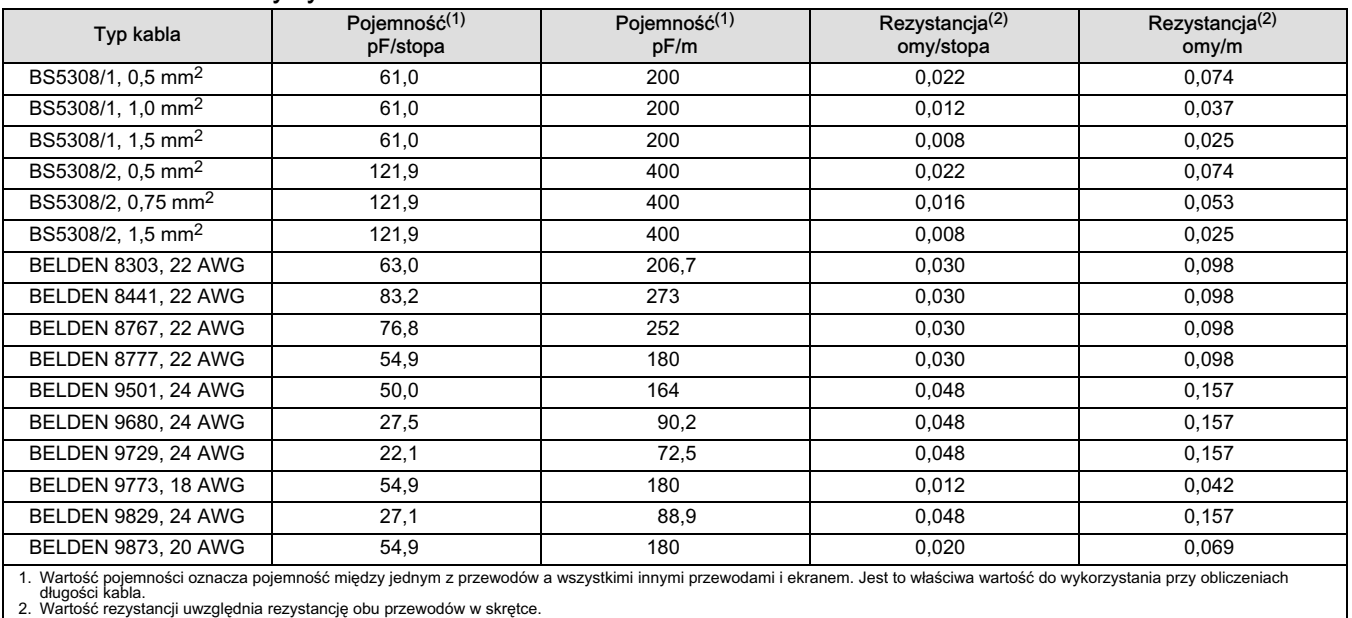

### Tabela 2‐2. Charakterystyka kabli

## Napięcie zgodności

Jeśli nie jest znane napięcie zgodności systemu sterowania, należy wykonać następujący test napięcia zgodności.

1. Odłączyć okablowanie polowe od systemu sterowania i do zacisków podłączyć urządzenia w sposób pokazany na ilustracji 2‐29.

### Ilustracja 2‐29. Schemat połączeń dla testu napięcia

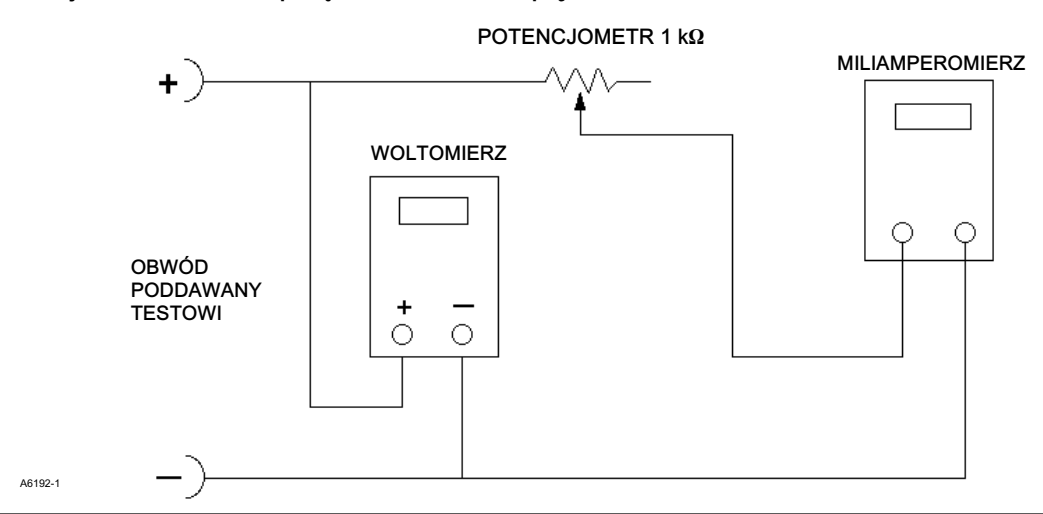

- 2. Ustawić tak nastawy systemu sterowania, aby uzyskać maksymalny prąd wyjściowy.
- 3. Zwiększać rezystancję potencjometru 1 kΩ pokazanego na ilustracji 2-29, aż wartość obserwowanego prądu zacznie szybko maleć.
- 4. Zapisać napięcie wskazywane przez woltomierz. To jest napięcie zgodności systemu sterowania.

W celu uzyskania szczegółowych informacji związanych z systemem sterowania należy skontaktować się z firmą Emerson Process Management.

## Maksymalna pojemność kabla

Maksymalna długość kabla do komunikacji HART jest ograniczona przez pojemność kabla. Maksymalna długość kabla ograniczona jego pojemnością może być obliczona przy użyciu następujących wzorów:

Długość (stopy) = [160 000 - C<sub>master</sub>(pF)]  $\div$  [C<sub>kabla</sub>(pF/stopa)]

Długość (m) = [160 000 - C<sub>master</sub>(pF)]  $\div$  [C<sub>kabla</sub>(pF/m)]

gdzie:

160 000 = stała określona dla urządzeń FIELDVUE gwarantująca, że stała czasowa RC sieci HART nie będzie większa od 65 μs (zgodnie ze specyfikacją HART).

Cmaster = pojemność systemu sterowania lub filtra HART

Ckabla = pojemność zastosowanego kabla (patrz tabela [2‐2](#page-41-0))

Poniższy przykład pokazuje sposób obliczania długości kabla w przypadku systemu sterowania Foxboro<sup>™</sup> I/A (1988) o pojemności C<sub>master</sub> 50 000 pF i kabla Belden 9501 o pojemności 50pF/stopę.

Długość (stopy) = [160 000 - 50 000pF]  $\div$  [50pF/stopa]

Długość 2200 stóp

Długość kabla do komunikacji HART jest ograniczona przez pojemność kabla. W celu zwiększenie długości kabla, należy wybrać kabel o mniejszej pojemności na jednostkę długości. W celu uzyskania szczegółowych informacji związanych z systemem sterowania należy skontaktować się z firmą Emerson Process Management.

## Instalacja z wykorzystaniem konwertera sygnału HART na sygnał analogowy Rosemount 333 HART Tri-Loop

Cyfrowy sterownik zaworu DVC6200 współpracujący z konwerterem sygnału HART na sygnał analogowy Rosemount 333 HART Tri-Loop umożliwia uzyskanie trzech niezależnych wyjściowych sygnałów analogowych 4-20 mA dla wejścia analogowego, nastawy skoku, ciśnienia lub skoku. HART Tri-Loop odczytuje dowolne trzy z tych sygnałów cyfrowych i zamienia ja na oddzielne kanały analogowe 4-20 mA.

Podstawowe informacje instalacyjne przedstawiono na ilustracji 2‐30. Szczegółowe informacje o instalacji konwertera sygnału HART na sygnały analogowe 333 HART Tri-Loop można znaleźć w jego instrukcji obsługi.

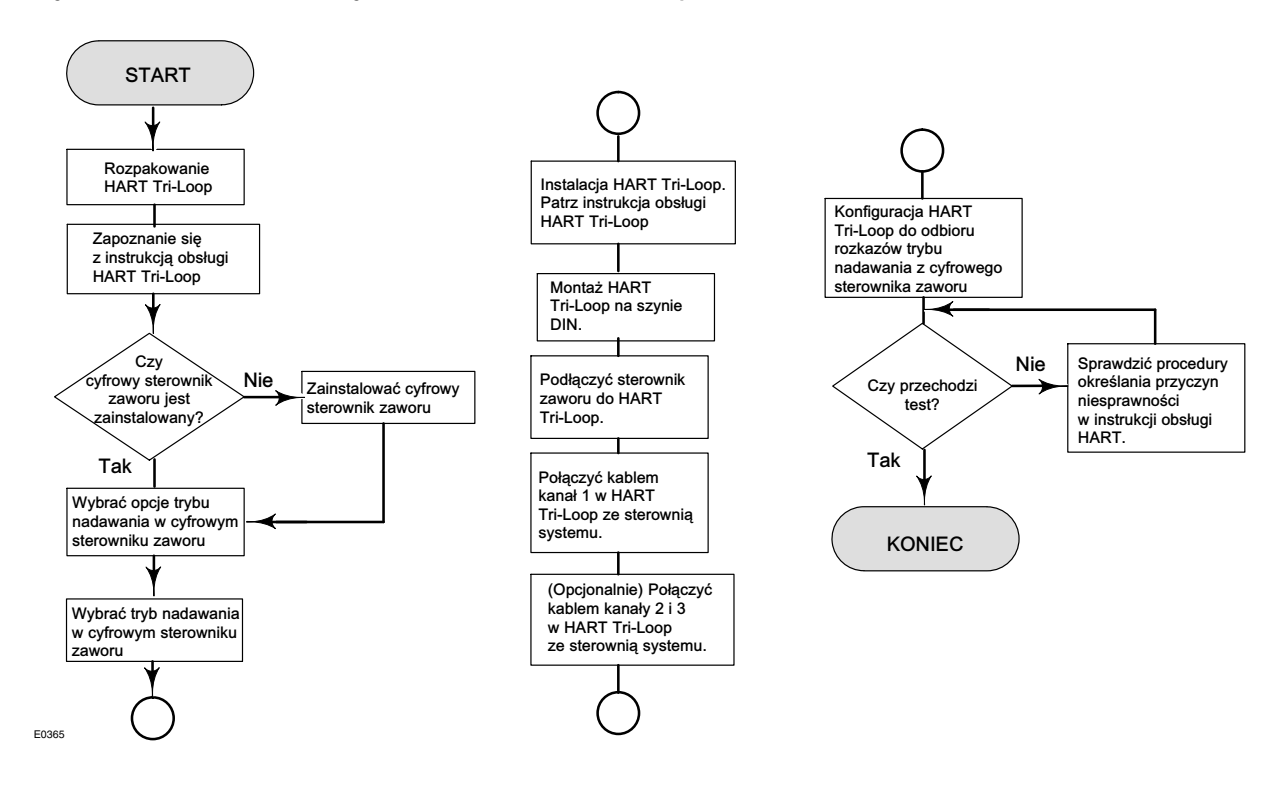

### Ilustracja 2‐30. Schemat instalacji konwertera HART Tri-Loop

## Przygotowanie cyfrowego sterownika zaworu do współpracy z konwerterem sygnału HART na sygnały analogowe HART Tri-Loop

W celu przygotowania cyfrowego sterownika zaworu do współpracy z 333 HART Tri-Loop, należy w sterowniku wybrać tryb nadawania i wybrać opcję Burst Command 3. W trybie nadawania, cyfrowy sterownik zaworu przesyła informacje cyfrowe do konwertera sygnału HART na sygnały analogowe HART Tri-Loop. HART Tri-Loop zamienia informację cyfrową na sygnał analogowy 4-20 mA. Każdy komunikat w trybie nadawania zawiera aktualne wartości głównej zmiennej procesowej (wejście analogowe), pomocniczej (skok docelowy), trzeciej (skonfigurowane ciśnienie wylotowe) i czwartej (skok).

W celu przygotowania DVC6200 do współpracy z HART Tri-Loop, należy wykonać następującą procedurę.

#### Uwaga

Sterowniki z poziomem diagnostycznym AC nie obsługują trybu nadawania ani HART Command 3.

## Ustawienie trybu nadawania

Komunikator polowy Configure / Detailed Setup > Mode and Protection > Burst Mode (1-2-1-4)

1. Wybrać Change Burst Enable (tryb nadawania). Wybrać Enable (uaktywnienie), następnie nacisnąć ENTER i SEND.

2. Wybrać Change Burst Command (rozkaz trybu nadawania). Wybrać żądany rozkaz (HART Univ Command 3).

3. Wybrać Cmd 3 Configured Pressure. Wybrać ciśnienie, które będzie wykorzystywane przez HART Tri-Loop jako trzecia zmienna procesowa.

Command 3 zawiera następujące zmienne:

Główna zmienna procesowa - wejście analogowe w % mA,

Pomocnicza zmienna procesowa - wartość docelowa skoku w % zakresu skoku,

Trzecia zmienna procesowa - ciśnienie zasilania lub wylotowe w psig, bar, kPa lub kg/cm<sup>2</sup>. Wybrać Cmd 3 Press z menu Burst, aby określić które z ciśnień jest wysyłane: wyjście A, wyjście B, ciśnienie różnicowe (A-B) lub ciśnienie zasilania.

Czwarta zmienna procesowa - skok w % zakresu skoku.

# Rozdział 3 Konfiguracja podstawowa (Basic Setup)33

# Tryb pracy urządzenia (Instrument Mode)

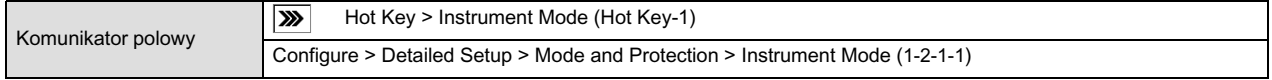

Aby możliwa była konfiguracja i kalibracja urządzenia, musi się ono znajdować w trybie Out Of Service (wyłączone z eksploatacji).

Jeśli urządzenie nie jest w trybie Out Of Service, należy wybrać Out Of Service z menu Instrument Mode i nacisnąć ENTER.

# Zabezpieczenie konfiguracji

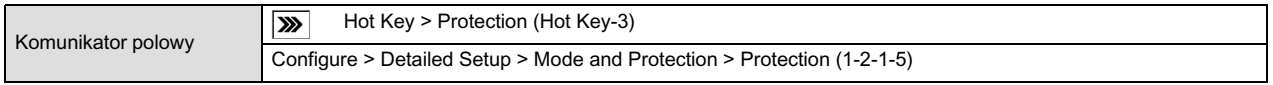

Aby możliwa była konfiguracja i kalibracja urządzenia, zabezpieczenie musi mieć wartość None (brak) ustawioną przy użyciu komunikatora polowego. Jeśli zabezpieczenie nie ma wartości None, zmianę tę można uzyskać umieszczając zworę między dodatkowymi (Auxiliary) zaciskami w skrzynce przyłączeniowej.

W celu usunięcia zabezpieczenia należy:

- 1. Podłączyć do cyfrowego sterownika zaworu źródło sygnału prądowego 4-20 mA.
- 2. Podłączyć komunikator polowy do sterownika i włączyć jego zasilanie.
- 3. Nacisnąć klawisz Hot Key w komunikatorze polowym i wybrać Protection (zabezpieczenie).

### Uwaga

Jeśli tryb pracy zacisków dodatkowych (Aux Terminal Mode) został skonfigurowany jako Auto Calibration (automatyczna kalibracja), upewnić się że do zacisków dodatkowych podłączona jest zwora, która musi tam pozostać do momentu, gdy komunikator polowy wyświetli polecenie jej usunięcia. Zbyt wczesne wyjęcie zwory spowoduje, że urządzenie rozpocznie procedurę automatycznej kalibracji.

Kalibracja automatyczna może zostać zakończona przez zwarcie na jedną sekundę zacisków dodatkowych.

## **OSTRZEŻENIE**

Jeśli zwora zostanie usunięta zbyt wcześnie, rozpocznie się procedura automatycznej kalibracji i zawór zostanie całkowicie przesterowany. Aby uniknąć zranienia pracowników i szkód majątkowych spowodowanych uwolnieniem medium procesowego lub ciśnienia, należy odciąć zawór od ciśnienia procesowego, wyrównać ciśnienie po obu stronach zaworu lub spuścić medium procesowe.

- 4. Z menu Protection wybrać None. Po wyświetleniu przez komunikator polowy właściwego polecenia, czasowo podłączyć zworę do zacisków AUX + i AUX - urządzenia w skrzynce przyłączeniowej.
- 5. Odłączyć zworę od zacisków AUX po wyświetleniu właściwego polecenia.

# Konfiguracja podstawowa (Basic Setup)

Komunikator polowy Configure > Guided Setup (1-1)

## **OSTRZEŻENIE**

Zmiany w konfiguracji podstawowej sterownika mogą spowodować zmiany ciśnienia wylotowego lub zmianę ustawienia zaworu. W zależności od aplikacji, zmiany te mogą wpłynąć na sterowanie procesem, prowadząc do zranienia pracowników lub szkód majątkowych.

### Uwaga

Aby możliwa była konfiguracja i kalibracja urządzenia, zabezpieczenie (Protection) musi mieć wartość None a tryb pracy urządzenia (Instrument Mode) musi być ustawiony na Out Of Service. Szczegółowe informacje o usunięciu zabezpieczenia i zmianie trybu pracy urządzenia przedstawiono na początku tego rozdziału.

Jeśli urządzenie działa w trybie nadawania, zaleca się jego wyłączenie przed kontynuowaniem kalibracji. Po zakończeniu kalibracji tryb nadawania może być ponownie włączony.

Jeśli zamówiony cyfrowy sterownik zaworu DVC6200 stanowi część zespołu zaworu regulacyjnego, producent wykonuje montaż sterownika na siłowniku i konfiguruje urządzenie zgodnie z zamówieniem. Gdy montowany jest na zaworze w warunkach polowych, sterownik musi zostać skonfigurowany do współpracy z zaworem i siłownikiem.

Przed rozpoczęciem procedury konfiguracji podstawowej należy sprawdzić poprawność montażu cyfrowego sterownika zaworu zgodnie z opisem w rozdziale Instalacja.

## Kreator konfiguracji (Setup Wizard)

Komunikator polowy Configure > Guided Setup > Setup Wizard (1-1-1)

Aby automatycznie skonfigurować sterownik z wykorzystaniem szczegółowych informacji o siłowniku, należy postępować zgodnie z instrukcjami wyświetlanymi na ekranie komunikatora polowego. W tabeli [4‐4](#page-59-0) przedstawiono informacje konieczne do konfiguracji i kalibracji urządzenia.

- 1. Wybrać rodzinę urządzeń; wybrać DVC6200.
- 2. Wybrać sterowanie skokiem lub ciśnieniem. Sterowanie skokiem jest typowym trybem działania sterownika. Dodatkowe informacje o sterowaniu skokiem/ciśnieniem przedstawiono na stronie [56](#page-61-0).
- 3. Wprowadzić jednostki ciśnienia: psi, bar, kPa lub kg/cm2.
- 4. Wprowadzić maksymalne ciśnienia zasilania sterownika.

Po wprowadzeniu maksymalnego ciśnienia zasilania sterownika, kreator konfiguracji zapyta o informacje o siłowniku.

- 5. Wprowadzić producenta siłownika, na którym zamontowany jest sterownik. Jeśli producent siłownika nie figuruje w wykazie, wybrać Other (inny).
- 6. Wprowadzić model lub typ siłownika. Jeśli model siłownika nie znajduje się w wykazie, wybrać Other (inny).
- 7. Wprowadzić wielkość siłownika.
- 8. Wprowadzić, czy zawór jest otwarty czy zamknięty przy braku zasilania.
- 9. Określić, czy zainstalowany jest wzmacniacz pneumatyczny lub zawór szybkouwalniający.
- 10. Określić, czy do konfiguracji podstawowej zostać mają wykorzystane nastawy domyślne. Jeśli zostanie wybrana odpowiedź YES (tak), komunikator polowy przypisze parametrom konfiguracji wartości podane w tabeli 3-1. Jeśli zostanie wybrana odpowiedź NO (nie), wartości parametrów wymienionych w tabeli pozostaną bez zmian.

## Tabela 3-1. Domyślne nastawy fabryczne

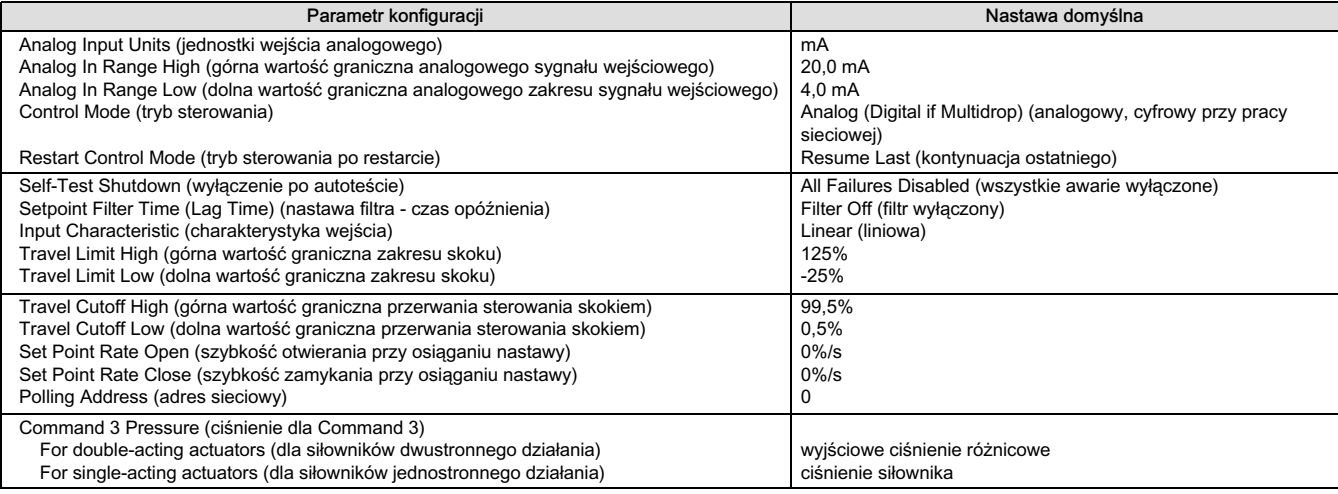

Kreator konfiguracji określa wymagane informacje dotyczące konfiguracji w oparciu o wprowadzone informacje o producencie i modelu siłownika. Jednakże, jeśli zostanie wprowadzona opcja Other jako producent siłownika lub model, użytkownik zostanie poproszony o podanie następujących parametrów konfiguracji:

Typ siłownika (sprężynowo-membranowy, tłokowy dwustronnego działania bez sprężyny, tłokowy dwustronnego działania ze sprężyną, tłokowy dwustronnego działania ze sprężyną),

Typ zaworu (obrotowy lub z trzpieniem przesuwnym),

Zachowanie zaworu w przypadku utraty sygnału sterowania (zawór otwiera się lub zamyka), patrz zachowanie w warunkach utraty zasilania na stronie [70](#page-75-0).

## **OSTRZEŻENIE**

Jeśli na pytanie o zezwolenie na przesunięcie zaworu padnie odpowiedź YES (tak) gdy sterownik określa ruch czujnika skoku, to sterownik przesunie trzpień zaworu w całym zakresie skoku. Aby uniknąć zranienia pracowników i szkód majątkowych spowodowanych uwolnieniem medium procesowego lub ciśnienia, należy odciąć zawór od ciśnienia procesowego, wyrównać ciśnienie po obu stronach zaworu lub spuścić medium procesowe.

Ruch czujnika skoku (zwiększające lub zmniejszające się ciśnienie powietrza powoduje ruch zespołu magnesu do góry lub do dołu lub obrót wałka zaworu w kierunku zgodnym lub przeciwnym do ruchu wskazówek zegara). Kreator konfiguracji zada pytanie, czy można przesunąć zawór w celu określenia kierunku ruchu czujnika skoku. Jeśli zostanie wybrana odpowiedź Yes (tak), sterownik przesunie trzpień zaworu o cały zakres skoku. Jeśli zostanie wybrana odpowiedź No (nie), użytkownik musi samodzielnie określić kierunek ruchu. W przypadku siłowników ćwierćobrotowych, kierunek obrotu należy określić obserwując obrót zespołu magnesów od tyłu sterownika (patrz ruch czujnika skoku na stronie [71](#page-76-0)).

Wzmacniacz pneumatyczny (wskazuje na obecność wzmacniacza pneumatycznego lub zaworu szybkoupustowego) Parametry strojenia (patrz "Parametry strojenia" w rozdziale "Konfiguracja szczegółowa").

### Uwaga

Travel Sensor Motion (ruch czujnika skoku) w tej części dotyczy ruchu zespołu magnesu. Należy zwrócić uwagę, że w interfejsach programów narzędziowych może być stosowana nazwa matrycy magnetycznej zamiast zespołu magnesu.

Po zakończeniu wprowadzania informacji konfiguracyjnych, użytkownik zostanie poproszony o uruchomienie automatycznej kalibracji. Należy postępować zgodnie z instrukcjami wyświetlanymi na ekranie komunikatora polowego. Procedura kalibracji wykorzystuje położenia krańcowe zaworu i siłownika jako punkty 0% i 100% kalibracji. Dodatkowe informacje, patrz "Automatyczna kalibracja" na stronie 78.

Jeśli wykorzystywany jest przekaźnik dwustronnego działania, użytkownik zostanie poproszony o wykonanie procedury regulacji przekaźnika, jeśli wybrano opcję automatycznej kalibracji. W celu regulacji przekaźnika należy wybrać Yes (tak). Dodatkowe informacje, patrz Regulacja przekaźnika na stronie 83.

Jeśli po zakończeniu działania kreatora konfiguracji, zawór wydaje się pracować nieznacznie niestabilnie lub nie odpowiada zgodnie z oczekiwaniami, możliwa jest poprawa jakości działania wybierając Performance Tuner (strojenie urządzenia) lub Stabilize/Optimize (stabilizacja/optymalizacja).

## Strojenie urządzenia (Performance Tuner)

Komunikator polowy | Configure > Guided Setup > Performance Tuner (1-1-2)

### Uwaga

Funkcja strojenia cyfrowego sterownika zaworu jest dostępna dla sterowników z poziomami diagnostycznymi AD, PD i ODV.

## **OSTRZEŻENIE**

Podczas procedury strojenia zawór może poruszać się, powodując uwolnienie medium procesowego lub ciśnienia. Aby uniknąć zranienia pracowników i szkód majątkowych spowodowanych uwolnieniem medium procesowego lub ciśnienia, należy odciąć zawór od ciśnienia procesowego, wyrównać ciśnienie po obu stronach zaworu lub spuścić medium procesowe.

Funkcja strojenia jest wykorzystywana do optymalizacji działania cyfrowego sterownika zaworu. Może ona być wykorzystywana dla cyfrowych sterowników zaworów zamontowanych na większości zaworów obrotowych i z trzpieniem przesuwnym, produkowanych przez firmę Fisher, jak i innych producentów. Funkcja strojenia może wykrywać wewnętrzne niestabilności urządzenia, zanim wpłyną one na odpowiedź zaworu, dlatego też często optymalizacja strojenia jest bardziej efektywna niż strojenie ręczne. Zazwyczaj czas trwania strojenia wynosi od 3 do 5 minut, lecz dostrojenie sterownika w przypadku montażu na dużych siłownikach może trwać dłużej.

Dostęp do funkcji strojenia uzyskuje się po wyborze Performance Tuner z menu Guided Setup. W celu optymalizacji dostrojenia cyfrowego sterownika zaworu należy postępować zgodnie z instrukcjami wyświetlanymi na ekranie komunikatora polowego.

## Stabilizacja/optymalizacja odpowiedzi zaworu (Stabilizing/Optimizing Valve Response)

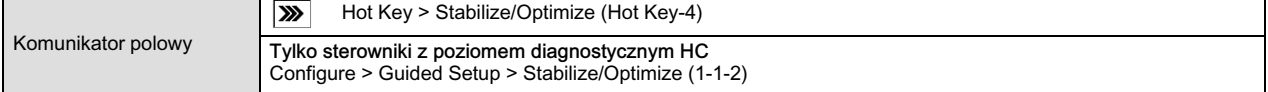

## Uwaga

Funkcja stabilizacji/optymalizacji jest dostępna dla sterowników z poziomami diagnostycznymi HC, AD, PD i ODV.

## **OSTRZEŻENIE**

Podczas stabilizacji/optymalizacji zawór może poruszać się, powodując uwolnienie medium procesowego lub ciśnienia. Aby uniknąć zranienia pracowników i szkód majątkowych spowodowanych uwolnieniem medium procesowego lub ciśnienia, należy odciąć zawór od ciśnienia procesowego, wyrównać ciśnienie po obu stronach zaworu lub spuścić medium procesowe.

Jeśli po zakończeniu procedury konfiguracji i kalibracji zawór działa niestabilnie lub nie reaguje na sygnały sterujące, to możliwa jest poprawa jakości jego działania po naciśnieciu klawisza Hot Key i wyborze *Stabilize/Optimize* lub wyborze Stabilize/Optimize z menu Guided Setup (tylko dla sterownikow z poziomam diagnostycznym HC). Stabilize/Optimize są dostępne z menu *Detailed Setup* tylko dla sterowników z poziomami diagnostycznymi AD, PD i ODV.

Funkcja stabilizacja/optymalizacji umożliwia regulację odpowiedzi zaworu przez zmianę parametrów dostrojenia cyfrowego sterownika zaworu.

Jeśli zawór pracuje niestabilnie, należy wybrać opcję Decrease Response (zmniejszyć odpowiedź) w celu stabilizacji działania zaworu. Powoduje to wybór kolejnego niższego zestawu parametrów strojenia (na przykład z F do E). Jeśli zawór odpowiada za wolno należy wybrać opcję *Increase Response* (zwiększyć odpowiedź) aby odpowiadał szybciej. Powoduje to wybór kolejnego wyższego zestawu parametrów strojenia (na przykład z F do G).

Jeśli po zmianie zestawu parametrów strojenia *Decrease Response* lub *Increase Response* skok zaworu jest za duży, należy wybrać Decrease Damping (zmniejszyć tłumienie), aby wybrać wartość tłumienia zezwalającą na większe przesterowanie. Wybór opcji *Increase Damping* (zmniejszenie tłumienia) powoduje wybór tłumienia zmniejszającego przesterowanie. Po zakończeniu strojenia, wybrać Done (gotowe).

# <span id="page-52-0"></span>Rozdział 4 Konfiguracja szczegółowa

# Detailed Setup (konfiguracja szczegółowa)<sup>44</sup>

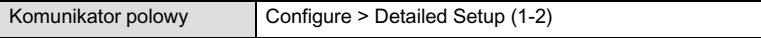

## Uwaga

Konfiguracja szczegółowa jest dostępna tylko dla sterowników z poziomami diagnostycznymi HC, AD, PD i ODV.

Detailed Setup (konfiguracja szczegółowa) umożliwia skonfigurowanie cyfrowego sterownika zaworu odpowiednio do danej aplikacji. Tabela 4‐1 zawiera wykaz nastaw domyślnych w przypadku standardowej konfiguracji fabrycznej. Użytkownik może regulować odpowiedź siłownika, wybierać tryby pracy, alarmy, zakresy, wartości przerwania regulacji i wartości graniczne. Możliwe jest ponowne uruchomienie urządzenia i ustawienie zabezpieczenia.

#### Tabela 4‐1. Domyślne nastawy parametrów konfiguracji szczegółowej

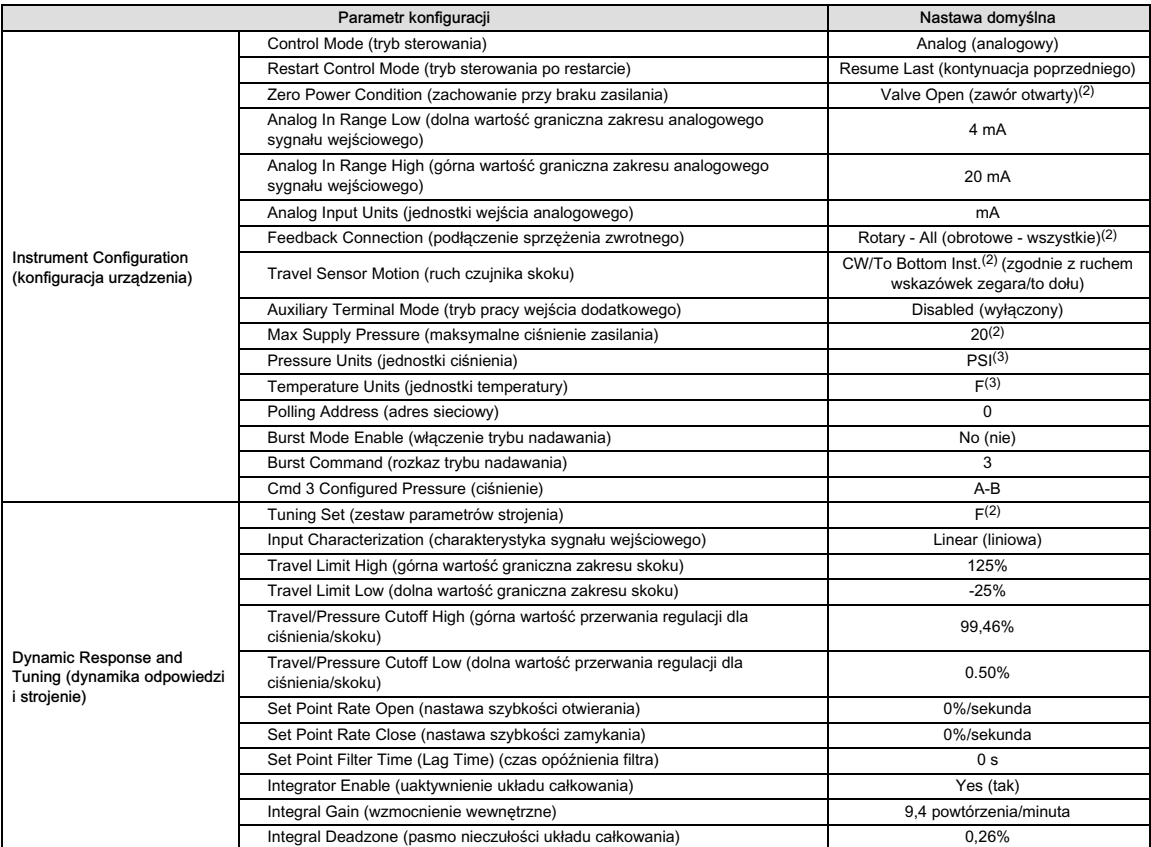

-ciąg dalszy na następnej stronie-

<span id="page-53-0"></span>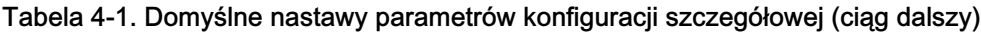

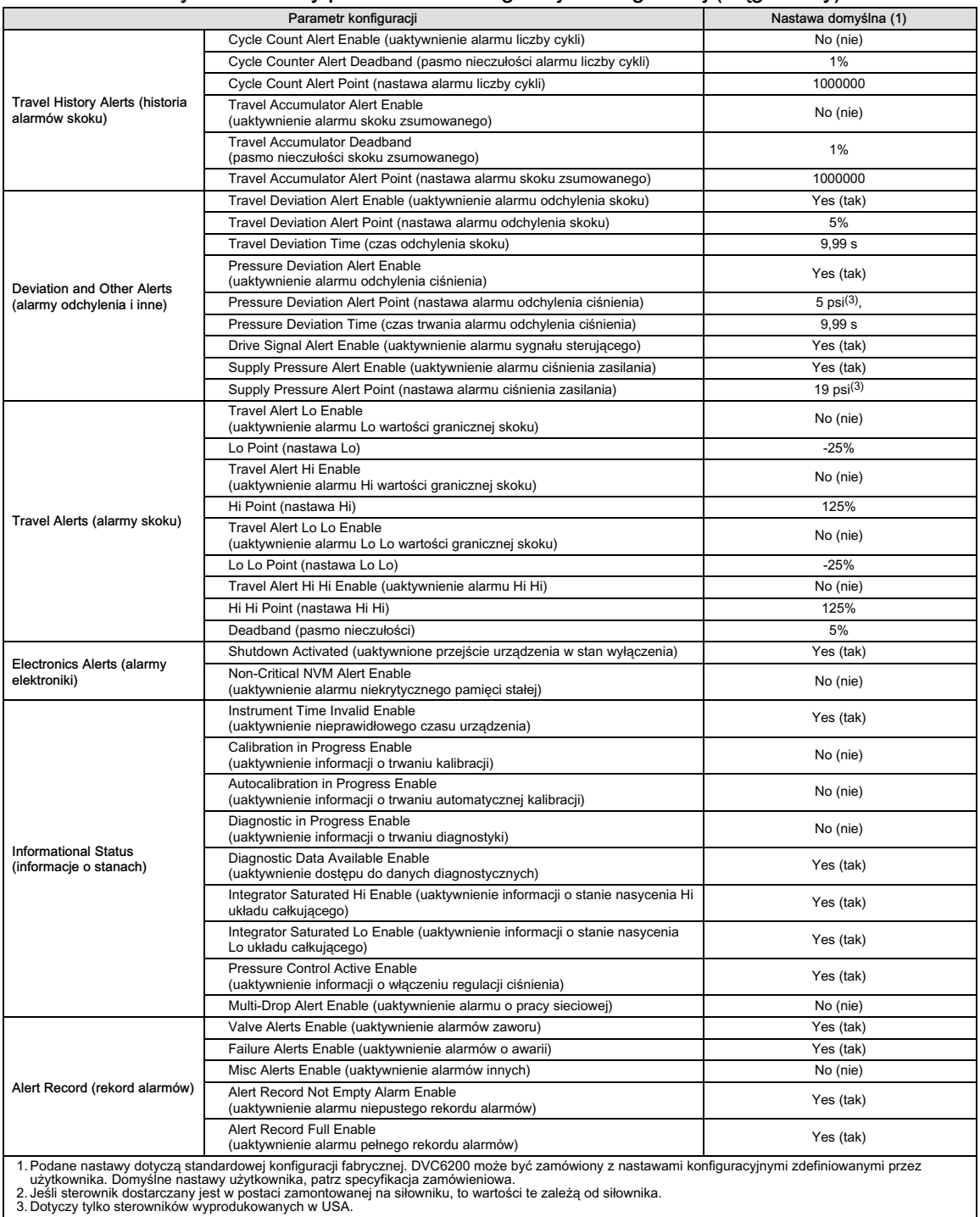

## Tryb działania i zabezpieczenie (Mode and Protection)

## **Tryb**

## Tryb urządzenia

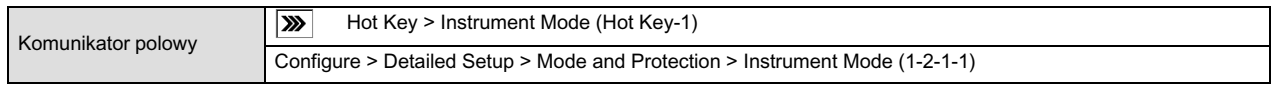

Tryb działania umożliwia wybranie Out Of Service (wyłączony z działania) lub In Service (działający). Wybranie trybu Out Of Service umożliwia użytkownikowi wykonanie kalibracji urządzenia oraz wykonanie zmian konfiguracji, które wpływają na sterowanie, przy założeniu, że zabezpieczenie kalibracji/konfiguracji jest nastawione prawidłowo. Patrz ustawienie zabezpieczenia.

### Uwaga

Niektóre zmiany wymagające, aby urządzenie było w stanie Out Of Service, nie zostaną wdrożone do momentu powrotu do trybu In Service lub ponownego włączenia zasilania urządzenia.

## Control Mode (tryb sterowania)

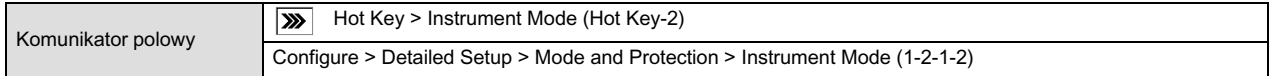

Tryb sterowania umożliwia użytkownikowi określenie, gdzie sterownik odczytuje wartość nastawy. W celu wyboru jednego z następujących trybów sterownia, należy postępować zgodnie z instrukcjami wyświetlanymi na ekranie komunikatora polowego: Analog (analogowy) lub Digital (cyfrowy).

Należy wybrać opcję Analog, jeśli urządzenie uzyskuje informacje o nastawie z pętli analogowej 4-20 mA. Standardowym trybem sterowania jest tryb analogowy.

Należy wybrać opcję Digital, jeśli urządzenie uzyskuje informacje o nastawie z wykorzystaniem komunikacji HART.

Wyświetlany jest również trzeci tryb sterowania: Test. W standardowych warunkach urządzenie nie może znajdować się w tym trybie sterowania. Komunikator polowy automatycznie przełącza urządzenie w ten tryb, na przykład jeśli konieczne jest przesterowanie zaworu podczas kalibracji. Jednakże, jeśli nastąpi przerwanie procedury, w której sterownik znajdował się w trybie Test, to pozostanie on w tym trybie. Aby wyjść z trybu Test, należy wybrać Control Mode, a następnie Analog lub Digital.

### Restart Control Mode (tryb sterowania po restarcie)

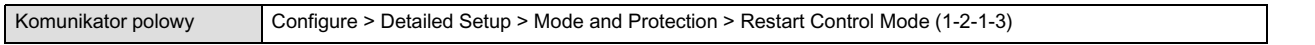

Tryb sterowania po restarcie umożliwia użytkownikowi wybór trybu sterowania po restarcie urządzenia. Należy postępować zgodnie z poleceniami wyświetlanymi na ekranie komunikatora i wybrać tryb sterowania Resume Last (kontynuować ostatni), Analog (analogowy) lub Digital (cyfrowy).

### Burst Mode (tryb nadawania)

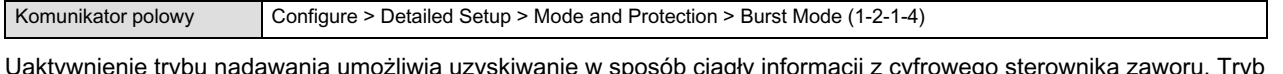

Uaktywnienie trybu nadawania umożliwia uzyskiwanie w sposób ciągły informacji z cyfrowego sterownika zaworu. Tryb nadawania dotyczy tylko nadawania określonych zmiennych (wejście analogowe, nastawa skoku, ciśnienie i skok) i nie wpływa w żaden sposób na dostęp do innych danych.

Dostęp do informacji o urządzeniu jest zazwyczaj uzyskiwany na drodze zapytania/odpowiedzi komunikacji HART. Komunikator polowy lub system sterowania może zażądać każdej normalnie dostępnej informacji, nawet gdy urządzenia jest w trybie nadawania. Między każdymi dwoma transmisjami trybu nadawania występuje krótka przerwa umożliwiająca komunikatorowi polowemu lub systemowi sterowania zainicjowania zapytania. Urządzenie odczytuje zapytanie, wysyła odpowiedź i następnie kontynuuje nadawanie danych.

- **Burst Enable (uaktywnienie nadawania)** Yes (tak) lub no (nie). Aby można było zmienić rozkaz trybu nadawania, należy w pierwszej kolejności uaktywnić tryb nadawania.
- Change Burst Enable (zmiana trybu nadawania) Powoduje włączenie lub wyłączenie trybu nadawania. Dostępne wartości to Burst Enable = Disabled (Polled), Enabled.
- Burst Command (rozkaz trybu nadawania) Dostępne są cztery rozkazy trybu nadawania. Command 3 jest zalecana do współpracy z konwerterem sygnału HART na sygnały prądowe 333 HART Tri-Loop. Pozostałe trzy rozkazy nie są wykorzystywane.
- Change Burst Command (zmiana rozkazu trybu nadawania) Umożliwia wybór rozkazu wysyłanego ze sterownika, gdy tryb nadwania jest włączony. Można wybrać HART Univ Cmd 1, HART Univ Cmd 2, HART Univ Cmd 3 lub DVC6000 Cmd 148.
- Cmd 3 Configured Pressure Command 3 zapewnia nadawanie następujących zmiennych:

Primary variable (główna zmienna procesowa) - sygnał wejścia analogowego w % lub mA,

Secondary variable (pomocnicza zmienna procesowa) - nastawa skoku w % zakresu skoku,

Tertiary variable (trzecia zmienna) - ciśnienie zasilania lub wylotowe w psig, bar, kPa lub kg/cm<sup>2</sup>. Wybrać Select Cmd 3 Press z menu Burst w celu określenia, czy będzie wysyłane ciśnienie wyjścia A, wyjścia B, ciśnienie różnicowe (A-B) lub ciśnienie zasilania.

Quaternary variable (czwarta zmienna) - skok w % zakresu skoku.

## Protection (zabezpieczenie)

#### Zabezpieczenie

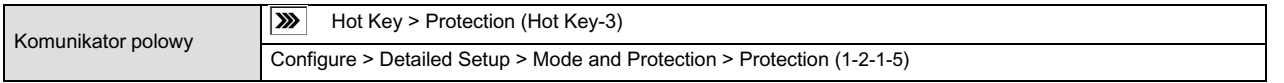

Niektóre parametry konfiguracji mogą wymagać zmiany zabezpieczenia przy użyciu komunikatora polowego. W celu usunięcia zabezpieczenia (zmiana zabezpieczenia na None) należy umieścić zworę w zaciskach dodatkowych w skrzynce przyłączeniowej.

#### Uwaga

Jeśli tryb pracy zacisków dodatkowych (Aux Terminal Mode) został skonfigurowany jako Auto Calibration (automatyczna kalibracja), upewnić się że do zacisków dodatkowych podłączona jest zwora, która musi tam pozostać do momentu, gdy komunikator polowy wyświetli polecenie jej usunięcia. Zbyt wczesne wyjęcie zwory spowoduje, że urządzenie rozpocznie procedurę automatycznej kalibracji.

Kalibracja automatyczna może zostać zakończona przez zwarcie na jedną sekundę zacisków dodatkowych.

## **OSTRZEŻENIE**

Jeśli zwora zostanie usunięta zbyt wcześnie, rozpocznie się procedura automatycznej kalibracji i zawór zostanie całkowicie przesterowany. Aby uniknąć zranienia pracowników i szkód majątkowych spowodowanych uwolnieniem medium procesowego lub ciśnienia, należy odciąć zawór od ciśnienia procesowego, wyrównać ciśnienie po obu stronach zaworu lub spuścić medium procesowe.

<span id="page-56-0"></span>Dostępne są dwa poziomy zabezpieczenia:

- Config and Calib (konfiguracja i kalibracja) Zabezpieczone są parametry zarówno konfiguracji, jak i kalibracji. Nie można zmienić nastaw parametrów kalibracji i konfiguracji.
- None (brak) Nie są chronione parametry kalibracji i konfiguracji. Możliwość zmiany nastaw parametrów kalibracji i konfiguracji.

Tabela 4‐2 zawiera wykaz konfigurowalnych parametrów sterownika i wymagań dotyczących ich modyfikacji w zależności od trybu działania i zabezpieczenia.

Wybrać żądany poziom zabezpieczenia. W celu określenia poziomu zabezpieczenia należy postępować zgodnie z instrukcjami wyświetlanymi na ekranie komunikatora polowego. Jeśli komunikator polowy wyświetli właściwy komunikat, to czasowo podłączyć zworę do zacisków AUX + i AUX - w skrzynce przyłączeniowej sterownika.

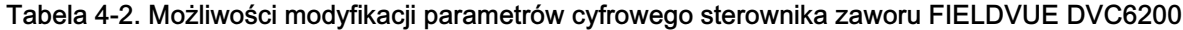

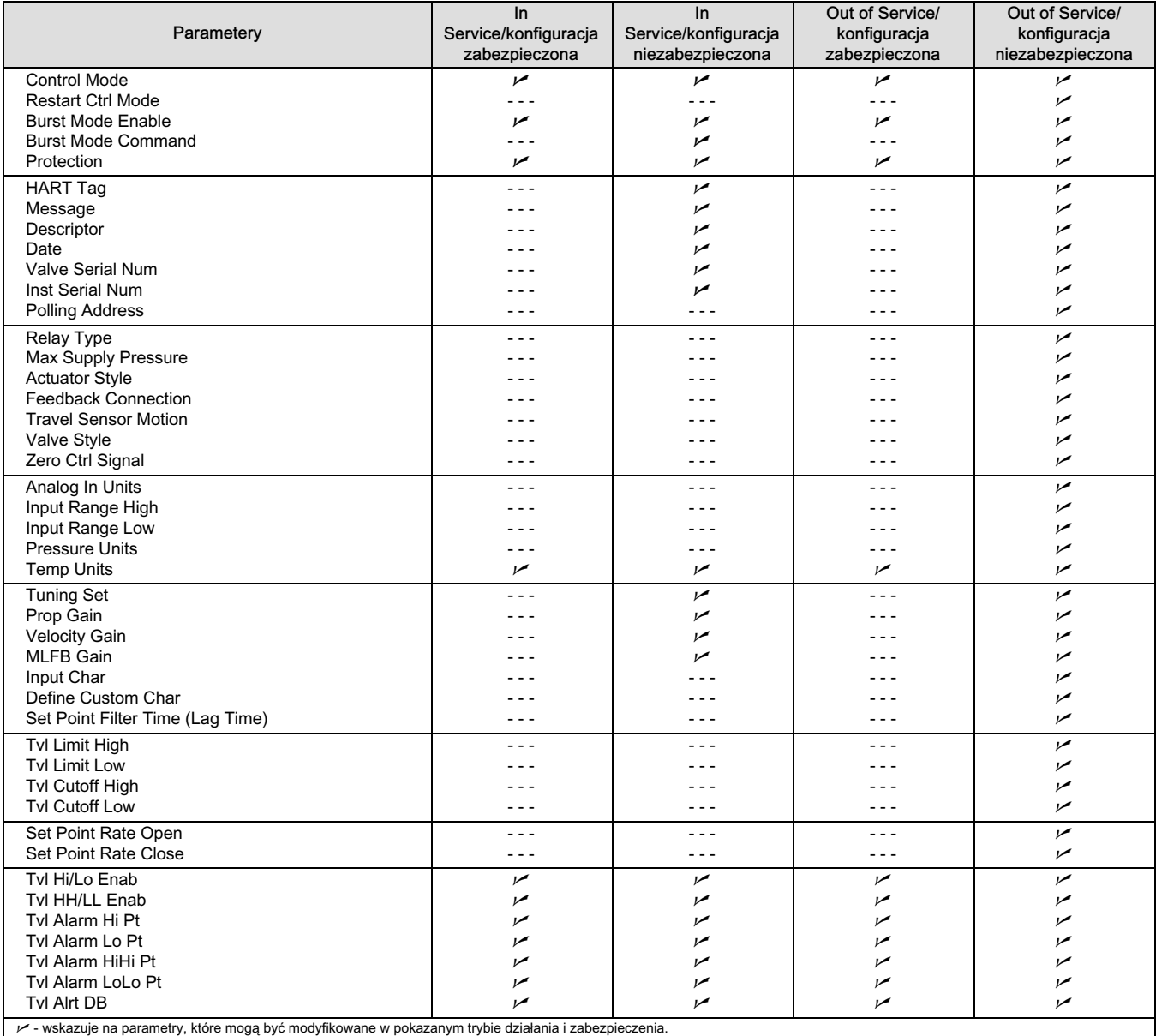

‐ ciąg dalszy na następnej stronie ‐

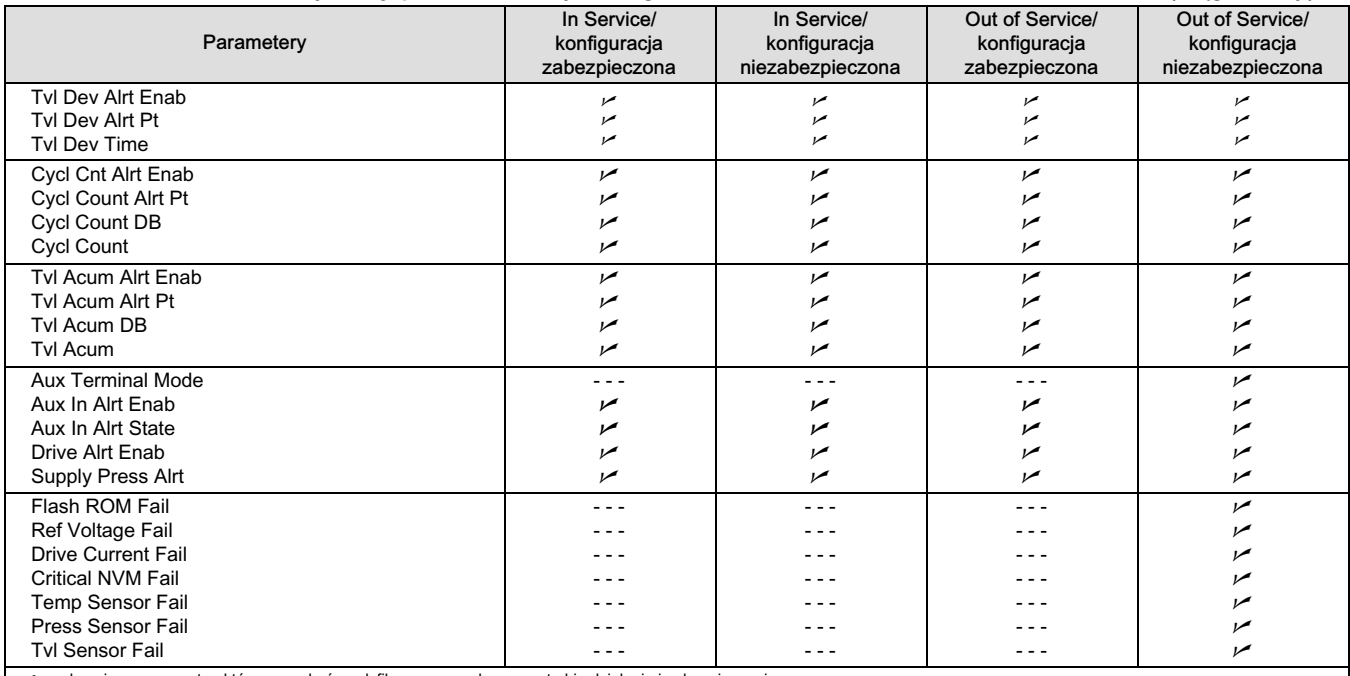

### Tabela [4‐2.](#page-56-0) Warunki modyfikacji parametrów cyfrowego sterownika zaworu FIELDVUE DVC6200 (ciąg dalszy)

- wskazuje na parametry, które mogą być modyfikowane w pokazanym trybie działania i zabezpieczenia.

## Response Control (sterowanie odpowiedzią)

Komunikator polowy Configure > Detailed Setup > Response Control (1-2-2)

Należy postępować zgodnie z instrukcjami wyświetlanymi na ekranie komunikatora, w celu konfiguracji następujących parametrów odpowiadających za odpowiedź urządzenia: Tuning, Travel/Pressure Control, Input Characterization, Custom Characterization Table i Dynamic Response.

## Tuning (strojenie)

Komunikator polowy Configure > Detailed Setup > Response Control > Tuning (1-2-2-1)

## Travel Tuning (strojenie skoku)

## **OSTRZEŻENIE**

Zmiana zestawu parametrów strojenia może spowodować przesterowanie zespołu zawór/siłownik. Aby uniknąć zranienia pracowników obsługi i szkód majątkowych wskutek poruszających się części zespołu zawór /siłownik, należy odsunąć od nich ręce, narzędzia i inne przedmioty.

 Travel Tunning Set (zestaw parametrów strojenia) - W pamięci komunikatora zapisanych jest dwanaście zestawów parametrów strojenia. Każdy z zestawów zawiera fabryczne nastawy parametrów wzmocnienia cyfrowego sterownika zaworu. Zestaw C realizuje najwolniejszą odpowiedź urządzenia, a zestaw M najszybszą.

Tabela [4‐3](#page-58-0) zawiera wykaz wartości wzmocnienia proporcjonalnego, wzmocnienia prędkości i wzmocnienia mniejszej pętli sprzężenia zwrotnego dla wszystkich standardowych zestawów.

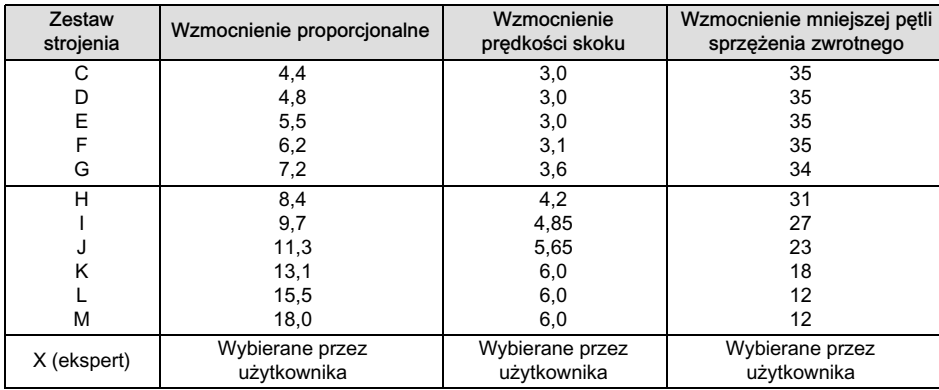

### <span id="page-58-0"></span>Tabela 4‐3. Wartości wzmocnień dla standardowych zestawów strojenia

Dodatkowo użytkownik może zdefiniować zestaw Expert i indywidualnie nastawić wartości wzmocnień proporcjonalnego, prędkości i mniejszej pętli sprzężenia zwrotnego. Każda zmiana dowolnego parametru lub uruchomienie tunera strojenia (Performance Tuner) lub stabilizacji/optymalizacji (Stabilize/Optimize) powoduje automatycznie zmianę zestawu strojenia na X (expert).

### Uwaga

Opcji Expert należy użyć tylko w przypadku, jeśli standardowe strojenie nie dało żądanych efektów.

Opcje Stabilize/Optimze lub Performance Tuner mogą przynieść pożądane efekty dużo szybciej niż strojenie typu Expert.

Tabela [4‐4](#page-59-0) zawiera wskazówki doboru zestawów strojenia dla siłowników firm Fisher i Baumann. Te zestawy strojenia stanowią zalecane punkty rozpoczęcia procesu strojenia. Po zakończeniu konfiguracji i kalibracji urządzenia, może zajść konieczność wyboru wyższego lub niższego zestawu dla uzyskania żądanej odpowiedzi. Do optymalizacji działania można wykorzystać opcję strojenia działania (Performance Tuner).

- Integral Enable Yes (tak) lub No (nie). Uaktywnia funkcję całkowania w celu zwiększenia dokładności statycznej, dzięki korekcji błędu między nastawą skoku a rzeczywistym skokiem. Funkcja Travel Integral Control jest domyślnie włączona.
- Integral Gain Wzmocnienie układu całkowania skoku jest zdefiniowane jako stosunek zmiany sygnału wyjściowego do zmiany sygnału wejściowego, w trybie sterowania w którym sygnał wyjściowy jest proporcjonalny do czasu całkowania sygnału wejściowego.
- Stabilize/Optimize Funkcja stabilizacji/optymalizacji umożliwia regulację odpowiedzi zaworu przez zmianę parametrów dostrojenia cyfrowego sterownika zaworu. Podczas tej procedury sterownik musi być w trybie Out of Service; jednakże będzie reagował na zmiany nastawy skoku.

Jeśli zawór pracuje niestabilnie, należy wybrać opcję Decrease Response (zmniejszenie odpowiedzi). Powoduje to wybór kolejnego niższego zestawu parametrów strojenia (na przykład z F do E). Jeśli zawór odpowiada za wolno należy wybrać opcję Increase Response (zwiększenie odpowiedzi). Powoduje to wybór kolejnego wyższego zestawu parametrów strojenia (na przykład z F do G).

Jeśli po wyborze *Decrease Response* lub *Increase Response* skok zaworu jest niezgodny z nastawą, należy wybrać Decrease Damping (zmniejszenie tłumienia) w celu wyboru wartości tłumienia umożliwiającej zwiększenie odchylenia od wartości nastawy zaworu. Wybór opcji *Increase Damping (zwiększenie tłumienia)* powoduje wybór stałej tłumienia zmniejszającej odchylenie od wartości nastawy zaworu. Po zakończeniu procedury należy wybrać done (gotowe).

<span id="page-59-0"></span>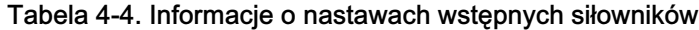

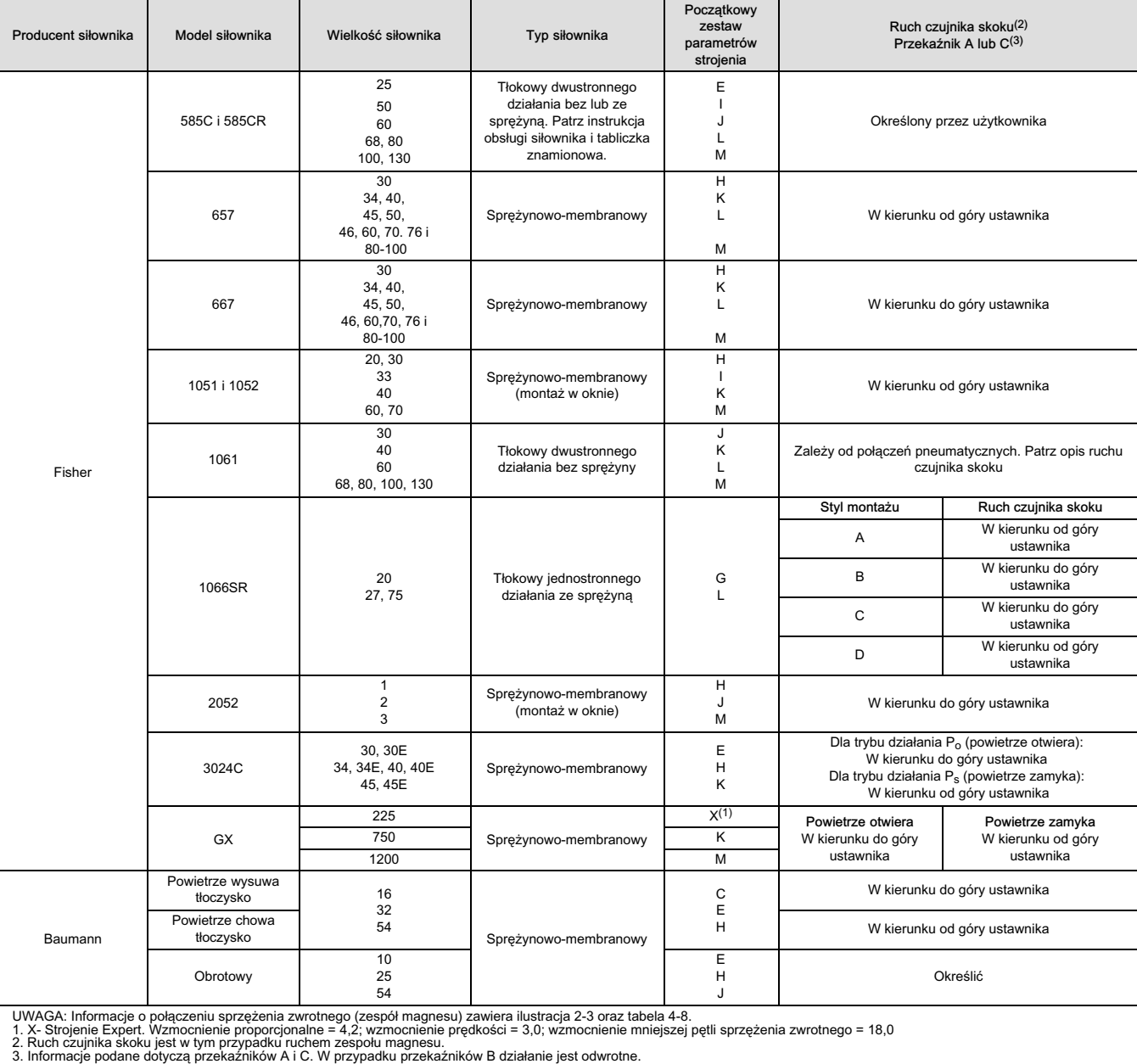

#### Performance Tuner (strojenie jakości działania)

#### Uwaga

Opcja strojenia jakości działania (Performance Tuner) jest dostępna tylko dla sterowników z poziomami diagnostycznymi AD, PD i ODV i może być uruchomiona tylko w trybie sterowania skokiem.

Funkcja strojenia jest wykorzystywana do określenia parametrów strojenia cyfrowego sterownika zaworu. Może ona być wykorzystywana w przypadku montażu cyfrowego sterownika zaworu na większości zaworów obrotowych i z trzpieniem przesuwnym, produkowanych przez firmę Fisher, jak i innych producentów. Funkcja strojenia może wykryć wewnętrzne niestabilności urządzenia, zanim wpłyną one na odpowiedź zaworu, dlatego też często optymalizacja strojenia jest bardziej efektywna niż strojenie ręczne. Zazwyczaj czas trwania strojenia wynosi od 3 do 5 minut, lecz dostrojenie sterownika w przypadku montażu na dużych siłownikach może trwać dłużej.

#### Integral Settings (nastawy układu całkowania)

- Integral Dead Zone Przedział wokół głównej nastawy, w którym funkcja całkowania jest wyłączona. Opcja ta jest wykorzystywana do eliminowania zmian kierunku ruchu (cykli) wokół nastawy głównej indukowanych tarciem przy aktywnym układzie całkowania. Pasmo nieczułości może mieć wartość z przedziału 0% do 2%, co odpowiada symetrycznemu oknu 0% do +/-2% wokół nastawy głównej. Wartość domyślna to 0,25%.
- Integral Limit Parametr ten określa górną wartość graniczną wyjścia układu całkującego. Górna wartość graniczna jest konfigurowana w zakresie od 0 do 100% sygnału sterującego konwertera I/P.

#### Strojenie ciśnienia

## **OSTRZEŻENIE**

Zmiany parametrów strojenia mogą spowodować przesterowanie zespołu zawór/siłownik. Aby uniknąć zranienia pracowników obsługi i szkód majątkowych wskutek poruszających się części zespołu zawór/siłownik należy odsunąć od nich ręce, narzędzia i inne przedmioty.

 Pressure Tuning Set (zestawy parametrów strojenia ciśnienia) - Dostępnych jest dwanaście zestawów parametrów strojenia ciśnienia. Każdy z zestawów zawiera fabryczne nastawy wzmocnienia dla cyfrowego sterownika zaworu. Zestaw C zapewnia najwolniejszą odpowiedź urządzenia, a zestaw M najszybszą.

Zestaw strojenia B jest przeznaczony do sterowania pneumatycznego ustawnika pozycyjnego. Tabela 4‐5 zawiera wartości wzmocnienia proporcjonalnego, wzmocnienia układu całkującego ciśnienia i wzmocnienia mniejszej pętli sprzężenia zwrotnego dla różnych zestawów strojenia.

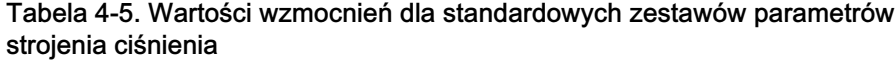

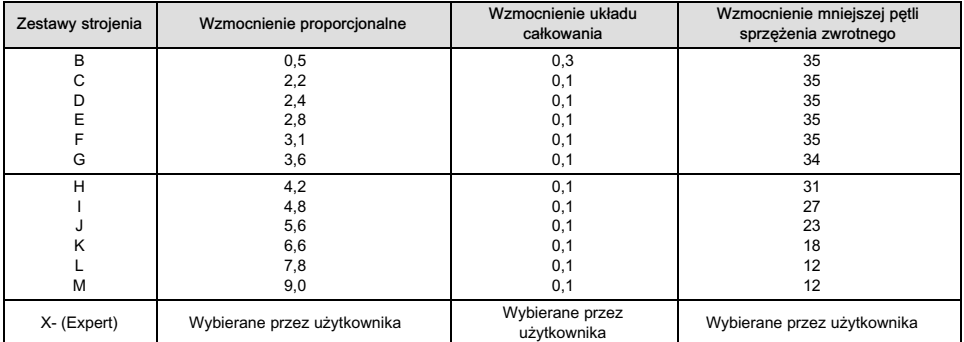

<span id="page-61-0"></span>Dodatkowo użytkownik może zdefiniować zestaw Expert i indywidualnie nastawić wartości wzmocnienia proporcjonalnego, układu całkującego ciśnienia i mniejszej pętli sprzężenia zwrotnego. Każda zmiana dowolnego parametru powoduje automatycznie zmianę zestawu strojenia na X (expert).

### Uwaga

Opcji Expert należy użyć tylko w przypadku, jeśli standardowe strojenie nie przyniosło żądanych efektów.

Opcje Stabilize/Optimze lub Performance Tuner mogą dać pożądane efekty dużo szybciej niż strojenie typu Expert.

- Integral Enable Yes (tak) lub No (nie). Funkcję tę należy uaktywnić w celu zwiększenia dokładności statycznej, dzięki korekcji błędu między nastawą ciśnienia a rzeczywistym ciśnieniem. Funkcja Integral Control jest domyślnie wyłączona.
- Integral Gain Pressure Integral Gain jest współczynnikiem wzmocnienia (zwanym resetem) stosowanym do czasu całkowania sygnału błędu między żądanym a aktualnym ciśnieniem. Zmiana tego parametru powoduje również zmianę zestawu strojenia na Expert.

## Travel / Pressure Control (sterowanie skokiem/ciśnieniem)

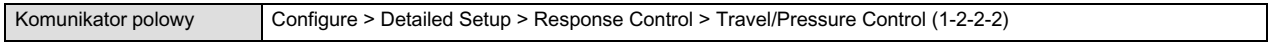

### Travel/Pressure Select (wybór regulacji skoku/ciśnienia)

Parametr Travel/Pressure Select określa, czy sterownik jest skonfigurowany do sterowania położeniem trzpienia zaworu czy do regulacji ciśnienia. Możliwe opcje to Travel (skok), Pressure (ciśnienie), Travel with Pressure Fallback/Auto recovery (sterowanie skokiem z automatycznym powrotem do sterowania po zaniku sygnału sterowania) lub Travel with Pressure Fallback/Manual Recovery (sterowanie skokiem z ręcznym powrotem do sterowania po zaniku sygnału sterowania). Jeśli nastąpi awaria czujnika skoku i wybrano opcję Travel with Pressure Fallback/Auto Recovery, sterownik powrócić do sterowania skokiem, gdy czujnik skoku zacznie ponownie działać prawidłowo. Po wyborze opcji Travel with Pressure Fallback/Manual recovery sterownik zostanie w trybie regulacji ciśnienia, aż do momentu zmiany nastawy parametru Travel Pressure Select na Travel lub Travel with Pressure Fallback/Auto recovery. Nie ma potrzeby uaktywniania alarmu czujnika skoku (Travel Sensor Alarm), aby nastąpił powrót do funkcji regulacji w przypadku zaniku sygnału sterowania.

### Uwaga

W przypadku siłowników dwustronnego działania parametr Travel / Pressure Select musi mieć wartość Travel (skok)

#### Wartości przerwania sterowania i wartości graniczne

Cutoff Hi (górna wartość przerwania regulacji)

Parametr Travel Cutoff High określa górną wartość graniczną skoku przerwania regulacji, wyrażoną w procentach (%) szerokości zakresu prądu wejściowego. Powyżej tej wartości, wartość docelowa skoku nastawiana jest na wartość równą 123,0% szerokości zakresu prądu wejściowego. Po nastawieniu wartości parametru Travel Cutoff High, parametr Travel Limit High jest wyłączany, gdyż tylko jeden z tych parametrów może być aktywny. Wyłączenie parametru Travel Cutoff Hi następuje po nastawieniu jego wartości na 125,0%.

Parametr Pressure Cutoff Hi określa górną wartość graniczną nastawy ciśnienia dla przerwania regulacji, wyrażoną w procentach (%) wartości nastawy. Po osiągnięciu tej wartości ciśnienia, ciśnienie docelowe nastawiane jest na wartość 123,0%. Wartość Pressure Cutoff Hi równa 99,5% gwarantuje pełne otwarcie zaworu. Wyłączenie parametru Pressure Cutoff Hi następuje na nastawieniu jego wartości na 125%.

Cutoff Lo (dolna wartość przerwania regulacji)

Parametr Travel Cutoff Low określa dolną wartość graniczną nastawy przerwania regulacji skoku. Parametr ten jest wykorzystywany do zapewnienia właściwego obciążenia gniazda przy zamknięciu zaworu. Poniżej wartości Travel Cutoff Low, sygnał wyjściowy nastawiany jest na wartość zero lub pełne ciśnienie zasilania, w zależności od wyboru zachowania w warunkach braku sterowania. Zaleca się wartość 0,5% dla parametru Travel Cutoff Low, co pomaga zapewnić

maksymalną szczelność odcięcia przepływu zaworu. Po nastawieniu wartości parametru Travel Cutoff Low, parametr Travel Limit Low jest wyłączany, gdyż tylko jeden z tych parametrów może być aktywny. Wyłączenie parametru Travel Cutoff Low następuje po nastawieniu jego wartości na -25%.

Parametr Pressure Cutoff Lo określa dolną wartość graniczną nastawy ciśnienia dla przerwania regulacji, wyrażoną w procentach (%) wartości nastawy. Poniżej tej wartości ciśnienia, ciśnienie docelowe nastawiane jest na wartość -23%. Zaleca się wartość 0,5% dla parametru Pressure Cutoff Low, co pomaga zapewnić maksymalną szczelność odcięcia przepływu zaworu. Wyłączenie parametru Pressure Cutoff Low następuje po nastawieniu jego wartości na -25,0%

- Change Cutoffs Funkcja umożliwia nastawienie wartości górnej i dolnej przerwania regulacji. Jeśli zostanie nastawiona wartość przerwania regulacji, to odpowiadająca jej wartość graniczna skoku lub ciśnienia będzie wyłączona.
- Travel Limit Hi Określa górną wartość graniczną skoku wyrażoną w procentach (%) zakresu skoku. Jest to maksymalny dopuszczalny skok (w procentach zakresu skoku) zaworu. Podczas pracy, skok nigdy nie przekroczy tej wartości granicznej. Po ustawieniu wartości parametru Travel Limit High, parametr Travel Cutoff High jest wyłączany, gdyż tylko jeden z tych parametrów może być aktywny. Wyłączenie parametru Travel Limit High następuje po nastawieniu jego wartości na 125,0%
- Travel Limit Lo Określa dolną wartość graniczną skoku wyrażoną w procentach (%) zakresu skoku. Jest to minimalny dopuszczalny skok (w procentach zakresu skoku) zaworu. Podczas pracy, skok nigdy nie przekroczy tej wartości granicznej. Po ustawieniu wartości parametru Travel Limit Low, parametr Travel Cutoff Low jest wyłączany, gdyż tylko jeden z tych parametrów może być aktywny. Wyłączenie parametru Travel Limit Low następuje po nastawieniu jego wartości na -25,0%.
- Change Travel Limits Funkcja umożliwia nastawienie wartości granicznych dolnej i górnej dla skoku. Nastawienie wartości granicznej dla skoku spowoduje wyłączenie odpowiadającej jej wartości parametru Tvl/Press Cutoff.

### Pressure Control (sterowanie ciśnieniem)

- Pressure Range Hi Górna wartość graniczna zakresu ciśnień wylotowych. Należy podać wartość ciśnienia odpowiadającą skokowi 100%, gdy nastawa parametru Zero Power Condition jest closed lub 0% skoku, gdy nastawa Zero Power Condition jest open. Ta wartość ciśnienia *musi być większa* niż Pressure Range Lo.
- *Pressure Range Lo -* Górna wartość graniczna zakresu ciśnień wylotowych. Należy podać wartość ciśnienia odpowiadającą skokowi 0%, gdy nastawa parametru Zero Power Condition jest close, lub 100% skoku, gdy nastawa Zero Power Condition jest open. Ta wartość ciśnienia *musi być mniejsza* niż Pressure Range Hi.

End Point Pressure Control (sterowanie maksymalnym ciśnieniem wylotowym) (tylko sterowniki z poziomem diagnostycznym ODV)

### Uwaga

Funkcja End Point Pressure Control jest dostępna tylko dla sterowników z poziomem diagnostycznym ODV.

- *End Pt Control Enab* Wybrać Yes (tak) lub No (nie). Funkcja End Point Pressure Control umożliwia cyfrowemu sterownikowi zaworu zmniejszyć ciśnienie wylotowe po nasyceniu sygnału pneumatycznego po osiągnięciu maksymalnego skoku. Zamiast dostarczania pełnego ciśnienia zasilania (nasycenia) w sposób ciągły po osiągnięciu wartości granicznej skoku, cyfrowy sterownik przełącza się w tryb regulacji maksymalnego ciśnienia wylotowego, w którym ciśnienie wylotowe (punkt nastawy sterownika) do siłownika utrzymywane jest na określonej wartości. Wartość ta definiowana jest przy użyciu funkcji Upper Operating Pressure (górne ciśnienie robocze). Ponieważ cyfrowy sterownik zaworu działa w sposób ciągły i nie ma prawa osiągnąć stanu bezczynności lub nasycenia, dlatego też nieustannie sprawdza działanie swego układu pneumatycznego. Jeśli nastąpi odchylenie ciśnienia wylotowego, to sterownik uaktywni alarm. Aby zagwarantować uaktywnienie alarmu w warunkach wystąpienia odchylenia ciśnienia wylotowego, należy skonfigurować alarm w sposób opisany w części Pressure Deviation Alert.
- PST Start Pt Określa skok zaworu w jakim musi znajdować się zawór, aby mógł być zainicjowany test skoku częściowego. Wartość ta określa również wartość końcową skoku w przypadku regulacji maksymalnego ciśnienia wylotowego. Wybór wartości Not Configured (nieskonfigurowany) dla tego parametru powoduje wyłączenie możliwości wykonania testu skoku częściowego oraz funkcję regulacji maksymalnego ciśnienia wylotowego.
- Press Set Point Parametr stosowany wraz z funkcją End Point Pressure Control, umożliwia użytkownikowi wybór ciśnienia dostarczanego przez sterownik dla maksymalnego i minimalnego skoku. W przypadku zaworów z pozycją bezpieczną zamkniętą, ciśnienie to musi być wystarczające do zapewnienia w pełni otwartej pozycji zaworu. W przypadku zaworów z pozycją bezpieczną otwartą, ciśnienie to (automatycznie nastawiane na wartość ciśnienia zasilania) musi być wystarczające do zapewnienia w pełni zamkniętej pozycji zaworu gwarantującej żądaną szczelność odcięcia przepływu. W przypadku siłowników dwustronnego działania z powrotem wymuszanym sprężyną, jest to ciśnienie różnicowe konieczne do zapewnienia w pełni otwartej lub zamkniętej pozycji zaworu, w zależności od konfiguracji zaworu i siłownika. W przypadku siłowników dwustronnego działania bez sprężyny z zaworem z pozycją bezpieczną zamkniętą, ciśnienie to jest równe 95% ciśnienia zasilania. Jeśli zawór ma pozycję bezpieczną otwartą, górne ciśnienie robocze dla wszystkich siłowników ustawiane jest na wartość ciśnienia zasilania.
- Press Sat Time Jest to czas, przez który cyfrowy sterownik zaworu pozostaje w trybie przerwania regulacji, przed przełączeniem się na regulację ciśnienia. Wartość domyślna to 45 sekund.

## Input Characterization (charakteryzacja wejścia)

Komunikator polowy Configure > Detailed Setup > Response Control > Input Characterization (1-2-2-3)

Funkcja Input Characterization określa zależność między skokiem docelowym a skalibrowaną nastawą. Skalibrowana nastawa stanowi sygnał wejściowy dla funkcji charakteryzacji. Jeśli wartość parametru Zero Power Condition jest closed, wówczas nastawa 0% odpowiada skalibrowanemu sygnałowi wejściowemu 0%. Jeśli wartość parametru Zero Power Condition jest open, wówczas nastawa 0% odpowiada skalibrowanemu sygnałowi wejściowemu 100%. Skok docelowy stanowi wartość funkcji charakteryzacji.

W celu charakteryzacji wejścia należy wybrać *Input Characterization* z menu Response Control. Można wybrać jedną z trzech zapisanych charakterystyk wejścia pokazanych na ilustracji [4‐1](#page-64-0) lub wybrać opcję własnej charakterystyki specjalnej. Ilustracja [4‐1](#page-64-0) pokazuje zależność między skokiem docelowym a nastawą zakresu skalibrowanego dla zapisanych charakterystyk wejścia, przy założeniu, że warunek Zero Power Condition został skonfigurowany jako closed.

W przypadku własnej charakterystyki, użytkownik może zdefiniować 21 punktów na krzywej charakterystyki. Każdy punkt określa skok docelowy, w % zakresu skoku, dla odpowiadającej mu nastawy, w % zakresu nastaw. Wartości nastaw mogą zawierać się w przedziale od -6,25% do 106,25%. Przed modyfikacją, charakterystyka własna jest liniowa.

## Tabela charakteryzacji specjalnej

Komunikator polowy Configure > Detailed Setup > Response Control > Custom Characterization Table (1‐2‐2‐4)

W celu określenia własnej charakterystyki wejścia, należy z Response Control wybrać Custom Characterization Table. Wybrać punkt do zdefiniowania (1 do 21), a następnie wprowadzić wartość nastawy. Nacisnąć Enter, a następnie wprowadzić żądany skok dla tej nastawy. Po zakończeniu wybrać punkt 0, co powoduje powrót do menu Response Control.

Przy użyciu funkcji charakteryzacji, użytkownik ma możliwość modyfikacji charakterystyki całego zespołu zaworu regulacyjnego. Wybór charakterystyki equal percentage (stałoprocentowa), quick opening (szybkootwierająca) lub custom (własna, lecz różna od liniowej) zmienia charakterystykę zaworu i całości systemu regulacji. Wybór charakterystyki liniowej powoduje, że charakterystyka całości systemu regulacji staje się charakterystyką zaworu, określoną przez zespół gniazdo-zawieradło zaworu (tzn., przez grzyb i tuleję).

<span id="page-64-0"></span>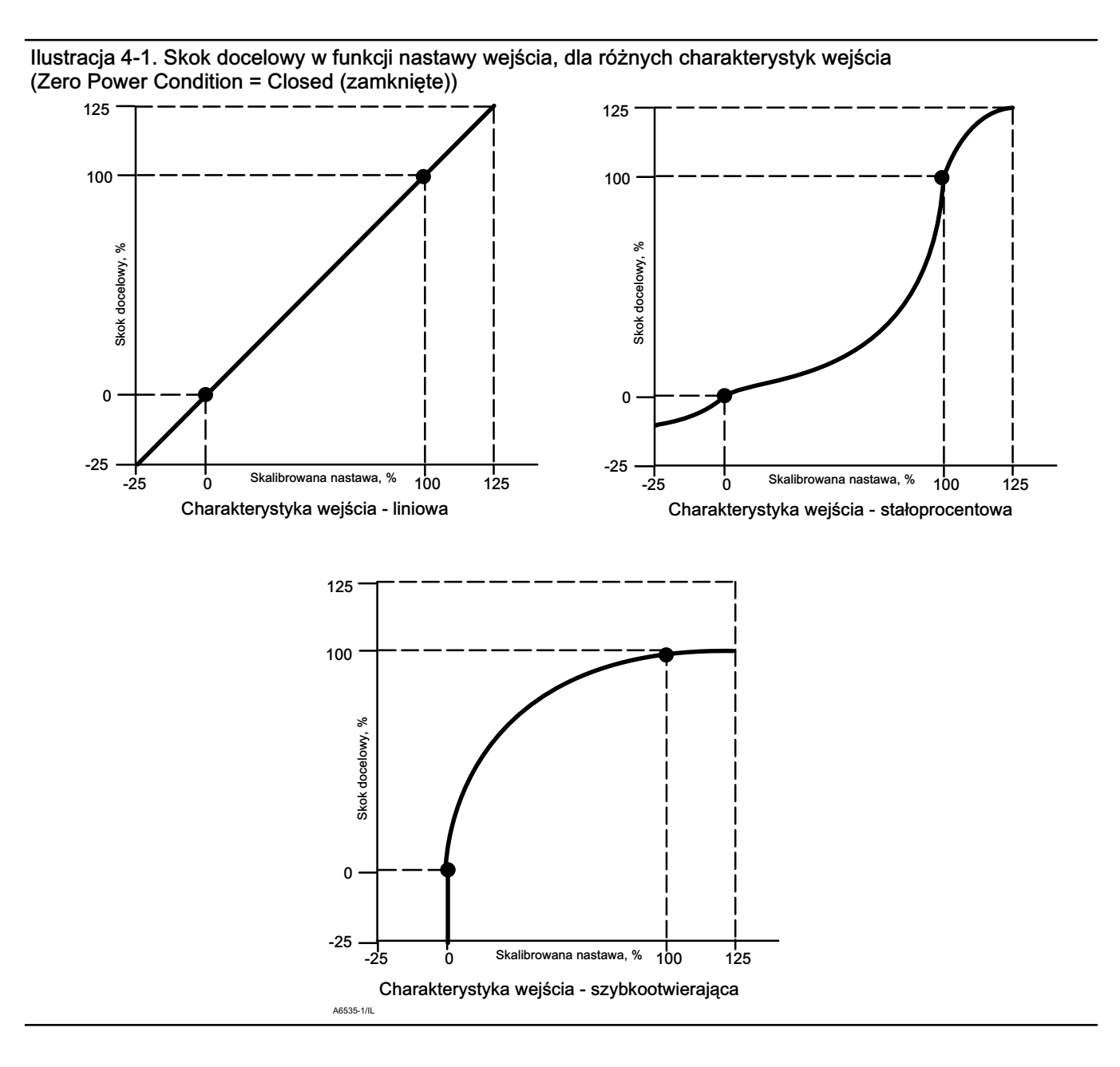

## Dynamic Response (odpowiedź dynamiczna)

Komunikator polowy Configure/Setup > Detailed Setup > Response Control > Dynamic Response (1-2-2-5)

- SP Rate Open Maksymalna prędkość zmian (% skoku na sekundę) z którą cyfrowy sterownik zaworu będzie przesuwał zawór do pozycji otwartej, niezależnie od szybkości zmian prądowego sygnału wejściowego. Wartość równa 0 powoduje wyłączenie tej funkcji i umożliwia przesterowanie zaworu do pozycji otwartej tak szybkie, jak to jest możliwe. W wersjach oprogramowania systemowego 9 i 10, ten parametr powinien mieć wartość zero.
- SP Rate Close Maksymalna prędkość zmian (% skoku na sekundę) z którą cyfrowy sterownik zaworu będzie przesuwał zawór do pozycji zamkniętej, niezależnie od szybkości zmian prądowego sygnału wejściowego. Wartość równa 0 powoduje wyłączenie tej funkcji i umożliwia przesterowanie zaworu do pozycji zamkniętej tak szybkie, jak to jest możliwe. W wersjach oprogramowania systemowego 9 i 10, ten parametr powinien mieć wartość zero.

 Set Point Filter Time (Lag Time) - Parametr Set Point Filter Time (Lag Time) powoduje zwolnienie odpowiedzi cyfrowego sterownika zaworu. W przypadku zaszumionych lub szybkich procesów, do zwiększenia precyzji sterowania w pętli, można zastosować ten parametr o wartości od 0,2 do 10,0. Wprowadzenie wartości 0,0 powoduje wyłączenie filtru opóźniającego. W wersjach oprogramowania systemowego 9 i 10, ten parametr powinien mieć wartość zero.

#### Uwaga

Parametr Set Point Filter Time (Lag Time) jest dostępny tylko dla sterowników z poziomami diagnostycznymi HC, AD i PD.

 Lead/Lag Set Point Filter - Urządzenia z poziomem diagnostycznym ODV umożliwiają użytkownikowi dostęp do nastaw filtra lead-lag, który może być wykorzystany do polepszenia odpowiedzi dynamicznej zaworu. Filtr lead-lag stanowi część procesu przetwarzania sygnału, która to zamienia sygnał wejściowy na sygnał nastawy skoku. Filtry lead-lag są charakteryzowane przez stałe czasowe lead i lag.

### Uwaga

Lead/Lag jest dostępny tylko dla sterowników z poziomem diagnostycznym ODV.

Gdy zawór znajduje się w obszarze aktywnej regulacji (poza gniazdem), filtr lead-lag zwiększa odpowiedź na zmiany o małej amplitudzie, chwilowo przesterowując nastawę skoku. Jest to użyteczna funkcja w przypadku dużych siłowników z wyposażeniem dodatkowym. W wyniku jej działania, uaktywnione będą wszystkie obecne w układzie wzmacniacze pneumatyczne. Im dłuższy jest czas lag, tym większe jest przesterowanie zaworu. Ponieważ filtr lead-lag jest wykorzystywany do polepszenia odpowiedzi dynamicznej zaworu regulacyjnego, to parametry filtra powinny być nastawiane po określenie parametrów dostrojenia.

Gdy grzyb zaworu spoczywa na gnieździe, filtr lead-lag spełnia również rolę wzmacniacza pneumatycznego, który w sposób sztuczny zmniejsza filtrowanie dla warunków początkowych, co powoduje, że małe zmiany sygnału wejściowego wydają się być sygnałami dużych zmian dla filtra. Funkcja wzmacniacza powoduje powstanie dużego impulsu, który chwilowo przesterowuje urządzenie i uaktywnia wszystkie zewnętrzne wzmacniacze pneumatyczne, jakie są podłączone. Funkcja wzmacniacza lead-lag jest normalnie wyłączona, poza tymi przypadkami, w których zawór musi szybko zareagować na małe sygnały podnoszące grzyb z gniazda zaworu. Nastawienie wartości stosunków lead/lag przy otwieraniu i zamykaniu na wartość 1,0 umożliwia uaktywnienie funkcji wzmacniacza bez wprowadzania dynamiki lead-lag w obszarze aktywnej regulacji. Typowe nastawy filtra lead-lag podano w tabeli 4‐6.

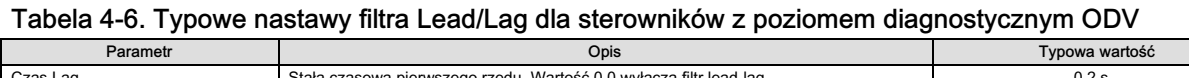

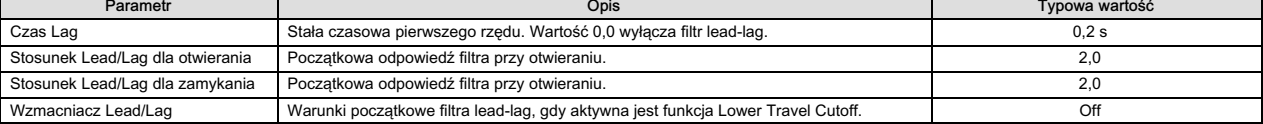

## Alert Setup (konfiguracja alarmów)

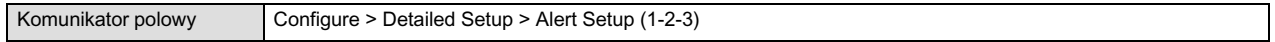

Przy konfiguracji alarmów dostępnych jest kilka menu. Elementy menu mogą być zmieniane przy urządzeniu w stanie In Service. Zabezpieczenie nie musi być wyłączone (nie ma konieczności ustawienia zabezpieczenia na wartość None). Alarmy nie są przetwarzane, gdy trwa diagnostyka. Postępować zgodnie z instrukcjami wyświetlanymi na ekranie komunikatora, aby skonfigurować następujące alarmy: Electronics Alerts (alarmy elektronik), Sensor Alerts (alarmy czujnika), Environment Alerts (alarmy środowiskowe), Travel Alerts (alarmy skoku), Travel History Alerts (alarmy historii skoku), SIS Alerts (alarmy SIS - (tylko urządzenia z poziomem diagnostycznym ODV) i Alert Record (rekord alarmów).

#### Uwaga

Rozdział Alarmy opisuje alarmy oraz wyłączenia urządzenia. Alarm, jeśli jest aktywny, może dostarczyć informacji o działaniu i jakości działania urządzenia. Stan wyłączenia, jeśli jest aktywny, w przypadku wystąpienia związanego z nim alarmu

uszkodzenia, spowoduje powstanie na wyjściu pneumatycznym ciśnienia zgodnego z ustawieniem parametru Zero Power Condition, tak jak pokazano na ilustracji [4‐6](#page-75-0). Urządzenie pozostanie w tym stanie do momentu wyłączenia i włączenia zasilania i skasowania alarmu. W warunkach wyłączenia urządzenie będzie zasilane i zdolne do komunikacji przy użyciu protokołu HART. Domyślnie alarmy wyłączenia są nieaktywne.

## Electronics Alerts (alarmy elektroniki)

Komunikator polowy Configure > Detailed Setup > Alert Setup > Electronics Alerts (1-2-3-1)

Drive Current Shutdown (wyłączenie wskutek prądu sterującego)

Gdy alarm ten jest aktywny, urządzenie zostaje ustawione w stan wyłączenia, gdy prąd sterujący konwertera na wartość inną od oczekiwanej.

Drive Signal Alert - Alarm sygnału sterującego sprawdza sygnał sterujący konwertera i skalibrowany skok. Jeśli jeden z poniższych warunków trwa dłużej niż 20 sekund, uaktywniany jest Drive Signal Alert.

W przypadku, gdy parametr Zero Power Condition jest zdefiniowany jako closed:

Sygnał sterujący < 10% i skalibrowany skok > 3%

Sygnał sterujący > 90% i skalibrowany skok < 97%

W przypadku, gdy parametr Zero Power Condition jest zdefiniowany jako open:

Sygnał sterujący < 10% i skalibrowany skok < 97%

Sygnał sterujący > 90% i skalibrowany skok > 3%

- Drive Signal Alert Enable Yes (tak) lub No (nie). Parametr Drive Signal Alarm Enable uaktywnia sprawdzenie zależności między sygnałem sterującym i skalibrowanym skokiem. Nastawa domyślna to Yes.
- Drive Signal Parametr wskazuje wartość sygnału sterującego w % maksymalnego sygnału sterującego.

#### Processor Impaired Alerts (alarmy uszkodzenia procesora)

- Offline/Failed Alert Enab Jeśli funkcja jest aktywna, alarm jest generowany, gdy sterownik jest w stanie awarii i nie kontroluje wejścia.
- Low Power Write Fail Enab Jeśli funkcja jest aktywna, alarm jest generowany gdy próby zapisu do sterownika kończą się niepowodzeniem, a prąd w pętli jest mniejszy od 3,5 mA.
- Non-Critical NVM Alrt Enab Jeśli funkcja jest aktywna, alarm jest generowany gdy następuje awaria związana z niekrytyczną pamięcią stałą.
- Critical NVM Shutdown Jeśli funkcja jest aktywna, urządzenie przechodzi w stan wyłączenia gdy następuje awaria związana z krytyczną pamięcią stałą.
- Flash ROM Shutdown Jeśli funkcja jest aktywna, urządzenie przechodzi w stan wyłączenia gdy następuje awaria związana z pamięcią ROM (tylko do odczytu).
- Reference Voltage Shutdown Jeśli funkcja jest aktywna, urządzenie przechodzi w stan wyłączenia gdy następuje awaria związana z wewnętrznym napięciem referencyjnym.

## Sensor Alerts (alarmy czujnika)

Komunikator polowy | Configure > Detailed Setup > Alert Setup > Sensor Alerts (1-2-3-2)

Travel Sensor Shutdown - Jeśli funkcja jest aktywna, urządzenie przechodzi w stan wyłączenia gdy następuje awaria związana z czujnikiem skoku.

Temp Sensor Shutdown - Jeśli funkcja jest aktywna, urządzenie przechodzi w stan wyłączenia gdy następuje awaria związana z czujnikiem temperatury.

Pressure Sensor Shutdown - Jeśli funkcja jest aktywna, urządzenie przechodzi w stan wyłączenia gdy następuje awaria związana z czujnikiem ciśnienia.

## Environment Alerts (alarmy warunków działania)

Komunikator polowy Configure > Detailed Setup > Alert Setup > Environment Alerts (1-2-3-3)

Auxiliary Terminal Alert (alarm zacisków dodatkowych)

- Auxiliary Terminal Alert Enable Yes (tak) lub No (nie). Parametr uaktywnia sprawdzanie stanu wejścia dodatkowego, gdy Auxiliary Terminal Mode (tryb pracy zacisków dodatkowych) ma wartość Aux Input Alert (alarm wejścia dodatkowego). Jeśli funkcja jest aktywna, urządzenie generuje alarm wejścia dodatkowego wówczas, gdy zaciski wejścia dodatkowego zostaną zwarte lub rozwarte, w zależności od wyboru parametru Aux In Alrt State. Nastawa domyślna to No.
- Auxiliary Input Wejście dodatkowe może być wejściem zwiernym lub wejściem dyskretnym, które może być rozwarte lub zwarte.
- Auxiliary Terminal Action Tryb działania wejścia dodatkowego: Disabled, Alert on Open Contact, Alert on Close Contact lub Auto Travel Calibration. Wybór trybu Alert on Open lub Closed Contacts (alarm przy zwarciu lub rozwarciu kontaktów) powoduje uaktywnienie sprawdzania stanu kontaktów wejścia dodatkowego. Wybór Auto Travel Calibration (automatyczna kalibracja skoku) umożliwia rozpoczęcie procedury automatycznej kalibracji skoku przez zwarcie zacisków wejścia dodatkowego na 3 do 5 sekund.

Supply Pressure Lo Alert (alarm niskiego ciśnienia zasilania)

### Uwaga

Alarm niskiego ciśnienia zasilania (Supply Pressure Lo) dostępny jest tylko w sterownikach z poziomami diagnostycznymi AD, PD i ODV.

- Supply Pressure Lo Alert Enable Jeśli funkcja jest aktywna, sterownik generuje alarm gdy ciśnienia zasilania spada poniżej nastawy alarmowej ciśnienia zasilania. Domyślna nastawa to Yes (tak).
- $\bullet$  *Supply* Parametr wyświetla ciśnienie zasilania w kPa, bar, psi lub kg/cm<sup>2</sup>.
- Supply Pressure Lo Alert Point Wartość alarmowa ciśnienia zasilania, gdy ciśnienie zasilania spada poniżej tej wartości aktywowany jest alarm ciśnienia zasilania. Aby wyłączyć alarm ciśnienia zasilania, należy nastawić parametr Supply Press Alrt Pt na zero.

Loop Current Validation Enable - Jeśli funkcja jest aktywna, sterownik przechodzi w stan wyłączenia, gdy następuje awaria związana z pomiarem prądu w pętli regulacyjnej spoza dopuszczalnego zakresu.

#### Uwaga

Funkcja sprawdzania prądu w pętli (Loop Current Validation Enable) dostępna jest tylko w sterownikach z poziomami diagnostycznymi AD, PD i ODV.

## <span id="page-68-0"></span>Travel Alerts (alarmy skoku)

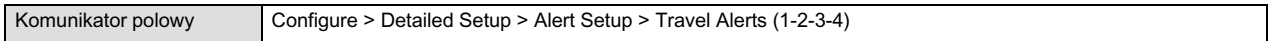

Travel (skok) - Wyświetla aktualne położenie zaworu w procentach skalibrowanego skoku.

Setpoint (wartość nastawy skoku) - Nastawa skoku jest wartością wejściową dla funkcji charakteryzacji.

Travel Alert DB (pasmo nieczułości alarmu skoku) - Pasmo nieczułości alarmu skoku jest to skok wyrażony w procentach zakresu skoku, konieczny do skasowania alarmu skoku po jego uaktywnieniu. Pasmo nieczułości odnosi się zarówno do alarmów Travel Alert Hi/Lo i Travel Alert Hi Hi/Lo Lo. Patrz ilustracja 4‐2.

### Ilustracja 4‐2. Pasmo nieczułości alarmu skoku

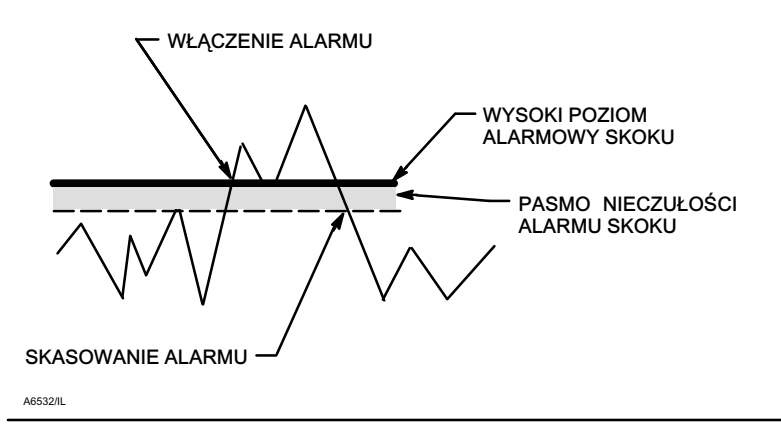

Travel Deviation Alert (alarm odchylenia skoku) - Jeśli różnica między skokiem docelowym a wartością aktualną skoku jest większa niż Travel Deviation Alarm Point (nastawa odchylenia alarmu skoku) przez czas dłuższy niż Travel Deviation Time (czas odchylenia skoku), uaktywniany jest alarm odchylenia skoku. Pozostaje on aktywny do momentu, gdy różnica między skokiem docelowym a aktualnym staje się mniejsza niż Travel Deviation Alarm Point (nastawa odchylenia alarmu skoku) odjąć Travel Alarm Deadband (pasmo nieczułości alarmu skoku).

- Travel Deviation Alert Enable Wybrać Yes (tak) lub No (nie). Jeśli funkcja jest aktywna, alarm odchylenia skoku sprawdza różnicę między skokiem docelowym a skokiem aktualnym. Wartość domyśla to Yes.
- Travel Deviation Alert Point Jest to wartość nastawy alarmu odchylenia skoku wyrażona w procentach różnicy między wartością docelową skoku a wartością aktualną skoku. Gdy różnica ta przekracza wartość alarmową przez czas dłuższy niż Travel Deviation Time, to alarm Travel Deviation Alert zostaje uaktywniony.
- Travel Deviation Time Travel Deviation Time jest to czas wyrażony w sekundach, przez który odchylenie skoku musi być większe niż wartość alarmowa skoku, aby alarm został uatywniony.

Travel Limit Alerts (alarmy wartości granicznych skoku) - Alarm Travel Alert Hi Hi zostaje uaktywniony, gdy skok staje się większy niż nastawa Hi Hi alarmu. Po uaktywnieniu alarmu, skok musi spaść poniżej nastawy High High alarmu o wartość pasma nieczułości alarmu skoku, aby nastąpiło jego skasowanie. Patrz ilustracja 4‐2.

Alarm Travel Alert Lo Lo zostaje uaktywniony, gdy skok staje się mniejszy niż nastawa Low Low alarmu. Po uaktywnieniu alarmu, skok musi zwiększyć się powyżej nastawy Low Low alarmu o wartość pasma nieczułości alarmu skoku, aby nastąpiło jego skasowanie.

- Travel Alert Hi Hi Enable Wybrać Yes (tak) lub No (nie). Funkcja uaktywnia sprawdzanie skoku względem nastaw Travel Alert Hi Hi. Wartość domyśla to No.
- Travel Alert Lo Lo Enable Wybrać Yes (tak) lub No (nie). Funkcja uaktywnia sprawdzanie skoku względem nastaw Travel Alarm Lo Lo. Wartość domyśla to No.
- Travel Alert Hi Hi Point Wartość skoku wyrażona w procentach zakresu skoku, po przekroczeniu której uaktywniany jest alarm Travel Alert Hi Hi.
- Travel Alert Lo Lo Point Wartość skoku wyrażona w procentach zakresu skoku, po przekroczeniu której uaktywniany jest alarm Travel Alarm Lo Lo.

Travel Limit Hi/Lo Alerts - Alarm Travel Alert Hi zostaje uaktywniony, gdy skok staje się większy niż nastawa Hi Hi alarmu. Po uaktywnieniu alarmu, skok musi spaść poniżej nastawy High alarmu o wartość pasma nieczułości alarmu skoku, aby nastąpiło jego skasowanie. Patrz ilustracja [4‐2.](#page-68-0)

Alarm Travel Alert Lo zostaje uaktywniony, gdy skok staje się mniejszy niż nastawa Low alarmu. Po uaktywnieniu alarmu, skok musi zwiększyć się powyżej nastawy Low alarmu o wartość pasma nieczułości alarmu skoku, aby nastąpiło jego skasowanie.

- Travel Alert Hi Enable Wybrać Yes (tak) lub No (nie). Funkcja uaktywnia sprawdzanie skoku względem nastawy Travel Alert High Point. Wartość domyśla to No.
- Travel Alert Lo Enable Wybrać Yes (tak) lub No (nie). Funkcja uaktywnia sprawdzanie zakresu względem nastawy Travel Alert Lo Point. Wartość domyśla to No.
- Travel Alert Hi Point Wartość skoku wyrażona w procentach zakresu skoku, po przekroczeniu której uaktywniany jest alarm Travel Alert Hi.
- Travel Alert Lo Point Wartość skoku wyrażona w procentach zakresu skoku, po przekroczeniu której uaktywniany jest alarm Travel Alert Lo.

#### Alarmy wartości granicznych / przerwania regulacji dla skoku

- Travel Limit/Cutoff Hi Alert Enable Yes (tak) lub No (nie). Funkcja uaktywnia alarm górnej wartości granicznej skoku przerwania regulacji (Travel Limit / Cutoff Hi).
- Travel Limit/Cutoff Lo Alert Enable Yes (tak) lub No (nie). Funkcja uaktywnia alarm dolnej wartości granicznej skoku przerwania regulacji (Travel Limit/Cutoff Lo).
- Cutoff Hi (górna wartość przerwania regulacji)

Travel Cutoff Hi określa wartość graniczną górną skoku przerwania regulacji wyrażoną w procentach punktu nastawy skoku. Powyżej tej wartości, skok docelowy ustawiany jest na wartość 123,0% skalibrowanego zakresu skoku. Alarm Travel Cutoff Hi jest wyłączany przez nastawienie wartości na 125,0%.

Pressure Cutoff Hi określa wartość graniczną górną ciśnienia przerwania regulacji wyrażoną w procentach punktu nastawy ciśnienia. Powyżej tej wartości, ciśnienie docelowe ustawiane jest na wartość 123,0%. Nastawienie wartości Pressure Cutoff Hi równe 99,5% jest zalecane dla zapewnienia pełnego otwarcia zaworu. Alarm Pressure Cutoff Hi jest wyłączany przez nastawienie wartości na 125,0%.

Cutoff Lo (dolna wartość przerwania regulacji)

Travel Cutoff Lo określa wartość graniczną dolną skoku przerwania regulacji wyrażoną w procentach punktu nastawy skoku. Poniżej tej wartości, skok docelowy ustawiany jest na wartość -23,0% skalibrowanego zakresu skoku. Nastawienie wartości Travel Cutoff Lo równe 0,5% jest zalecane dla zapewnienia maksymalnego obciążenie gniazda gwarantującego szczelność odcięcia. Alarm Travel Cutoff Lo jest wyłączany przez nastawienie wartości na -25,0%.

Pressure Cutoff Lo określa wartość graniczną dolną ciśnienia przerwania regulacji wyrażoną w procentach punktu nastawy ciśnienia. Poniżej tej wartości, ciśnienie docelowe ustawiane jest na wartość -23%. Nastawienie wartości Pressure Cutoff Lo równe 0,5% jest zalecane dla zapewnienia maksymalnego obciążenie gniazda gwarantującego szczelność odcięcia. Alarm Pressure Cutoff Lo jest wyłączany przez nastawienie wartości na -25,0%

- Change Cutoffs Funkcja umożliwia nastawienie wartości górnej i dolnej przerwania regulacji. Jeśli zostanie nastawiona wartość przerwania regulacji, to odpowiadająca jej wartość graniczna skoku lub ciśnienia będzie wyłączona.
- Travel Limit High Określa górną wartość graniczną dla skoku wyrażoną w procentach zakresu skoku. Jest do maksymalny dopuszczalny skok zaworu (wyrażony w procentach zakresu skoku). Podczas działania zaworu, skok docelowy nie może przekroczyć tej wartości. Gdy nastawiany jest parametr Travel Limit High, parametr Travel Cutoff High jest wyłączany, gdyż tylko jeden z tych parametrów może być aktywny. Alarm Travel Limit High jest wyłączany przez nastawienie wartości 125,0%.
- <span id="page-70-0"></span>Travel Limit Lo - Określa dolną wartość graniczną dla skoku wyrażoną w procentach zakresu skoku. Jest do minimalny dopuszczalny skok zaworu (wyrażony w procentach zakresu skoku). Podczas działania zaworu, skok docelowy nie może przekroczyć tej wartości. Gdy nastawiany jest parametr Travel Limit Low, parametr Travel Cutoff Low jest wyłączany, gdyż tylko jeden z tych parametrów może być aktywny. Alarm Travel Limit Low jest wyłączany przez nastawienie wartości -25,0%.
- Change Travel Limits Funkcja umożliwia nastawienie wartości granicznych dolnej i górnej dla skoku. Nastawienie wartości granicznej dla skoku spowoduje wyłączenie odpowiadającej jej wartości parametru Tvl/Press Cutoff.

## Travel History Alerts (alarmy historii skoku)

Komunikator polowy Configure > Detailed Setup > Alerts > Travel History Alerts (1-2-3-5)

#### Cycle Count (licznik zmian kierunku ruchu zaworu)

- Cycle Count Alert Enable Yes (tak) lub No (nie). Parametr włącza sprawdzanie różnicy między licznikiem cykli (Cycle Counter) i nastawą alarmu licznika cykli (Cycle Counter Alert). Uaktywnienie alarmu licznika cykli następuje wówczas, gdy licznik cykli ma wartość większą niż nastawa alarmu licznika cykli. Alarm zostaje skasowany, gdy użytkownik nada parametrowi Cycle Counter wartość mniejszą od nastawy alarmu licznika cykli. Nastawa domyślna to No (nie).
- Cycle Counter Wartość liczby zmian kierunku skoku zaworu. Zmiana kierunku skoku jest wliczana do licznika cykli tylko wówczas, gdy skok przekroczył pasmo nieczułości przed zmianą kierunku ruchu. Patrz ilustracja 4‐3. Możliwe jest wykasowanie zawartości licznika cykli przez nadanie mu wartości zero.
- Cycle Count Alert Point Wartość nastawy licznika cykli, po przekroczeniu której następuje uaktywnienie alarmu licznika cykli.

#### Cycle Count/Travel Accumulator Deadband (licznik cykli/pasmo nieczułości skoku zsumowanego)

● *Deadband -* Pasmo nieczułości licznika cykli stanowi obszar wokół punktu odniesienia skoku wyrażony w procentach zakresu skoku, który został uzyskany przy ostatnim zwiększeniu licznika cykli. Obszar ten musi zostać przekroczony przed zmianą kierunku skoku, aby zmiana ta mogła spowodować zmianę licznika cykli. Patrz ilustracja 4‐3.

Pasmo nieczułości skoku zsumowanego stanowi obszar wokół punktu odniesienia skoku, wyrażony w procentach zakresu skoku, który został uzyskany przy ostatnim zwiększeniu licznika skoku zsumowanego. Obszar ten musi zostać przekroczony przed zmianą kierunku skoku, aby zmiana ta mogła być spowodować zmianę licznika skoku zsumowanego. Patrz ilustracja 4‐4.

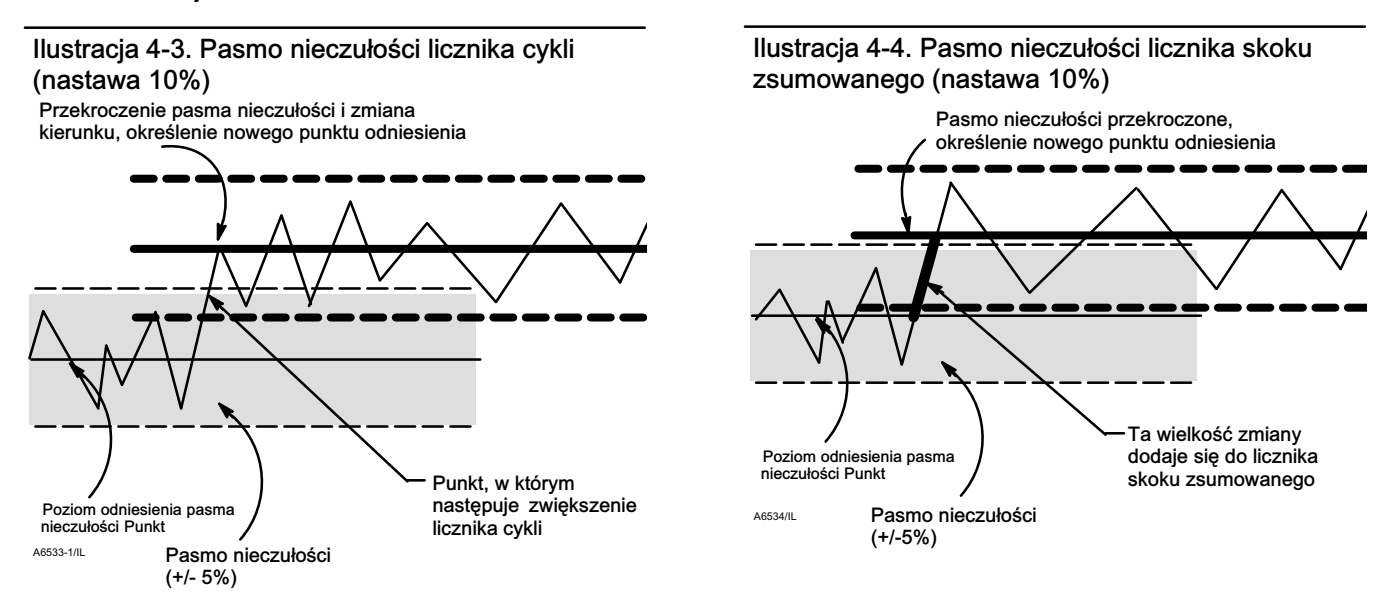

Travel Accumulator (licznik skoku zsumowanego)

- Travel Accumulator Alert Enable Yes (tak) lub No (nie). Parametr uaktywnia sprawdzanie różnicy między wartością skoku zsumowanego i wartością alarmową skoku zsumowanego. Alarm skoku zsumowanego zostaje uaktywniony, gdy wartość skoku zsumowanego przekracza wartość alarmową skoku zsumowanego. Alarm ulega skasowaniu po ustawieniu licznika skoku zsumowanego na wartość mniejszą od wartości alarmowej. Nastawa domyślna to No (nie).
- Travel Accumulator Parametr równy całkowitej, zsumowanej wartości skoku wyrażony w procentach zakresu skoku, od momentu ostatniego kasowania licznika. Wartość licznika skoku zsumowanego zwiększa się, gdy wielkość zmian przekracza pasmo nieczułości licznika skoku zsumowanego. Patrz ilustracja [4‐4](#page-70-0). Możliwe jest zresetowanie licznika skoku zsumowanego przez nastawienie wartości zero.
- Travel Accumulator Alert Point Wartość licznika skoku zsumowanego, wyrażona w procentach zakresu skoku, po przekroczeniu której następuje uaktywnienie alarmu licznika skoku zsumowanego.

## SIS Alerts (alarmy SIS - tylko dla sterowników z poziomem diagnostycznym ODV)

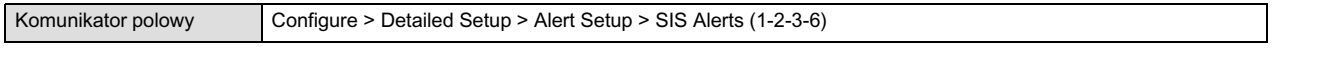

## Uwaga

Alarmy SIS dostępne są tylko dla sterowników z poziomem diagnostycznym ODV.

- PST Press Limit Wartość graniczna ciśnienia testu skoku częściowego określa ciśnienie wylotowe, po przekroczeniu którego następuje zatrzymanie testu skoku częściowego. W przypadku siłowników, które wydmuchują powietrze od punktu startowego testu, wartość graniczna ciśnienia będzie wartością minimalną. W przypadku siłowników, które wypełniają się powietrzem od punktu startowego testu, wartość graniczna ciśnienia będzie wartością maksymalną.
- Press Dev Alrt Enab Wybrać Yes (tak) lub No (nie). Alarm ten stanowi powiadomienie systemu monitorującego, że wystąpiło odchylenie od ciśnienia siłownika. Ten alarm jest stosowany, gdy urządzenie reguluje ciśnienie siłownika (Pressure Control Mode aktywny) a nie pozycję zaworu, aby zapobiec nasyceniu wyjścia pneumatycznego. Jeśli jest aktywny, alarm ten sprawdza różnicę między ciśnieniem docelowym a ciśnieniem aktualnym. Jeśli ta różnica przekracza wartość alarmową odchylenia ciśnienia przez czas dłuższy niż czas odchylenia ciśnienia, następuje uaktywnienie alarmu odchylenia ciśnienia. Alarm pozostaje aktywny do momentu, gdy różnica między ciśnieniem docelowym a ciśnieniem aktualnym nie stanie się mniejsza niż wartość alarmowa odchylenia ciśnienia. Wartość alarmowa odchylenia ciśnienia i czas odchylenia ciśnienia mogą być konfigurowane i jednocześnie wyłączone. Nastawa domyślna to Yes (tak).
- Press Dev Alrt Point Wartość alarmowa różnicy między ciśnieniem docelowym a ciśnieniem aktualnym. Jeśli wartość ta jest przekroczona przez czas dłuższy niż czas odchylenia ciśnienia, uaktywniany jest alarm odchylenia ciśnienia. Po zakończeniu kreatora konfiguracji lub automatycznej kalibracji skoku, parametr ten ma wartość 2 psi. Oznacza to, że alarm będzie generowany, gdy ciśnienie siłownika nie będzie w zakresie ± 2 psi od ciśnienia docelowego.
- Press Dev Time Czas w sekundach, przez który odchylenie ciśnienie musi być większe od wartości alarmowej odchylenia ciśnienia, aby został uaktywniony alarm odchylenia ciśnienia. Domyślnie czas odchylenia ciśnienia ma wartość 30 sekund.
### Alert Record (zapis alarmów)

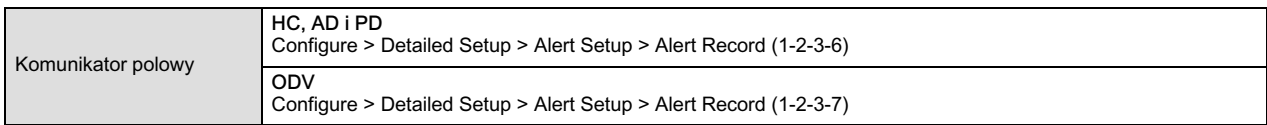

Aby alarm został zapisany, musi być on nastawiony do raportowania, jak i grupa alarmów do której on należy, musi być również nastawiona do zapisu. Tabela 4‐7 zawiera wykaz alarmów w każdej z grup alarmów. Jeśli jakikolwiek alarm z aktywnej grupy zostanie uaktywniony, to będą zapisywane wszystkie aktywne alarmy ze wszystkich aktywnych grup.

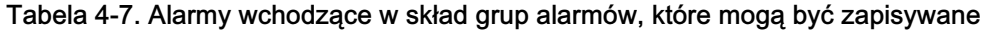

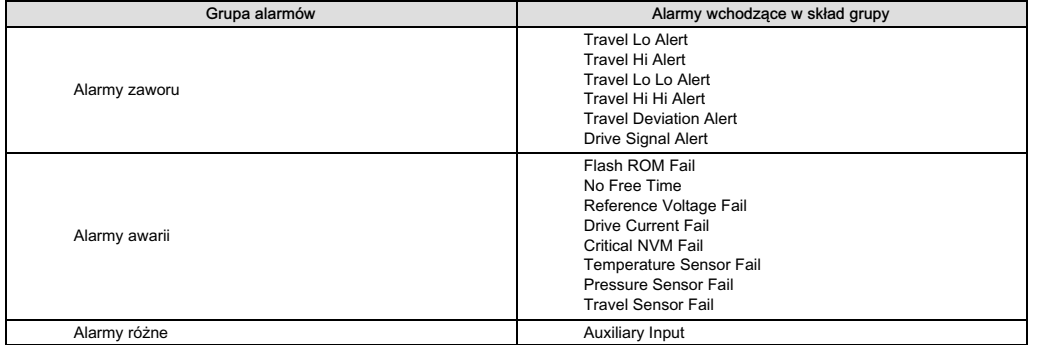

Alarm Record has Entries Enable - Yes (tak) lub No (nie). Po uaktywnieniu alarmu wskazuje czas zapisu alarmu. Nastawa domyślna to Yes (tak).

Alarm Record Full Enable - Yes (tak) lub No (nie). Po uaktywnieniu alarmu, wskazanie zapełnienia rekordu alarmów. Nastawa domyślna to Yes (tak).

View Alert Records - Wyświetlenie wszystkich zapisanych alarmów oraz daty i czasu ich zapisu.

Clear ALL Records - Wyczyszczenie rekordu alarmów. Aby wykasować zawartość rekord alarmów, wszystkie alarmy w aktywnych grupach muszą być nieaktywne.

#### Alert Groups (grupy alarmów)

- Failure Group Enable Parametr umożliwiający uaktywnienie grupy alarmów awarii. W tabeli 4-7 przedstawiono wykaz alarmów dla każdej z grup alarmów. Nastawa domyślna to Yes (tak).
- *Valve Group Enable -* Parametr umożliwiający uaktywnienie grupy alarmów zaworu. W tabeli 4-7 przedstawiono wykaz alarmów dla każdej z grup alarmów. Nastawa domyślna to Yes (tak).
- Miscellaneous Group Enable Parametr umożliwiający uaktywnienie grupy alarmów różnych. W tabeli 4‐7 przedstawiono wykaz alarmów dla każdej z grup alarmów. Nastawa domyślna to No (nie).

## Status (stan)

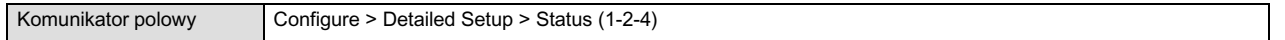

W celu konfiguracji następujących parametrów należy postępować zgodnie z instrukcjami wyświetlanymi na ekranie komunikatora: Instrument Time (czas urządzenia), Calibration and Diagnostics (kalibracja i diagnostyka), Operational (parametry operacyjne) i Integrator (układ całkujący).

#### Instrument Time (czas urządzenia)

- Inst Time Invalid Enable Yes (tak) lub No (nie). Jeśli funkcja aktywna, to wskazuje na aktywny alarm nieprawidłowego czasu urządzenia. Nastawa domyślna to Yes.
- Instrument Date and Time Parametr umożliwiający ustawienie zegara urządzenia. Przy zapisie alarmów w rekordzie alarmów, rekord będzie zawierał również godziną i datę. Zegar urządzenia podaje godzinę w formacie 24-godzinnym.

#### Calibration and Diagnostics (kalibracja i diagnostyka)

- Calibration in Progress Enable Yes (tak) lub No (nie). Jeśli funkcja aktywna, to wskazuje na trwanie procesu kalibracji. Nastawa domyślna to No (nie).
- AutoCal in Progress Enable Yes (tak) lub No (nie). Jeśli funkcja aktywna, to wskazuje na trwanie procesu automatycznej kalibracji. Nastawa domyślna to No (nie).
- Diagnostic in Progress Enable Yes (tak) lub No (nie). Jeśli funkcja aktywna, to wskazuje na trwanie testu diagnostycznego. Nastawa domyślna to No (nie).
- Diagnostic Data Avail Enable Yes (tak) lub No (nie). Jeśli funkcja aktywna, to wskazuje na dostępność danych diagnostycznych. Nastawa domyślna to Yes (tak).

#### Operational (parametry operacyjne)

- Pressure Control Active Enable Yes (tak) lub No (nie). Jeśli funkcja aktywna, to wskazuje na wybór trybu sterowania Pressure Control. Nastawa domyślna to Yes (tak).
- Multi-Drop Enable Yes (tak) lub No (nie). Jeśli funkcja aktywna, to wskazuje na pracę sieciową cyfrowego sterownika zaworu. Nastawa domyślna to No (nie).

#### Integrator (układ całkujący)

- Integrator Sat Hi Enable Yes (tak) lub No (nie). Jeśli funkcja aktywna, to wskazuje na aktywny alarm Integrator Saturated High. Nastawa domyślna to Yes (tak).
- Integrator Sat Lo Enable Yes (tak) lub No (nie). Jeśli funkcja aktywna, to wskazuje na aktywny alarm Integrator Saturated Lo. Nastawa domyślna to Yes (tak).
- **· Integral Limit Parametr ten oznacza górną wartość graniczną dla wyjścia układu całkującego. Górna wartość graniczna** jest konfigurowana w zakresie od 0 do 100% sygnału sterującego I/P.
- Integral Dead Zone Strefa martwa układu całkującego stanowi przedział wokół głównej nastawy, w którym funkcja całkowania jest wyłączona. Funkcja ta jest wykorzystywana do eliminowania cykli wokół głównej nastawy spowodowanych tarciem, gdy układ całkujący jest aktywny. Strefa martwa może być konfigurowana w zakresie od 0% do 2%, co odpowiada symetrycznemu przedziałowi 0% do +/-2% wokół głównej nastawy. Wartość domyślna to 0,25%.

## Instrument (urządzenie)

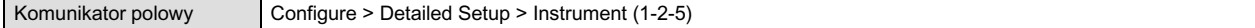

W celu konfiguracji następujących parametrów urządzenia należy postępować zgodnie z instrukcjami wyświetlanymi na ekranie komunikatora: General (ogólne), Units (jednostki), Analog Input Range (zakres wejścia analogowego), Relay Type (typ przekaźnika), Zero Power Condition (warunki braku zasilania), Maximum Supply Pressure (maksymalne ciśnienie zasilania), Auxiliary Terminal Mode (tryb pracy zacisków dodatkowych), Instrument Date and Time (data i godzina urządzenia) i Calibration Status and Type (typ i stan kalibracji).

#### General (ogólne)

- HART Tag Wprowadzić oznaczenie technologiczne HART urządzenia, składające się maksymalnie z 8 znaków. Oznaczenie technologiczne HART jest najprostszym sposobem rozróżniania urządzeń w instalacjach z wieloma urządzeniami. Parametr ten należy wykorzystać do elektronicznego oznaczenia urządzenia zgodnego z wymaganiami użytkownika. Oznaczenie technologiczne jest automatycznie wyświetlane, gdy komunikator polowy nawiązuje połączenie z cyfrowym sterownikiem zaworu po włączeniu zasilania.
- Message Komunikat może składać się z maksymalnie 32 znaków. Komunikat jest specyficznym środkiem określonym przez użytkownika do rozróżniania urządzeń w instalacjach z wieloma urządzeniami.
- Descriptor Opis może składać się z maksymalnie 16 znaków. Opis jest dłuższym oznaczeniem elektronicznym niż oznaczenie technologiczne HART wykorzystywanym również do pomocy w rozróżnianiu urządzeń.
- *Date -* Wprowadzić datę w formacie MM/DD/RR. Data jest parametrem określanym przez użytkownika, jest to parametr do przechowywania informacji o dacie ostatniej wersji konfiguracji lub kalibracji.
- Valve Serial Number Wprowadzić numer seryjny zaworu, maksymalnie 12 znaków.
- Instrument Serial Number Wprowadzić numer seryjny urządzenia podany na tabliczce znamionowej, maksymalnie 12 znaków.
- Polling Address Jeśli cyfrowy sterownik zaworu jest podłączony bezpośrednio do zaworu, to adres sieciowy jest 0. Jeśli kilka urządzeń podłączonych jest do tej samej pętli, na przykład w celu podziału zakresu regulacji, każde z nich musi mieć niepowtarzalny adres sieciowy. Adres sieciowy może być liczbą z zakresu od 0 do 15. Aby można było zmienić adres sieciowy, urządzenie musi być w stanie Out Of Service.

Aby komunikator polowy mógł się komunikować z urządzeniem którego adres sieciowy jest różny od 0, musi być skonfigurowany do automatycznego poszukiwania wszystkich lub konkretnych podłączonych urządzeń.

#### Units (jednostki)

- Pressure Units Jednostki ciśnienia wylotowego i zasilania: psi, bar, kPa lub kg/cm<sup>2</sup>.
- Temperature Units Jednostki temperatury: stopnie Fahrenheita lub Celsjusza. Pomiar temperatury dokonywany jest przez czujnik zamontowany na płytce drukowanej elektroniki cyfrowego sterownika zaworu.
- Analog In Units Jednostki wejścia analogowego: mA lub procenty zakresu 4-20 mA.

#### Analog Input Range (zakres wejścia analogowego)

- Input Range Hi Parametr określający górną wartość graniczną zakresu wejścia analogowego. Input Range High powinien odpowiadać parametrowi Travel Range High, jeśli parametr Zero Power Condition został skonfigurowany jako closed. Jeśli parametr Zero Power Condition jest skonfigurowany jako open, parametr Input Range High odpowiada parametrowi Travel Range Low. Patrz ilustracja [4‐5.](#page-75-0)
- Input Range Lo Parametr określający dolną wartość graniczną zakresu wejścia analogowego. Input Range Low powinien odpowiadać parametrowi Travel Range Low, jeśli parametr Zero Power Condition został skonfigurowany jako closed. Jeśli parametr Zero Power Condition jest skonfigurowany jako open, parametr Input Range Low odpowiada parametrowi Travel Range High. Patrz ilustracja [4‐5.](#page-75-0)

<span id="page-75-0"></span>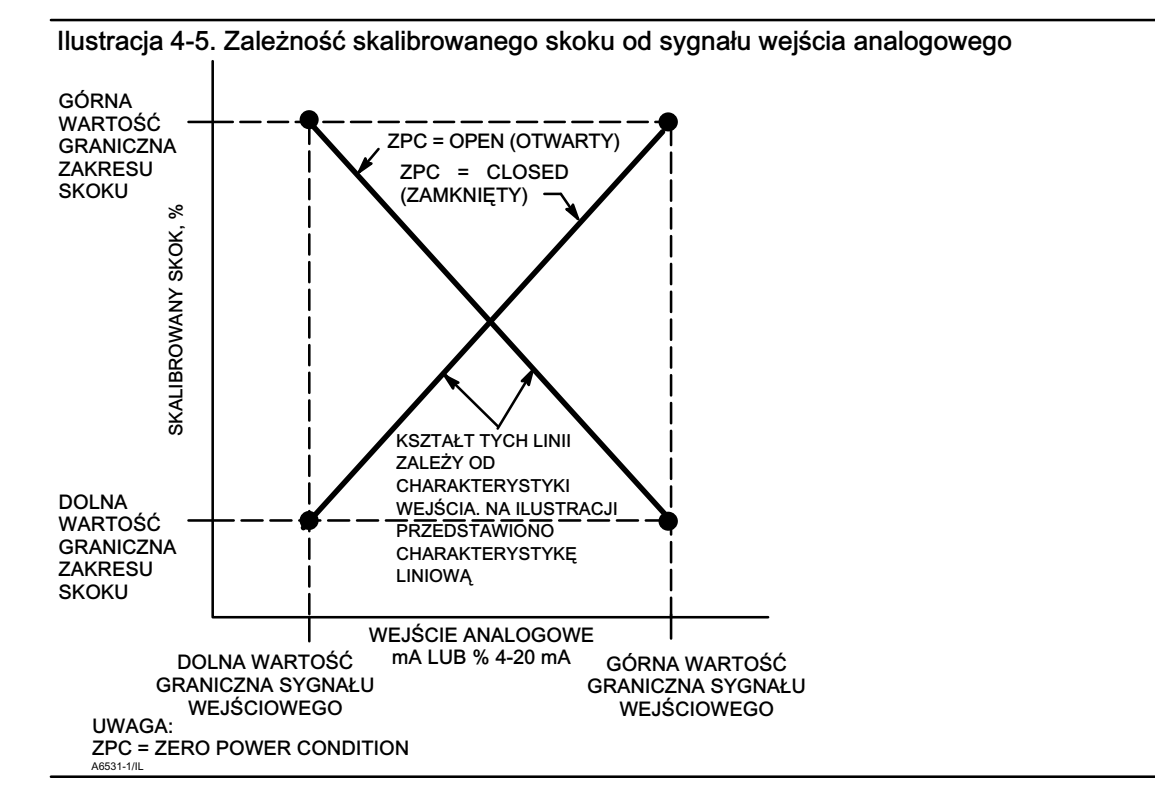

Relay Type - Można wyróżnić trzy typy przekaźników.

Relay Type (typ przekaźnika): Typ przekaźnika jest wybity na tabliczce umocowanej do korpusu przekaźnika. A = dwustronnego działania lub jednostronnego działania

B = jednostronnego działania odwrotnego

C = jednostronnego działania bezpośredniego

Special App (zastosowanie specjalne): Jest to opcja stosowana w aplikacjach jednostronnego działania, gdzie niewykorzystane przyłącze wyjściowe jest skonfigurowane do odczytu ciśnienia po stronie wylotowej zaworu elektromagnetycznego. Dodatkowe informacje można znaleźć na stronie [29](#page-34-0).

Lo Bleed (przekaźnik o małym upuście): Naklejka umocowana do korpusu przekaźnika informuje, czy to jest wersja przekaźnika o małym upuście.

Zero Power Condition - Pozycja zaworu (otwarty lub zamknięty), gdy nastąpi odłączenie zasilania elektrycznego od sterownika. Zero Power Condition (ZPC) jest zależna od typu przekaźnika, tak jak pokazano na ilustracji 4‐6.

#### Ilustracja 4‐6. Zero Power Condition - zachowanie zaworu w warunkach braku zasilania sterownika

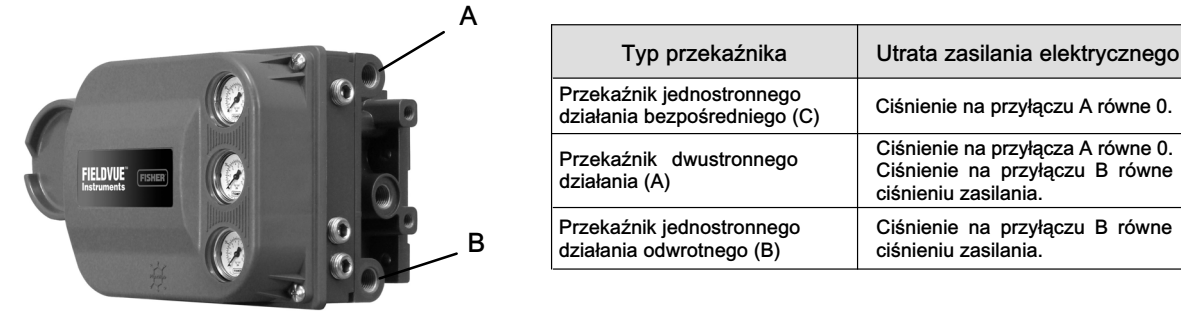

Maximum Supply Pressure - Wprowadzić maksymalne ciśnienie zasilania w psi, bar, kPa lub kg/cm2, w zależności od wyboru jednostek ciśnienia.

Auxiliary Terminal Action - Tryb działania wejścia dodatkowego: Disabled, Alert on Open Contact, Alert on Close Contact lub Auto Travel Calibration. Wybór trybu Alert on Open lub Closed Contacts (alarm przy zwarciu lub rozwarciu kontaktów) powoduje uaktywnienie sprawdzania stanu kontaktów wejścia dodatkowego. Wybór Auto Travel Calibration (automatyczna kalibracja skoku) umożliwia rozpoczęcie procedury automatycznej kalibracji skoku przez zwarcie zacisków wejścia dodatkowego na 3 do 5 sekund.

Instrument Date and Time - Funkcja wprowadzenia daty i godziny. Wówczas zapisywane alarmy mają również zapisaną datę i godzinę wystąpienia. Urządzenie wykorzystuje zapis czasu w formacie 24-godzinnym.

Calib Status and Type (stan i lokalizacja kalibracji)

- *Last AutoCal Status -* Wskazuje na stan ostatniej kalibracji urządzenia.
- *Last Calibration Type* Wskazuje na typ ostatniej kalibracji urządzenia.

## Valve and Actuator (zawór i siłownik)

Komunikator polowy Configure > Detailed Setup > Valve & Actuator(1-2-6)

W celu skonfigurowania następujących parametrów urządzenia należy postępować zgodnie z instrukcjami wyświetlanymi na ekranie komunikatora: Manufacturer (producent), Valve Serial Number (numer seryjny zaworu), Valve Style (typ zaworu), Actuator Style (typ siłownika), Travel Sensor Motion (ruch czujnika skoku) i View / Edit Feedback Connection (odczyt / edycja połączenia sprzężenia zwrotnego).

Manufacturer - Wprowadzić nazwę producenta siłownika, na którym zamontowano sterownik. Jeśli producent nie znajduje się na wykazie, wybrać Other (inny).

Valve Serial Number - Wprowadzić numer seryjny zaworu, maksymalnie 12 znaków.

Valve style - Wprowadzić typ zaworu, obrotowy lub z trzpieniem przesuwnym

Actuator style - Wprowadzić typ siłownika, sprężynowo-membranowy, tłokowy dwustronnego działania bez sprężyny, tłokowy jednostronnego działania ze sprężyną, tłokowy dwustronnego działania ze sprężyną.

Travel Sensor Motion (ruch czujnika skoku)

## **OSTRZEŻENIE**

Jeśli na pytanie o zezwolenie na ruch zaworu padnie odpowiedź YES (tak), to sterownik przesunie zawór o znaczną część skoku. Aby uniknąć zranienia pracowników i szkód majątkowych spowodowanych uwolnieniem medium procesowego lub ciśnienia, należy odciąć zawór od ciśnienia procesowego, wyrównać ciśnienie po obu stronach zaworu lub spuścić medium procesowe.

Wybrać Clockwise/Toward Bottom (zgodnie z ruchem wskazówek zegara/do dołu) lub Counterclockwise/Toward Top (przeciwnie do ruchu wskazówek zegara/do góry). Parametr ten określa prawidłowy kierunek ruchu lub obrotu czujnika skoku. W przypadku siłowników ćwierćobrotowych, określić kierunek obrotu patrząc na obrót zespołu magnesu od tyłu sterownika.

#### Uwaga

Parametr Travel Sensor Motion określa ruch zespołu magnesu. Należy zwrócić uwagę, że w programach narzędziowych może być stosowana nazwa matrycy magnetycznej.

 W przypadku sterowników z przekaźnikiem typu A lub C: Jeśli zwiększające się ciśnienie na przyłączu A powoduje ruch zespołu magnesu do dołu lub obrót wałka w kierunku zgodnym z ruchem wskazówek zegara, wprowadzić CW/To Bottom Inst. Jeśli natomiast zespół magnesu porusza się do góry lub wałek obraca się w kierunku przeciwnym do ruchu wskazówek zegara, należy wybrać CCW/To Top Inst.

 W przypadku sterowników z przekaźnikiem typu B: Jeśli zmniejszające się ciśnienie na przyłączu B powoduje ruch zespołu magnesu do dołu lub obrót wałka w kierunku zgodnym z ruchem wskazówek zegara, wprowadzić CW/To Bottom Inst. Jeśli natomiast zespół magnesu porusza się do góry lub wałek obraca się w kierunku przeciwnym do ruchu wskazówek zegara, należy wybrać CCW/To Top Inst.

View / Edit Feedback Connection - odczyt/zmiana typu sprzężenia zawrotnego - Patrz tabela 4‐8. Należy wybrać zespół, który odpowiada rzeczywistemu zakresowi skoku siłownika.

#### Uwaga

Jako generalną zasadę należy przyjąć, że nie wolno używać mniej niż 60% pełnego zakresu skoku zespołu magnesu do pomiarów pełnego zakresu skoku. Dokładność działania maleje przy zmniejszaniu zakresu roboczego zespołu magnesu.

Zespoły liniowe magnesów mają zakres roboczy oznaczony przez dwie wytłoczone strzałki. Oznacza to, że czujnik hallotronowy (na tylnej ścianie obudowy DVC6200) musi pozostać w tym zakresie dla całego zakresu skoku zaworu. Patrz ilustracja [2‐2.](#page-18-0) Zespoły liniowe magnesów są symetryczne. Dowolny z końców może być skierowany do góry.

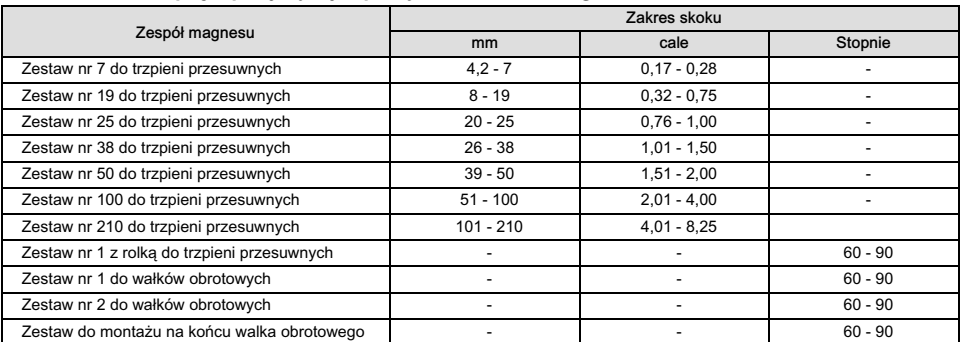

#### Tabela 4‐8. Opcje przyłączy sprzężenia zwrotnego

Assembly Specification Sheet - Funkcja umożliwia przegląd i edycję karty specyfikacji wykorzystywanej przez program ValveLink.

## SIS/Partial Stroke (SIS/skok częściowy - tylko sterowniki z poziomem diagnostycznym ODV)

Komunikator polowy Configure/Setup > Detailed Setup > SIS/Partial Stroke(1-2-7)

#### Uwaga

Funkcja skoku częściowego dostępna jest tylko dla sterowników z poziomem diagnostycznym ODV.

W celu skonfigurowania następujących parametrów skoku częściowego, należy postępować zgodnie z instrukcjami wyświetlanymi na ekranie komunikatora: PST Enable (uaktywnienie PST) i View/Edit PST Variables (odczyt/edycja zmiennych PST).

PST Enable - Yes (tak) lub No (nie). Parametr włącza lub wyłącza funkcję testu skoku częściowego (PST - Partial Stroke Test).

PST Vars View/Edit - Postępować zgodnie z poleceniami wyświetlanymi na ekranie komunikatora polowego w celu wyświetlenia lub edycji zmiennych PST: Max Travel Movement (maksymalny skok), Stroke Speed (szybkość skoku), Pause Time (czas pauzy), PST Press Limit (wartość graniczna ciśnienia w PST), PST Mode Enable (uaktywnienie trybu PST), Pressure Set Point (nastawa ciśnienia) i End Pt Control Enable (uaktywnienie sterowania punktem końcowym).

Max Travel Movement - Domyślna wartość maksymalnego skoku wynosi 10%. Wartość może być nastawiana w zakresie od 1 do 30% z krokiem 0,1%.

#### Uwaga

Max Travel Movement stanowi procent całkowitego zakresu ruchu zaworu oznaczający ruch zaworu podczas testu skoku częściowego, od punktu pracy zaworu do stanu bezpiecznego w wypadku awarii.

Stroke Speed - Szybkość skoku może być nastawiona na wartość 1%/sekunde, 0,5%/sekunde, 0,25%/sekunde, 0,12%/sekundę lub 0,06%/ sekundę. Wartość domyślna prędkości skoku częściowego wynosi 0,25%/sekundę.

Pause Time - Kreator konfiguracji ustawia czas pauzy skoku częściowego na wartość 5 sekund. Jest to czas między zakończeniem ruchu do góry a rozpoczęciem ruchu do dołu podczas testu. Czas ten może mieć wartość 5, 10, 15, 20 lub 30 sekund.

PST Press Limit (siłowniki jednostronnego działania) - Podczas działania kreatora konfiguracji lub automatycznej kalibracji, wartość graniczna ciśnienia skoku częściowego nastawiana jest na wartość dodatnią. W przypadku siłowników jednostronnego działania, wartość graniczna ciśnienia będzie wartością minimalną. W przypadku tych siłowników, które napełniają się od punktu startowego testu, wartość graniczna ciśnienia będzie wartością maksymalną. Sygnał ciśnieniowy wykorzystywany dla tej wartości granicznej zależy od typu przekaźnika i jest określony poniżej.

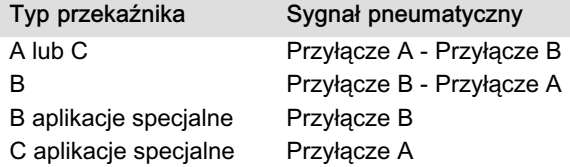

PST Press Limit (siłowniki dwustronnego działania) - Podczas działania kreatora konfiguracji lub automatycznej kalibracji, wartość graniczna ciśnienia skoku częściowego będzie nastawiona na wartość ujemną w przypadku siłowników, w których punkt startowy skoku częściowego jest przeciwny do wartości parametru Zero Power Condition (np., punkt startowy skoku częściowego = otwarty i Zero Power Condition = zamknięty) oraz na wartość ujemną w przypadku siłowników, w których punkt startowy skoku częściowego jest taki sam jak wartość parametru Zero Power Condition.

W celu nastawienia ręcznego wartości granicznej ciśnienia skoku częściowego w przypadku siłowników jednostronnego działania należy wybrać *min pressure (ciśnienie minimalne)*. W przypadku siłowników dwustronnego działania należy wybrać min diff press (minimalne ciśnienie różnicowe).

#### Uwaga

Aby nadać ręcznie prawidłową wartość graniczną ciśnienia skoku częściowego, użytkownik musi umieć uruchomić test podpisu zaworu przy użyciu programu ValveLink. Wówczas możliwe jest nastawienie wartości granicznej skoku częściowego przy użyciu komunikatora polowego, wykorzystując informacje wygenerowane przez test podpisu zaworu.

W celu ręcznego nastawienia wartości granicznej ciśnienia skoku częściowego, należy wyłączyć alarm odchylenia skoku nastawiając parametr Travel Dev Alarm Pt na wartość 125%. Należy wyłączyć również funkcję end point pressure control i wyłączyć wartość graniczną ciśnienia skoku częściowego nastawiając wartość podaną w tabeli 4‐9.

|                             |                 | . .<br>. .                  | ີ<br>                               | ັ                                                                        |
|-----------------------------|-----------------|-----------------------------|-------------------------------------|--------------------------------------------------------------------------|
| Typ siłownika               | Typ przekaźnika | <b>Zero Power Condition</b> | Punkt startowy skoku<br>częściowego | Wartość graniczna ciśnienia skoku częściowego<br>(powodująca wyłączenie) |
| Jednostronnego<br>działania | A lub C         | Zamkniety                   | Otwarty                             | 0,0                                                                      |
|                             |                 |                             | Zamknięty                           | Ciśnienie zasilania                                                      |
|                             |                 | Otwarty                     | Otwarty                             | Ciśnienie zasilania                                                      |
|                             |                 |                             | Zamknięty                           | 0,0                                                                      |
|                             | B               | Zamknięty                   | Otwarty                             | Ciśnienie zasilania                                                      |
|                             |                 |                             | Zamkniety                           | 0,0                                                                      |
|                             |                 | Otwarty                     | Open                                | 0,0                                                                      |
|                             |                 |                             | Zamknięty                           | Ciśnienie zasilania                                                      |
|                             |                 |                             |                                     |                                                                          |
| Dwustronnego<br>działania   | A               | Zamknięty                   | Otwarty                             | - Ciśnienie zasilania                                                    |
|                             |                 |                             | Zamknięty                           | Ciśnienie zasilania                                                      |
|                             |                 | Otwarty                     | Otwarty                             | Ciśnienie zasilania                                                      |
|                             |                 |                             | Zamkniety                           | - Ciśnienie zasilania                                                    |

Tabela 4‐9. Wartości powodujące wyłączenie wartości granicznej ciśnienia skoku częściowego

Uruchomić test skoku częściowego przy użyciu komunikatora polowego. Po zakończeniu testu załadować jego wyniki do programu ValveLink.

Wybrać przycisk Press/Time na wykresie podpisu zaworu dla skoku częściowego. Jeśli ciśnienie siłownika startuje od dużej wartości i zmienia się powoli, odnaleźć minimalne ciśnienie siłownika, Pmin. W innym przypadku, znaleźć ciśnienie maksymalne siłownika, Pmax. Przy użyciu tabeli [4‐10](#page-80-0) oszacować wartość graniczną ciśnienia skoku częściowego.

Wartość domyślna to 0.

W przypadku zaworów dwustronnego działania, wykorzystywane jest ciśnienie różnicowe.

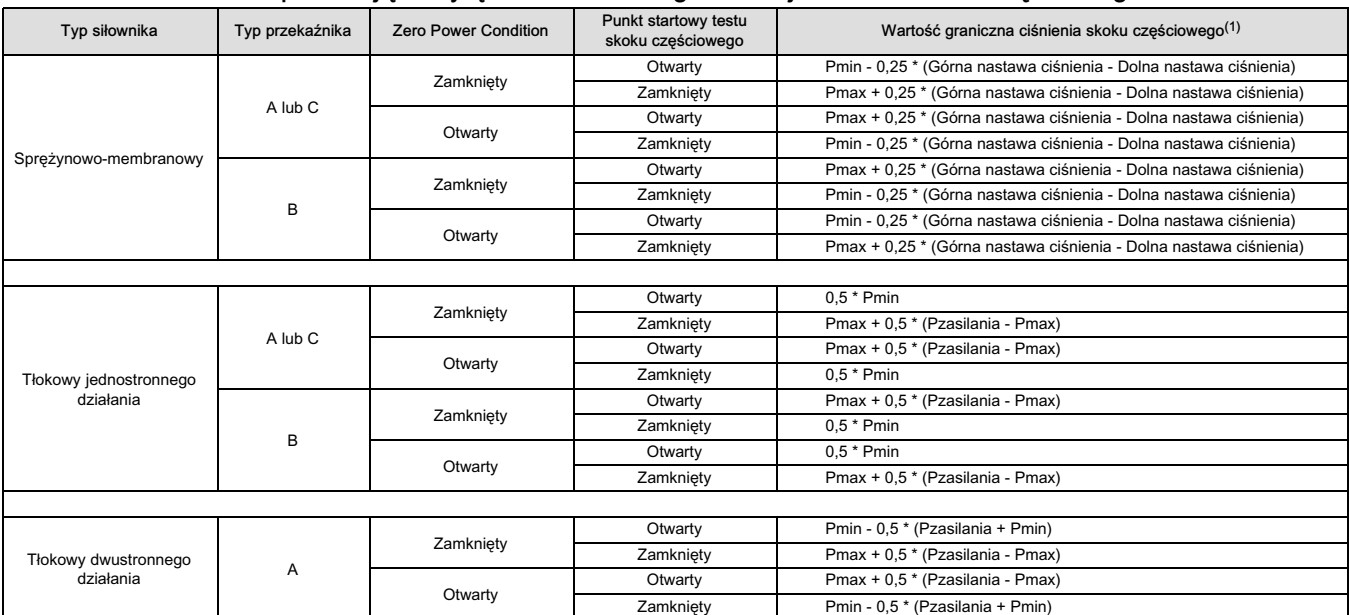

## <span id="page-80-0"></span>Tabela 4‐10. Wartości powodujące wyłączenie wartości granicznej ciśnienia skoku częściowego

# Rozdział 5 Kalibracja

# Opis kalibracji

Jeśli zamówiony cyfrowy sterownik zaworu DVC6200 stanowi część zespołu zaworu regulacyjnego, producent wykonuje montaż sterownika na siłowniku, połączenia pneumatyczne z siłownikiem oraz konfiguruje i kalibruje urządzenie.

W przypadku cyfrowych sterowników zaworów zamawianych oddzielnie, rekalibracja wejścia analogowego lub czujników jest zazwyczaj niepotrzebna. Jednakże po zamontowaniu na siłowniku należy wykonać wstępną konfigurację, a następnie skalibrować skok wybierając kolejno Configure > Calibrate > Travel Calibration > Auto Calibration. Szczegółowe informacje o kalibracji zawierają opisane poniżej procedury kalibracji.

# Kalibracja

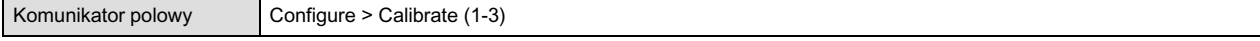

Travel Calibration (kalibracja skoku)

- Auto Travel Calibration Ta procedura automatycznie kalibruje skok. Procedura kalibracji wykorzystuje położenia krańcowe zaworu i siłownika jako punkty 0% i 100% kalibracji.
- Manual Travel Calibration Ta procedura umożliwia wykonanie ręcznej kalibracji skoku. W tej kalibracji, użytkownik może samodzielnie określić punkty kalibracji 0% i 100%.

Sensor Calibration (kalibracja czujnika)

- Pressure Sensors Ta procedura umożliwia kalibrację trzech czujników ciśnienia. Standardowo czujniki ciśnienia są kalibrowane fabrycznie i nie wymagają kalibracji.
- Analog In Calibration Ta procedura umożliwia kalibrację czujnika wejścia analogowego. Standardowo czujnik jest kalibrowany fabrycznie i nie wymaga kalibracji.

Relay Adjustment - Ta procedura umożliwia regulację przekaźnika pneumatycznego.

Restore Factory Settings - Ta procedura umożliwia powrót do nastaw fabrycznych parametrów kalibracji.

#### Uwaga

Przed przystąpieniem do kalibracji należy ustawić tryb pracy sterownika Out of Service, a zabezpieczenie musi być ustawione jako None.

Jeśli sterownik działa w trybie nadawania, to zaleca się jego wyłączenie przed wykonaniem procedury kalibracji. Po zakończeniu procedury kalibracji można ponownie włączyć tryb nadawania.

### **OSTRZEŻENIE**

Podczas kalibracji następuje pełne przesterowanie zaworu. Aby uniknąć zranienia pracowników i szkód majątkowych spowodowanych uwolnieniem medium procesowego lub ciśnienia, należy odciąć zawór od ciśnienia procesowego, wyrównać ciśnienie po obu stronach zaworu lub spuścić medium procesowe.

## Kalibracja skoku

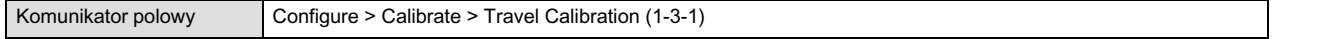

Jeśli w sterowniku zastosowany jest przekaźnik dwustronnego działania, użytkownik zostanie poproszony o uruchomienie regulacji przekaźnika po wyborze kalibracji ręcznej lub automatycznej. Należy wybrać Yes (tak) w celu regulacji przekaźnika, wybrać No (nie) aby kontynuować kalibrację. Szczegółowe informacje o regulacji przekaźnika znajdują się w dalszej części tego rozdziału.

Uwaga

Regulacja przekaźników dotyczy tylko przekaźników dwustronnego działania (przekaźnik A).

### Auto Travel Calibration (automatyczna kalibracja skoku)

1. Procedura automatycznej kalibracji wykonywana jest automatycznie. Jest zakończona, gdy pojawia się menu Calibrate (kalibracja).

Podczas kalibracji, urządzenie poszukuje punktów końcowych górnego i dolnego, sprawdza mniejszą pętlę sprzężenia zwrotnego (MLFB) oraz poziom stały wyjścia. Szukając punktów końcowych, urządzenie wyznacza rzeczywiste wartości graniczne skoku, to znaczy fizyczny skok dla punktów 0 i 100%. To również określa, jak daleko belka przekaźnika wychyla się przy kalibracji czułości czujnika MLFB.

2. Przełączyć tryb pracy urządzenia na In Service i sprawdzić, czy skok prawidłowo nadąża za zmianą źródła prądowego.

Jeśli sterownik nie daje się skalibrować, to posługując się tabelą 5‐1 określić przyczynę niesprawności.

| Komunikat błędu                                                                                                    | Możliwe przyczyny i zalecane działania                                                                                                    |  |
|----------------------------------------------------------------------------------------------------|----------------------------------------------------------------------------------------------------|--|
| Power failure occurred during Auto Calib (awaria<br>zasilania podczas procedury automatycznej<br>kalibracji)                                                 | Analogowy sygnał wejściowy sterownika musi być większy do 3,8 mA. Wyregulować prądowy sygnał<br>wyjściowy z systemu sterowania na wartość co najmniej 4,0 mA.                                                                                                    |  |
| Auto Calib did not complete within the time limit<br>(procedura automatycznej kalibracji nie została<br>zakończona w przewidzianym czasie)                   | Mogą być różne przyczyny takiego problemu:<br>1. Wybrany zestaw parametrów strojenia ma za małe wartości i zawór nie może osiągnąć punktu<br>krańcowego w dopuszczalnym czasie. Nacisnąć Hot Key, wybrać Stabilize/Optimize<br>(stabilizacja/optymalizacja), a następnie <i>Increase Response</i> (wybrać następny wyższy zestaw<br>parametrów strojenia).<br>2. Wybrany zestaw parametrów strojenia ma za duże wartości, zawór pracuje niestabilnie i nie pozostaje<br>w położeniu krańcowym przez dopuszczalny czas. Nacisnąć klawisz Hot Key, wybrać Stabilize/Optimize<br>(stabilizacja/optymalizacja), a następnie Decrease Response (wybrać następny niższy zestaw<br>parametrów strojenia). |  |
| Insufficient Travel (zbyt krótki skok)                                                                                                    | Przed otrzymaniem tego komunikatu, czy na wyjściu sterownika ciśnienie zmieniło się z zera do pełnego<br>ciśnienia zasilania? Jeśli nie, sprawdzić zgodność ciśnienia zasilania siłownika z jego danymi<br>technicznymi w instrukcji obsługi siłownika. Jeśli ciśnienie zasilania jest prawidłowe, sprawdzić elementy<br>pneumatyczne sterownika (konwerter I/P i przekaźnik).<br>Jeśli ciśnienie na wyjściu sterownika zmieniło się od zera do pełnego ciśnienia zasilania przed<br>pojawieniem się tego komunikatu, sprawdzić poprawności instalacji zgodnie z właściwą procedurą<br>montażu opisaną w niniejszej instrukcji oraz sprawdzić prawidłowość ustawienia zespołu magnesu.             |  |
| Drive signal exceed low limit; check supply pressure<br>(sygnał sterujący konwertera przekroczył dolną<br>wartość graniczną; sprawdzić ciśnienie zasilania)  | 1. Sprawdzić ciśnienia zasilania (przekaźniki odwrotnego działania)<br>2. Tarcie zbyt duże.                                                                                                    |  |
| Drive signal exceed high limit; check supply pressure<br>(sygnał sterujący konwertera przekroczył górną<br>wartość graniczną; sprawdzić ciśnienie zasilania) | 1. Sprawdzić ciśnienie zasilania (przekaźniki bezpośredniego działania)<br>2. Tarcie zbyt duże.                                                                                                    |  |

Tabela 5‐1. Komunikaty błędów procedury automatycznej kalibracji skoku

### Manual Travel Calibration (ręczna kalibracja skoku)

Ręczna kalibracja skoku może być wykonana przy wykorzystaniu dwóch procedur:

- Regulacja analogowa
- Regulacja cyfrowa

### Regulacja analogowa kalibracji

Podłączyć źródło regulowane sygnału prądowego do zacisków LOOP+ i LOOP- sterownika. Źródło prądowe musi mieć możliwość generowania sygnału prądowego z zakresu od 4 do 20 mA.

W celu kalibracji skoku w procentach zakresu skoku, należy postępować zgodnie z informacjami wyświetlanymi na ekranie komunikatora polowego.

#### Uwaga

0% skoku = zawór zamknięty 100% skoku = zawór otwarty

1. Wyregulować prąd wejściowy tak, aby zawór znalazł się w pobliżu środka zakresu skoku. Nacisnąć OK.

#### Uwaga

W krokach 2 do 7 dokładność źródła prądowego wpływa na dokładność ustawienia pozycji zaworu.

- 2. Wyregulować źródło prądowe tak, aby zawór znalazł się w pozycji 0% skoku, a następnie nacisnąć OK.
- 3. Wyregulować źródło prądowe tak, aby zawór znalazł się w pozycji 100% skoku, a następnie nacisnąć OK.
- 4. Wyregulować źródło prądowe tak, aby zawór znalazł się w pozycji 0% skoku, a następnie nacisnąć OK.
- 5. Wyregulować źródło prądowe tak, aby zawór znalazł się w pozycji 100% skoku, a następnie nacisnąć OK.
- 6. Wyregulować źródło prądowe tak, aby zawór znalazł się w pozycji 5% skoku, a następnie nacisnąć OK.
- 7. Wyregulować źródło prądowe tak, aby zawór znalazł się w pozycji 95% skoku, a następnie nacisnąć OK.
- 8. Przełączyć tryb pracy urządzenia na In Service i sprawdzić, czy skok prawidłowo nadąża za zmianą prądu sterującego.

### Regulacja cyfrowa kalibracji

Podłączyć źródło regulowane sygnału prądowego do zacisków LOOP+ i LOOP- sterownika. Źródło prądowe musi mieć możliwość generowania sygnału prądowego z zakresu od 4 do 20 mA.

W celu kalibracji skoku w procentach należy postępować zgodnie z informacjami wyświetlanymi na ekranie komunikatora polowego.

1. Wyregulować prąd wejściowy tak, aby zawór znalazł się w pobliżu środka zakresu skoku. Nacisnąć OK.

Uwaga 0% skoku = zawór zamknięty 100% skoku = zawór otwarty

2. Z menu regulacji wybrać kierunek i wielkość zmiany koniecznej do ustawienia skoku na 0%.

Wybór dużych, średnich lub małych regulacji powoduje zmiany o około odpowiednio 10,0%, 1,0% i 0,1%.

Jeśli wymagana jest inna regulacja, powtórzyć krok 2. W innym przypadku wybrać Done (gotowe) i przejść do kroku 3.

3. Z menu regulacji wybrać kierunek i wielkość zmiany koniecznej do ustawienia skoku na 100%.

Jeśli wymagana jest inna regulacja, powtórzyć krok 3. W innym przypadku wybrać Done (gotowe) i przejść do kroku 4.

4. Z menu regulacji wybrać kierunek i wielkość zmiany koniecznej do ustawienia skoku na 0%.

Jeśli wymagana jest inna regulacja, powtórzyć krok 4. W innym przypadku wybrać Done (gotowe) i przejść do kroku 5.

5. Z menu regulacji wybrać kierunek i wielkość zmiany koniecznej do ustawienia skoku na 100%.

Jeśli wymagana jest inna regulacja, powtórzyć krok 5. W innym przypadku wybrać Done (gotowe) i przejść do kroku 6.

6. Z menu regulacji wybrać kierunek i wielkość zmiany koniecznej do ustawienia skoku na 5%.

Jeśli wymagana jest inna regulacja, powtórzyć krok 6. W innym przypadku wybrać Done (gotowe) i przejść do kroku 7.

7. Z menu regulacji wybrać kierunek i wielkość zmiany koniecznej do ustawienia skoku na 95%.

Jeśli wymagana jest inna regulacja, powtórzyć krok 7. W innym przypadku wybrać Done (gotowe) i przejść do kroku 8.

8. Przełączyć tryb pracy urządzenia na In Service i sprawdzić, czy skok prawidłowo nadąża za zmianą prądu sterującego.

### Kalibracja przy wykorzystaniu zacisków dodatkowych

#### Uwaga

W tej procedurze nie następuje określenie zakresu ciśnień.

Kalibracja skoku może zostać również uruchomiona przez zwarcie zacisków wejścia dodatkowego na 3 do 5 sekund. Procedura może być przerwana przez zwarcie zacisków wejścia dodatkowego przez 1 sekundę.

Aby uaktywnić funkcję tego typu kalibracji parametr Auxiliary Terminal Action musi być nastawiony na wartość Auto Calibration. Stan urządzenia Operational Status podczas kalibracji określony jest na Calibration in Progress.

Ten rodzaj kalibracji należy wykorzystać do kalibracji cyfrowego sterownika zaworu, po każdorazowej wymianie konwertera I/P lub przekaźnika. Nie wolno wykorzystywać tej kalibracji do kalibracji wstępnej po zamontowaniu sterownika na zaworze lub po wymianie zespołu płytki drukowanej.

Kalibrację przy użyciu zacisków wejścia dodatkowego można stosować do kalibracji cyfrowego sterownika zaworu, gdy zachodzi podejrzenie zmiany kalibracji spowodowane płynięciem parametrów układu regulacji. Jednakże przed zainicjowaniem kalibracji, należy wykonać test diagnostyki podpisu zaworu przy wykorzystaniu programu ValveLink. Test ten przechwyci dane surowe do wykonania w przyszłości podstawowej analizy niesprawności.

## Kalibracja czujnika

Komunikator polowy Configure > Calibrate > Sensor Calibration (1-3-2)

## Czujniki ciśnienia

#### Uwaga

Czujnik ciśnienia jest kalibrowany fabrycznie i nie powinien wymagać kalibracji.

### Czujnik ciśnienia wylotowego

W celu kalibracji czujnika ciśnienia wylotowego, należy podłączyć zewnętrzny manometr referencyjny do wyjścia, które ma być kalibrowane. Manometr musi mieć możliwość pomiaru maksymalnego ciśnienia zasilania sterownika. W zależności od czujnika, który ma być kalibrowany, wybrać albo Output A Sensor (czujnik wyjścia A) lub Output B Sensor (czujnik wyjścia B). W celu kalibracji czujnika ciśnienia wylotowego urządzenia należy postępować zgodnie z instrukcjami wyświetlanymi na ekranie komunikatora.

- 1. Wyregulować ciśnienie zasilania sterownika na maksymalne ciśnienia zasilania. Nacisnąć OK.
- 2. Urządzenie zmniejszy ciśnienie wylotowe do 0. Pojawi się następujący komunikat.

Use the Increase and Decrease selections until the displayed pressure matches the output x pressure (przy użyciu opcji zwiększania i zmniejszania doprowadzić do sytuacji, w której wyświetlane ciśnienie będzie równe ciśnieniu na wyjściu x).

Po zapoznaniu się z komunikatem nacisnąć OK.

- 3. Wartość ciśnienia wylotowego pojawi się na ekranie wyświetlacza. Nacisnąć OK w celu wyświetlenia menu regulacji.
- 4. Z menu regulacji wybrać kierunek i wielkość zmiany wyświetlanej wartości.

Wybierając zmianę dużą, średnią lub małą powoduje się zmianę ciśnienia w przybliżeniu odpowiednio o 3,0 psi/0,207 bar/ 20,7 kPa, 0,30 psi/0,0207 bar/2,07 kPa, i 0,03 psi/0,00207 bar/0,207 kPa.

Jeśli wyświetlana wielkość nie jest równa ciśnieniu wylotowemu, nacisnąć OK i powtórzyć ten krok (krok 4) w celu dalszej zmiany wyświetlanej wartości. Gdy wartość wyświetlana będzie równa wartości ciśnienia wylotowego, wybrać Done (gotowe) i przejść do kroku 5.

5. Urządzenie zwiększy ciśnienie wylotowe do pełnego ciśnienia zasilania. Pojawi się następujący komunikat.

Use the Increase and Decrease selections until the displayed pressure matches the output x pressure (przy użyciu opcji zwiększania i zmniejszania doprowadzić do sytuacji, w której wyświetlane ciśnienie będzie równe ciśnieniu na wyjściu x).

Po zapoznaniu się z komunikatem nacisnąć OK.

- 6. Wartość ciśnienia wylotowego zostanie wyświetlona na ekranie. Nacisnąć OK w celu wyświetlenia menu regulacji.
- 7. Z menu regulacji wybrać kierunek i wielkość zmiany wyświetlanej wartości. Jeśli wyświetlana wielkość nie jest równa ciśnieniu wylotowemu, nacisnąć OK i powtórzyć ten krok (krok 7) w celu dalszej zmiany wyświetlanej wartości. Gdy wartość wyświetlana będzie równa wartości ciśnienia wylotowego, wybrać Done (gotowe) i przejść do kroku 8.
- 8. Przełączyć tryb pracy urządzenia na In Service i sprawdzić, czy wyświetlana wartość ciśnienia jest równa mierzonemu ciśnieniu wylotowemu.

## Czujnik ciśnienia zasilania

#### Uwaga

Kalibracja czujnika ciśnienia zasilania nie jest dostępna dla sterowników z poziomem diagnostycznym HC.

W celu kalibracji czujnika ciśnienia zasilania należy podłączyć zewnętrzny manometr referencyjny do wyjścia zasilania sterownika. Manometr musi mieć możliwość pomiaru maksymalnego ciśnienia zasilania sterownika. W celu kalibracji czujnika ciśnienia zasilania sterownika należy postępować zgodnie z instrukcjami wyświetlanymi na ekranie komunikatora.

- 1. Wybrać a) Zero Only (tylko zero) lub b) Zero and Span (zero i szerokość zakresu konieczny manometr).
	- a. Jeśli wybrano kalibrację Zero Only, wyregulować ciśnienie zasilania sterownika tak, aby było ono równe zero. Nacisnąć OK. Po zakończeniu kalibracji przejść do kroku 5.
	- b. Jeśli wybrano kalibrację Zero and Span, wyregulować ciśnienie zasilania sterownika tak, aby było ono równe zero. Nacisnąć OK. Wyregulować ciśnienie zasilania sterownika na wartość maksymalną. Nacisnąć OK. Przejść do kroku 2.
- 2. Pojawi się następujący komunikat:

Use the Increase and Decrease selections until the displayed pressure matches the instrument supply pressure (przy użyciu opcji zwiększania i zmniejszania doprowadzić do sytuacji, w której wyświetlane ciśnienie będzie równe ciśnieniu zasilania).

Po zapoznaniu się z komunikatem nacisnąć OK.

- 3. Wartość ciśnienia zostanie wyświetlona na ekranie.
- 4. Z menu regulacji wybrać kierunek i wielkość zmiany wyświetlanej wartości.

Wybierając zmianę dużą, średnią lub małą powoduje się zmianę ciśnienia w przybliżeniu odpowiednio o 3,0 psi/0,207 bar/ 20,7 kPa, 0,30 psi/0,0207 bar/2,07 kPa, i 0,03 psi/0,00207 bar/0,207 kPa.

Zmieniać wyświetlaną wartość do momentu, gdy będzie równa wartości ciśnienia zasilania, wybrać Done (gotowe) i przejść do kroku 5.

5. Przełączyć tryb pracy urządzenia na In Service i sprawdzić, czy wyświetlana wartość ciśnienia jest równa mierzonemu ciśnieniu zasilania.

## Kalibracja wejścia analogowego

W celu kalibracji czujnika wejścia analogowego, podłączyć źródło regulowane sygnału prądowego do zacisków LOOP+ i LOOP- sterownika. Źródło prądowe powinno mieć możliwość generowania sygnału prądowego z zakresu od 4 do 20 mA. W celu kalibracji czujnika wejścia analogowego należy postępować zgodnie z instrukcjami wyświetlanymi na ekranie komunikatora.

- 1. Ustawić prąd źródła prądowego na wartość docelową wyświetloną na wyświetlaczu. Wartość docelowa to wartość Input Range Low (dolna wartość graniczna zakresu wejściowego). Nacisnąć OK.
- 2. Pojawi się następujący komunikat:

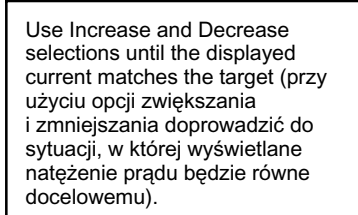

Po zapoznaniu się z komunikatem nacisnąć OK.

- 3. Wartość wejścia analogowego pojawi się na wyświetlaczu. Nacisnąć OK w celu wyświetlenia menu regulacji.
- 4. Z menu regulacji wybrać kierunek i wielkość zmiany wyświetlanej wartości.

Wybierając zmianę dużą, średnią lub małą powoduje się zmianę prądu w przybliżeniu odpowiednio o 0,4 mA, 0,04 mA i 0,004 mA.

Jeśli wyświetlana wielkość nie jest równa prądowi ze źródła prądowego, nacisnąć OK i powtórzyć ten krok (krok 4) w celu dalszej zmiany wyświetlanej wartości. Gdy wartość wyświetlana będzie równa wartości prądu źródłowego, wybrać Done (gotowe) i przejść do kroku [5.](#page-88-0)

- <span id="page-88-0"></span>5. Ustawić prąd źródła prądowego na wartość docelową wyświetloną na wyświetlaczu. Wartość docelowa to wartość Input Range High (górna wartość graniczna zakresu wejściowego). Nacisnąć OK.
- 6. Pojawi się następujący komunikat:

Use Increase and Decrease selections until the displayed current matches the target (przy użyciu opcji zwiększania i zmniejszania doprowadzić do sytuacji, w której wyświetlane natężenie prądu będzie równe docelowemu).

Po zapoznaniu się z komunikatem nacisnąć OK.

- 7. Wartość wejścia analogowego pojawi się na wyświetlaczu. Nacisnąć OK w celu wyświetlenia menu regulacji.
- 8. Z menu regulacji wybrać kierunek i wielkość zmiany wyświetlanej wartości. Jeśli wyświetlana wielkość nie jest równa prądowi ze źródła prądowego, nacisnąć OK i powtórzyć ten krok (krok 8) w celu dalszej zmiany wyświetlanej wartości. Gdy wartość wyświetlana będzie równa wartości prądu źródłowego, wybrać Done (gotowe) i przejść do kroku 9.
- 9. Przełączyć tryb pracy urządzenia na In Service i sprawdzić, czy wyświetlana wartość prądu jest równa prądowi źródła prądowego.

## Regulacja przekaźnika

Komunikator polowy Configure > Calibrate > Sensor Calibration > Relay Adjust (1-3-3)

Przed rozpoczęciem kalibracji skoku należy sprawdzić regulację przekaźnika. Po zakończeniu sprawdzenia należy założyć pokrywę cyfrowego sterownika zaworu.

#### Uwaga

Przekaźniki B i C nie mogą być regulowane przez użytkownika.

## Przekaźnik dwustronnego działania

Przekaźnik dwustronnego działania jest oznaczony jako Relay A na naklejce umocowanej do przekaźnika. W przypadku siłowników dwustronnego działania zawór musi znajdować się w połowie skoku roboczego, aby możliwa była prawidłowa regulacja przekaźnika. Komunikator polowy automatycznie ustawi właściwą pozycję zaworu po wybraniu funkcji Relay Adjust (kalibracja przekaźnika).

Obracać dysk regulacyjny pokazany na ilustracji [5‐1](#page-89-0), do momentu, gdy wartość wskazywana przez komunikator polowy będzie między 50 a 70% ciśnienia zasilania. Regulacja ta jest bardzo czuła. Odczekać do stabilizacji odczytu przed wykonaniem kolejnej regulacji (w przypadku większych siłowników stabilizacja sygnału może zająć 30 i więcej sekund).

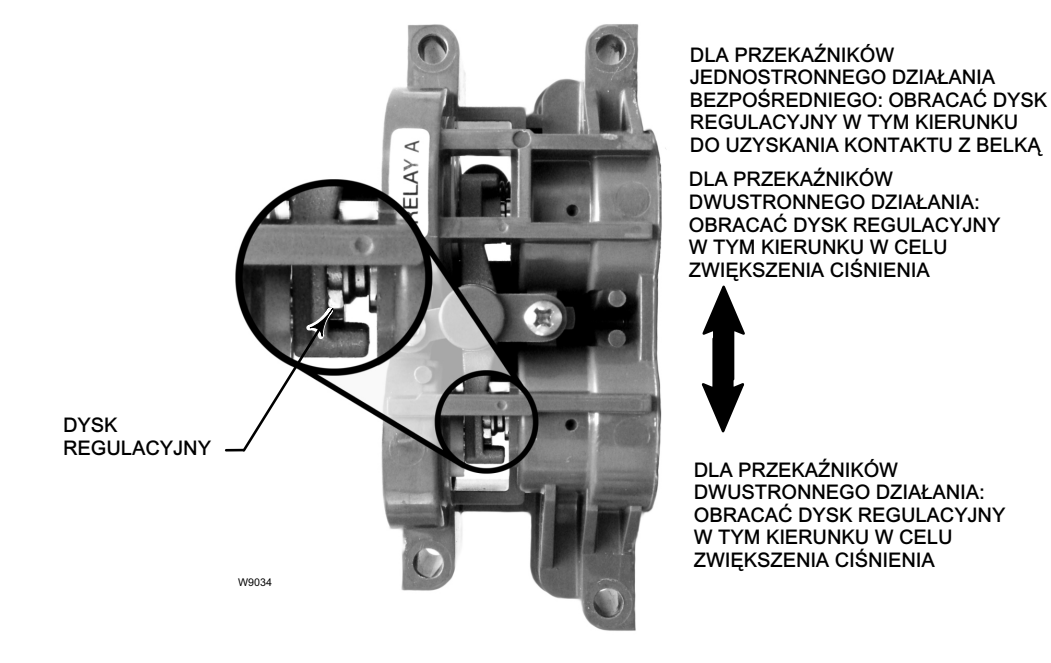

#### <span id="page-89-0"></span>Ilustracja 5‐1. Regulacja przekaźnika A (pokrywa ochronna zdjęta)

Jeśli został zamówiony przekaźnik o małym upuście, stabilizacja może trwać o około 2 minuty dłużej niż dla przekaźnika standardowego.

Przekaźnik A można wyregulować również do pracy z siłownikami jednostronnego działania. W przypadku siłowników jednostronnego działania obrócić dysk w sposób przedstawiony na ilustracji 5‐1.

## **UWAGA**

Podczas regulacji przekaźnika należy zachować ostrożność, gdyż dysk regulacyjny może odłączyć się, jeśli zostanie obrócony o zbyt duży kąt.

### Siłowniki jednostronnego działania

## **OSTRZEŻENIE**

Dotyczy tylko sterowników z poziomem diagnostycznym ODV:

Jeśli niewykorzystane przyłącze służy do monitorowania ciśnienia, upewnić się, że źródło ciśnienia spełnia wymagania normy ISA Standard 7.0.01 i nie przekracza ciśnienia zasilania urządzenia.

Niezastosowanie się do tych zaleceń może spowodować obrażenia ciała pracowników lub szkody majątkowe wskutek utraty sterowania procesem.

#### Przekaźnik jednostronnego działania bezpośredniego

Przekaźnik jednostronnego działania bezpośredniego oznaczony jest Relay C na naklejce umocowanej do przekaźnika. Przekaźnik C nie wymaga regulacji.

#### Przekaźnik jednostronnego działania odwrotnego

Przekaźnik jednostronnego działania odwrotnego oznaczony jest Relay B na naklejce umocowanej do przekaźnika. Przekaźnik B jest kalibrowany fabrycznie i nie wymaga dodatkowej regulacji.

## Powrót do nastaw fabrycznych

Komunikator polowy Configure > Calibrate > Restore Factory Settings (1-3-4)

#### Uwaga

Po powrocie do nastaw fabrycznych, konieczna jest powtórna konfiguracja i kalibracja urządzenia.

W celu powrotu do nastaw fabrycznych dla wszystkich parametrów należy postępować zgodnie z instrukcjami wyświetlanymi na ekranie komunikatora. Jeśli nie jest możliwa kalibracja poszczególnych czujników, to należy wykonać tylko powrót do nastaw fabrycznych kalibracji. Powrót do nastaw kalibracji powoduje zmianę wszystkich parametrów kalibracji wszystkich czujników i zestawów strojenia do ich nastaw fabrycznych. Po przywróceniu nastaw fabrycznych kalibracji, należy skalibrować indywidualnie wszystkie czujniki.

# Rozdział 6 Odczyt zmiennych urządzenia i diagnostyka

## Narzędzia serwisowe

#### Uwaga

Menu Narzędzia serwisowe (Service Tools) nie jest dostępne dla urządzeń z poziomem diagnostycznym AC.

## Alert Conditions (warunki alarmowe)

Komunikator polowy Service Tools > Alert Conditions (2-1)

Warunki alarmowe urządzenia (Instrument Alert Conditions), jeśli są aktywne, mogą być pomocne przy wykrywaniu problemów związanych z działaniem i dokładnością urządzenia. Aby odczytać te warunki alarmowe należy przejść do Alert Conditions (warunki alarmowe). Warunki alarmowe dla każdej z grup alarmów podano poniżej. Jeśli w danej grupie alarmów nie ma alarmów aktywnych, to grupa ta nie jest wyświetlana w komunikatorze polowym. Patrz tabela 6‐1.

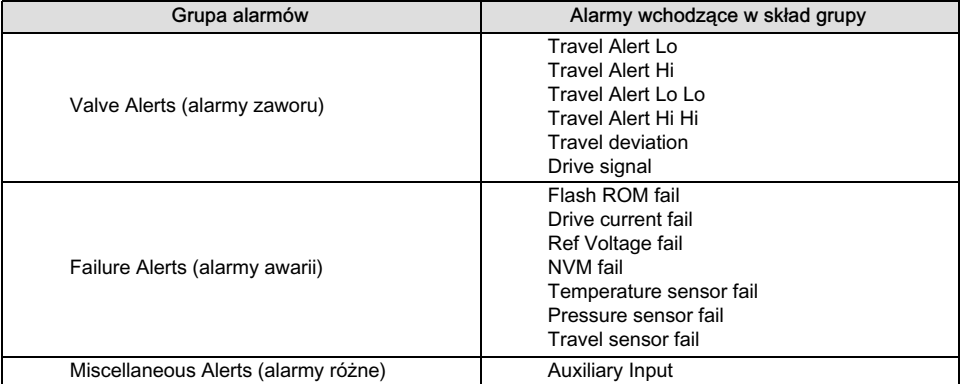

#### Tabela 6‐1. Alarmy w każdej z grup alarmów przeznaczone do zapisu

Elektronika - Jeśli aktywny jest alarm elektroniki, to będzie on wyświetlany w opcji ELECT ALERTS.

#### Prad sterujący

Drive Current Alert - Alarm ten powstaje, gdy wartość prądu sterującego nie jest zgodna z wartością przewidywaną. Jeśli ten alarm pojawi się, należy sprawdzić połączenie między konwerterem I/P a zespołem płytki drukowanej. Można spróbować zdemontować konwerter I/P i ponownie go zainstalować. Jeśli awaria nie ustępuje, należy wymienić konwerter I/P lub zespół płytki drukowanej.

#### Sygnał sterujący

Drive Signal Alert - Alarm ten jest generowany, gdy sygnał sterujący jest mniejszy lub większy od dopuszczalnej wartości maksymalnej lub minimalnej.

#### Niesprawność procesora

Offline/Failed Alert - Ten alarm wskazuje na awarię, jest uaktywniany w menu Self Test Shutdown i powoduje przejście urządzenia w stan wyłączenia. Nacisnąć Enter, w celu dokładniejszego określenia przyczyn powodujących wskazanie Offline/Failed.

Low Power Write Alert - Alarm ten jest generowany, jeśli została podjęta próba zapisu do urządzenia przy natężeniu prądu pętli mniejszym od 3,5 mA.

Non-Critical NVM Alert - Alarm ten jest generowany, gdy pojawia się nieprawidłowa suma kontrolna danej niekrytycznej do działania urządzenia.

Critical NVM Alert - Alarm ten wskazuje na zakończenie niepowodzeniem testu integralności pamięci stałej. W pamięci stałej przechowywane są dane konfiguracyjne. Jeśli wystąpi tego typu alarm, należy wyłączyć i włączyć urządzenie i sprawdzić, czy alarm uległ skasowaniu. Jeśli nie, należy wymienić zespół płytki drukowanej.

Flash ROM Alert - Alarm ten wskazuje na zakończenie niepowodzeniem testu integralności pamięci ROM. Jeśli wystąpi tego typu alarm, należy wyłączyć i włączyć urządzenie i sprawdzić, czy alarm uległ skasowaniu. Jeśli nie, należy wymienić zespół płytki drukowanej.

Reference Voltage Alert - Alarm ten wskazuje na awarię związaną z wewnętrznym napięciem referencyjnym. W przypadku wystąpienia tego alarmu należy wymienić zespół płytki drukowanej.

Internal Sensor Out of Limits - Alarm ten może wskazywać na problemy z czujnikiem ciśnienia lub z zespołem płytki drukowanej.

Variable Out of Range - Alarm ten wskazuje, że jeden lub więcej z odczytów z czujników analogowych (prąd w pętli, ciśnienie, temperatura lub skok) jest nasycony lub ma wartość spoza skonfigurowanego zakresu pomiarowego. Warunek ten może wynikać z nieprawidłowej konfiguracji i nie musi oznaczać nieprawidłowego działania czujnika.

Field device malfunction - Alarm ten jest generowany w przypadku nieprawidłowych odczytów z czujników ciśnienia, położenia lub temperatury.

• Czujnik - Jeśli aktywny jest alarm czujnika, to będzie on wyświetlany w opcji *SENSOR ALERTS*.

#### Czujnik skoku

 Travel Sensor Alert - Alarm ten jest generowany, gdy zmierzony skok znajduje się poza zakresem -25,0 do 125,0% skalibrowanego skoku. Jeśli występuje ten alarm, to należy sprawdzić montaż sterownika. Należy również sprawdzić połączenie elektryczne między czujnikiem skoku a zespołem płytki drukowanej. Po ponowny włączeniu urządzenia, jeśli alarm jest dalej aktywny, należy sprawdzić poprawność działania zespołu płytki drukowanej lub czujnika skoku.

#### Czujniki ciśnienia

Pressure Sensor Alert - Alarm ten jest generowany, jeśli ciśnienie siłownika ma wartość spoza zakresu od -24,0 do 125,0% skalibrowanego ciśnienia przez dłużej niż 60 sekund. Jeśli wystąpi ten alarm, należy sprawdzić ciśnienie zasilania sterownika. Jeśli awaria nie ustępuje, to należy sprawdzić poprawność montażu zespołu płytki drukowanej na zespole modułu bazowego i prawidłowość instalacji pierścieni uszczelniających czujników ciśnienia. Jeśli alarm dalej jest aktywny po ponownym włączeniu zasilania sterownika, należy wymienić zespół płytki drukowanej.

#### Uwaga

Alarm czujnika ciśnienia może dotyczyć czujnika wyjścia A, wyjścia B i czujnika ciśnienia zasilania. Sprawdzić wartości ciśnienia, aby określić, który z czujników jest źródłem alarmu.

#### Czujnik temperatury

Temperature Sensor Alert - Alarm ten jest generowany, gdy uszkodzeniu ulegnie czujnik temperatury urządzenia lub gdy temperatura wskazywana przez czujnik jest poza zakresem od -40 do 85°C. Wartość temperatury jest wykorzystywana do kompensacji temperaturowej wejść. Jeśli wystąpi tego typu alarm, należy wyłączyć i włączyć urządzenie i sprawdzić, czy alarm uległ skasowaniu. Jeśli alarm dalej jest aktywny, należy wymienić zespół płytki drukowanej.

 Environment - Jeśli aktywny jest alarm warunków zewnętrznych (środowiskowych), to będzie on wyświetlany w opcji ENVIRO ALERTS.

#### Ciśnienie zasilania

Supply Pressure Lo Alert - Alarm ten jest generowany, gdy ciśnienie zasilania jest mniejsze od skonfigurowanej wartości granicznej.

#### Alarm wejścia dodatkowego

Aux Terminal Alert - Alarm ten jest generowany, gdy zaciski wejścia są otwarte lub zwarte, w zależności od nastawy parametru Auxiliary Input Alert State.

Loop Current Validation Alert - Alarm ten jest generowany, gdy prąd w pętli ma wartość spoza dopuszczalnego zakresu. Jeśli system sterowania ma możliwość generowania prądu spoza dopuszczalnego zakresu, należy wyłączyć ten alarm. Jeśli wystąpi tego typu alarm, należy wyłączyć i włączyć urządzenie przy wartości prądu pętli w dopuszczalnym zakresie. Jeśli alarm dalej jest aktywny, należy wymienić zespół płytki drukowanej.

Travel - Jeśli aktywny jest alarm skoku, to będzie on wyświetlany w opcji TRAVEL ALERTS.

#### Odchylenie skoku

 Travel Deviation Alert - Alarm ten jest generowany, gdy różnica między nastawą a zmierzonym skokiem jest większa niż skonfigurowana dopuszczalna wartość.

#### Wartość graniczna skoku

Travel Alert Hi Hi - Alarm ten jest generowany, gdy skok jest większy niż skonfigurowana wartość graniczna.

Travel Alert Lo Lo - Alarm ten jest generowany, gdy skok jest mniejszy niż skonfigurowana wartość graniczna.

#### Wartość graniczna skoku Hi/Lo

Travel Alert Hi - Alarm ten jest generowany, gdy skok jest większy niż skonfigurowana wartość graniczna.

Travel Alert Lo - Alarm ten jest generowany, gdy skok jest mniejszy niż skonfigurowana wartość graniczna.

#### Wartość graniczna skoku / przerwanie sterowania

Travel Limit/Cutoff Hi - Alarm ten jest generowany, gdy skok jest większy niż skonfigurowana wartość graniczna lub niż górna wartość graniczna przerwania sterowania.

Travel Limit/Cutoff Lo - Alarm ten jest generowany, gdy skok jest mniejszy niż skonfigurowana wartość graniczna lub niż dolna wartość graniczna przerwania sterowania.

Travel History - Jeśli aktywny jest alarm historii skoku, to będzie on wyświetlany w opcji TVL HIST ALERTS.

#### Licznik cykli

Cycle Count Alert - Alarm ten jest generowany, gdy licznik cykli przekracza wartość alarmową licznika cykli.

#### Skok zsumowany

 Travel Accumulator Alert - Alarm ten jest generowany, gdy skok zsumowany przekracza wartość alarmową skoku zsumowanego.

• SIS (tylko ODV) - Jeśli aktywny jest alarm SIS, to bedzie on wyświetlany w opcji SIS ALERTS.

#### Test skoku częściowego (PST)

Valve Stuck or Pressure/Travel Path Obstructed - Alarm ten jest generowany, gdy grzyb zaworu nie porusza się lub występują problemy z nastawą ciśnienia lub skoku.

#### Odchylenie ciśnienia docelowego

Pressure Deviation Alert - Alarm ten jest generowany, gdy różnica między ciśnieniem docelowym a mierzonym przekracza wartość alarmową odchylenia ciśnienia przez czas dłuższy niż dopuszczalny czas odchylenia ciśnienia.

Locked in Safety Alert - Alarm ten jest generowany, gdy sterownik z poziomem diagnostycznym ODV jest zablokowany w położeniu bezpiecznym.

#### Alert Record (Zapis alarmów)

Alert Record has Entries Enable - Alarm ten jest generowany, gdy jakikolwiek alarm został zapisany w rekordzie alarmów.

Alert Record Full - Alarm ten jest generowany, gdy rekord alarmów jest zapełniony.

## Odczyt stanu urządzenia

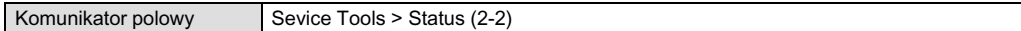

Opcja Status wyświetla stan parametrów operacyjnych wymienionych poniżej. Możliwe jest wskazanie stanu więcej niż jednego elementu.

Instrument Time (czas urządzenia)

Inst Time Invalid

Calibration and Diagnostics (kalibracja i diagnostyka)

Cal in Progress, Autocal in Progress, Diag in Progress, Diag Data Avail

Operational (praca urządzenia)

Press Ctrl Active, Multi-Drop

Integrator (układ całkujący)

Integrator Sat Hi, Integrator Sat Lo

## Rekord urządzenia

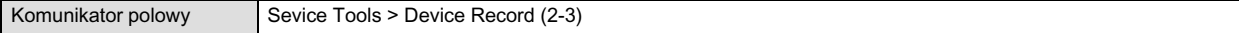

Postępować zgodnie z instrukcjami wyświetlanymi na ekranie komunikatora w celu odczytu następujących parametrów w rekordzie urządzenia: Maximum Recorded Temperature (maksymalna zapisana temperatura), Minimum Recorded Temperature (minimalna zapisana temperatura), View Number of Days Powered Up (liczba dni z włączonym zasilaniem) i Number of Power Ups (liczba włączeń zasilania).

- Maximum tTmperature Recorded Wskazuje maksymalną temperature jaką miało urządzenie od momentu instalacji.
- Minimum Temperature Recorded Wskazuje minimalną temperaturę jaką miało urządzenie od momentu instalacji.
- View Number of Days Powered Up Wskazuje czas w godzinach lub dniach, jaki upłynął od włączenia zasilania urządzenia.
- Number of Power Ups Wskazuje liczbę włączeń zasilania urządzenia.

## Zmiana sygnału wyjściowego cyfrowego sterownika zaworu

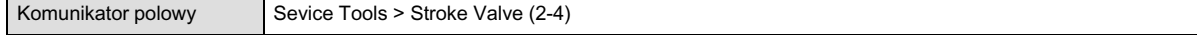

Postępować zgodnie z instrukcjami wyświetlanymi na ekranie komunikatora w celu wyświetlenia następujących opcji:

- Done Wybrać tę opcję po zakończeniu zmian sygnału wyjściowego. Po wyborze DONE wszystkie zmiany sygnału wyjściowego zostają wstrzymane.
- Ramp Open Zmiana skoku w kierunku otwarcia zaworu z prędkością 1,0% na sekundę zakresu skoku.
- Ramp Closed Zmiana skoku w kierunku zamknięcia zaworu z prędkością 1,0% na sekundę zakresu skoku.
- Ramp to Target Zmiana skoku w kierunku określonej wartości skoku z prędkością 1,0% na sekundę zakresu skoku.
- Step to Target Ustawienie skoku na określoną wartość.

## Test skoku częściowego (PST - tylko ODV)

Komunikator polowy Sevice Tools > Partial Stroke Test (2-5)

#### Uwaga

Test skoku częściowego jest dostępny tylko dla sterowników z poziomem diagnostycznym ODV.

Test skoku częściowego umożliwia cyfrowym sterownikom zaworów DVC6200 z poziomem diagnostycznym ODV wykonanie testu typu podpisu zaworu podczas działania urządzenia w instalacji procesowej. W niektórych aplikacjach, konieczna jest możliwość sprawdzenia działania zaworu w instalacji i jego reakcji na wysyłane rozkazy. Funkcja ta umożliwia użytkownikowi częściowe przesterowanie zaworu, przy ciągłym monitorowaniu sygnału wejściowego. Jeśli wystąpi konieczność zmiany ustawienia zaworu, test jest przerywany i zawór ustawia się w pozycji zgodnej z żądaną. Test skoku częściowego jest konfigurowany w zakresie od 1 do 30% maksymalnego skoku, z krokiem 0,1%. Dane uzyskane w ostatnim teście skoku częściowego przechowywane są w pamięci sterownika i mogą być odczytane przy użyciu programu ValveLink.

Test skoku częściowego może być wykonany częściowo, 10%, standardowo lub w warunkach określonych przez użytkownika. W przypadku ostatniej opcji, skok może być wydłużony do 30%. Przed wykonaniem testu z warunkami określonymi przez użytkownika, należy zapoznać się z warunkami procesowymi instalacji. Celem testu jest sprawdzenie, czy zespół zaworu prawidłowo reaguje na sygnały sterujące.

Test skoku częściowego może być zainicjowany, gdy zawór działa przy prądzie w pętli równym 4 lub 20 mA (praca bezpośrednia). W aplikacjach, gdzie zachodzi konieczność minimalizacji fałszywych skoków, normalnymi warunkami przeprowadzenia testu jest prąd 4 mA.

Jeśli funkcja testu została uaktywnione, test skoku częściowego może zostać zainicjowany przez urządzenie (zgodnie z harmonogramem, test automatyczny skoku częściowego), przez naciśnięcie zdalnego przycisku zlokalizowanego na instalacji lub na urządzeniu, przez komunikator polowy lub program ValveLink.

### Urządzenie (cyfrowy sterownik zaworu)

Automatyczny test skoku częściowego może być umieszczony w harmonogramie działań sterownika DVC6200. Test jest wykonywany co określoną liczbę godzin. Każde włączenie i wyłączenie zasilania powoduje wyzerowanie zegara testu.

### Zaciski dodatkowe

Zaciski dodatkowe mogą być wykorzystane w wielu aplikacjach. Domyślną konfigurację jest inicjacja testu skoku częściowego przez zwarcie kontaktów podłączonych do zacisków dodatkowych +/- sterownika DVC6200. Patrz wskazówki dotyczące okablowania wejściowego poniżej.

Lokalny przycisk

Rozkaz wykonania testu skoku częściowego może być wysłany do cyfrowego sterownika zaworu przy wykorzystaniu styków podłączonych do zacisków dodatkowych +/-. Aby wykonać test, styki muszą być zwarte przez 3 do 5 sekund, a następnie rozwarte. W celu przerwania testu, należy zewrzeć kontakty na 1 sekundę. Zbiór danych uzyskanych z ostatniego testu jest zapisywany w pamięci sterownika w celu późniejszego odczytu przez program ValveLink.

#### Lokalne wejście cyfrowe

Po konfiguracji przez użytkownika, zaciski dodatkowe mogą być wykorzystywane jako wejście cyfrowe z przełącznika ciśnienia, przełącznika temperatury, itp., w celu uaktywniania ewentualnego alarmu.

#### Wskazówki dotyczące długości kabli podłączonych do wejścia dodatkowego

Zaciski wejścia dodatkowego DVC6200 z poziomem diagnostycznym ODV mogą być wykorzystane, wraz z lokalnie zamontowanym przełącznikiem, do inicjacji testu skoku częściowego. Niektóre aplikacje wymagają możliwości inicjacji testu skoku częściowego ze zdalnej lokalizacji.

Długość kabli podłączonych do zacisków wejścia dodatkowego jest ograniczona ich pojemnością. Aby wejście dodatkowe działało prawidłowo, pojemność kabla nie może przekraczać 18000 pF. Tak jak w przypadku każdego okablowania sygnałowego, należy zastosować dobre praktyki kablowania w celu zminimalizowania wpływu zakłóceń elektrycznych na działanie funkcji przełączania.

Przykład obliczeń: Do obliczenia długości kabla, który można podłączyć do wejścia dodatkowego, konieczna jest znajomość wartości pojemności na stopę lub metr długości kabla. Kabel nie może mieć pojemności większej od 18000 pF. Zazwyczaj producent kabla dostarcza kartę danych ze wszystkimi danymi elektrycznymi kabla. Podany parametr stanowi największą dopuszczalną pojemność kabla. Jeśli wykorzystywany jest kabel ekranowany, to właściwą liczbą jest pojemność między przewodem a innym przewodem lub ekranem.

#### Przykład - Kabel 18AWG nieekranowany do zastosowań audio, sterowania i łączenia urządzeń

Dane techniczne producenta obejmują:

Nominalna pojemność między przewodami dla 1 kHz: 26 pF/stopę Nominalna rezystancja stałoprądowa przewodu w 20°C: 5,96 omów/1000 stóp Maksymalne napięcie robocze - UL 200 V RMS (PLTC, CMG),150 V RMS (ITC) Dopuszczalna długość tego kabla = 18000pF /(26pF/stopę) = 692 stóp

#### Przykład - Kabel 18AWG ekranowany do zastosowań audio, sterowania i łączenia urządzeń

Dane techniczne producenta obejmują:

Nominalna impedancja: 29 omów Nominalna indukcyjność: 0,15 µH Nominalna pojemność między przewodami dla 1 kHz: 51 pF/stopę Nominalna pojemność przewód do innego przewodu i ekranu dla 1 kHz 97 pF/stopę Dopuszczalna długość dla tego kabla = 18000pF /(97pF/stopę) = 185 stóp

Wejście dodatkowe pobiera mniej niż 1 mA przez styki przełącznika i generuje spadek napięcia mniejszy od 5V, tak więc rezystancja lub klasa napięciowa kabla nie są warunkami krytycznymi. Upewnić się, że zaciski są zabezpieczone przed korozją. Zaleca się, aby przełącznik miał złocone lub uszczelnione kontakty.

#### Komunikator polowy

- 1. Podłączyć komunikator polowy do zacisków LOOP w cyfrowym sterowniku zaworu.
- 2. Włączyć komunikator polowy.
- 3. Z menu Online, wybrać Device Diagnostics (diagnostyka urządzenia) > Partial Stroke Test (test skoku częściowego).
- 4. Wybrać Standard (10%) lub Custom (specjalny). Po wyborze opcji testu specjalnego, użytkownik może wybrać skok do 30% o określonej prędkości i czasie przerwy.
- 5. Zostaną wyświetlone aktualnie wybrane wartości Stroke (skok), Stroking Speed (szybkość skoku) i Pause Time (czas przerwy). Wybór Yes (tak) powoduje uruchomienie testu z określonymi wyżej wartościami parametrów. Wybór No (nie) pozwala zmienić te wartości. Domyśla wartość szybkości skoku wynosi 0,25%/sekundę.
- 6. Zawór zaczyna się poruszać i aktualna wartość skoku mierzona przez cyfrowy sterownik zaworu jest wyświetlana na komunikatorze polowym.
- 7. Po osiągnięciu przez zawór punktu końcowego należy sprawdzić, czy zawór rzeczywiście osiągnął żądaną pozycję. Zawór powraca do położenia początkowego.

Informacje o konfiguracji testu skoku częściowego, patrz zmienne skoku częściowego w rozdziale. Konfiguracja szczegółowa.

# Przegląd

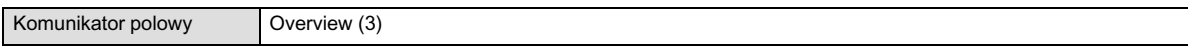

Poniżej wymieniono i opisano dostępne pozycje menu do określania i/lub odczytywania informacji o urządzeniu.

#### Uwaga

Menu przegląd (Overview) jest niedostępne dla sterowników z poziomem diagnostycznym AC.

#### Analog In (wejście analogowe)

Wejście analogowe wyświetla wartość sygnału wejścia analogowego w mA (miliampery) lub w % (procent) zakresu pomiarowego.

#### Setpoint (nastawa)

Zmienna ta pokazuje żądaną pozycję zaworu w % zakresu skoku po charakteryzacji.

#### Travel (skok)

Zmienna ta pokazuje wartość skoku cyfrowego sterownika zaworu DVC6200 w % zakresu skoku. Skok zawsze pokazuje stopień otwarcia zaworu.

#### Drive Signal (sygnał sterujący)

Zmienna ta określa wartość sygnału sterującego konwertera w % wartości maksymalnej.

#### Pressure (ciśnienia)

Zmienna ta określa wartość ciśnienia zasilania urządzenia oraz ciśnienia wylotowe w psi, bar, kPa lub kg/cm2. Może również wskazywać ciśnienie różnicowe. W celu wyświetlenia ciśnienia może zajść konieczność wyboru zmiennej; wówczas pojawi się odpowiednia wartość ze szczegółowym opisem.

- Pressure A Wskazuje wartość ciśnienia na przyłączu A w psi, bar, kPa lub kg/cm<sup>2</sup>.
- Pressure B Wskazuje wartość ciśnienia na przyłączu B w psi, bar, kPa lub kg/cm<sup>2</sup>.
- A Minus B Wskazuje wartość ciśnienia różnicowego w psi, bar, kPa lub kg/cm<sup>2</sup>.
- $\bullet$  Supply Wskazuje wartość ciśnienia zasilania urządzenia w psi, bar, kPa lub kg/cm<sup>2</sup>. Opcja niedostępna dla sterowników z poziomem diagnostycznym HC.

#### Variables (zmienne)

Menu Variables umożliwia odczyt dodatkowych zmiennych: Auxiliary Input (wejście dodatkowe), Temperature (temperatura), Maximum Recorded Temperature (maksymalna zapisana temperatura), Minimum Recorded Temperature (minimalna zapisana temperatura), Cycle Counter (licznik cykli), Travel Accumulator (skok zsumowany), Raw Travel Input (pozycja magnesu), View Number of Days Powered Up (liczba dni z włączonym zasilaniem)i Number of Power Ups (liczba włączeń zasilania).

Jeśli dla zmiennej na wyświetlaczu nie pojawia się jej wartość, należy wybrać zmienną i zostanie wówczas wyświetlona szczegółowa informacja o zmiennej wraz z jej wartością. Wartość zmiennej nie jest wyświetlana w menu, jeśli jest zbyt duża, aby zmieścić się w wyznaczonym polu lub gdy zmienna wymaga specjalnego przetworzenia, tak jak na przykład zmienna Aux Input.

• Auxiliary Input - Wejście dyskretne, które może być wykorzystywane do współpracy z niezależnym wyłącznikiem krańcowym lub przełącznikiem ciśnienia. Wartość zmiennej może być open (otwarte) lub closed (zwarte).

- Temperature Temperatura urządzenia jest wyświetlana w stopniach Fahrenheita lub Celsjusza.
- Maximum Recorded Temperature Pokazuje maksymalną temperaturę urządzenia od czasu instalacji.
- **Minimum Recorded Temperature Pokazuje maksymalną temperaturę urządzenia od czasu instalacji.**
- Cycle Count Wyświetla liczbę cykli zaworu. Jako cykl uwzględniane są tylko te zmiany kierunku ruchu, gdy skok zaworu przekroczył pasmo nieczułości. Po wystąpieniu nowego cyklu, ustawiana jest nowe pasmo nieczułości wokół ostatniej nastawy skoku. Wartość licznika cykli można wyzerować w menu Cycle Count Alert. Szczegółowe informacje można znaleźć na stronie [65.](#page-70-0)
- Travel Accumulator Parametr zawiera wartość zsumowanego skoku wyrażoną w procentach zakresu skoku. Skok zsumowany zwiększa swoją wartość tylko wówczas, gdy skok przekracza pasmo nieczułości. Wówczas największa zmiana w jednym kierunku od początkowego punktu referencyjnego (po przekroczeniu pasma nieczułości) będzie dodawana do skoku zsumowanego. Wartość skoku zsumowanego można wyzerować w menu Travel Accumulator. Szczegółowe informacje można znaleźć na stronie [66](#page-71-0).

#### Uwaga

Następna zmienna może być wykorzystywana tylko do względnego wskazania działania czujnika skoku i detekcji ruchu zespołu magnesu.

- Raw Travel Input Określa położenie zespołu magnesu wyrażone w zliczeniach konwertera analogowo-cyfrowego. Jeśli czujnik położenia działa prawidłowo, wielkość ta zmienia się wraz z ruchem zaworu.
- View Number of Days Powered Up Oznacza czas w godzinach lub dniach, który upłynął od włączenia zasilania urządzenia.
- Number of Power Ups Parametr wskazuje, ile razy włączono zasilanie urządzenia.

#### Device Information (informacje o urządzeniu)

W menu Device Information można odczytać informacje o urządzeniu: HART Tag (oznaczenie technologiczne HART), Device ID (identyfikator urządzenia), Manufacturer (producent), Model (model), Device Revision (wersja urządzenia), Firmware Revision (wersja oprogramowania), Hardware Revision (wersja elektroniki), Instrument Level (poziom diagnostyczny urządzenia) i HART Universal Revision (wersja ogólna HART).

- Hart Tag Oznaczenie technologiczne HART jest niepowtarzalną nazwą (do ośmiu znaków), która identyfikuje urządzenie.
- Device ID Każde urządzenie ma inny identyfikator urządzenia. Identyfikator urządzenia stanowi dodatkowe zabezpieczenie przed akceptacją rozkazów przeznaczonych dla innego urządzenia.
- Manufacturer Określa producenta urządzenia.
- $\bullet$  *Model -* Określa model urządzenia.
- Device Revision Wersja urządzenia jest numerem wersji oprogramowania do komunikacji między komunikatorem polowym a urządzeniem.
- Firmware Revision Numer wersji oprogramowania systemowego urządzenia.
- Hardware Revision Numer wersji obwodów elektrycznych urządzenia na zespole płytki drukowanej.
- Instrument Level Określa poziom diagnostyczny urządzenia
	- AC Automatyczna kalibracja
	- HC Komunikacja HART
	- AD Zaawansowana diagnostyka
	- PD Diagnostyka jakości działania
	- ODV Optymalizacja cyfrowego zaworu

Tabela 6‐2 zawiera wykaz funkcji dostępnych dla każdego poziomu diagnostycznego.

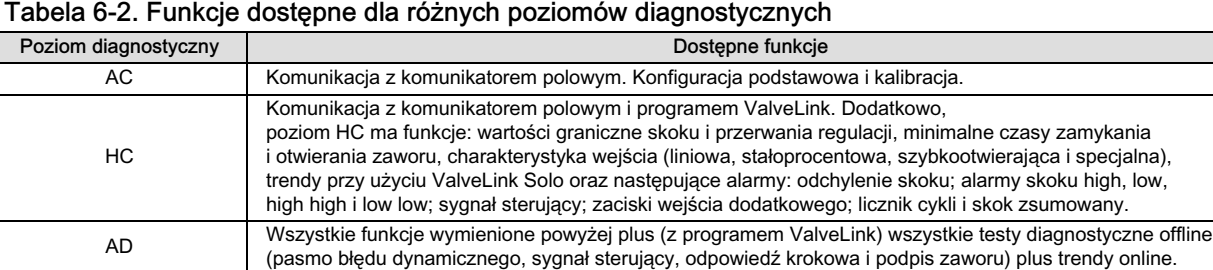

w instalacji (tarcie w zaworze, elektronika, warunki mechaniczne). ODV Wszystkie funkcje wymienione powyżej plus test skoku częściowego i nastawy filtra lead/lag.

● HART Universal Revision - Numer wersji zestawu rozkazów HART, które są wykorzystywane w protokole komunikacji z urządzeniem.

PD Wszystkie funkcje wymienione powyżej plus wszystkie testy diagnostyczne działania online/z zaworem

DD Information (informacje o opisach urządzeń DD)

Parametr ten zawiera informacje o opisach urządzeń w komunikatorze polowym.

# Rozdział 7 Obsługa i określanie przyczyn niesprawności

Cyfrowy sterownik zaworu DVC6200 ma obudowę o klasie ochrony typ 4X i IP66, tak więc czyszczenie elementów wewnętrznych nie jest konieczne. Jeśli DVC6200 jest zainstalowany w obszarze, gdzie zewnętrzna powierzchnia ulega silnemu zabrudzeniu lub pokrywaniu przez zanieczyszczenia przemysłowe lub atmosferyczne, zaleca się okresowo sprawdzać drożność odpowietrzacza (element 52). Jeśli odpowietrzacz wydaje się być niedrożne, należy je zdemontować, oczyścić i wymienić. Lekko oczyścić zewnętrze odpowietrzacza z zabrudzeń i przepłukać wodą z łagodnym detergentem w celu sprawdzenia pełnej drożności. Przed instalacją odpowietrzacz musi zostać wysuszony.

## **OSTRZEŻENIE**

Przekroczenie dopuszczalnego ciśnienia może być przyczyną uszkodzenia pokrywy i zranienia pracowników lub zniszczenia urządzenia. Sprawdzić, czy otwór odpowietrzenia obudowy jest drożny, wolny od zanieczyszczeń, aby wewnątrz obudowy nie nastąpił wzrost ciśnienia.

## **OSTRZEŻENIE**

Aby uniknąć wyładowania elektrostatycznego z plastykowej pokrywy, nie wolno jej czyścić przy użyciu rozpuszczalników. Może to wywołać iskrę powodującą zapalenie palnych gazów lub wybuch pyłów, skutkujące zranieniem pracowników lub szkodami majątkowymi. Do czyszczenia stosować tylko łagodne środki detergentowe i wodę.

## **OSTRZEŻENIE**

Gwałtowne uwolnienie ciśnienia procesowego lub pęknięcie części może spowodować zranienie pracowników obsługi lub szkody majątkowe. Przed przystąpieniem do jakichkolwiek prac obsługowych przy cyfrowym sterowniku zaworu DVC6200:

- Należy bezwzględnie nosić rękawice, odzież i okulary ochronne.
- Nie wolno demontować siłownika z zaworu, gdy zawór jest pod ciśnieniem.
- Odłączyć wszystkie przewody zasilania sprężonego powietrza, elektrycznego i sygnałowe od siłownika. Upewnić się, że siłownik nie może przypadkowo otworzyć lub zamknąć zaworu.
- Wykorzystać obejście lub całkowicie odciąć zawór od ciśnienia procesowego. Uwolnić ciśnienie procesowe z obu stron zaworu.
- Zastosować procedury zabezpieczające układ w powyższym stanie podczas prowadzenia prac obsługowych.
- Zawsze należy sprawdzić z osobą odpowiedzialną za bezpieczeństwo pracy, czy nie należy przedsięwziąć dodatkowych środków zabezpieczających przed medium procesowym.
- Odpowietrzyć ciśnienie obciążenia siłownika i zwolnić ucisk sprężyn siłownika, aby siłownik nie działał żadną siłą na trzpień siłownika; umożliwi to bezpieczny demontaż łącznika trzpienia.

## **OSTRZEŻENIE**

Jeśli używa się gazu ziemnego jako medium zasilającego lub w przypadku aplikacji przeciwwybuchowych, należy stosować się do następujących ostrzeżeń:

- Przed zdjęciem pokrywy urządzenia należy odłączyć zasilanie elektryczne. Nieodłączenie zasilania przed zajęciem pokrywy może spowodować zranienie pracowników lub szkody majątkowe w wyniku pożaru lub wybuchu.
- Zasilanie elektryczne należy odłączyć przed odłączeniem jakichkolwiek przewodów pneumatycznych.
- Odłączenie jakichkolwiek przyłączy pneumatycznych lub części będących pod ciśnieniem, spowoduje wyciek gazu ziemnego ze sterownika lub podłączonych urządzeń do otoczenia. Jeśli medium zasilającym jest gaz ziemny i nie

podjęto właściwych środków zabezpieczających, może nastąpić pożar lub wybuch skutkujący zranieniem pracowników lub szkodami majątkowymi. Środki zabezpieczające mogą obejmować, ale nie są ograniczone tylko do: zapewnienie właściwej wentylacji i usunięcie wszystkich źródeł zapłonu.

 Przed włączeniem urządzenia do eksploatacji należy sprawdzić poprawność montażu pokrywy. Niewykonanie tego typu kontroli może spowodować zranienie pracowników lub szkody majątkowe w wyniku wybuchu lub pożaru.

### **UWAGA**

Do wymiany należy stosować tylko części określone przez producenta. Stosować należy właściwe techniki wymiany elementów, opisane w niniejszej instrukcji. Nieprawidłowe techniki lub nieprawidłowy dobór elementów mogą spowodować nieważność posiadanych atestów do pracy w obszarach zagrożonych oraz zmianę parametrów roboczych podanych w tabeli [1‐2](#page-11-0), mogą również wpłynąć na bezpieczeństwo pracy urządzenia oraz jego funkcje.

Dzięki funkcjom diagnostycznym sterownika DVC6200, oprogramowanie ValveLink umożliwia zastosowanie konserwacji wyprzedzającej (predyktywnej). Dzięki wykorzystaniu cyfrowego sterownika zaworu możliwa staje się efektywna konserwacja zaworu i sterownika, pozwalająca uniknąć niepotrzebnych przestojów. Szczegółowe informacje o zastosowaniu programu ValveLink można znaleźć w systemie pomocy online programu ValveLink.

## Demontaż zespołu sprzężenia magnetycznego

Aby zdemontować zespół magnesu z trzpienia siłownika, należy wykonać następujące podstawowe kroki.

- 1. Upewnić się, że zawór jest odcięty od medium procesowego.
- 2. Zdjąć pokrywę skrzynki przyłączeniowej sterownika.
- 3. Odłączyć okablowanie polowe z zacisków.
- 4. Odciąć zasilanie pneumatyczne sterownika.
- 5. Odłączyć przewody pneumatyczne i zdjąć DVC6200 lub DVC6215 z siłownika.
- 6. Wykręcić śruby mocujące zespół magnesu do ramienia łącznika.

Przy wymianie urządzenia należy postępować zgodnie ze wskazówkami montażowymi zawartymi na początku rozdziału "Instalacja". Przed ponownym przekazaniem urządzenia do eksploatacji należy skonfigurować i skalibrować urządzenia.

## Obsługa modułu bazowego

Cyfrowy sterownik zaworu zawiera moduł bazowy składający się z konwertera I/P, zespołu płytki drukowanej i przekaźnika pneumatycznego. Moduł bazowy można w prosty sposób wymienić w warunkach polowych, bez konieczności rozłączania okablowania elektrycznego lub przewodów pneumatycznych.

## Konieczne narzędzia

Tabela 7‐1 zawiera wykaz narzędzi koniecznych do obsługi cyfrowego sterownika zaworu DVC6200.

#### Tabela 7‐1. Wymagane narzędzia

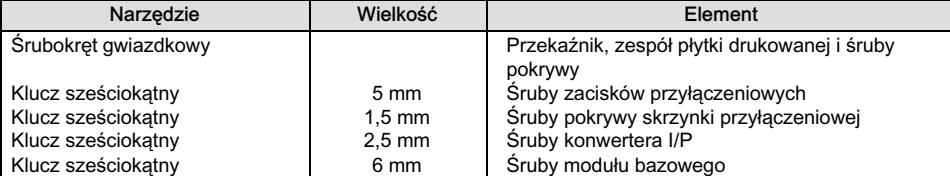

## Wymiana elementów

Wymiana jakichkolwiek elementów DVC6200 powinna być wykonana w warsztacie naprawczym, jeśli to tylko możliwe. Przed rozłożeniem sterownika należy upewnić się, że okablowanie elektryczne i przewody pneumatyczne zostały odłączone.

## Demontaż modułu bazowego

Lokalizację części pokazano na ilustracji [8‐2](#page-122-0) lub [8‐4](#page-124-0).

## **OSTRZEŻENIE**

Aby uniknąć zranienie pracowników lub szkód majątkowych wskutek rozerwania części, przed przystąpieniem do wyjęcia zespołu modułu bazowego z obudowy należy odłączyć zasilanie pneumatyczne cyfrowego sterownika zaworu i upuścić zgromadzone w nim ciśnienie.

- 1. Odkręcić cztery śruby uwięzione w pokrywie (element 43) i zdjąć pokrywę z modułu bazowego (element 2).
- 2. Przy użyciu klucza sześciokątnego gniazdowego 6 mm, odkręcić trzy śruby z łbem gniazdowym (element 38). Te trzy śruby są uwięzione w module bazowym przez pierścienie mocujące (element 154).

#### Uwaga

Moduł bazowy połączony jest z obudową przez dwa zespoły kabli. Te dwa zespoły kabli należy odłączyć po wyjęciu modułu bazowego z obudowy.

- 3. Wypchnąć moduł bazowy z obudowy (element 1). Po wyjęciu z obudowy obrócić moduł bazowy względem obudowy, aby uzyskać dostęp do zespołów kabli.
- 4. Cyfrowy sterownik zaworu/moduł bazowy ma dwa zespoły kabli pokazane na ilustracji 7‐1, które łączą moduł bazowy przez zespół płytki drukowanej z wyjściem płytki czujnika sprzężenia zwrotnego skoku i z czujnikiem sprzężenia zwrotnego skoku. Odłączyć oba zespołu kabli od zespołu płytki drukowanej znajdującej się z tyłu modułu bazowego.

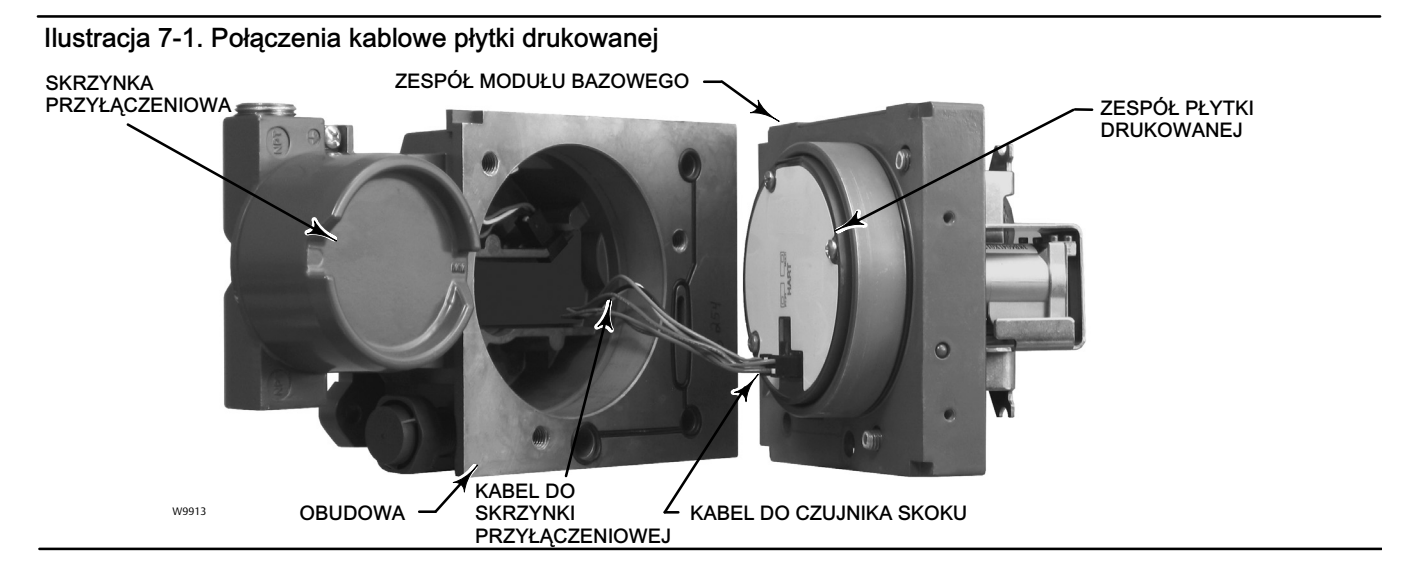

<span id="page-105-0"></span>5. W przypadku DVC6205, odłączyć zespół kabla od zacisków LOOP w skrzynce przyłączeniowej, tak jak pokazano na ilustracji 7‐2.

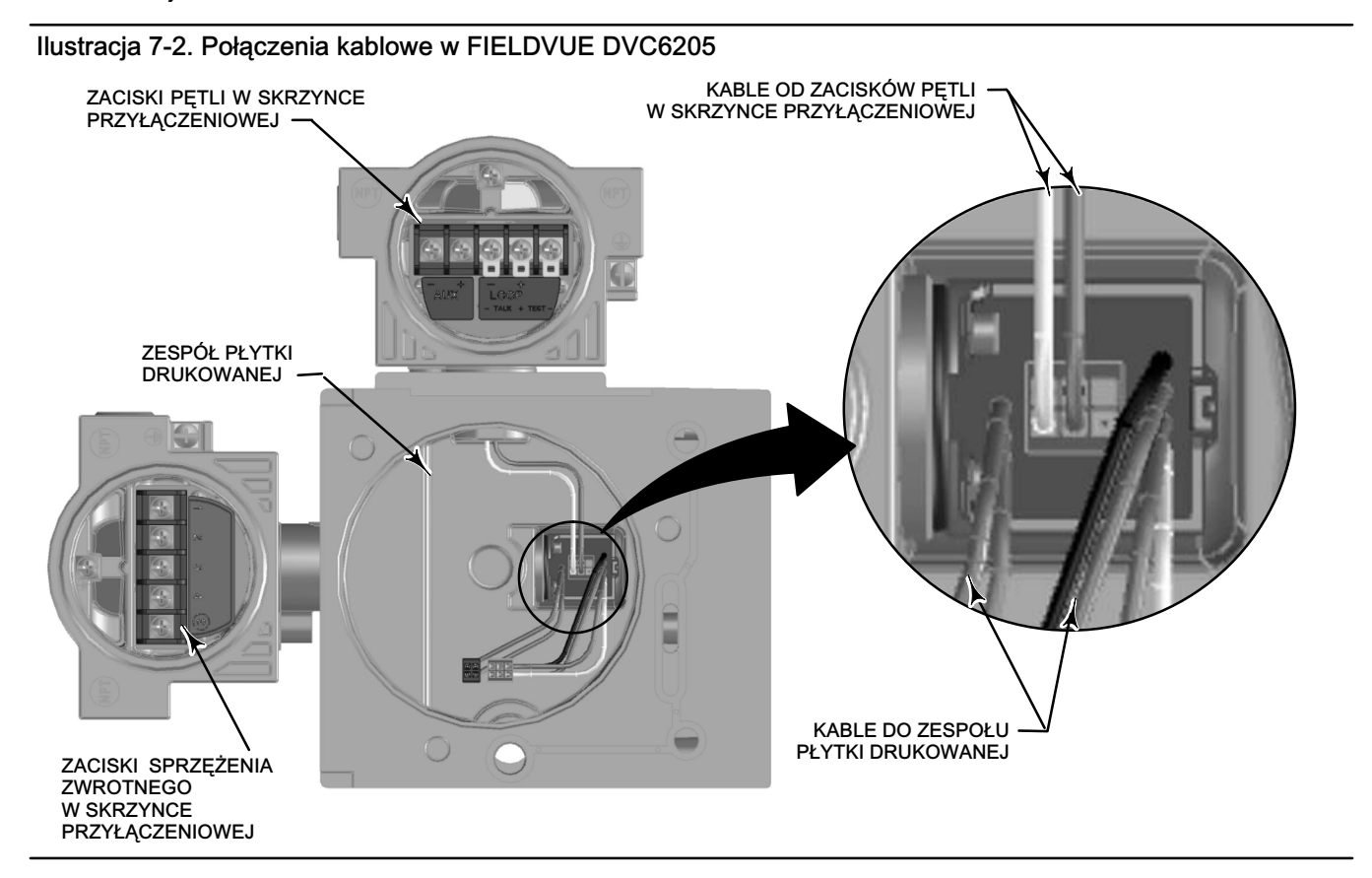

## Wymiana modułu bazowego

Lokalizację części pokazano na ilustracji [8‐2](#page-122-0) lub [8‐4](#page-124-0).

## **UWAGA**

Aby nie wpłynąć na jakość działania urządzenia, należy zwrócić szczególną uwagę, aby nie zniszczyć uszczelki zespołu modułu bazowego lub powierzchni prowadzącej. Nie wolno zgiąć lub uszkodzić odsłoniętych szpilek złącza na zespole płytki drukowanej. Uszkodzenie modułu bazowego lub powierzchni prowadzącej może spowodować takie uszkodzenia materiałowe, które uniemożliwią zachowanie szczelności ciśnieniowej urządzenia.

#### Uwaga

Aby uniknąć pogorszenia jakości działania sterownika, przed zainstalowaniem modułu bazowego należy sprawdzić stan techniczny powierzchni prowadzących i stykających się z nimi powierzchni uszczelniających w obudowie. Powierzchnie te muszą być wolne od kurzu, brudu, zarysowań i zanieczyszczeń.

Upewnić się, że uszczelka modułu bazowego jest dobrym stanie technicznym. Nie wolno jej ponownie używać, jeśli jest uszkodzona lub zużyta.

1. Upewnić się, że uszczelka modułu bazowego (element 237) jest prawidłowo założona w obudowie (element 1). Upewnić się, że pierścień uszczelniający (element 12) znajduje się we właściwym miejscu w zespole modułu bazowego.

- 2. Podłączyć dwa zespoły kabli z płytki czujnika do zespołu płytki drukowanej (element 50). Zwrócić uwagę na ustawienie złączy.
- 3. W przypadku DVC6205, podłączyć zespół kabla biegnącego od zacisków LOOP w skrzynce przyłączeniowej do złącza sprzężenia w skrzynce przyłączeniowej (patrz ilustracja [7‐2\)](#page-105-0).
- 4. Włożyć moduł bazowy (element 2) do obudowy (element 1).
- 5. Zainstalować trzy śruby z łbem gniazdowym (element 38) w module bazowym w obudowie. Jeśli nie były wcześniej zainstalowane, wcisnąć trzy pierścienie mocujące (element 154) w moduł bazowy. Dokręcić śruby równomiernie w sposób naprzemienny momentem końcowym siły 16 Nm.

### **UWAGA**

Zranienie pracowników, szkody majątkowe lub zakłócenie sterownia procesem technologicznym mogą być skutkiem zniszczenia zespołów kabli/okablowania podczas montażu pokrywy zespołu modułu bazowego.

Upewnić się, że zespoły kabli/kable są prawidłowo umieszczone wewnątrz modułu bazowego, tak że nie zostaną ściśnięte lub uszkodzone podczas montażu pokrywy zespołu modułu bazowego w kroku 6.

6. Dołączyć pokrywę (element 43) do zespołu modułu bazowego.

## Obsługa submodułu

Moduł bazowy DVC6200 zawiera następujące submoduły: konwerter I/P, zespół płytki drukowanej i przekaźnik pneumatyczny. Jeśli wystąpią problemy w ich działaniu, submoduły te mogą być zdemontowane z modułu bazowego i wymienione na nowe. Po wymianie submodułu, moduł bazowy może być ponownie użyty.

### **UWAGA**

Podczas prowadzenia prac obsługowych przy module bazowym należy zachować ostrożność. Założyć pokrywę chroniącą konwerter I/P i manometry podczas obsługi innych submodułów.

Dla zachowania nominalnej dokładności urządzenia, nie wolno uderzać lub upuszczać konwertera I/P podczas prowadzenia prac obsługowych.

## Konwerter I/P (prąd/ciśnienie)

Lokalizację części pokazano na ilustracji [8‐2](#page-122-0) lub [8‐4](#page-124-0). Konwerter I/P (element 41) znajduje się na przedniej ścianie modułu bazowego.

#### Uwaga

Po wymianie submodułu konwertera I/P, należy skalibrować cyfrowy sterownik zaworu dla zagwarantowania dokładności zgodnej ze specyfikacją.

## Wymiana filtra I/P

Filtr siatkowy pod konwerterem I/P spełnia rolę pomocniczego filtra medium zasilającego. W celu wymiany filtra należy wykonać poniższą procedurę:

- 1. Zdemontować konwerter I/P (element 41) i osłonę (element 169) w sposób opisany w procedurze demontażu konwertera I/P.
- 2. Wyjąć filtr (element 231) z przyłącza zasilania.
- 3. Zainstalować nowy filtr w przyłączu zasilania, tak jak pokazano na ilustracji 7‐3.

Ilustracja 7‐3. Lokalizacja filtra konwertera I/P

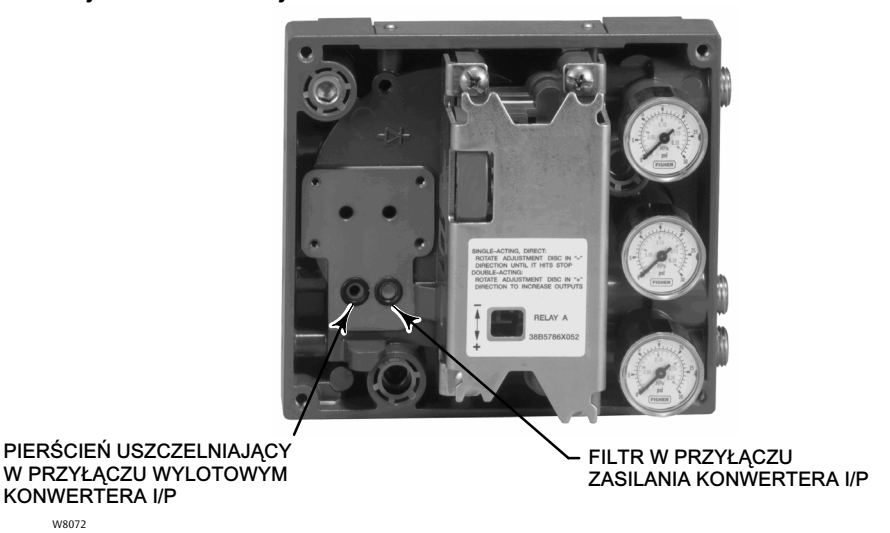

- 4. Zbadać stan techniczny pierścienia uszczelniającego (element 39) w przyłączu wylotowym konwertera I/P i wymienić go w razie potrzeby.
- 5. Zainstalować konwerter I/P (element 41) i osłonę (element 169) w sposób opisany w procedurze wymiany konwertera I/P.

### Demontaż konwertera I/P

W8072

- 1. Zdjąć pokrywę przednią (element 43), jeśli wcześniej nie była już zdjęta.
- 2. Patrz ilustracja [7‐4](#page-108-0). Przy użyciu klucza gniazdowego sześciokątnego 2,5 mm, wykręcić cztery śruby z łbem gniazdowym (element 23) które mocują osłonę (element 169) i konwerter I/P (element 41) do modułu bazowego (element 2).
- 3. Zdjąć osłonę (element 169); następnie wyciągnąć konwerter I/P (element 41) z modułu bazowego (element 2). Zwrócić uwagę, aby nie uszkodzić dwóch przewodów elektrycznych wychodzących z podstawy konwertera I/P.
- 4. Upewnić się, że pierścień uszczelniający (element 39) i filtr (element 231) pozostały w module bazowym i nie wyszły razem z konwerterem I/P (element 41).

## Wymiana konwertera I/P

- 1. Patrz ilustracja 7‐3. Sprawdzić stan techniczny pierścienia uszczelniającego (element 39) w podstawie modułu (element 2). W razie potrzeby wymienić na nowy. Pierścienie uszczelniające pokryć smarem silikonowym.
- 2. Upewnić się, że dwie koszulki (element 210) pokazane na ilustracji [7‐4](#page-108-0) są prawidłowo zainstalowane na przewodach elektrycznych.
<span id="page-108-0"></span>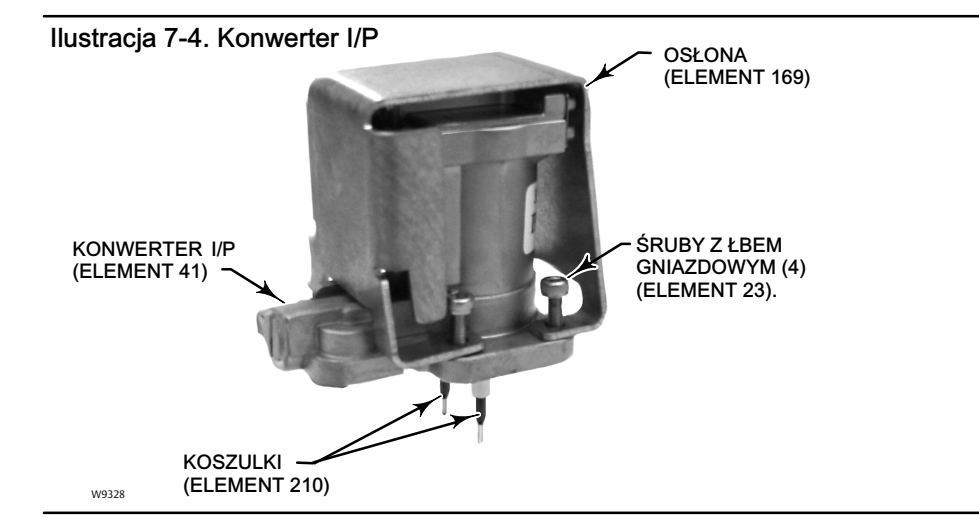

- 3. Zainstalować konwerter I/P (element 41) bezpośrednio w podstawie modułu (element 2), zwracając szczególną uwagę, aby dwa elektryczne wtyki weszły w prowadnice w podstawie modułu. Prowadnice te łączą przewody bezpośrednio z submodułem zespołu płytki drukowanej.
- 4. Zainstalować osłonę (element 169) nad konwerterem I/P (element 41).
- 5. Zainstalować cztery śruby z łbem gniazdowym (element 23) i dokręcić je równomiernie w sposób naprzemienny do końcowego momentu siły 1,6 Nm.
- 6. Po wymianie konwertera I/P, należy skalibrować cyfrowy sterownik zaworu dla zagwarantowania dokładności zgodnej ze specyfikacją.

### Zespół płytki drukowanej (PWB)

Lokalizację części pokazano na ilustracji [8‐2](#page-122-0) lub [8‐4](#page-124-0). Zespół płytki drukowanej (element 50) znajduje się z tyłu zespołu modułu bazowego (element 2).

#### Uwaga

Zespół płytki drukowanej musi mieć wersję oprogramowania systemowego 9 lub nowszą.

#### Uwaga

Po wymianie zespołu płytki drukowanej, należy skalibrować cyfrowy sterownik zaworu dla zagwarantowania dokładności zgodnej ze specyfikacją.

#### Demontaż zespołu płytki drukowanej

- 1. Wyjąć moduł bazowy z obudowy wykonując procedurę "Demontażu modułu bazowego".
- 2. Wykręcić trzy śruby (element 33).
- 3. Wyjąć zespół płytki drukowanej (element 50) bezpośrednio z modułu bazowego (element 2).
- 4. Upewnić się, że pierścienie uszczelniające (element 40) pozostały w wycięciach czujników ciśnienia w zespole modułu bazowego (element 2) po wyjęciu zespołu płytki drukowanej (element 50).

#### Wymiana zespołu płytki drukowanej i ustawienie mikroprzełącznika

1. Pierścienie uszczelniające czujników ciśnienia (element 40) pokryć smarem silikonowym i zainstalować je na występach czujników ciśnienia w zespole modułu bazowego.

- <span id="page-109-0"></span>2. Przed instalacją zespołu płytki drukowanej (element 50) należy ją prawidłowo ustawić względem modułu bazowego. Dwa wtyki z konwertera I/P (element 41) muszą wchodzić w gniazda na zespole płytki drukowanej i występy czujników ciśnienia w module bazowym muszą pasować do gniazd w zespole płytki drukowanej.
- 3. Wepchnąć zespół płytki drukowanej (element 50) do wnętrza modułu bazowego.
- 4. Zainstalować i dokręcić trzy śruby (element 33) momentem siły równym 1 Nm.
- 5. Ustawić mikroprzełącznik w zespole płytki drukowanej zgodnie z informacjami zawartymi w tabeli 7‐2.

#### Tabela 7‐2. Konfiguracja mikroprzełącznika(1)

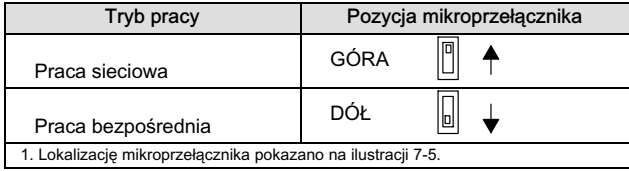

#### Ilustracja 7‐5. Lokalizacja mikroprzełącznika

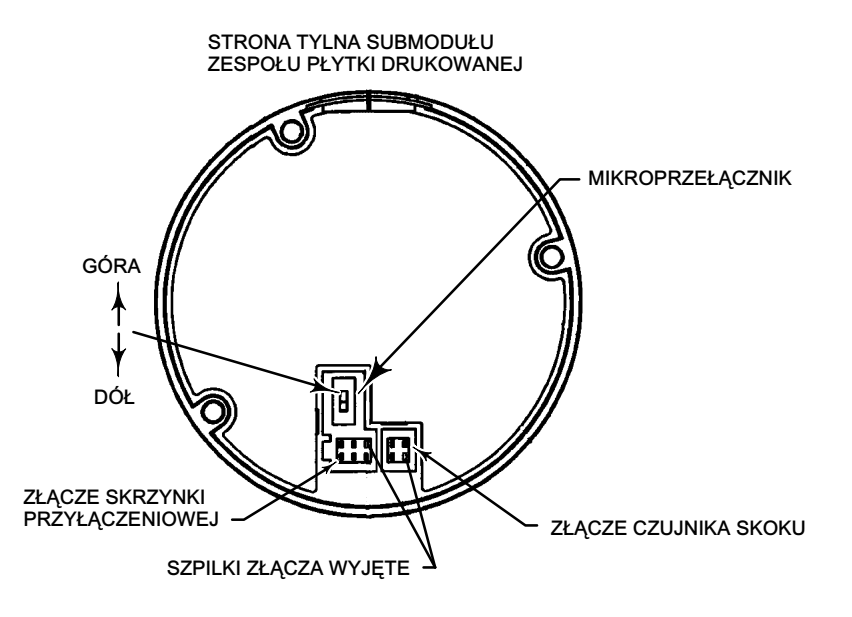

#### Uwaga

W przypadku cyfrowego sterownika zaworu działającego w pętli regulacyjnej 4 do 20 mA, upewnić się, że mikroprzełącznik ustawiony jest do pracy bezpośredniej, to znaczy znajduje się w pozycji dolnej.

- 6. Zamontować moduł bazowy w obudowie wykonując procedurę "Wymiana modułu bazowego".
- 7. Skonfigurować i skalibrować cyfrowy sterownik zaworu.

### Przekaźnik pneumatyczny

Lokalizację części pokazano na ilustracji [8‐2](#page-122-0) lub [8‐4](#page-124-0). Przekaźnik pneumatyczny (element 24) znajduje się na przedniej ścianie modułu bazowego.

#### Uwaga

Po wymianie submodułu przekaźnika, należy skalibrować cyfrowy sterownik zaworu dla zagwarantowania dokładności zgodnej ze specyfikacją.

#### Demontaż przekaźnika pneumatycznego

- 1. Poluzować cztery śruby, które mocują przekaźnik (element 24) do modułu bazowego. Śruby te są śrubami uwięzionymi w przekaźniku.
- 2. Zdjąć przekaźnik.

#### Wymiana przekaźnika pneumatycznego

- 1. Wizualnie zbadać otwory w module bazowym, aby upewnić się, że są one czyste i drożne. Jeśli konieczne jest czyszczenie otworów, to nie wolno ich powiększać.
- 2. Smarem silikonowym pokryć uszczelkę przekaźnika i umieścić ją w wyżłobieniu w spodniej części przekaźnika, tak jak pokazano na ilustracji 7‐6. Przycisnąć przekaźnik, aby małe występy mocujące weszły w wycięcia ustawiając przekaźnik we właściwym położeniu.

#### Ilustracja 7‐6. Zespół przekaźnika pneumatycznego

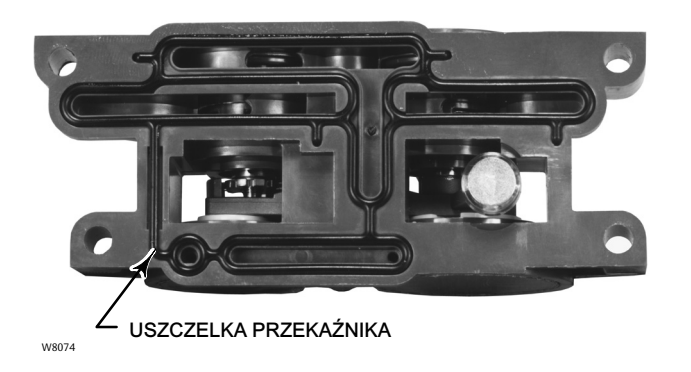

- 3. Umieścić przekaźnik (wraz z osłoną) w module bazowym. Cztery śruby dokręcić naprzemiennie momentem siły równym 2 Nm.
- 4. Przy użyciu komunikatora polowego sprawdzić, czy wartość parametru Relay Type jest zgodna z typem zainstalowanego przekaźnika.
- 5. Po wymianie przekaźnika i sprawdzeniu jego typu, wykonać kalibrację skoku dla zagwarantowania dokładności działania sterownika zgodnej ze specyfikacją.

### Manometry, zaślepki rurowe lub zawory zwrotne

W zależności od zamówionych opcji, DVC6200 lub DVC6205 będzie wyposażony w manometry (element 47), zaślepki rurowe (element 66) lub zawory zwrotne (element 67). Urządzenia jednostronnego działania bezpośredniego będą wyposażone również w filtr (element 236, ilustracja [8‐3](#page-123-0)). Znajdują się one na górze modułu bazowego obok przekaźnika.

W celu wymiany manometrów, zaworów zwrotnych lub zaślepek rurowych należy wykonać poniższą procedurę. Lokalizację części pokazano na ilustracji [8‐2](#page-122-0) i [8‐3](#page-123-0).

- 1. Zdjąć pokrywę czołową (element 43).
- 2. Zdemontować manometr, zaślepkę rurową lub zawór zwrotny w następujący sposób:

W przypadku manometrów (element 47), płaskie powierzchnie znajdują się na obudowie manometru. Manometr chwycić kluczem za płaskie powierzchnie i wykręcić go z modułu bazowego. W przypadku sterowników dwustronnego działania, w celu demontażu manometru ciśnienia zasilania należy wykręcić jeden z manometrów ciśnienia wylotowego.

W przypadku zaślepek rurowych (element 66) i zaworów zwrotnych (element 67), elementy te należy wykręcić z modułu bazowego przy użyciu klucza.

- 3. Gwinty nowych manometrów, zaślepek rurowych lub zaworów zwrotnych należy pokryć cynkowym szczeliwem zapobiegającym zacieraniu (element 64).
- 4. Przy użyciu klucza wkręcić manometry, zaślepki lub zawory zwrotne w moduł bazowy.

### Skrzynka przyłączeniowa

#### **OSTRZEŻENIE**

Patrz OSTRZEŻENIA znajdujące się na początku rozdziału "Obsługa" w niniejszej instrukcji.

Lokalizację części pokazano na ilustracji [8‐2](#page-122-0) lub [8‐4](#page-124-0).

Skrzynka przyłączeniowa znajduje się na obudowie i zawiera listwę zaciskową do podłączenia okablowania polowego.

#### Uwaga

Skrzynka przyłączeniowa sprzężenia zwrotnego w DVC6205 (pokazana na ilustracji 7‐7) jest częścią niepodlegającą wymianie. Nie wolno zdejmować farby zabezpieczającej ze śruby.

Ilustracja 7‐7. Skrzynka przyłączeniowa sprzężenia zwrotnego w FIELDVUE DVC6205

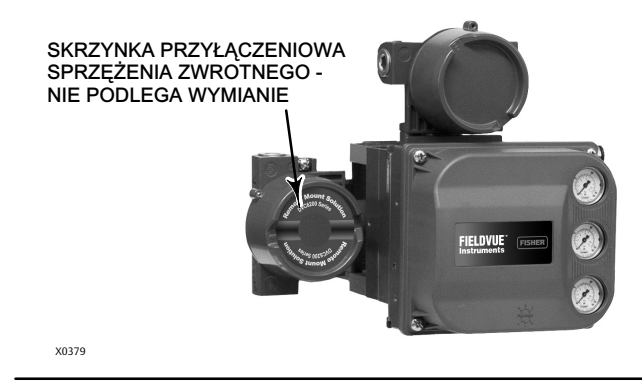

### Demontaż skrzynki przyłączeniowej

#### **OSTRZEŻENIE**

Nie wolno zdejmować pokrywy skrzynki przyłączeniowej w atmosferze potencjalnie wybuchowej lub w obszarze zagrożonym, gdyż grozi to pożarem lub wybuchem mogącym być przyczyną zranienia pracowników obsługi lub zniszczenia urządzenia.

- 1. Odkręcić śrubę blokującą (element 58) w pokrywie (element 4), aby mogła zostać odkręcona ze skrzynki przyłączeniowej.
- 2. Po zdjęciu pokrywy (element 4), zanotować konfigurację podłączenia okablowania polowego i odłączyć okablowanie od listwy zaciskowej.
- 3. Oddzielić moduł bazowy od obudowy wykonując procedurę "Demontaż modułu bazowego".
- 4. Odłączyć złącze okablowania skrzynki przyłączeniowej od płytki czujnika w zespole obudowy (element 50).
- 5. Wykręcić śrubę (element 72). Wyciągnąć zespół skrzynki przyłączeniowej z obudowy.

### Wymiana skrzynki przyłączeniowej

#### Uwaga

Zbadać stan techniczny wszystkich pierścieni uszczelniających i wymienić na nowe w razie potrzeby.

- 1. Nałożyć niewielką ilość smaru silikonowego na pierścień uszczelniający (element 34) i zainstalować go na trzpieniu skrzynki przyłączeniowej.
- 2. Włożyć trzpień zespołu skrzynki przyłączeniowej w obudowę, aż wyjdzie od spodniej strony obudowy. Ustawić zespół skrzynki przyłączeniowej w taki sposób, aby śruba (element 72) w skrzynce przyłączeniowej pokryła się z otworem w obudowie. Zainstalować śrubę (element 72).
- 3. Podłączyć złącze okablowania skrzynki przyłączeniowej do płytki czujnika w zespole obudowy (element 50). Zwrócić uwagę na prawidłowe ustawienie złącza.
- 4. Zamontować moduł bazowy w obudowie wykonując procedurę "Wymiana modułu bazowego".
- 5. Podłączyć okablowanie polowe zgodnie z informacjami zanotowanymi w kroku 2 procedury "Demontaż skrzynki przyłączeniowej".
- 6. Pierścień uszczelniający (element 36) pokryć silikonowym smarem uszczelniającym i zainstalować go na gwincie 2-5/8 cala skrzynki przyłączeniowej. Zastosować zalecane narzędzie, aby zabezpieczyć pierścień uszczelniający przed przecięciem podczas instalacji go na gwincie.
- 7. Gwint 2-5/8 cala skrzynki przyłączeniowej pokryć smarem litowym (element 63), aby zapobiec zacieraniu lub zablokowaniu zainstalowanej pokrywy.
- 8. Wkręcić pokrywę (element 4) na skrzynkę przyłączeniową.
- 9. Wkręcić śrubę ustalającą (element 58) w pokrywę (element 4). Odkręcić pokrywę (nie więcej niż o jeden obrót), aby ustawić śrubę ustalającą w jednym z wycięć w skrzynce przyłączeniowej. Dokręcić śrubę blokującą (element 58).

### Rozwiązywanie problemów

Jeśli występują kłopoty z komunikacją lub sygnałem wyjściowym sterownika, patrz wykaz objawów i zalecanych działań naprawczych przedstawiony w tabeli [7‐3](#page-114-0). Patrz również wykaz sprawdzeń technicznych DVC6200 na stronie [111.](#page-116-0)

### Sprawdzenie napięcia dostępnego

#### **OSTRZEŻENIE**

Nie wolno wykonywać poniższego testu w obszarze zagrożonym lub w atmosferze potencjalnie wybuchowej, gdyż grozi to pożarem lub wybuchem mogącym być przyczyną zranienia pracowników obsługi lub zniszczenia urządzenia.

W celu sprawdzenia dostępnego napięcia na urządzeniu, należy wykonać poniższą procedurę:

- 1. Podłączyć urządzenia pokazane na ilustracji [2‐29](#page-42-0) do okablowania polowego zamiast sterownika FIELDVUE.
- 2. W systemie sterowania ustawić maksymalny prąd wyjściowy.
- 3. Ustawić rezystancję równą zeru na potencjometrze 1 kilom pokazanym na ilustracji [2‐29.](#page-42-0)
- 4. Zapisać wartość prądu wskazywaną przez miliamperomierz.
- 5. Zmienić rezystancję potencjometrem 1 kilom do uzyskania odczytu na woltomierzu napięcia 11,0 V.
- 6. Zapisać wartość prądu wskazywaną przez miliamperomierz.
- 7. Jeśli wartość prądu zapisana w kroku 6 jest równa wartości zapisanej w kroku 4 (± 0,08 mA), napięcie dostępne jest prawidłowe.
- 8. Jeśli napięcie dostępne jest nieprawidłowe, patrz "Zasady okablowania w rozdziale Instalacja".

### Sprawdzenie prądu w pętli bez rozłączania okablowania pętli

#### **OSTRZEŻENIE**

Nie wolno wykonywać poniższego testu w obszarze zagrożonym lub w atmosferze potencjalnie wybuchowej, gdyż grozi to pożarem lub wybuchem mogącym być przyczyną zranienia pracowników obsługi lub zniszczenia urządzenia.

W celu sprawdzenia prądu w pętli bez rozłączania okablowania pętli należy wykonać poniższą procedurę.

- 1. Przy sterowniku FIELDVUE podłączonym do źródła prądowego, należy podłączyć do zacisków TEST multimetr nastawiony do pomiarów napięcia stałego (0 do 1 VDC lub zakres mV) w sposób pokazany na ilustracji 7‐8.
- 2. Napięcie na zaciskach testowych jest proporcjonalne do prądu w pętli [0,004 V = 0,004 A (4 mA)]. Na podstawie danych technicznych zawartych w tabeli [1‐2,](#page-11-0) określić, czy prąd jest wystarczający.

Ilustracja 7‐8. Sprawdzenie pętli prądowej przy wykorzystaniu zacisków TEST

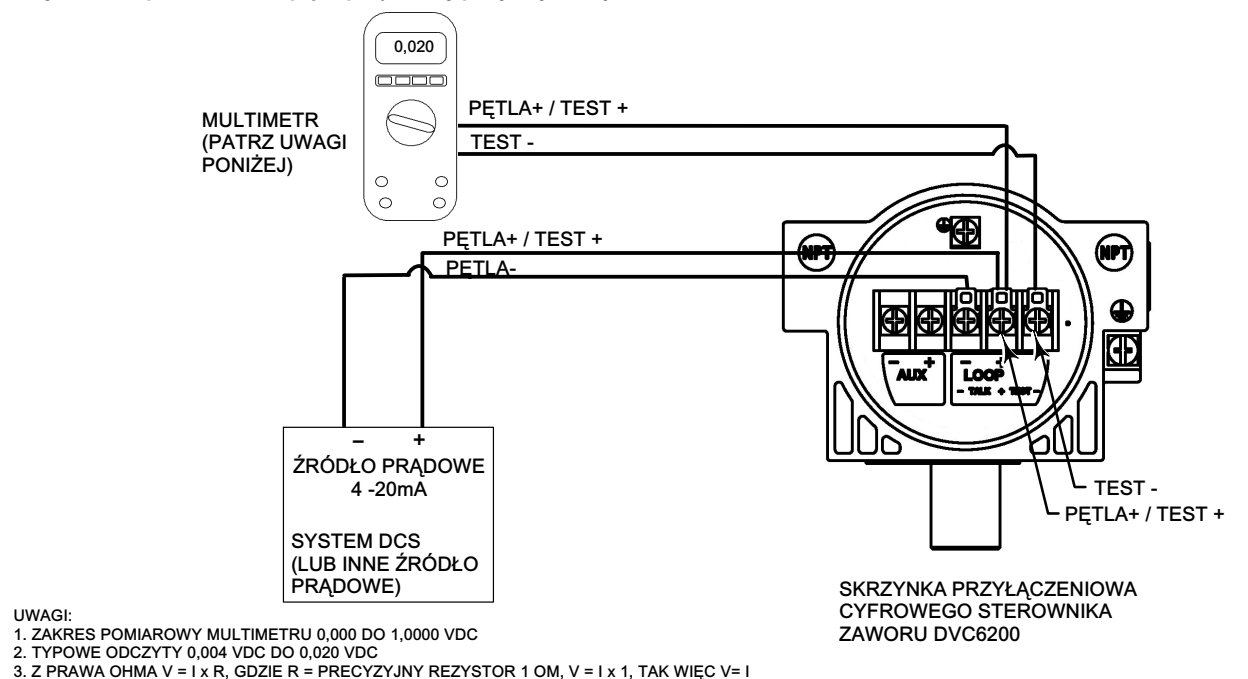

#### <span id="page-114-0"></span>Tabela 7‐3. Rozwiązywanie problemów

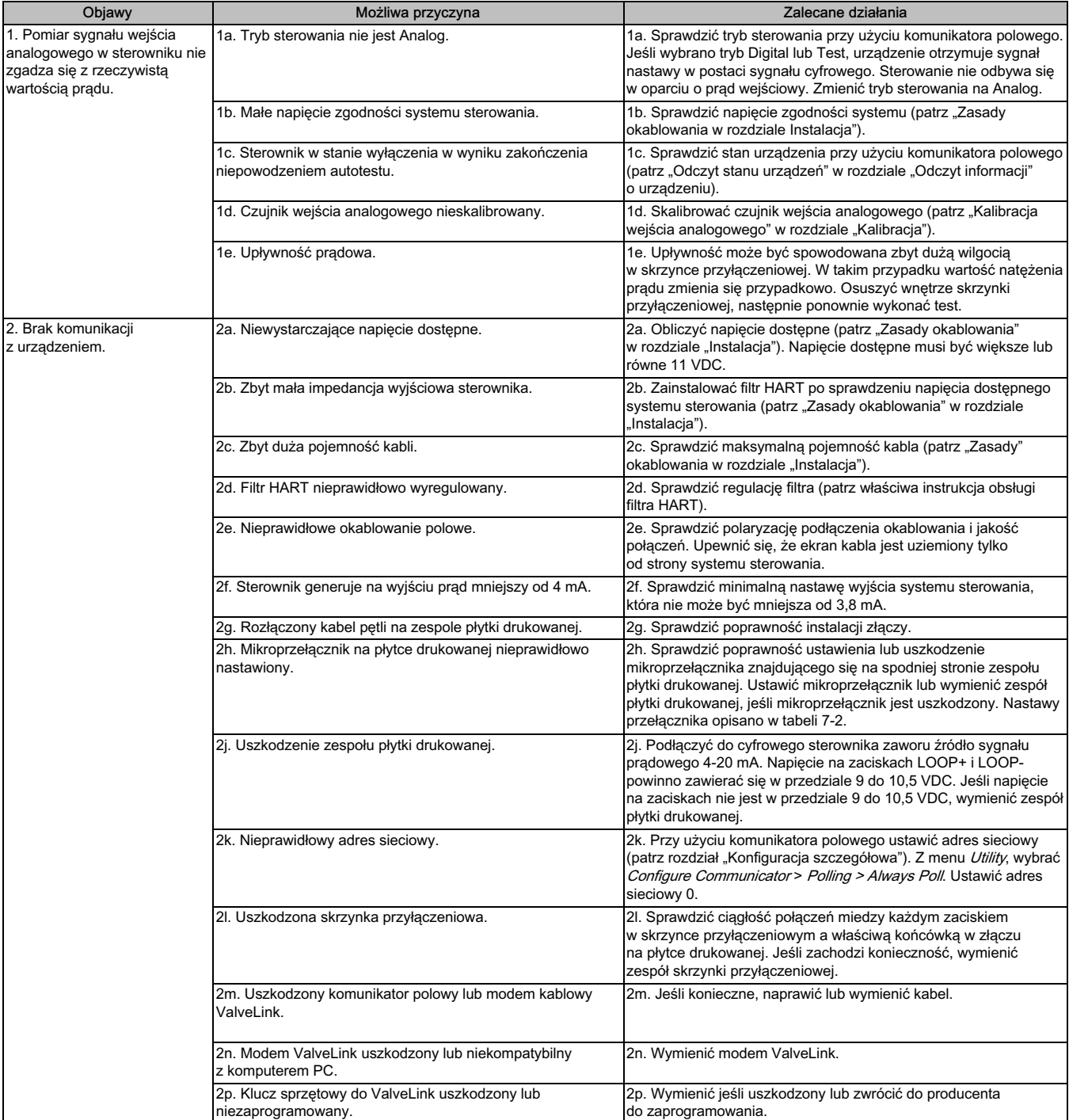

| Objawy                                                                    | Możliwa przyczyna                                                                              | Zalecane działania                                                                                                    |
|---------------------------------------------------------------------------|------------------------------------------------------------------------------------------------|----------------------------------------------------------------------------------------------------|
| 3. Sterownik nie może być<br>skalibrowany, reaguje wolno<br>lub oscyluje. | 3a. Błędy konfiguracji.                                                                        | 3a. Sprawdzić następujące parametry konfiguracji:<br>Jeśli konieczne, ustawić zabezpieczenie na wartość None.<br>Jeśli urządzenie ma wybrany tryb Out of Service, zmienić na In<br>Service.<br>Sprawdzić parametry:<br><b>Travel Sensor Motion</b><br>Tuning set<br>Zero control signal<br><b>Feedback Connection</b><br>Control mode (powinien być Analog)<br>Restart control mode (powinien być Analog) |
|                                                                           | 3b. Dławienie przepływu pneumatycznego w konwerterze I/P.                                      | 3b. Sprawdzić filtr w przyłączu zasilania konwertera I/P w module<br>bazowym. Wymienić w razie potrzeby. Jeśli przepływ<br>w konwerterze jest ograniczony, wymienić konwerter I/P.                                                                                                    |
|                                                                           | 3c. Brak pierścieni uszczelniających w konwerterze I/P lub<br>zniszczona uszczelka konwertera. | 3c. Wymienić pierścienie uszczelniające.                                                                                                    |
|                                                                           | 3d. Zespół konwertera I/P<br>zniszczony/skorodowany/niedrożny.                                 | 3d. Sprawdzić, czy przesłona nie uległa odkształceniu, sprawdzić<br>obwód cewki lub zabrudzone, zanieczyszczone powietrze<br>zasilania. Rezystancja cewki musi zawierać się w przedziale<br>1680 - 1860 omów. Wymienić zniszczony/skorodowany/niedrożny<br>zespół konwertera I/P.                                                                                                    |
|                                                                           | 3e. Zespół konwertera I/P niezgodny ze specyfikacją.                                           | 3e. Dysza zespołu konwertera I/P może wymagać regulacji.<br>Sprawdzić sygnał sterujący (55 do 80% w przypadku<br>dwustronnego działania; 60 do 85% w przypadku jednostronnego<br>działania) przy zaworze znajdującym się nie w pozycji końcowej.<br>Wymienić zespół konwertera I/P, jeśli sygnał sterujący jest cały<br>czas wysoki lub niski.                                                            |
|                                                                           | 3f. Uszkodzona uszczelka modułu.                                                               | 3f. Sprawdzić stan techniczny i ustawienie uszczelki modułu<br>bazowego. W razie konieczności wymienić uszczelkę.                                                                                                    |
|                                                                           | 3g. Uszkodzony przekaźnik                                                                      | 3g. Podnieść belkę przekaźnika wewnątrz osłony przekaźnika<br>i zaobserwować wzrost ciśnienia wylotowego. Wymienić<br>przekaźnik, zbadać stan techniczny uszczelki przekaźnika.<br>Wymienić uszczelkę przekaźnika lub przekaźnik, jeśli konwerter I/P<br>jest sprawny i przepusty powietrzne nie są zablokowane.<br>Sprawdzić regulację przekaźnika.                                                      |
|                                                                           | 3h. Uszkodzony regulator 67CFR, manometr ciśnienia<br>zasilania wskazuje zmienne ciśnienie.    | 3h. Wymienić regulator 67CFR.                                                                                                    |
| 4. Testy diagnostyczne<br>ValveLink dają błędne wyniki.                   | 4a. Uszkodzony czujnik ciśnienia.                                                              | 4a. Wymienić zespół płytki drukowanej.                                                                                                    |
|                                                                           | 4b. Brak pierścienia uszczelniającego czujnika ciśnienia.                                      | 4b. Wymienić pierścień uszczelniający.                                                                                                    |
| 5. Komunikator polowy nie<br>włacza się.                                  | 5a. Zespóół akumulatorów nienaładowany.                                                        | 5a. Naładować zespół akumulatorów.<br>Uwaga: Zespół akumulatorów może być ładowany<br>w komunikatorze lub oddzielnie. Komunikator polowy jest w pełni<br>funkcjonalny podczas ładowania akumulatorów. Nie wolno ładować<br>zespołu akumulatorów w obszarze zagrożonym.                                                                                                    |

Tabela 7-3. Rozwiązywanie problemów (ciąg dalszy)

### <span id="page-116-0"></span>Wykaz sprawdzeń DVC6200

Wypełnić poniższy formularz przed skontaktowaniem się z biurem obsługi klienta firmy Emerson Process Management.

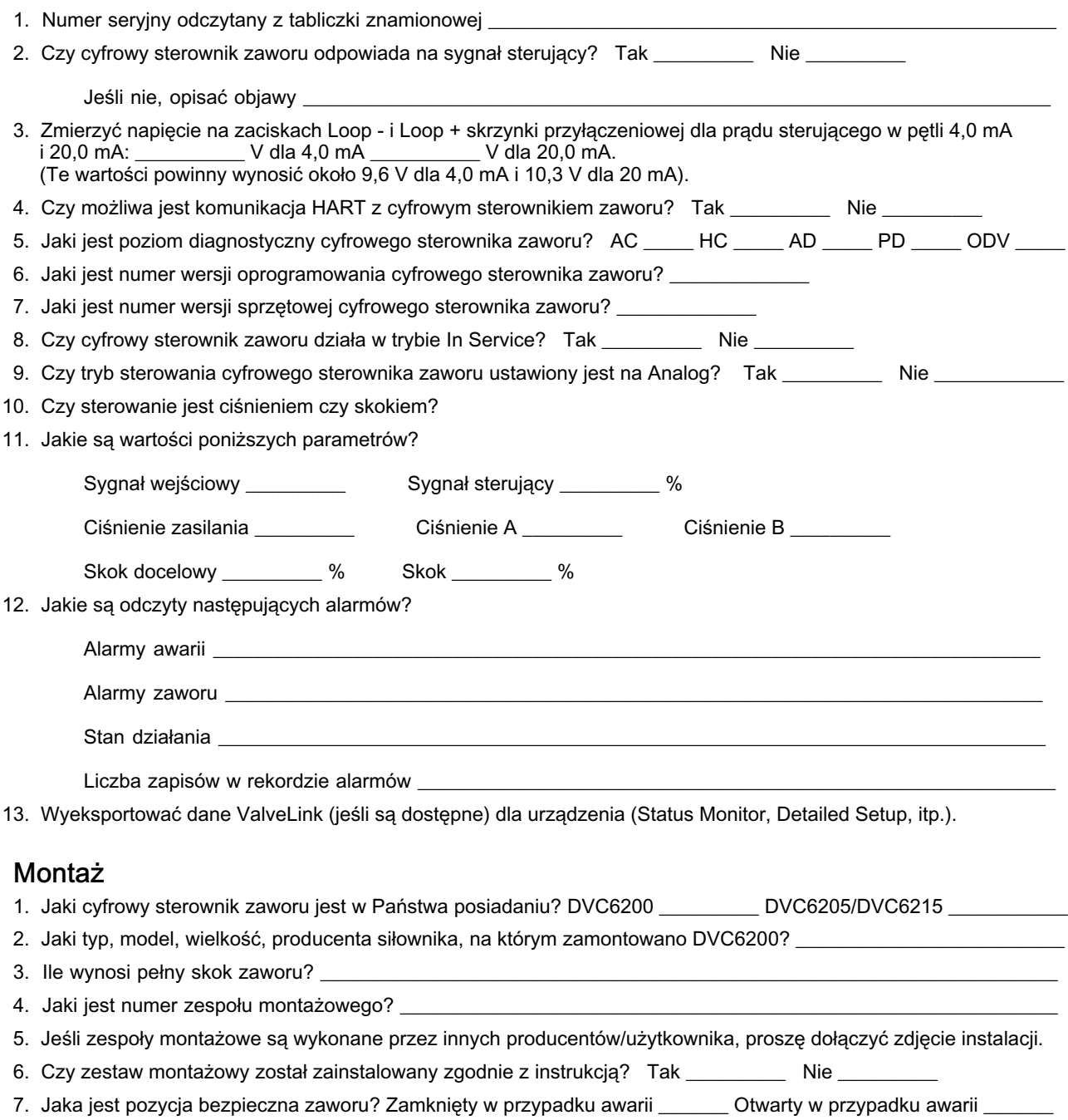

### <span id="page-118-0"></span>Rozdział 8 Części

### Zamawianie części

Kontaktując się z firmą Emerson Process Management w sprawie cyfrowego sterownika zaworu należy zawsze podawać jego numer seryjny. Przy zamawianiu części należy podać pełny, jedenastoznakowy numer części podany w wykazie części zamiennych. Podano tylko numery tych części i zestawów, które są zalecane jako części zamienne. W przypadku braku numeru należy skontaktować się z firmą Emerson Process Management.

#### **OSTRZEŻENIE**

Należy stosować tylko oryginalne części zamienne firmy Fisher. W produktach Fisher w żadnym wypadku nie wolno stosować części niedostarczonych przez Emerson Process Management. Zastosowanie części niedostarczonych przez Emerson Process Management może unieważnić gwarancję, negatywnie wpłynąć na działanie wyrobu i spowodować obrażenia ciała i szkody majątkowe.

### Zestawy części

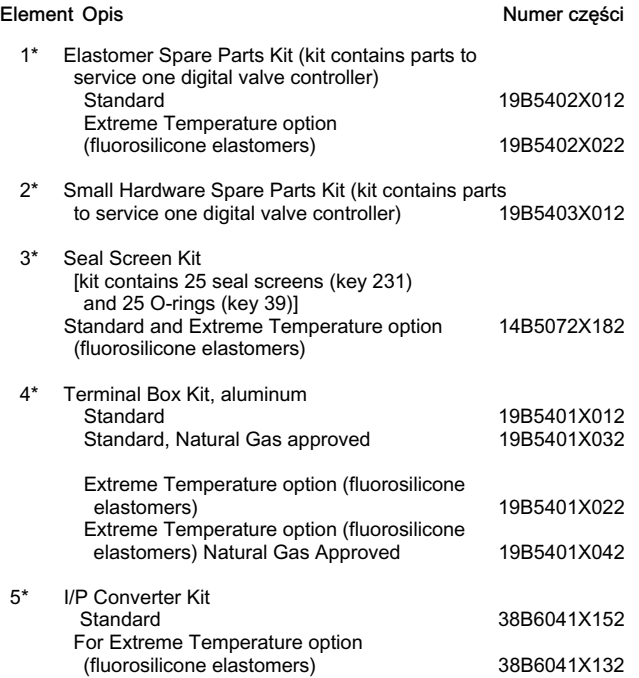

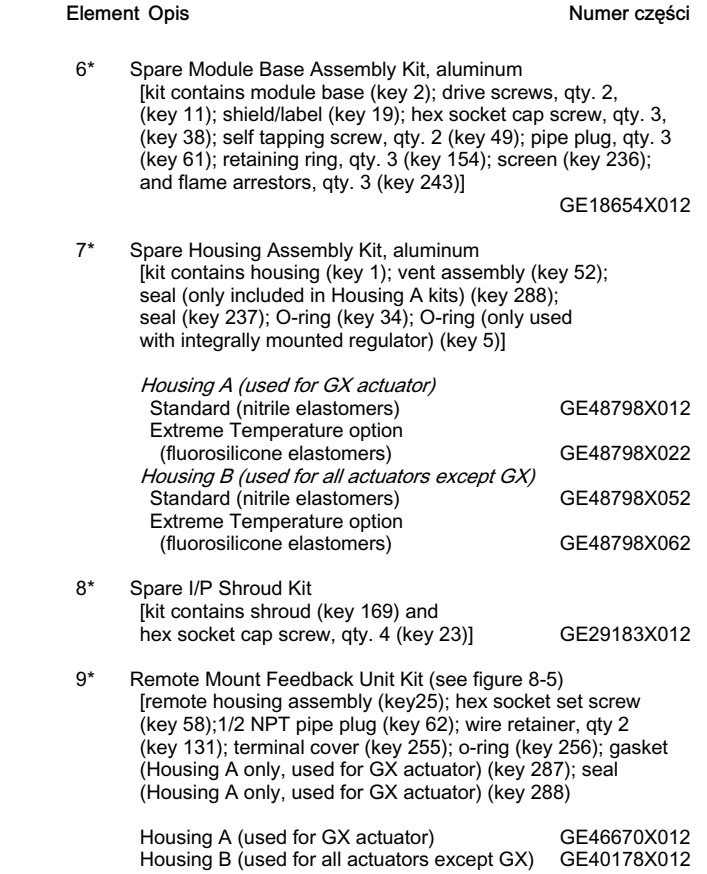

Grudzień 2013

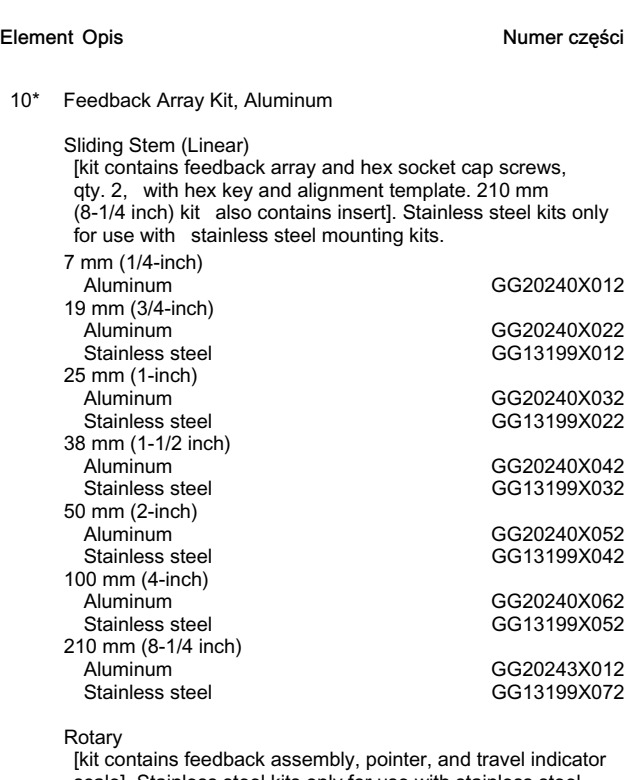

 scale]. Stainless steel kits only for use with stainless steel mounting kits. Aluminum<br>
Stainless steel<br>
GG10562X022 Stainless steel

## Wykaz części

#### Uwaga

Podano tylko numery tych części, które są zalecane jako części zamienne. W przypadku braku numeru należy skontaktować się z firmą Emerson Process Management.

Części z numerami odnośników są dostępne w zestawach części; patrz odnośnik na dole strony.

Element Opis

### Obudowa (patrz ilustracja [8‐2](#page-122-0) i [8‐4\)](#page-124-0)

#### DVC6200 i DVC6205

- 1 Housing<sup>[\(7\)](#page-118-0)</sup><br>11 Drive Screy
- 11 Drive Screw (2 req'd) (DVC6205 only)<br>20 Shield (DVC6205 only)
- 20 Shield (DVC6205 only)<br>52 Vent. plastic<sup>(2)</sup>
- 5[2](#page-118-0) Vent, plastic<sup>(2)</sup><br>74 Mounting Brack
- Mounting Bracket (DVC6205 only)

#### Element Opis **Numer części** Numer części

- 248 Screw, hex head (4 req'd) (DVC6205 only)<br>249 Screw, hex head (4 req'd) (DVC6205 only)
- 249 Screw, hex head  $(4 \text{ real})$   $(DVC6205 \text{ only})$ <br>250 Spacer (4 req'd)  $(DVC6205 \text{ only})$
- Spacer (4 req'd) (DVC6205 only)
- 267 Standoff (2 req'd) (DVC6205 only)<br>271 Screen<sup>(7)</sup>
- 
- 2[7](#page-118-0)1 Screen<sup>(7)</sup><br>287 Gasket, F 287 Gasket, Housing A only (used for GX actuator) (DVC6200 only)<br>288 Seal Housing A only (used for GX actuator) (DVC6200 only)
- Seal, Housing A only (used for GX actuator) (DVC6200 only)

### Części wspólne (patrz ilustracje [8‐2,](#page-122-0) [8‐3](#page-123-0) i [8‐4\)](#page-124-0)

#### DVC6200 i DVC6205

- [1](#page-118-0)6\* O-ring<sup>(1)</sup> (3 req'd)
- 29 Warning label, for use only with LCIE hazardous area classifications
- 33 Mach Screw, pan head,  $SST^{(2)}$  $SST^{(2)}$  $SST^{(2)}$  (3 req'd)<br>38 Cap Screw, hex socket,  $SST^{(2)(6)}$  (3 req'
- Cap Screw, hex socket,  $SST^{(2)(6)}$  $SST^{(2)(6)}$  $SST^{(2)(6)}$  $SST^{(2)(6)}$  $SST^{(2)(6)}$  (3 req'd)
- 43\* Cover Assembly (includes cover screws) Standard 38B9580X022 Extreme temperature option (fluorosilicone elastomers) 38B9580X032 48 Nameplate 49 Screw, self tapping (2 req'd)([6](#page-118-0))
- 61 Pipe Plug, hex socket([6](#page-118-0))
	- Housing A with relay C (2 req'd ) (used for GX actuator) Housing A with relay B (1 req'd) (used for GX actuator) Housing B with relay B and C (1 req'd) (used for all actuators except GX) Not required for relay A
- 63 Lithium grease (not furnished with the instrument)
- 64 Zinc based anti-seize compound (not furnished with the instrument)
- 65 Lubricant, silicone sealant (not furnished with the instrument)<br>154 Retaining Ring<sup>(2)</sup> (3 reg'd)
- 154 Retaining  $Ring<sup>(2)</sup>$  $Ring<sup>(2)</sup>$  $Ring<sup>(2)</sup>$  (3 req'd)<br>236 Screen (required for relay
- Screen (required for relay B and C only)<sup>([7](#page-118-0))</sup>
- 237 Module Base Seal<sup>([1\)](#page-118-0)</sup>

### Moduł bazowy (patrz ilustracja [8‐2](#page-122-0) i [8‐4\)](#page-124-0)

#### DVC6200 i DVC6205

- 2 Module Base<sup>([6\)](#page-118-0)</sup><br>11 Drive Screw<sup>(6)</sup>
- 11 Drive Screw<sup>[\(6\)](#page-118-0)</sup> (2 req'd)<br>12 O-ring<sup>(1)</sup>
- [1](#page-118-0)2 O-ring<sup>(1)</sup><br>19 Shield<sup>(6)</sup>
- 19 Shield $(6)$  $(6)$  $(6)$ <br>61 Pipe Plug
- [6](#page-118-0)1 Pipe Plug, hex socket<sup>(6)</sup> (3 req'd)<br>243 Slotted Pin (flame arrestor)<sup>(6)</sup> (3 r Slotted Pin (flame arrestor)<sup>[\(6\)](#page-118-0)</sup> (3 req'd)

\* Zalecane części zapasowe

- [1.](#page-118-0) Część wchodzi w skład zestawu części elastomerowych
- 2. Część wchodzi w skład małego zestawu części
- [6.](#page-118-0) Część wchodzi w skład zestawu modułu bazowego
- [7.](#page-118-0) Część wchodzi w skład zestawu zespołu obudowy

Element Opis **Numer części** Numer części

### Zespół konwertera I/P (patrz ilustracja [8‐2](#page-122-0) i [8‐4\)](#page-124-0)

#### DVC6200 i DVC6205

- 23 Cap Screw, hex socket,  $SST^{(2)(8)}$  $SST^{(2)(8)}$  $SST^{(2)(8)}$  $SST^{(2)(8)}$  $SST^{(2)(8)}$  (4 req'd)
- 39\* O-ring([1](#page-118-0))[\(3\)](#page-118-0)([5](#page-118-0))
- 41 I/P Converter([5](#page-118-0))
- 169 Shroud $(5)(8)$  $(5)(8)$  $(5)(8)$  $(5)(8)$  (see figure 7-4)
- 210\* Boot, nitrile $(1)(5)$  $(1)(5)$  $(1)(5)$  $(1)(5)$  (2 req'd) (see figure 7-4)
- 231\* Seal Screen([1\)\(3](#page-118-0))([5\)](#page-118-0)

### Przekaźnik (patrz ilustracja [8‐2](#page-122-0) i [8‐4\)](#page-124-0)

#### DVC6200 i DVC6205

24\* Relay Assembly, (includes shroud, relay seal, mounting screws)

#### Standard (nitrile elastomers)

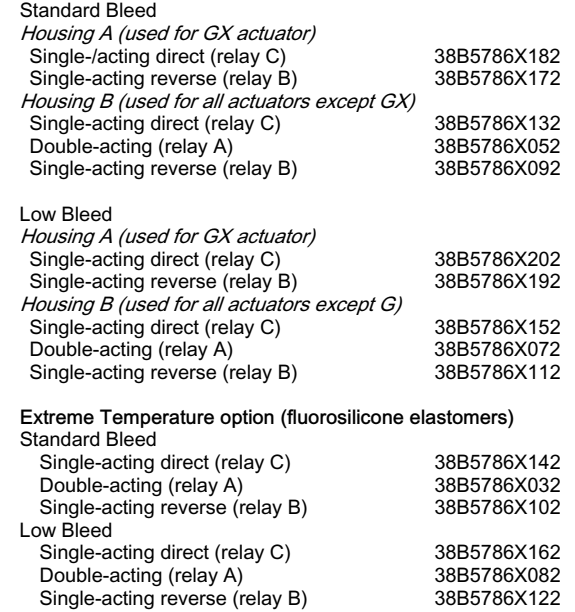

\* Zalecane części zapasowe

[1](#page-118-0). Część wchodzi w skład zestawu części elastomerowych

2. Część wchodzi w skład małego zestawu części

[3](#page-118-0). Część wchodzi w skład zestawu uszczelki filtra

[4](#page-118-0). Część wchodzi w skład zestawu skrzynki przyłączeniowej [5](#page-118-0). Część wchodzi w skład zestawu części konwertera I/P

[8](#page-118-0). Część wchodzi w skład zestawu osłony

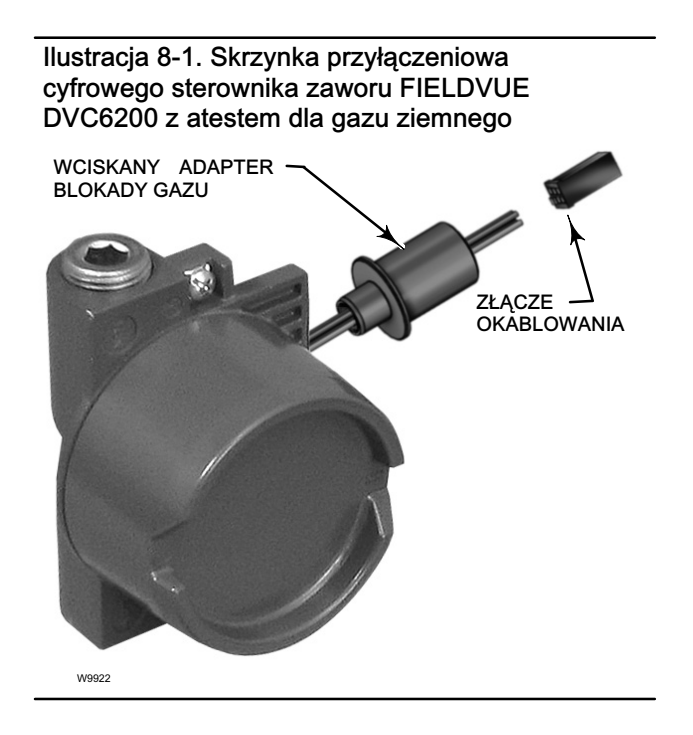

Element Opis **Numer części** Numer części

### Skrzynka przyłączeniowa zacisków pętli (patrz ilustracja [8‐2](#page-122-0) i [8‐4\)](#page-124-0)

#### DVC6200 i DVC6205

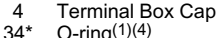

- $34^*$  O-ring<sup>([1](#page-118-0))[\(4\)](#page-118-0)</sup><br>36<sup>\*</sup> O-ring<sup>(1)(4)</sup>
- $36^*$  O-ring<sup> $(1)(4)$  $(1)(4)$  $(1)(4)$  $(1)(4)$ </sup><br>58 Set Screw,
- 58 Set Screw, hex socket, SST<sup>([2](#page-118-0))</sup><br>72 Cap Screw, hex socket, SST<sup>(2)</sup>
- 72 Cap Screw, hex socket,  $SST^{(2)}$  $SST^{(2)}$  $SST^{(2)}$ <br>164 Terminal Box Assembly **Terminal Box Assembly**

### Skrzynka przyłączeniowa zacisków sprzężenia zawrotnego (patrz ilustracja [8‐4\)](#page-124-0)

#### DVC6205

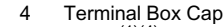

- 34\* O-ring<sup>([1](#page-118-0))[\(4\)](#page-118-0)</sup><br>36\* O-ring<sup>(1)(4)</sup>
- $36^*$  O-ring<sup> $(1)(4)$  $(1)(4)$  $(1)(4)$  $(1)(4)$ </sup><br>58 Set Screw,
- 58 Set Screw, hex socket, SST([2](#page-118-0))<br>62 Pipe Plug, hex hd. SST Pipe Plug, hex hd, SST
- 262

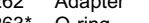

263\* O-ring

Extreme temperature option, (fluorosilicone)

1F463606992<br>1F4636X0092

Element Opis **Numer części** Numer części

### Zespół płytki drukowanej (patrz ilustracja 8-2 i 8-4) DVC6200 i DVC6205

#### Uwaga

Numery zamówieniowe płytek obwodu drukowanego można uzyskać w firmie Emerson Process Management.

 50\* PWB Assembly Standard

 For instrument level AC For instrument level HC For instrument level AD For instrument level PD For instrument level ODV

Extreme Temperature option (fluorosilicone elastomers)

 For instrument level AC For instrument level HC For instrument level AD For instrument level PD For instrument level ODV Element Opis **Numer części** Numer części

### Zespołu manometrów ciśnienia, zaślepek rurowych lub zaworów zwrotnych (patrz ilustracja [8‐3](#page-123-0)) DVC6200 i DVC6205

 47\* Pressure Gauge, nickel-plated brass case, brass connection Double-acting (3 req'd); Single-acting (2 req'd)

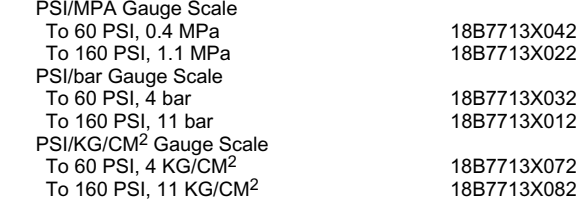

 66 Pipe Plug, hex head For double-acting and single-acting direct w/gauges (none req'd) For single-acting reverse w/gauges (1 req'd) For all units w/o gauges (3 req'd)

 67 Tire Valve, used with Tire Valve Option only Double-acting (3 req'd); Single-acting (2 req'd)

### Jednostka sprzężenia DVC6215 (patrz ilustracja [8‐5\)](#page-127-0)

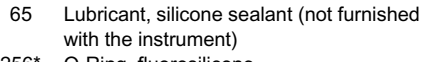

256\* O-Ring, fluorosilicone 1K1810X0122

### Filtry HART

HF340, DIN rail mount 39B5411X022<br>HF341, DIN rail Mount, pass through (no filter) 39B5412X012 HF341, DIN rail Mount, pass through (no filter)

<span id="page-122-0"></span>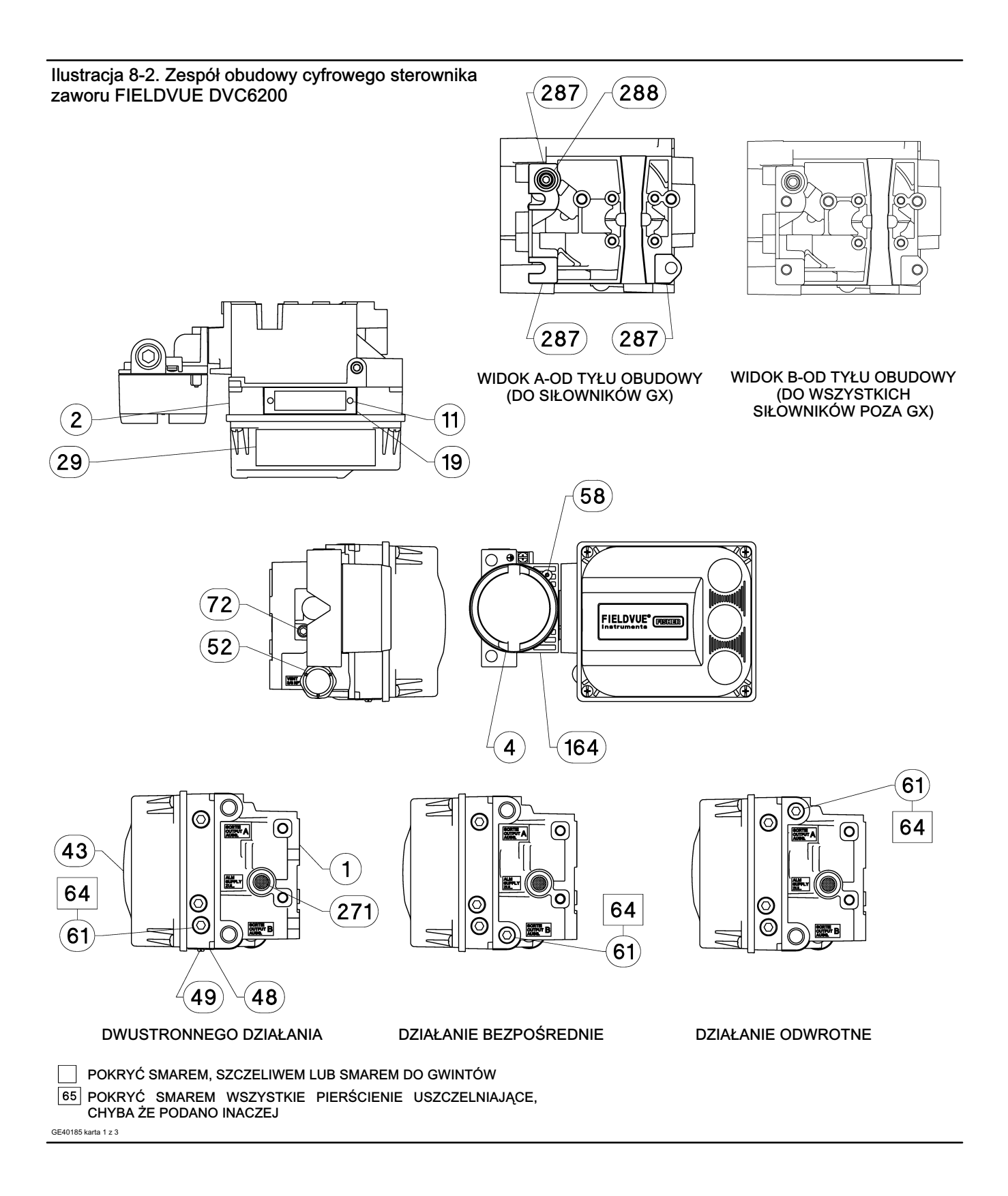

<span id="page-123-0"></span>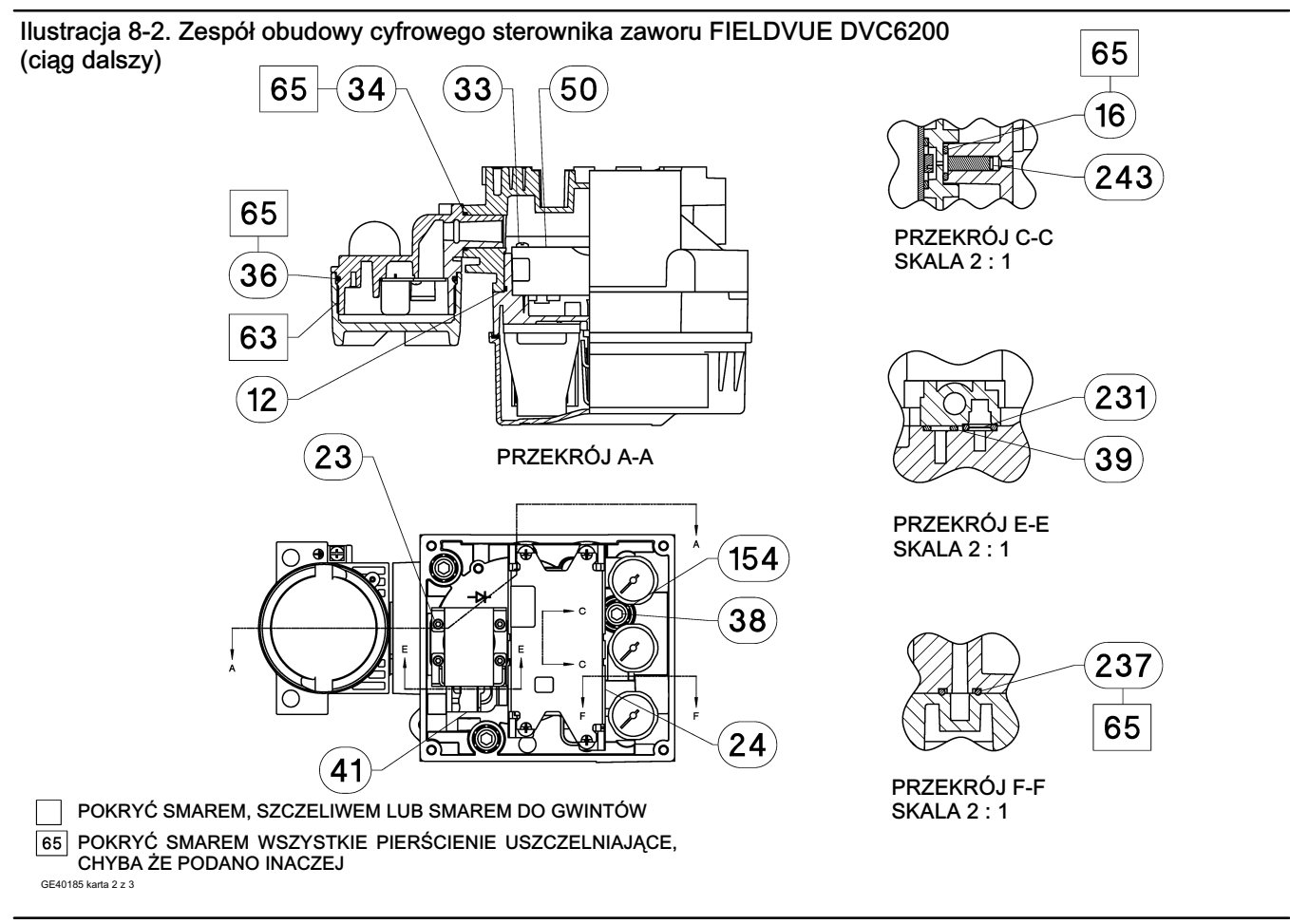

Ilustracja 8‐3. Konfiguracja manometrów

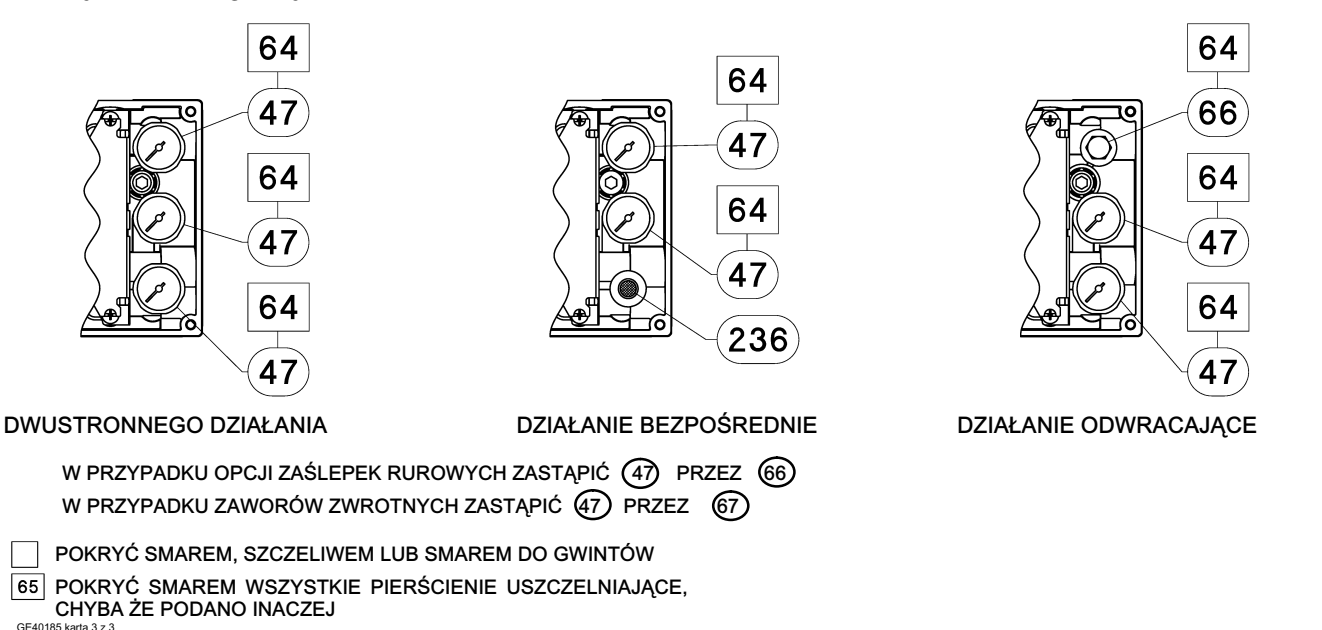

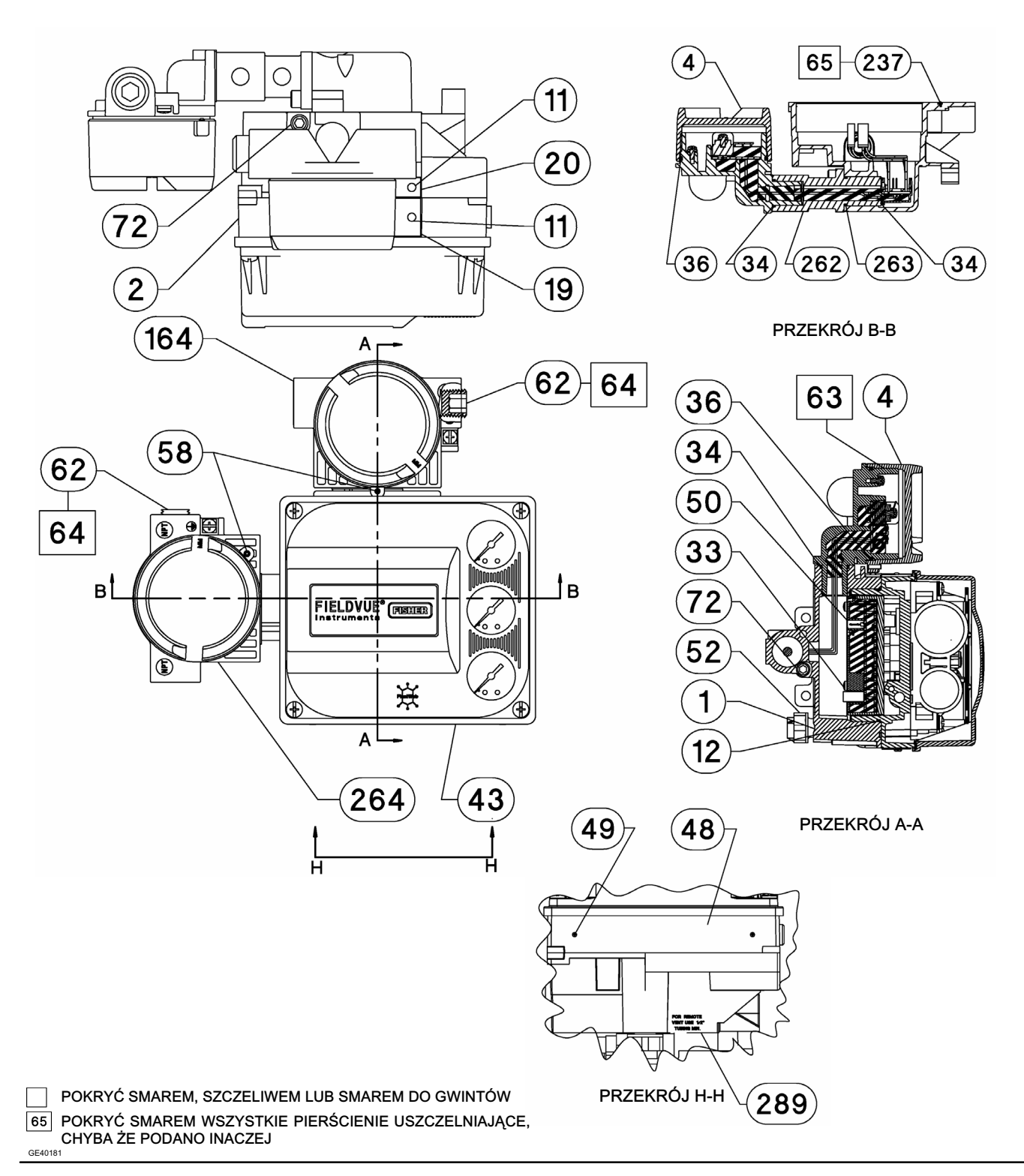

#### <span id="page-124-0"></span>Ilustracja 8‐4. Zespół obudowy jednostki bazowej FIELDVUE DVC6205

#### 65  $154$ 64  $16$ m  $38$ 47  $243$  $23$ 64 PRZEKRÓJ C-C 商 SKALA 2 : 1 169  $47$ 231  $41$ 64 ſΒ 39 47  $24$ ධ ัก PRZEKRÓJ E-E SKALA 2 : 1 POKAZANO JEDNOSTKĘ DWUSTRONNEGO DZIAŁANIA  $61$ 64 O  $\mathbf O$  $\circledcirc$ O O **FREE** A **BORTH A SURFA**  $\mathbf 0$  $\mathbf 0$  $\bf{O}$ 64 빲 ō ō ᡰ᠇ ᡰ  $61$  $\mathbf 0$  $\mathbf e$ ℗ O O O **sonne**<br>Corner B ளை<br>ஸுந DWUSTRONNEGO DZIAŁANIA DZIAŁANIE BEZPOŚREDNIE DZIAŁANIE ODWRACAJĄCE

#### Ilustracja [8‐4](#page-124-0). Zespół obudowy jednostki bazowej FIELDVUE DVC6205 (ciąg dalszy)

GE40181 POKRYĆ SMAREM, SZCZELIWEM LUB SMAREM DO GWINTÓW POKRYĆ SMAREM WSZYSTKIE PIERŚCIENIE USZCZELNIAJĄCE, CHYBA ŻE PODANO INACZEJ

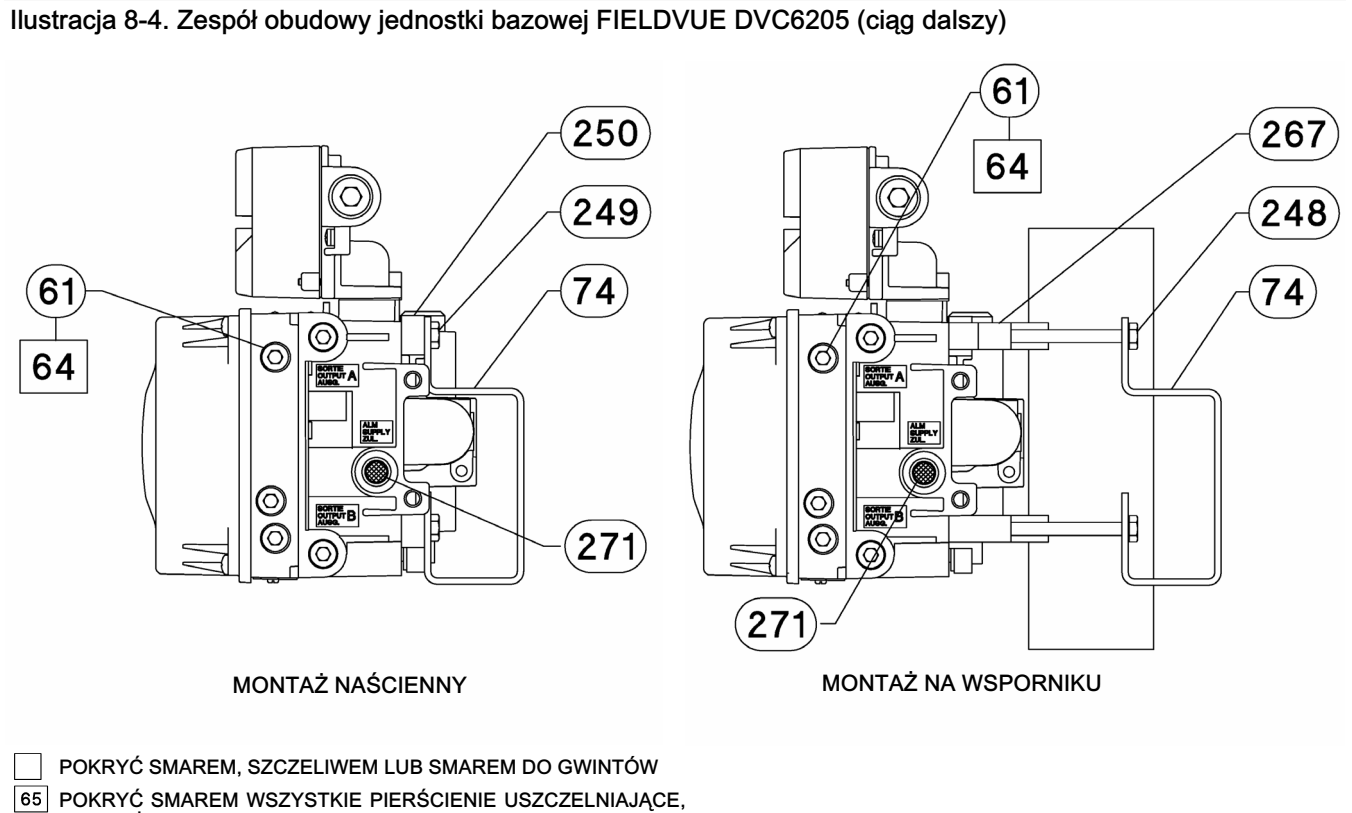

GE40181 CHYBA ŻE PODANO INACZEJ

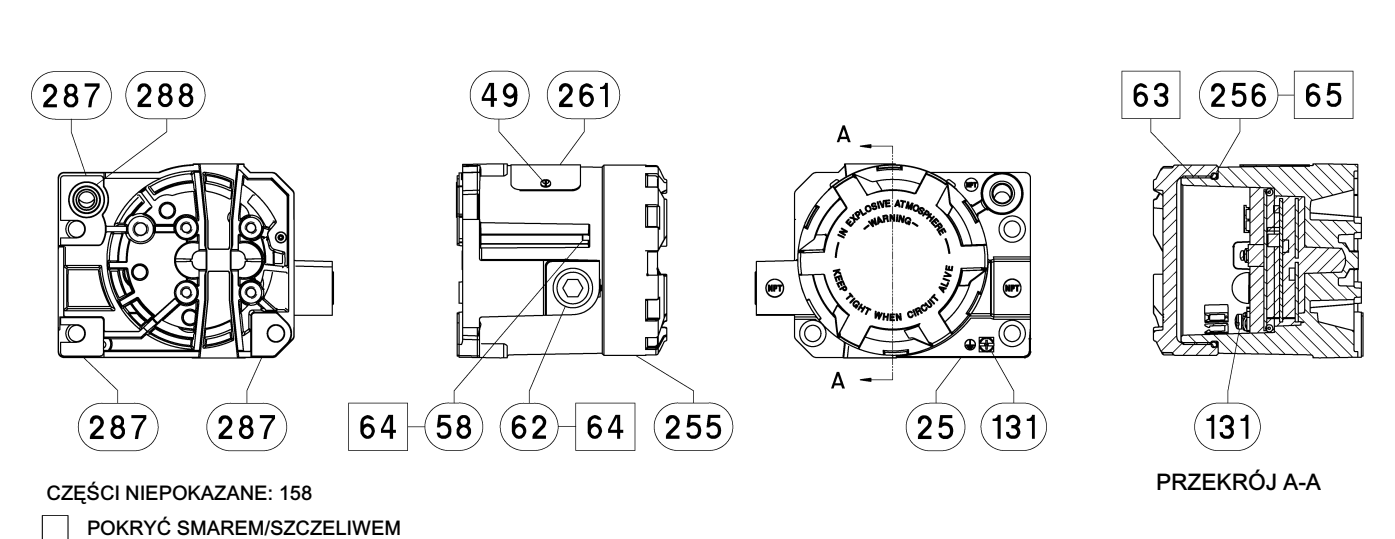

#### <span id="page-127-0"></span>Ilustracja 8‐5. Zespół jednostki zdalnego sprzężenia zwrotnego FIELDVUE DVC6215

GE46670-B

OBUDOWA A (DO SIŁOWNIKÓW GX)

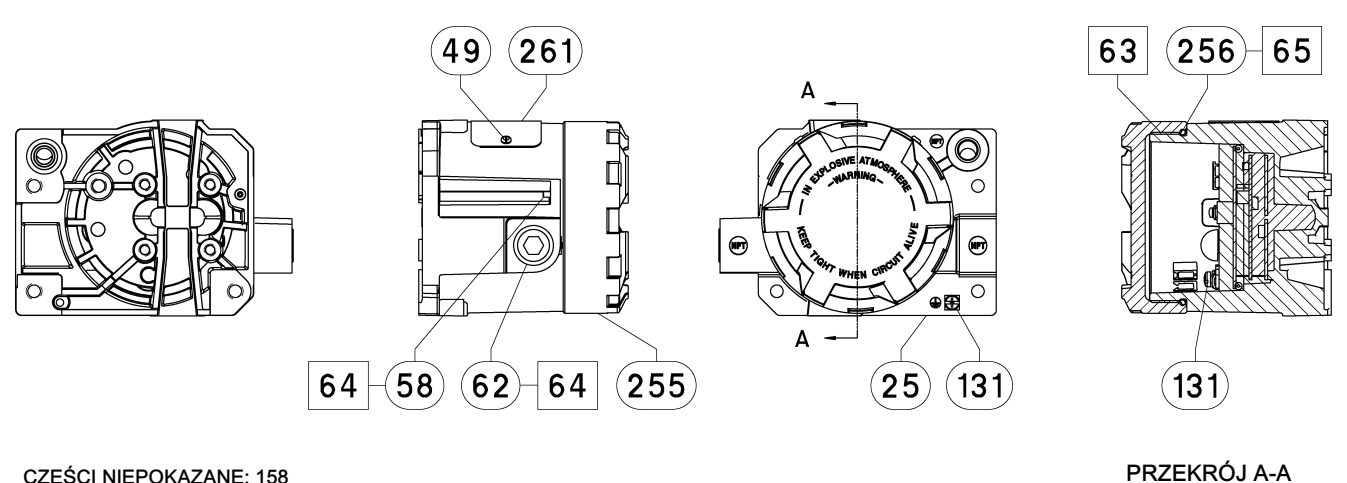

CZĘŚCI NIEPOKAZANE: 158

GE40178-B POKRYĆ SMAREM/SZCZELIWEM

> OBUDOWA B (DO WSZYSTKICH SIŁOWNIKÓW POZA GX)

## Dodatek A Zasada działania

### Komunikacja HART

Protokół HART (Highway Addressable Remote Transducer) umożliwia urządzeniom polowym komunikację i cyfrowe przetwarzanie danych. Komunikacja cyfrowa odbywa się przy wykorzystaniu tej samej pary przewodów pętli sterującej, w której przesyłany jest analogowy sygnał sterujący 4-20 mA, bez zakłócania sygnału procesowego. W ten sposób analogowy sygnał sterujący o krótkim czasie uaktualniania, może być wykorzystywany do realizacji funkcji sterowania. W tym samym czasie, protokół HART umożliwia dostęp do cyfrowej diagnostyki i obsługi oraz dodatkowych informacji procesowych. Protokół HART stanowi narzędzie integracji całego systemu przez urządzenie nadrzędne.

Protokół HART wykorzystuje technikę modulacji częstotliwości, czyli kluczowania z przesuwem częstotliwością (FSK). Na sygnał prądowy 4-20 mA nałożone są dwa sygnały zmienne o częstotliwościach 1200 i 2200 Hz. Częstotliwości te reprezentują cyfry 1 i 0 (patrz ilustracja A‐1). Komunikacja cyfrowa odbywa się przez nałożenie sygnału częstotliwościowego na sygnał prądowy 4-20 mA. Średnia wartość sygnału HART wynosi zero, tak więc do sygnału 4-20 mA nie dodaje się żaden poziom stały. Dzięki temu może być realizowana rzeczywista jednoczesna komunikacja bez przerywania sygnału procesowego.

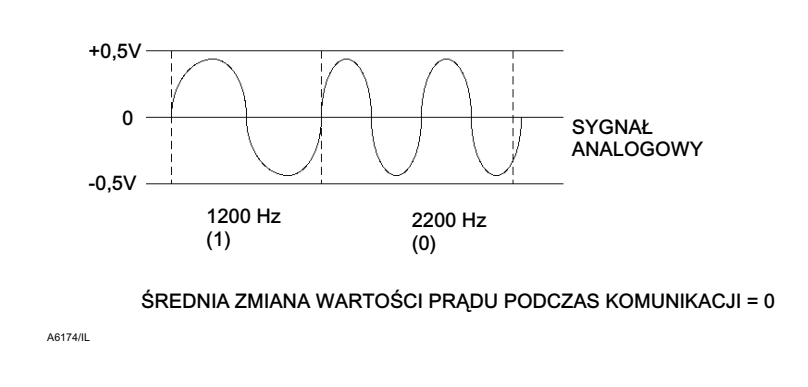

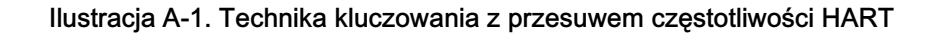

Protokół HART umożliwia pracę sieciową urządzeń, to znaczy podłączenie kilku urządzeń do pojedynczej linii komunikacyjnej. Ten sposób jest szeroko wykorzystywany do monitorowania daleko położonych urządzeń w rurociągach, w systemach przepływów rozliczeniowych i w sieciach zbiorników. W tabeli [7‐2](#page-109-0) podano instrukcje ustawienia konfiguracji mikroprzełącznika DIP na płytce drukowanej na pracę sieciową.

### Cyfrowy sterownik zaworu DVC6200

Obudowa cyfrowego sterownika zaworu DVC6200 zawiera czujnik skoku, skrzynkę przyłączeniową, przyłącza pneumatyczne wejściowe i wyjściowe oraz moduł bazowy, który może być w prosty sposób wymieniany w warunkach polowych, bez konieczności rozłączania okablowania polowego i połączeń pneumatycznych. Moduł bazowy zawiera następujące podmoduły: konwerter prąd/ciśnienie (I/P), zespół płytki drukowanej (pwb) i przekaźnik pneumatyczny. Pozycja przekaźnika określana jest przez magnes na dźwigni przekaźnika i detektor na płytce obwodu drukowanego. Czujnik ten jest wykorzystywany do odczytu sygnału sprzężenia zwrotnego w mniejszej pętli (MLFB). Moduł bazowy może być modyfikowany przez wymianę podmodułów. Patrz ilustracje [A‐3](#page-130-0) i [A‐4](#page-130-0).

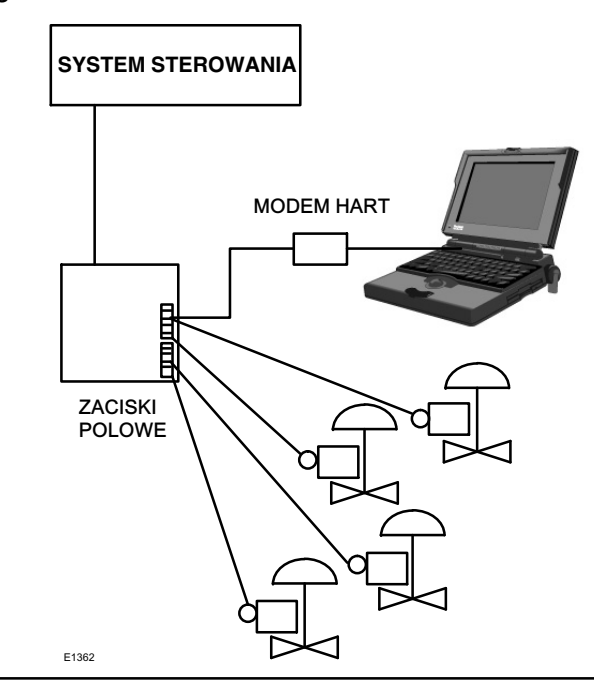

Ilustracja A‐2. Typowy sposób podłączenia urządzenia FIELDVUE do komputera PC przy wykorzystaniu oprogramowania ValveLink

Cyfrowe sterowniki zaworów DVC6200 są urządzeniami zasilanymi z pętli regulacyjnej, regulują one pozycję zaworu proporcjonalnie do sygnału wejściowego ze sterowni systemu. Poniżej opisano działanie cyfrowego sterownika zaworu podłączonego do tłokowego siłownika dwustronnego działania.

Sygnał wejściowy jest doprowadzony do skrzynki przyłączeniowej przy wykorzystaniu pojedynczej skrętki dwuprzewodowej, a następnie do zespołu płytki drukowanej. Sygnał odczytywany jest przez mikroprocesor, przetwarzany przy użyciu algorytmów cyfrowych i zamieniany na analogowy sygnał sterujący pracą konwertera I/P.

Gdy sygnał wejściowy rośnie, zwiększa się sygnał sterujący konwerterem I/P i zwiększa się ciśnienie wylotowe z konwertera. Ciśnienie wylotowe z konwertera I/P jest podawane do podmodułu przekaźnika pneumatycznego. Przekaźnik jest podłączony również do ciśnienia zasilania i wzmacnia mały sygnał pneumatyczny z konwertera I/P. Przekaźnik generuje dwa wyjściowe sygnały pneumatyczne. Przy zwiększaniu sygnału wejściowego (sygnał 4 do 20 mA), ciśnienie na wyjściu A zwiększa się, a na wyjściu B zmniejsza się. Wyjście A jest wykorzystywane w aplikacjach dwustronnego działania i pojedynczego działania bezpośredniego. Wyjście B wykorzystywane w aplikacjach dwustronnego działania i pojedynczego działania odwrotnie odwrotnego. Jak pokazano na ilustracji [A‐3](#page-130-0), zwiększające się ciśnienie na wyjściu A powoduje ruch trzpienia siłownika do dołu. Pozycja trzpienia jest określana przez bezdotykowy czujnik sprzężenia zwrotnego skoku. Trzpień przesuwa się do dołu, do osiągnięcia żądanej pozycji. W tym punkcie zespół płytki drukowanej stabilizuje sygnał sterujący konwertera I/P. Realizowane jest to przez ustawienie właściwej pozycji przesłony, uniemożliwiającej dalszy wzrost ciśnienia w dyszy.

Gdy sygnał wejściowy maleje, zmniejsza się również sygnał sterujący konwertera I/P, a co za tym idzie, zmniejsza się ciśnienie wylotowe z konwertera I/P. Przekaźnik ciśnienia pneumatyczny zmniejsza ciśnienia na wyjściu A i zwiększa na wyjściu B. Trzpień przesuwa się do góry, do osiągnięcia właściwej pozycji. W tym punkcie zespół płytki drukowanej stabilizuje sygnał sterujący konwertera I/P. Realizowane jest przez ustawienie właściwej pozycji przesłony, uniemożliwiającej dalsze zmniejszanie się ciśnienia w dyszy.

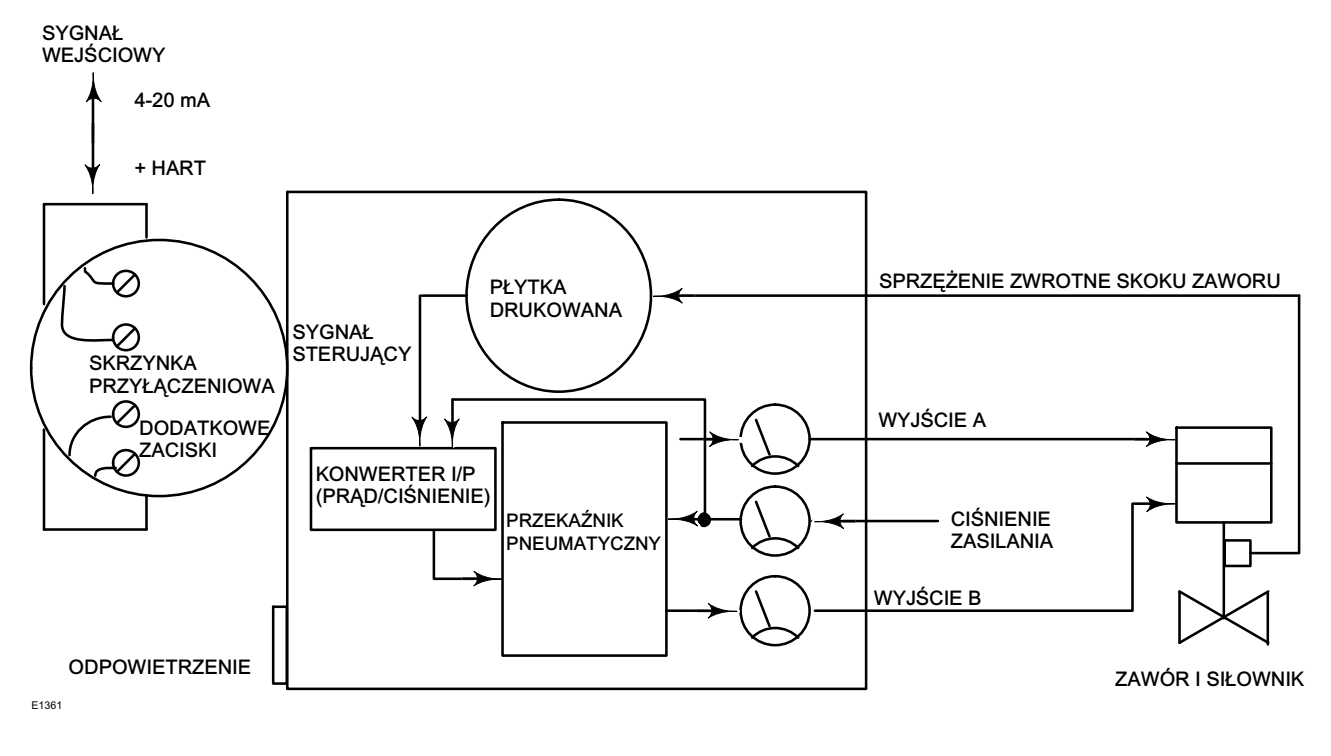

<span id="page-130-0"></span>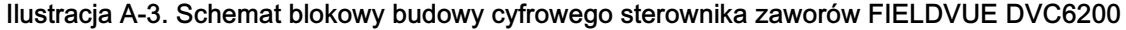

Ilustracja A‐4. Budowa cyfrowego sterownika zaworu FIELDVUE DVC6200

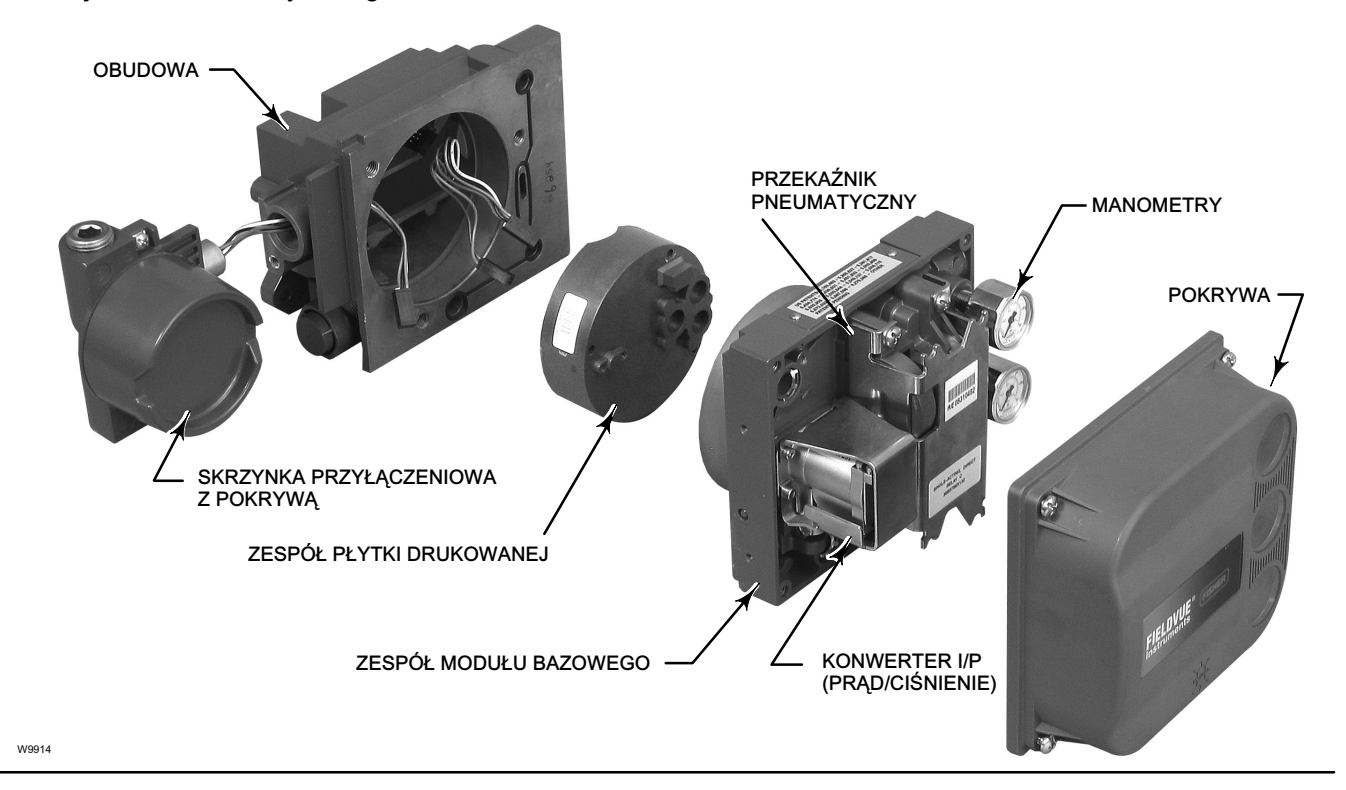

### Dodatek B Schematy menu komunikatora polowego

W rozdziale niniejszym przedstawiono schematy menu komunikatora polowego dla sterowników z poziomami diagnostycznymi HC, AD, PD i ODV oraz dla sterownika z poziomem diagnostycznym AC. Rozdział zawiera również skróty klawiszowe ze współrzędnymi, których zadaniem jest ułatwienie odnalezienia funkcji/zmiennej na właściwym schemacie menu.

#### <span id="page-133-0"></span>Skróty klawiszowe dla sterowników z poziomami diagnostycznymi HC, AD, PD i ODV

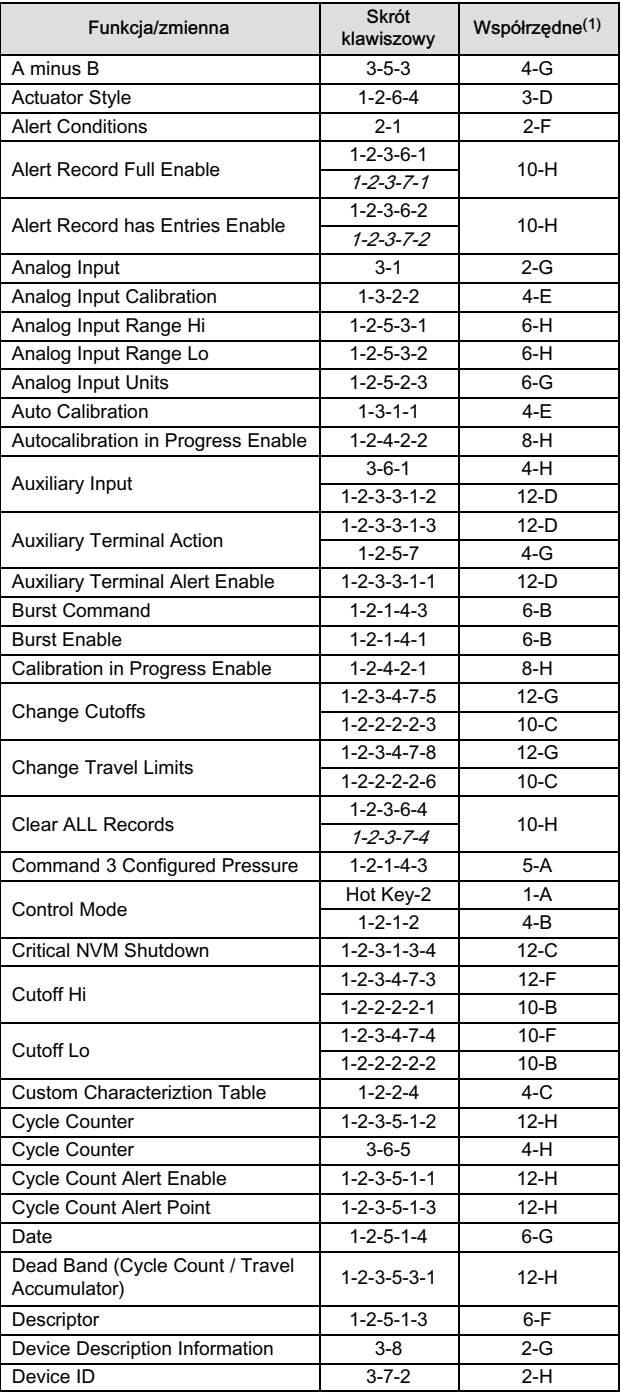

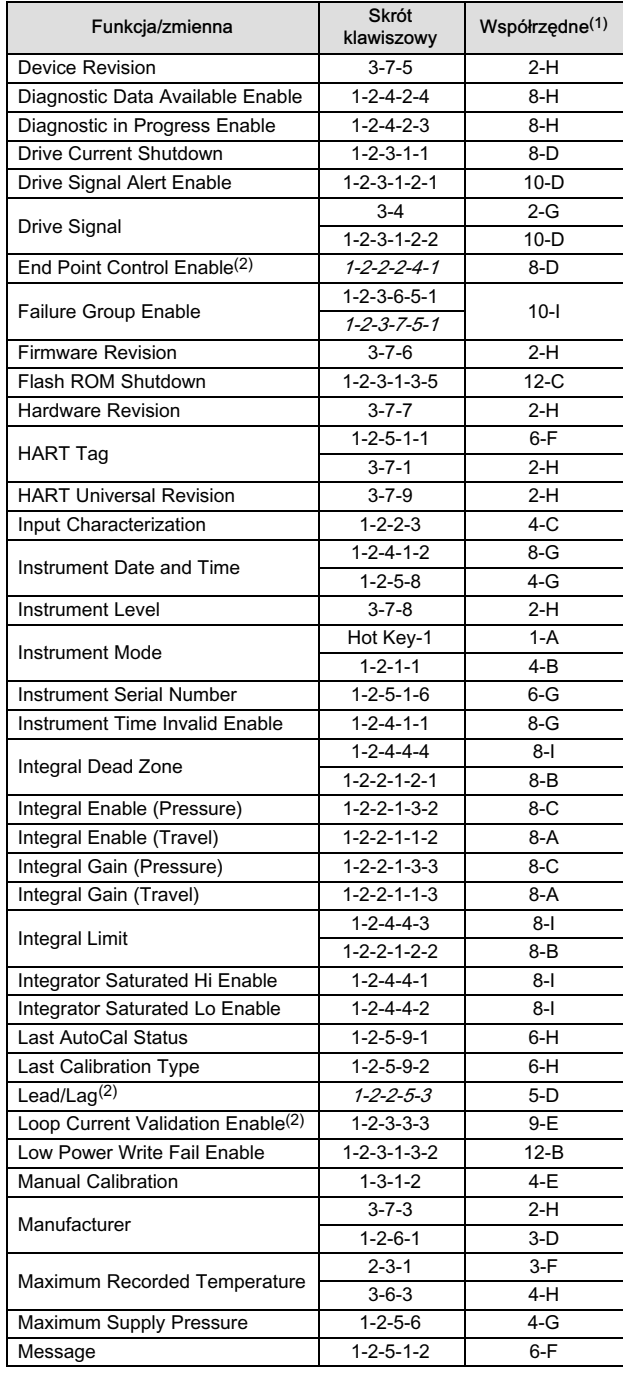

UWAGA: Skróty klawiszowe wydrukowane *kursywą oznaczają skróty* odnoszące się tylko do sterowników z poziomem diagnostycznym ODV.<br>1. Współrzędne pomagają odnaleźć funkcję na schemacie menu na stronie 130 i 131.<br>2. Tylko st

### <span id="page-134-0"></span>Instrukcja obsługi

D103409X0PL

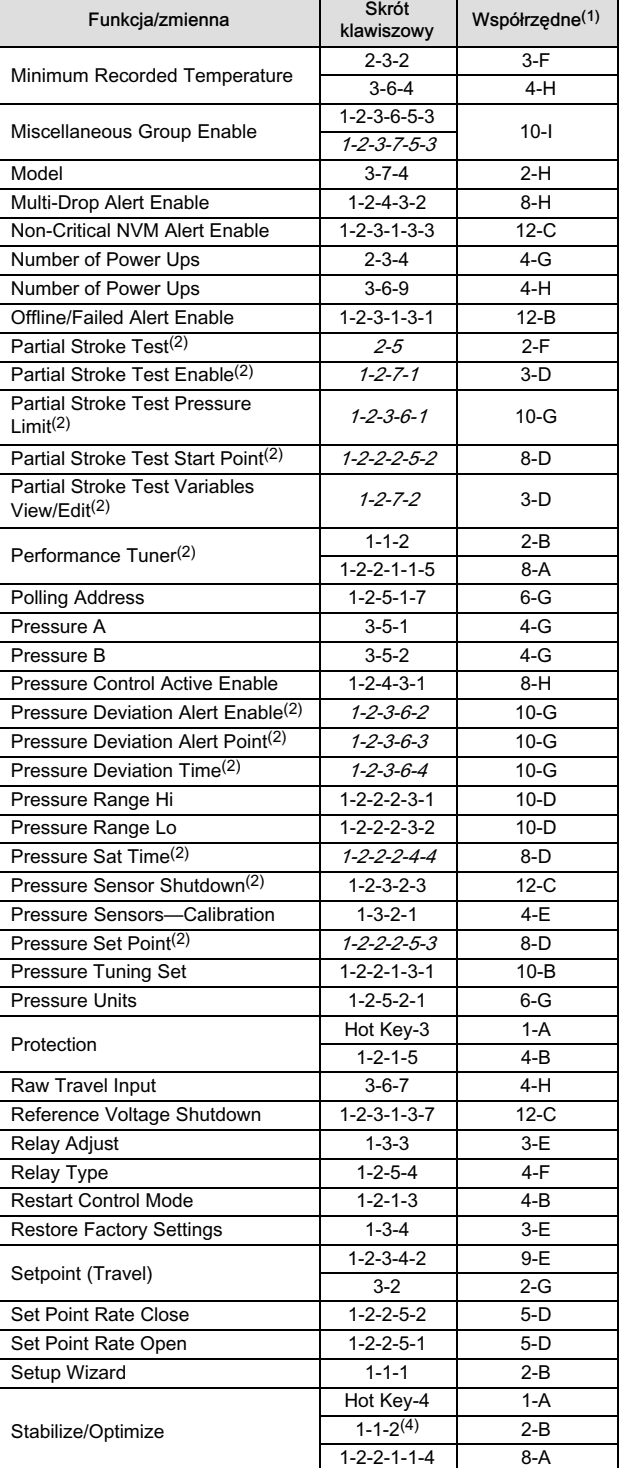

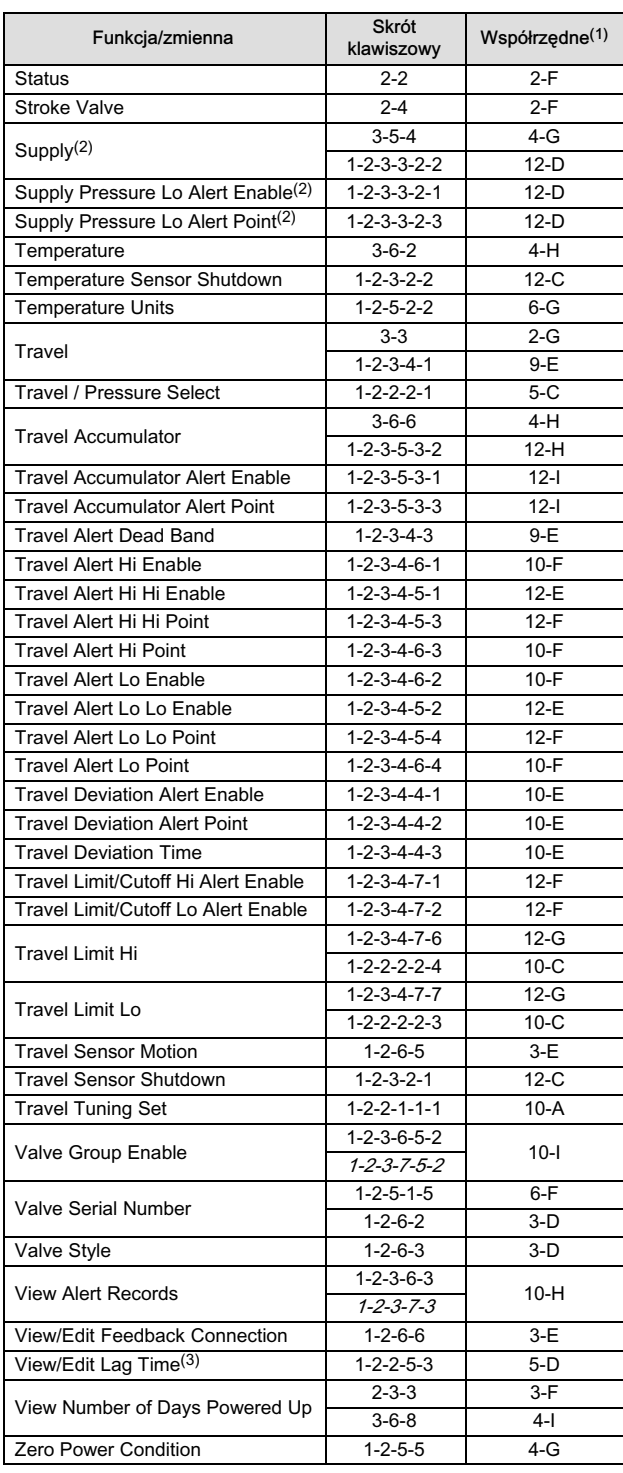

UWAGA: Skróty klawiszowe wydrukowane *kursywą oznaczają skróty* odnoszące się tylko do sterowników<br>z poziomem diagnostycznym ODV.<br>1. Współrzędne pomagają odnaleźć funkcję na schemacie menu na stronie 130 i 131.<br>2. Tylko st

- 
- 
- 
- 
- 

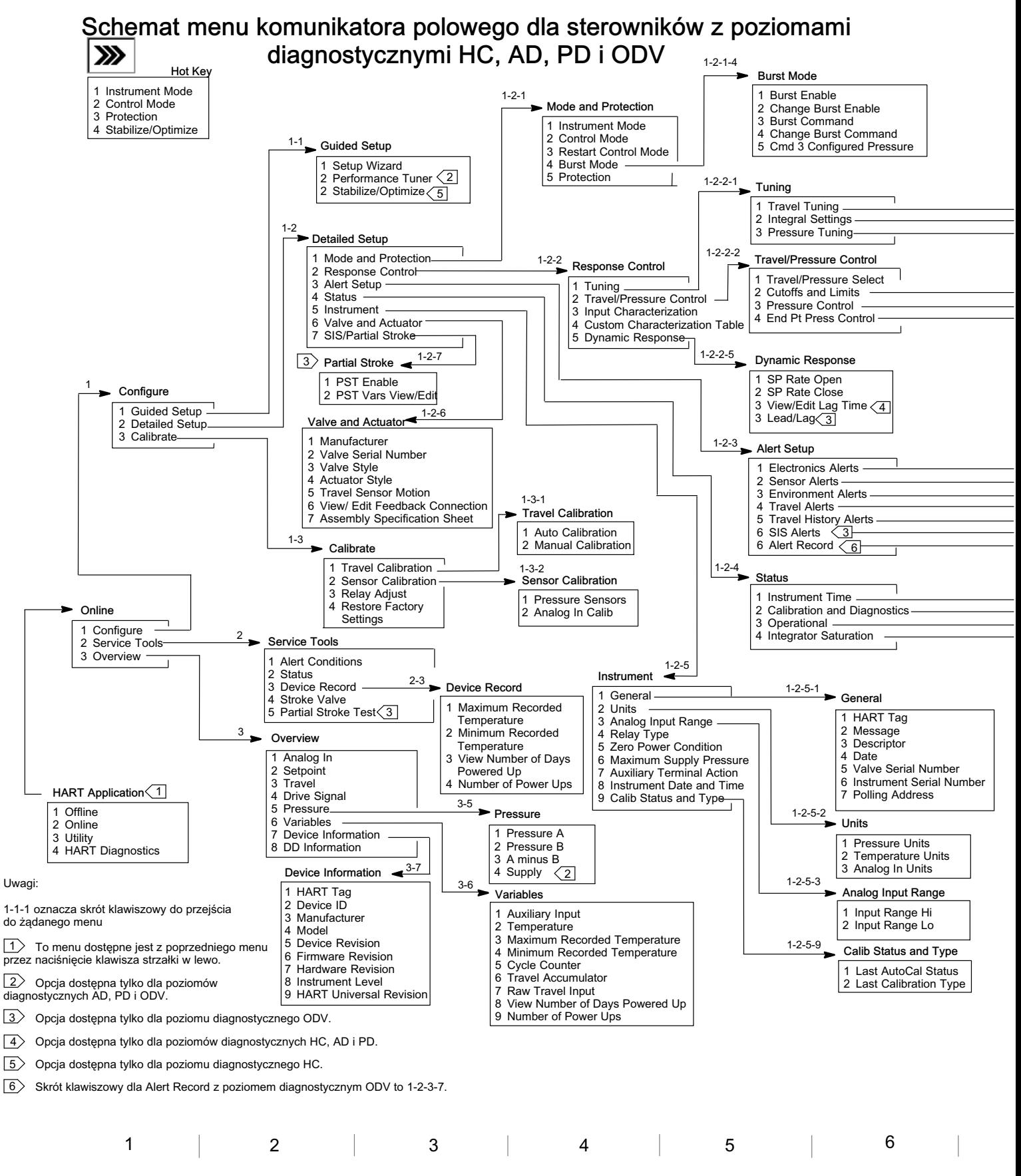

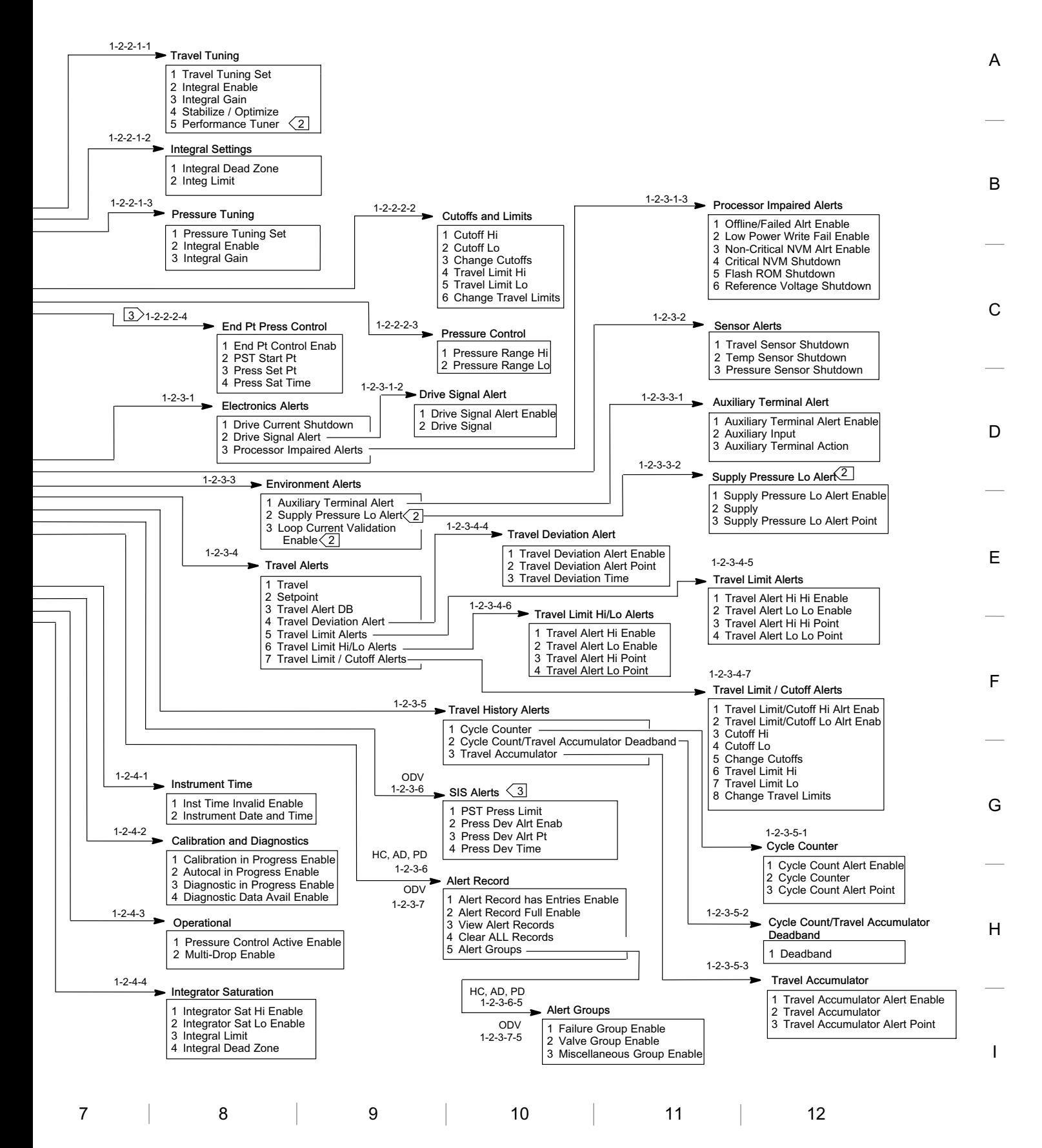

### Skróty klawiszowe dla sterowników z poziomem diagnostycznym AC

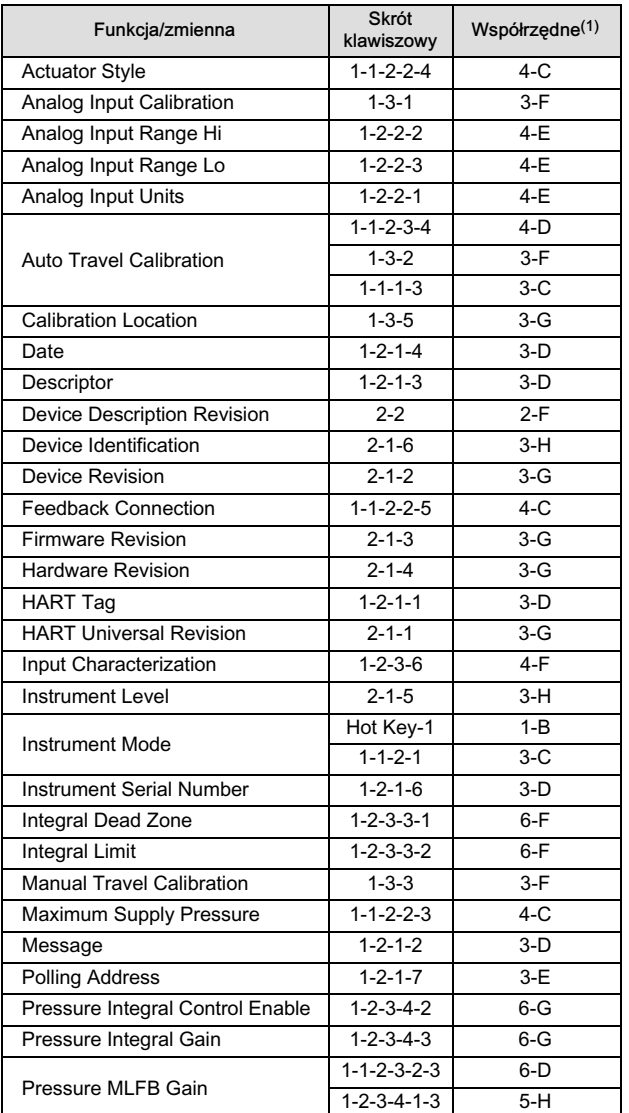

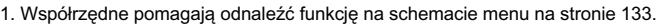

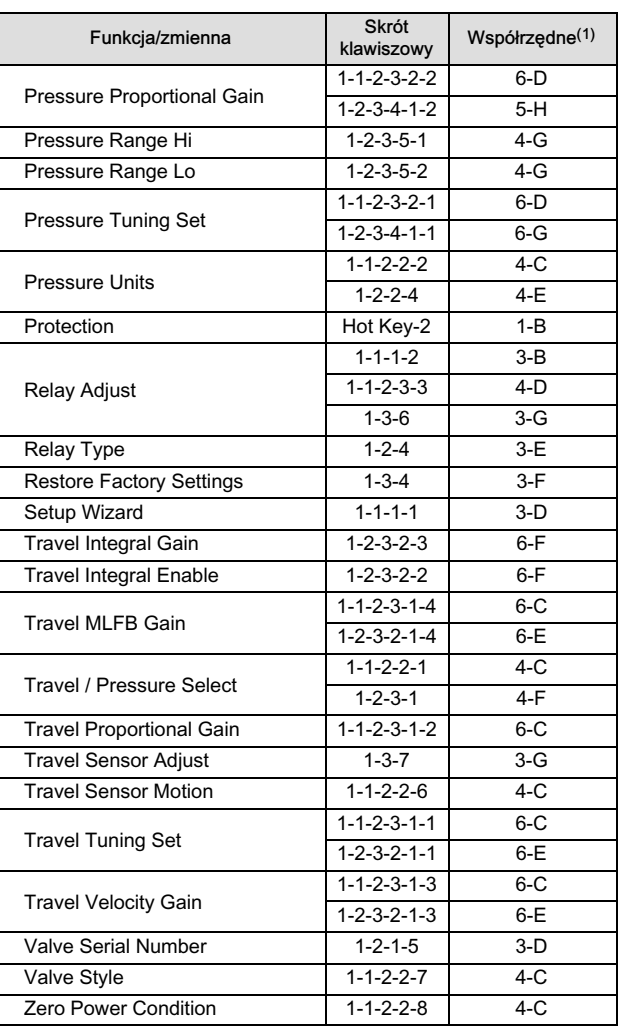

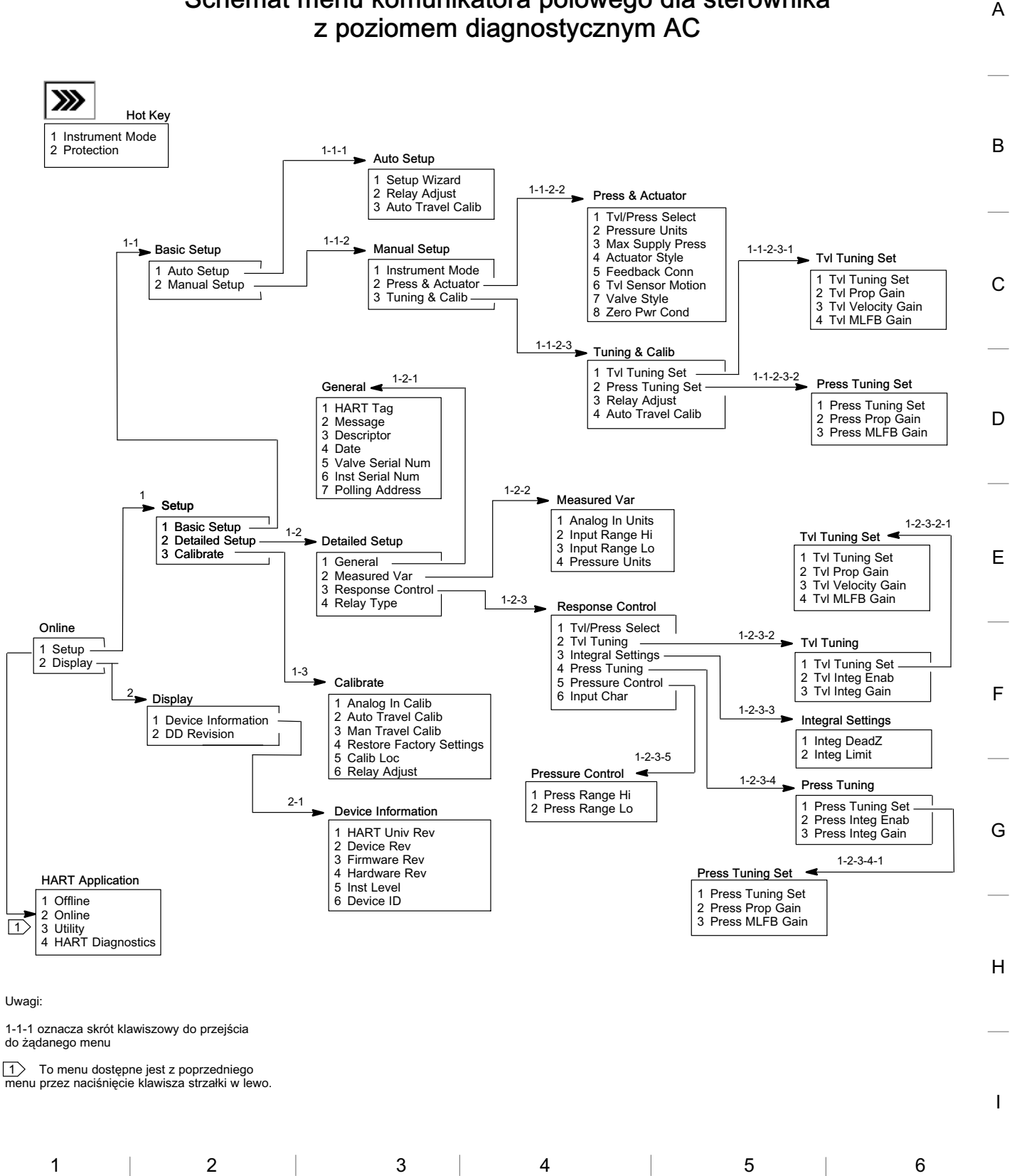

# Schemat menu komunikatora polowego dla sterownika

133

### Słownik

#### Adres sieciowy

Adres urządzenia. Jeśli cyfrowy sterownik zaworu używany jest do pracy bezpośredniej, należy ustawić adres sieciowy 0. Jeśli natomiast pracuje w sieci lub w aplikacjach z podziałem zakresu, należy ustawić adres sieciowy na wartość od 0 do 15.

#### Alarm licznika cykli

Sterownik sprawdza wartość różnicy między licznikiem cykli a punktem alarmowym licznika cykli. Alarm uaktywnia się, gdy wartość licznika cykli przekracza wartość punktu alarmowego licznika cykli. Alarm zostaje skasowany, gdy wartość licznika cykli zostanie ustawiona na wartość mniejszą od punktu alarmowego licznika cykli.

#### Alarm odchylenia skoku

Sprawdza różnicę między skokiem docelowym a skokiem rzeczywistym. Jeśli różnica przekracza wartość alarmową odchylenia skoku przez czas dłuższy niż czas odchylenia skoku, następuje uaktywnienie alarmu odchylenia skoku. Alarm pozostaje aktywny do momentu, gdy różnica będzie mniejsza niż wartość alarmowa odchylenia skoku.

#### Alarm skoku

Sprawdza zakres skoku względem alarmowych wartości granicznych skoku dolnej i górnej. Alarm skoku jest aktywny, gdy następuje przekroczenie jednej z tych wartości. Po przekroczeniu górnej lub dolnej wartości granicznej, zakres skoku musi przekroczyć tę wartość o wartość pasma nieczułości skoku, aby nastąpiło skasowanie alarmu. Dostępne są cztery alarmy skoku: Travel Alert Hi, Travel Alert Lo, Travel Alert Hi Hi i Travel Alert Lo Lo.

#### Alarm skoku zsumowanego

Sprawdza różnicę między skokiem zsumowanym a wartością alarmową skoku zsumowanego. Alarm zostaje uaktywniony, gdy wartość skoku zsumowanego przekroczy wartość alarmową skoku zsumowanego. Alarm przestaje być aktywny, gdy skok zsumowany zostaje ustawiony na wartość mniejszą niż wartość alarmowa.

#### Alarm sygnału sterującego

Sprawdza sygnał sterujący i skalibrowany skok. Jeśli jeden z podanych niżej warunków jest spełniony przez dłużej niż 20 sekund, to następuje uaktywnienie alarmu sygnału sterującego. Jeśli nie jest spełniony żaden z warunków, alarm jest kasowany.

Jeśli Zero Power Condition = zwarty (Closed)

Alarm staje się aktywny gdy:

sygnał sterujący <10% i skalibrowany skok >3%

sygnał sterujący >90% i skalibrowany skok <97%

Jeśli Zero Power Condition = otwarty (Open)

Alarm staje się aktywny gdy:

sygnał sterujący <10% i skalibrowany skok <97%

sygnał sterujący >90% i skalibrowany skok >3%

#### Alarm wejścia dodatkowego

Sprawdzenie stanu wejścia dodatkowego; wejście dyskretne. Po uaktywnieniu alarmu wejścia dodatkowego, alarm staje się aktywny, gdy zaciski wejścia są rozwarte (zwarte), w zależności od wyboru stanu alarmowego wejścia dodatkowego (Auxiliary Input Alert State).

#### Alfanumeryczny

Składający się z liter i liczb.

#### Algorytm

Zbiór kroków logicznych w celu rozwiązania problemu lub wykonania zadania. Program komputerowy zawiera jeden lub więcej algorytmów.

#### ANSI (skrót)

ANSI oznacza American National Standards Institute.

#### **Bait**

Jednostka informacji binarnej (bitów). Bajt składa się z ośmiu bitów.

#### Charakterystyka liniowa

Charakterystyka przepływu zaworu, w której zmiany w natężeniu przepływu są proporcjonalne do skoku trzpienia zaworu. Jedna z charakterystyk wejścia dostępna dla urządzeń FIELDVUE. Patrz również charakterystyka stałoprocentowa i szybkootwierająca.

#### Charakterystyka stałoprocentowa

Charakterystyka przepływu zaworu, w której jednakowe zmiany skoku trzpienia zaworu powodują takie same zmiany w rzeczywistym przepływie przez zawór. Jedna z charakterystyk wejścia dostępna dla urządzeń FIELDVUE. Patrz również charakterystyka liniowa i szybkootwierająca.

#### Charakterystyka szybkootwierająca

Charakterystyka przepływu zaworu, w której większość zmiany natężenia przepływu przypada na niewielki skok trzpienia od pozycji zamkniętej zaworu. Charakterystyka zaworu jest zbliżona do liniowej w pierwszych 40% skoku zaworu. Jedna z charakterystyk wejścia dostępna dla urządzeń FIELDVUE. Patrz również charakterystyka stałoprocentowa lub liniowa.

#### Charakterystyka wejścia

Zależność między zakresem skoku o zakresem sygnału wejściowego. Możliwe charakterystyki: Liniowa, stałoprocentowa lub charakteryzowana.

#### Czas odchylenia skoku

Czas, w sekundach, przez który odchylenie skoku musi być większe niż wartość alarmowa odchylenia skoku, aby został uaktywniony alarm odchylenia skoku. Dopuszczalne wartości to 1 do 60 sekund.

#### Czas skoku

Czas, w sekundach, potrzebny do przesunięcia zaworu z pozycji całkowicie otwartej do całkowicie zamkniętej lub odwrotnie.

#### Czas wolny

Procent czas całkowitego, w którym mikroprocesor jest w stanie bezczynności. Typowa wartość to 25%. Rzeczywista wartość zależy od liczby włączonych funkcji w urządzeniu oraz trwających procedur komunikacji.

#### Czujnik ciśnienia

Wewnętrzne urządzenie sterowników FIELDVUE, które dokonuje pomiarów ciśnienia pneumatycznego. DVC6200 ma trzy czujniki ciśnienia: jeden do pomiaru ciśnienia zasilania i dwa po pomiarów ciśnień wylotowych.

#### Czujnik skoku

Urządzenie stanowiące część sterownika FIELDVUE, które określa położenie trzpienia zaworu lub ruch wałka. Czujnik skoku w DVC6200 jest czujnikiem działającym w oparciu o efekt Halla, który mierzy położenie zespołu magnesu.

#### Czujnik temperatury

Urządzenie wewnątrz sterownika FIELDVUE, które mierzy wewnętrzną temperaturę urządzenia.

#### Główne urządzenie master

Urządzenia typu master są urządzeniami komunikacyjnymi. Główne urządzenie master jest urządzeniem komunikacyjnym na stałe połączonym kablowo z urządzeniem polowym. Zazwyczaj głównym urządzeniem master jest system sterowania kompatybilny z HART lub komputer z uruchomionym programem ValveLink.

#### HART (skrót)

Skrót HART oznacza Highway Addressable Remote Transducer.

#### Identyfikator urządzenia

Niepowtarzalny identyfikator fabrycznie zapisany w urządzeniu.

#### Jednostki wejścia analogowego

Jednostka, w której jest wyświetlana wartość wejścia analogowego i którą stosuje sterownik.

#### Klasa ANSI

Klasa ciśnieniowo/temperaturowa zaworu.

#### Klasa szczelności

Określa dopuszczalny przeciek zaworu w pozycji zamkniętej. Klasy szczelności określone są przez dwie normy: ANSI/FCI 70-2 i IEC 534-4.

#### Konfiguracja

Zapisane instrukcje i parametry działania urządzenia FIELDVUE.

#### Konwerter prąd-ciśnienie (I/P)

Element elektroniczny lub oddzielne urządzenie, które zamienia sygnał prądowy na proporcjonalny wyjściowy sygnał pneumatyczny.

#### Licznik cykli

Urządzenia FIELDVUE mają możliwość zapisywania liczby zmian kierunku skoku. Zmiana kierunku musi nastąpić po przekroczeniu pasma nieczułości, aby została potraktowana jako cykl.

#### Licznik skoku zsumowanego

Funkcja urządzenia FIELDVUE zapisująca całkowitą zmianę skoku zaworu. Wartość licznika skoku ulega zwiększeniu, gdy wielkość zmiany skoku przekracza pasmo nieczułości skoku zsumowanego. W celu zresetowania skoku zsumowanego należy ustawić jego wartość na zero.

#### Liniowość dynamiczna

Liniowość (niezależna) jest maksymalnym odchyleniem między najlepiej dopasowana linią prostą do krzywych otwierania i zamykania a linia prostą reprezentującą średnie wartości tych krzywych.

#### Lokalizacja kalibracji

Miejsce ostatniej kalibracji urządzenia; może być kalibracja fabryczna lub polowa.

#### Menu

Wykaz programów, rozkazów lub innych działań, które wybiera użytkownik przy użyciu kursorów w celu podświetlenia i wybrania jednego elementu przez naciśnięcie ENTER lub przez wprowadzenie wartości numerycznej.

#### Minimalny czas otwierania

Minimalny czas, w sekundach, trwania skoku do całkowitego otwarcia zaworu. Ta wielkość dotyczy każdego zwiększenia skoku zaworu. Z powodu tarcia, rzeczywisty skok zaworu nie musi być równy skokowi wynikającemu z upływu czasu. Dopuszczalne wartości to 0 do 400 sekund. Wyłączenie parametru następuje po wprowadzenie wartości 0 sekund.

#### Minimalny czas zamykania

Minimalny czas, w sekundach, trwania skoku do całkowitego zamknięcia zaworu. Ta wielkość dotyczy każdego zmniejszenia skoku zaworu. Dopuszczalne wartości to 0 do 400 sekund. Wyłączenie parametru następuje po wprowadzenie wartości 0 sekund.

#### Nastawa alarmu

Nastawiana wartość, po przekroczeniu której następuje aktywacja alarmu.

#### Nastawa alarmu Travel Alert High High Point

Wartość skoku, w procentach zakresu skoku, po przekroczeniu której następuje uaktywnienie alarmu Travel Alert Hi Hi. Dopuszczalne wartości to -25% do 125%.

#### Nastawa alarmu Travel Alert High Point

Wartość skoku, w procentach zakresu skoku, po przekroczeniu której następuje uaktywnienie alarmu Travel Alert Hi. Dopuszczalne wartości to -25% do 125%.

#### Nastawa alarmu Travel Alert Low Low Point

Wartość skoku, w procentach zakresu skoku, po przekroczeniu której następuje uaktywnienie alarmu Travel Alert Lo Lo. Dopuszczalne wartości to -25% do 125%.

#### Nastawa alarmu Travel Alert Low Point

Wartość skoku, w procentach zakresu skoku, po przekroczeniu której następuje uaktywnienie alarmu Travel Alert Lo. Dopuszczalne wartości to -25% do 125%.

#### Nastawa czasu filtra (Lag Time)

Stała czasowa, w sekundach, dla filtra wejściowego pierwszego rzędu. Wartość domyślna 0 sekund oznacza wyłączenie filtra.

#### Nastawa warsztatowa

Ciśnienie podane do siłownika powodujące określony skok zaworu, wyrażone w psi.

#### Numer seryjny urządzenia

Numer seryjny przypisany zespołowi płytki drukowanej nadany fabrycznie, który może być zmieniony podczas konfiguracji. Numer seryjny urządzenia powinien być zgodny z numerem seryjnym wybitym na tabliczce znamionowej.

#### Numer wersji ogólnej HART

Numer wersji zestawu rozkazów HART, które stanowią protokół komunikacyjny urządzenia.

#### Obciążenie gniazda

Siła działająca na gniazdo zaworu, wyrażana zazwyczaj w funtach siły na jednostkę długości obwodu gniazda. Obciążenie gniazda jest określone wymaganiami szczelności odcięcia przepływu.

#### **Odchylenie**

Zazwyczaj różnica między wartością nastawy a wartością zmiennej procesowej. Ogólnie, każde odstępstwo od wartości żądanej lub oczekiwanej.

#### Odchylnie skoku

Różnica między analogowym sygnałem wejściowym (w procentach zakresu wejścia), skokiem docelowym, a aktualną wartością skoku.

#### Oprogramowanie

Programy i procedury mikroprocesora, które są zapisane w pamięci o dostępie swobodnym (zazwyczaj RAM), w odróżnieniu od oprogramowania systemowego, które składa się z programów i procedur zapisanych w pamięci tylko do odczytu (zazwyczaj ROM) w momencie produkcji urządzenia. Oprogramowanie może być modyfikowane podczas normalnego działania, oprogramowanie systemowe nie może być zmieniane.

#### Oznaczenie technologiczne HART

Ośmioznakowe oznaczenie identyfikujące fizyczne urządzenie.

#### Pamięć

Typ elementu półprzewodnikowego do przechowywania programów lub danych. Urządzenia FIELDVUE wykorzystują trzy typy pamięci: pamięć o dostępie swobodnym (RAM), pamięć tylko do odczytu (ROM) i pamięć stała (NVM). Patrz odpowiednie hasła w słowniku.

#### Pamięć stała (NVM)

Typ pamięci półprzewodnikowej, który zachowuje zawartość po odłączeniu zasilania. Zawartość pamięci stałej może być zmieniona podczas konfiguracji, w odróżnieniu od zawartości pamięci ROM, która może być zmieniona tylko podczas produkcji urządzenia. Pamięć stała zawiera dane konfiguracyjne konieczne do uruchomienia urządzenia.

#### Pamięć tylko do odczytu (ROM)

Pamięć, w której zapisano informacje w czasie produkcji urządzenia. Zawartość pamięci można odczytać, ale nie można jej zmienić.

#### Pętla sterująca (regulacyjna)

Zespół elementów mechanicznych i elektronicznych do sterowania procesem. Elementy elektroniczne pętli w sposób ciągły mierzą jeden lub więcej aspektów procesów, a następnie modyfikują te aspekty w sposób konieczny do osiągnięcia określonych warunków procesowych. W prostej pętli regulacyjnej mierzona jest tylko jedna zmienna. W bardziej skomplikowanych pętlach sterujących mierzonych jest wiele zmiennych, a utrzymywana jest określona zależność między tymi zmiennymi.

#### Pasmo nieczułości alarmu skoku

Skok, w procentach zakresu skoku, konieczny do skasowania alarmu skoku, gdy jest on aktywny. Dopuszczalne wartości to -25% do 125%.

#### Pasmo nieczułości licznika cykli

Obszar wokół nastawy skoku wyrażony w procentach zakresu skoku, określony dla ostatniego zwiększenia licznika cykli. Pasmo nieczułości musi zostać przekroczone przed zmianą kierunku skoku, aby ta zmiana została potraktowana jako cykl. Dopuszczalne wartości to 0% do 100%. Typowe wartości należą do przedziału od 2% do 5%.

#### Pasmo nieczułości skoku zsumowanego

Przedział wokół punktu odniesienia skoku określonego przy ostatnim zwiększeniu skoku zsumowanego. Przedział ten musi zostać przekroczony, aby zmiana skoku mogła zostać dodana do skoku zsumowanego. Dopuszczalne wartości to 0% do 100%.

#### Pełny zakres skoku

Prąd, w mA, który odpowiada punktowi, gdzie skok zaworu osiąga swoje maksimum, ograniczone przez mechaniczne ograniczniki ruchu.

#### Poziom diagnostyczny

Określa funkcje dostępne dla urządzenia. Patrz tabela [6‐2](#page-100-0), strona 95.

#### Prąd wejściowy

Sygnał prądowy pochodzący z systemu sterowania, stanowiący analogowy sygnał wejściowy sterownika. Patrz także sygnał wejściowy.

#### Przerwanie regulacji skoku (Travel Cutoff)

Określa wartość skoku, w procentach zakresu skoku, przy którym następuje przerwanie regulacji skoku. Są dwa punkty przerwania regulacji: górny i dolny. Gdy skok przekroczy wartość przerwania regulacji, sygnał sterujący konwerter ustawiany jest na wartość maksymalną lub minimalną, w zależności od ustawienia parametru Zero Control Signal i czy nastąpiło przekroczenie wartości górnej czy dolnej. Gdy skok zaworu jest poza wartością przerwania regulacji, nie mają zastosowania czasy minimalnego otwierania i zamykania. Przerwanie regulacji skoku wykorzystywane jest do uzyskania żądanego obciążenia gniazda lub pewności, że zawór jest całkowicie otwarty.
#### Punkt alarmowy licznika cykli

Ustawiana wartość, po przekroczeniu której następuje aktywacja alarmu licznika cykli. Dopuszczalne wartości to 0 do 4 miliardów cykli.

#### Random Access Memory (RAM)

Typ pamięci półprzewodnikowej wykorzystywanej przez mikroprocesor podczas normalnego działania, która umożliwia szybki odczyt i zapis programów i danych. Patrz także pamięć tylko do odczytu (ROM) i pamięć stała (NVM).

#### Ruch czujnika skoku

Zwiększające lub zmniejszające się ciśnienie powoduje ruch zespołu magnesu do góry lub do dołu lub obrót wałka w kierunku zgodnym lub przeciwnym do ruchu wskazówek zegara. Kreator konfiguracji wyświetli zapytanie, czy może przesunąć zawór w celu określenia skoku.

#### Skok

Ruch trzpienia lub wałka zaworu, który zmienia stan otwarcia zaworu.

#### **Sterownik**

Urządzenie regulujące sterowaną wielkość w sposób automatyczny.

#### **Strojenie**

Regulacja warunków sterowania lub wartości parametrów dla uzyskania żądanego efektu sterowania.

#### Sygnał sprzężenia zwrotnego

Sygnał wskazujący sterownikowi aktualną pozycję zaworu. Czujnik skoku generuje sygnał sprzężenia zwrotnego podawany do zespołu płytki drukowanej sterownika.

#### Sygnał sterujący

Sygnał z obwodu drukowanego podawany do konwertera I/P. Wyraża on procent całkowitego wysiłku mikroprocesora potrzebnego do całkowitego otwarcia zaworu.

#### Sygnał wejściowy

Sygnał prądowy z systemu sterowania. Sygnał wejściowy może być wyświetlany w miliamperach lub w procentach zakresu sygnału wejściowego.

#### Szybkość zmian

Wielkość zmiany wyjścia proporcjonalna do szybkości zmian wejścia.

#### Transmisja równoległa

Jednoczesność: transmisja danych w dwóch lub w więcej kanałach w tym samym czasie.

#### Tryb pracy urządzenia

Określa sposób reakcji urządzenia na analogowy sygnał wejściowy. Dostępne są dwa tryby pracy: In Service: W przypadku poprawnie działającego urządzenia, sygnał wyjściowy zmienia się w odpowiedzi na zmiany sygnału wejściowego. Zazwyczaj zmiany w konfiguracji lub kalibracji nie mogą być wykonane w trybie pracy In Service. Out of Service: Sygnał wyjściowy urządzenia nie zmienia się w odpowiedzi na zmiany sygnału wejściowego. Niektóre parametry mogą być zmienione tylko wówczas, gdy urządzenie działa w trybie Out of Service.

#### Tryb sterowania

Określa sposób odczytu wartości nastawy przez urządzenie. W przypadku urządzeń FIELDVUE dostępne są następujące tryby sterowania: Analogowy Urządzenie uzyskuje informacje o punkcie pracy w pętli 4-20 mA.

Cyfrowy Urządzenie uzyskuje informacje o punkcie pracy w sposób cyfrowy przy użyciu komunikacji HART.

Testowy Ten tryb pracy nie może być wybrany przez użytkownika. Komunikator polowy lub oprogramowanie ValveLink powoduje przejście urządzenia do tego trybu, jeśli zachodzi potrzeba przesunięcia zaworu w celach kalibracyjnych lub diagnostycznych.

#### Tryb sterowania po restarcie

Określenie trybu sterowania po restarcie urządzenia. Dostępne tryby sterowania, patrz. Tryb sterowania.

#### Układ czasowy Watch Dog

Układ czasowy, który musi uzyskać potwierdzenie poprawnej pracy od mikroprocesora co określony czas. Jeśli mikroprocesor nie jest w stanie wysłać potwierdzenia, urządzenie jest resetowane.

#### Wartość alarmowa odchylenia skoku

Regulowana wartość różnicy między skokiem docelowym a skokiem rzeczywistym, wyrażona w procentach. Po przekroczeniu tej wartości przez czas dłuższy niż czas odchylenia skoku, następuje uaktywnienie alarmu odchylenia skoku. Dopuszczalne wartości to 0% do 100%. Typowa nastawa to 5%.

#### Wartość alarmowa skoku zsumowanego

Wartość nastawiana, po przekroczeniu której następuje uaktywnienie alarmu skoku zsumowanego. Dopuszczalne wartości od 0% do 4 miliardów %.

#### Wartość graniczna skoku

Parametr konfiguracji, który określa maksymalny dopuszczalny skok (w procentach zakresu skoku) zaworu. Podczas działania, skok docelowy nie przekroczy tej wartości. Są dwie wartości graniczne skoku: górna i dolna. Zazwyczaj dolna wartość graniczna skoku wykorzystywana jest do zabezpieczenia zaworu przed całkowitym zamknięciem.

#### Wersja oprogramowania systemowego

Wersja oprogramowania wbudowanego w urządzenie. Oprogramowanie to jest programem zapisywanym przez producenta w trakcie produkcji urządzenia, nie może być zmieniane przez użytkownika.

#### Wersja sprzętowa

Numer wersji układów sprzętowych sterownika Fisher Controls. Elementy konstrukcyjne sterownika określane są mianem układów sprzętowych.

#### Wersja urządzenia

Numer wersji oprogramowania interfejsu urządzenia umożliwiającego komunikację między urządzeniem a komunikatorem polowym.

#### Wskaźnik wejścia dodatkowego

Wskazuje, czy zaciski wejścia dodatkowego są otwarte lub zwarte (na przykład przez zewnętrzny przełącznik).

#### **Wzmocnienie**

Stosunek zmiany sygnału wyjściowego do zmiany sygnału wejściowego.

#### Zabezpieczenie urządzenia

Określa, czy rozkazy z urządzenia HART mogą kalibrować i/lub konfigurować określone parametry sterownika. Istnieję dwa typy zabezpieczeń urządzenia:

Configuration and Calibration: Zabezpiecza przed zmianami parametrów konfiguracji; uniemożliwia wykonanie kalibracji.

None: Zezwala na konfigurację i kalibrację. Domyślnie urządzenie nie jest zabezpieczone.

#### Zakres skoku

Skok, w procentach skalibrowanego skoku, który odpowiada zakresowi sygnału wejściowego.

#### Zakres wejścia

Zakres analogowego sygnału wejściowego, który odpowiada zakresowi skoku.

Pomocnicze urządzenie master nie jest zazwyczaj na stałe połączone kablowo z urządzeniem polowym. Komunikator polowy lub komputer z uruchomionym programem ValveLink komunikujący się z urządzeniem przy użyciu modemu HART, może

być traktowany jako pomocnicze urządzenie master.

Uwaga: Jeśli konkretny master ustawił urządzenie w trybie Out Of Service, to ten sam musi ustawić je w trybie In Service. Na przykład, jeśli urządzenie skonfigurowane jako główne urządzenie master ustawiło sterownik w trybie Out Of Service, to tylko urządzenie skonfigurowane jako główne urządzenie master może ustawić je w trybie In Service.

#### Zestaw parametrów strojenia

Wstępnie określone wartości definiujące nastawy wzmocnień urządzenia FIELDVUE. Zestaw parametrów strojenia i ciśnienie zasilania determinują odpowiedź urządzenia na zmiany sygnału wejściowego.

#### Zero Power Condition

Pozycja zaworu (otwarta lub zamknięta), gdy następuje odłączenie zasilania elektrycznego od sterownika. Zero Power Condition (ZPC) jest określona przez przekaźnik i działanie siłownika w sposób następujący:

Przekaźnik jednostronnego działania bezpośredniego (przekaźnik C) Po utracie zasilania elektrycznego, na przyłączu A pojawia się zero zasilania pneumatycznego.

Przekaźnik dwustronnego działania (przekaźnik A) Po utracie zasilania elektrycznego, na przyłączu B pojawia się pełne ciśnienie zasilania. Na przyłączu A ciśnienie jest równe zero.

Przekaźnik jednostronnego działania odwrotnego (przekaźnik B) Po utracie zasilania elektrycznego, na przyłączu B pojawia się pełne ciśnienie zasilania.

### Indeks

# A

Adres sieciowy, 69 Alarm odchylenia skoku, 63, 66 Alarm licznika cykli, 65 Alarm Lo ciśnienia zasilania, 62 Alarm pasma nieczułości skoku, 63 Alarm sygnału sterowania, 61 Alarm zacisków dodatkowych, 62 Alarmy, 60 alarmy SIS, 66 elektronika, 61 alarm sygnału sterowania, 61 alarmy niesprawności procesora, 61 grupy alarmów, 68 rekord alarmów, 67 warunki działania, 62 niskie ciśnienie zasilania, 62 uaktywnienie funkcji sprawdzania prądu w pętli, 62 zaciski dodatkowe, 62 czujnik, 62 przejście w stan wyłączenia - czujnik ciśnienia, 62 przejście w stan wyłączenia - czujnik skoku, 62 przejście w stan wyłączenia czujnik temperatury, 62 historia skoku, 65 skok, 63 nastawa skoku, 63 odchylenie skoku, 63 sasmo nieczułości alarmu skoku, 63 skok, 63 Alarmy czujnika, 62 Alarmy elektroniki, 61 alarm niesprawności procesora, 61 alarm sygnału sterowania, 61 Alarmy historii skoku, 65 Alarmy przekroczenia skoku, 63 Alarmy SIS, 66 Alarmy skoku, 63 Alarmy skoku Hi/Lo, 64 Alarmy skoku/przerwania regulacji, 64 Alarmy spowodowane uszkodzeniem procesora, 61

Alarmy warunków działania

Alarmy zacisków dodatkowych, 62

Atesty producenta, klasyfikacja dla obszarów zagrożonych, 7

ATEX, atesty do prac w obszarach zagrożonych, 7

Automatyczna kalibracja, 78 Automatyczny test skoku częściowego, 91

### C

Charakteryzacja wejścia, 58 CSA, klasyfikacja dla obszarów zagrożonych, 7 Czas Lag, 60 Czas Lead/Lag, 60 Czas urządzenia, stan, 68 Części wykaz, 114 zamawianie, 113 zestawy, 113 Czujnik ciśnienia, przejście w stan wyłączenia, 62 Czujnik ciśnienia wyjściowego, kalibracja, 81 Czujnik temperatury, przejście urządzenia w stan wyłączenia, 62 Czujnik, warunki alarmowe, 88 Czujnik ciśnienia zasilania, kalibracja, 81 Czujnik skoku, przejście urządzenia w stan wyłączenia, 62 Czujniki ciśnienia, kalibracja, 80 Czwarta zmienna, 50

### D

Dane techniczne, 5 Definicja charakterystyki specjalnej, 58 Deklaracja SEP, 8 Diagnostyka urządzenia, 87 Dokumentacja techniczna, 8 Domyślne nastawy fabryczne, 43 Druga zmienna, 50 Działanie zacisków dodatkowych, 62

### E

Elektronik, warunki alarmowe, 87

### F

Filtr HART, 34 Filtr I/P, wymiana, 102 FSETAN, atesty do pracy w obszarach zagrożonych, 7

### G

Gaz ziemny, jako medium zasilające, 27, 97

Główna zmienna, 50

Grupy alarmów, 67

# H

HART Tri-Loop, 38

Historia skoku alarmy licznik cykli, 65 pasmo nieczułości licznika cykli/skoku zsumowanego, 66 skok zsumowany, 66 warunki alarmowe, 89

# I

IECEx - atesty do prac w obszarach zagrożonych, 7 Impedancja wejściowa, 7 Informacje ogólne, urządzenie, 93 INMETRO - klasyfikacja dla obszarów zagrożonych, 7 Instalacja, 11 Instrukcje montażu, 14

# J

Jednostka bazowa DVC6205, 14 Jednostki, 69

# K

Kalibracja, 77 czujnik, 80 czujnik ciśnienia, 80 regulacja przekaźnika, 83 skok, 78 automatyczny, 78 ręczny, 79 wejście analogowe, 82 Kalibracja czujnika, 80 Kalibracja i diagnostyka, stan, 68 Kalibracja ręczna, 79 Kalibracja skoku, 78 KGS, atesty do prac w obszarach zagrożonych, 7 Klasyfikacja elektryczna, 7 Klasyfikacja obszarów zagrożonych ATEX, 7 CSA, 7 FM, 7 FSETAN, 7

GOST-R, 7 IECEx, 7 INMETRO, 7 KGS, 7 NEPSI, 7 PESO CCOE, 7 TIIS, 7

Kluczowanie z przesunięciem częstotliwości (FSK), 123

Komunikacja HART, zasada działania, 123

Komunikat, 69

Komunikator polowy, test skoku częściowego, 92

Konfiguracja podstawowa, 42 stabilizacja/optymalizacja, 45 strojenie, 44

Konfiguracja szczegółowa, 47

Konwerter prąd/ciśnienie (I/P) demontaż, 102 obsługa, 101 wymiana, 102

Kreator konfiguracji, 42

# L

Lead/Lag, 60 Licznik cykli/pasmo nieczułości skoku zsumowanego, 66

### M

Magnesy, dużej siły, 12, 17 Manometry, obsługa, 105 Materiały konstrukcyjne, DVC6200, 7 Metoda testowania odporności na wibracje, 7 Metoda testowania odporności na wilgoć, 7 Mikroprzełącznik konfiguracja, 104 nastawa, 103 Maksymalna pojemność kabla, 37 Maksymalne ciśnienie zasilania, 71 Maksymalna temperatura, zapis urządzenia, 90 Minimalna temperatura, zapis urządzenia, 90 Moduł bazowy demontaż, 99 wymiana, 100 Model zaworu, 71 Montaż DVC6200, 11 jednostka bazowa DVC6205 na wsporniku, 14 naścienny, 14

jednostka sprzężenia DVC6215, 16 regulator 67CFR, 26

# N

Napięcie dostępne, 35 sprawdzenie, 107 Napięcie zgodności, 37 Narzędzia magnetyczne, zastosowanie, 12, 17 Nastawa czasu filtra Lag, 60 Nastawa czasu filtra Lead/Lag, 60 Nastawa skoku, 63 Nastawy domyślne, przywrócenie, 85 Nastawy układu całkowania, 55 Nasycenie układu całkowania, 68 NEPSI, atesty do prac w obszarach zagrożonych, 7 Norma ISA 7.0.01, 28 Numer seryjny

sterownik, 69 zawór, 69, 71

Numer seryjny urządzenia, 69

Numer seryjny zaworu, 69

# O

Obsługa komora przyłączeniowa, 106 konwerter I/P, 101 manometry, zaślepki rurowe lub zawory zwrotne, 105 moduł bazowy, 98 przekaźnik pneumatyczny, 105 wymagane narzędzia, 98 zespół płytki drukowanej, 103

Obsługa modułu bazowego, 98

Obudowa części elektronicznej ATEX, 7 CSA, 7 FM, 7 IECEx, 7

Odczyt/edycja połączenia sprzężenia zwrotnego, 72

Odczyt stanu sterownika, 90

Odporność urządzenia na zakłócenia elektromagnetyczne, 8

Odpowiedź dynamiczna, 59

Odpowietrzenie, zdalne, 30

Okablowanie, 30

Opis, 69

Oznaczenie technologiczne HART, 69

### P

Parametry DVC6200, warunki modyfikacji, 51 Pobór powietrza w stanie ustalonym, 6 Podłączenie elektryczne, 30 Podłączenie pętli, 4-20 mA, 31 Podłączenie zdalnego czujnika skoku, 32 Poziomy diagnostyczne, możliwości, 5 Producenta, siłownik, 71 Przekaźnik penumatyczny demontaż, 105 obsługa, 105 wymiana, 105 Przyłącza, 7 elektryczne, 30 okablowanie, 30 pneumatyczne, 26 Przyłącza pneumatyczne, 26 ciśnienie, 26 zasilanie, 27 odpowietrzenie, 30 zastosowanie specjalne do testu zaworu elektromagnetycznego, 28 , 29 Przyłącze sprzężenia zwrotnego, 73

# R

Regulacja ciśnienia, 57 Regulacja ciśnienia końcowego, 57 Regulacja kalibracji analogowej, 79 Regulacja kalibracji cyfrowej, 79 Regulacja przekaźnika, 83 Regulacja skoku/ciśnienia, 56 regulacja ciśnienia końcowego, 57 regulacja ciśnienia, 57 wartości graniczne skoku, 57 wartości przerwania regulacji skoku/ciśnienia, 56 wybór regulacji skoku/ciśnienia, 56

Ruch czujnika skoku, 72

# S

Schematy menu komunikatora polowego, 127 Set Point Rate Close (nastawa szybkości zamykania), 59 Set Point Rate Open (nastawa szybkości otwierania), 59 SIS (tylko ODV), warunki alarmowe, 89 Skok, 63 alarmy

 alarmy graniczne skoku, 63 alarmy skoku Hi/Lo, 64 alarmy skoku/przerwania regulacji, 64 warunki alarmowe, 89

Skok częściowy

Skok zaworu, 90

Skrzynka przyłączeniowa demontaż, 106 obsługa, 106 wymiana, 107

Specjalne instrukcje bezpiecznego stosowania i instalacji w obszarach zagrożonych, 11

Stabilizacja/optymalizacja, 45, 53

Sterownik z certyfikatem do gazu ziemnego, 7, 27

Strojenie ciśnienie, 55 nastawy układu całkowania, 55 skok, 52

Strojenie ciśnienia, 55

Strojenie ekspert, strojenie skoku, 53, 56

Strojenie skoku, 52

stabilizacja/optymalizacja, 53 strojenie dokładności, 55

Strojenie wydajności, 44

Sygnał wyjściowy, 6

# T

Tabela charakterystyki specjalnej, 58

Test skoku częściowego (tylko ODV), 91 cyfrowy sterownik zaworu, 91 komunikator polowy, 92 zaciski dodatkowe, 91

Test zaworu elektromagnetycznego, 29

TIIS, atesty do pracy w obszarach zagrożonych, 7

Tryb działania, 49 nadawanie, 49 regulacja, 49 regulacja po restarcie, 49 urządzenie, 41

Tryb nadawania, 49 czwarta zmienna, 50 druga zamienna, 50 główna zmienna, 50 trzecia zmienna, 50

Tryb nadawania, nastawa w Tri-Loop, 39

Tryb pracy zacisków dodatkowych, automatyczna kalibracja, 41

Tryb regulacji po restarcie, 49

Tryb sterowania, 49 Trzecia zmienna, 50 Typ przekaźnika, 70 Typ siłownika, 71

# U

Uaktywnienie sprawdzania pętli prądowej, 62 Uaktywnienie układu całkowania ciśnienie, 56 skok, 53 Usługi edukacyjne, 9

### W

Wartość graniczna Lo przerwania regulacji skoku/ciśnienia, 56

Wartości graniczne skoku, 57

Wartości przerwania sterowania i wartości graniczne, 56

Wartości wzmocnienia zestawy do strojenia ciśnienia, 55 zestawy do strojenia skoku, 53

Warunki alarmowe, 87 czujnik, 88 historia skoku, 89 SIS (tylko ODV), 89 skok, 89 elektronika, 87 warunki działania, 88 zapis alarmów, 89

Warunki działania, alarm, 88

Wybór regulacji skoku/ciśnienia, 56

Wejście dodatkowe, 62

Wykrywanie przyczyn niesprawności sprawdzanie napięcia dostępnego, 107 sprawdzenie pętli prądowej bez rozłączania okablowania pętli, 108 sterownik, 109

Wzmocnienie układu całkowania ciśnienie, 56 skok, 53

# Z

Zabezpieczenie, 41, 50

Zabezpieczenie konfiguracji, 41

Zabezpieczenie przed przepięciami, 6

Zachowanie w przypadku braku zasilania - Zero Power Condition, 70

Zaciski dodatkowe test skoku częściowego, 91 wskazówki dotyczące długości kabli, 92

Zakres sygnału analogowego wejścia, 70

Zakres temperatur pracy, otoczenie, 6

Zapis alarmów, 67 warunki alarmowe, 89

Zapis urządzenia, 90 Zasada działania DVC6200, 123 komunikacja HART, 123

Zasady kablowania, 34 maksymalna pojemność kabla, 37 wymagania systemu sterowania, 34 filtr HART, 34 napięcie dostępne, 35 napięcie zgodności, 37

Zaślepki rurowe, obsługa, 105 Zawory zwrotne, obsługa, 105 Zdalne odpowietrzenie, 30 Zespół płytki drukowanej demontaż, 103 obsługa, 103 wymiana, 103 Zespół sprzężenia magnetycznego, demontaż, 98 Zespoły zaworów, 13 Zestawy strojenia ciśnienia, wartości wzmocnień, 55 Zestawy strojenia skoku, wartości wzmocnień, 53 Zgodność elektromagnetyczna, 6 Zgodność siłowników, 7 Zwora, 41

# $C \in$

Firma Emerson, Emerson Process Management ani jej podmioty zależne nie biorą odpowiedzialności za dobór, użytkowanie ani konserwację żadnego produktu. Całkowitą odpowiedzialność za dobór, zastosowanie i obsługę opisywanych urządzeń ponosi kupujący lub użytkownik końcowy.

Fisher, FIELDVUE, ValveLink, PlantWeb, PROVOX, Rosemount, Tri-Loop, DeltaV, RS3 i THUM są znakami towarowymi będącymi własnością jednej z firm wchodzących w skład Emerson Process Management koncernu Emerson Electric Co. Emerson Process Management, Emerson oraz logo Emerson są znakami handlowymi i znakami usługowymi firmy Emerson Electric Co. HART jest znakiem będącym własnością HART Communication Foundation. Wszystkie inne znaki są własnością ich prawowitych właścicieli.

Zawartość tej publikacji ma charakter wyłącznie informacyjny i została przedstawiona z przekonaniem, że jest prawdziwa. Żadne informacje umieszczone w niniejszej publikacji nie mogą stanowić podstawy dochodzenia praw gwarancyjnych ani praw wynikających z rękojmi, zarówno tych wyraźnych, jak i domniemanych, związanych z produktami lub usługami bez względu na to, czy zostały wykorzystane lub zastosowane. Transakcje sprzedaży są zawierane na ustalonych przez nas warunkach, które udostępniamy na żądanie. Zastrzega się prawo do zmian i ulepszeń konstrukcji urządzeń oraz do zmiany danych technicznych w każdej chwili i bez powiadomienia.

Emerson Process Management Sp. z o.o. ul. Szturmowa 2a 02-678 Warszawa tel. 22 45 89 200 faks 22 45 89 231

info.pl@emerson.com

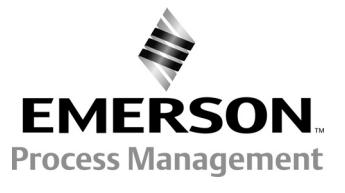